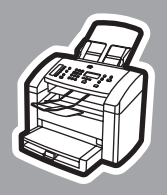

**hp** LaserJet 3015

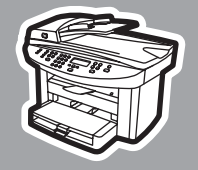

**hp** LaserJet 3030

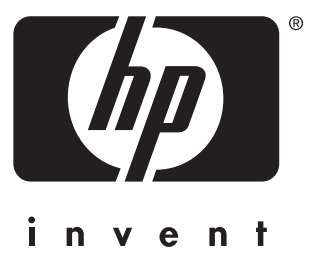

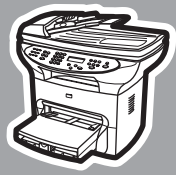

**hp** LaserJet 3380

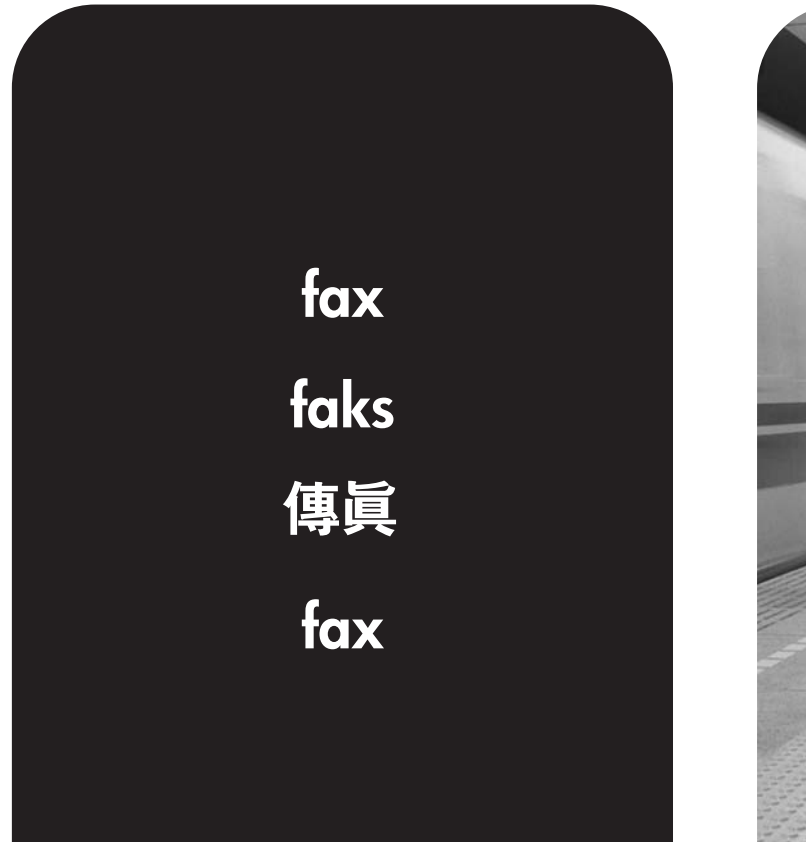

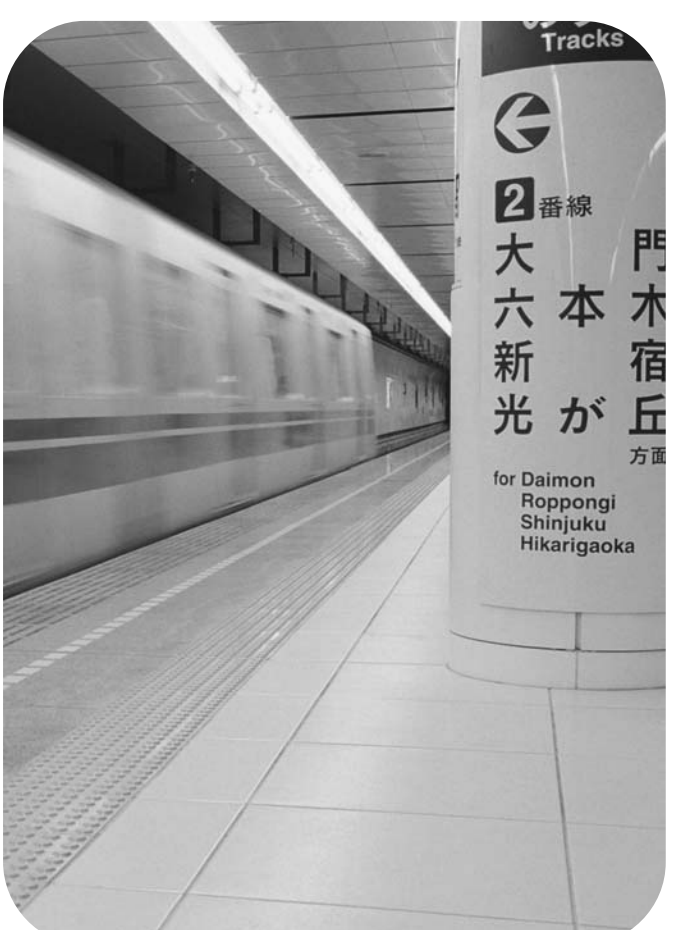

hp LaserJet 3015 all-in-one hp LaserJet 3030 all-in-one hp LaserJet 3380 all-in-one

Fax Guide

#### Copyright Information

© 2003 Copyright Hewlett-Packard Development Company, L.P.

Reproduction, adaptation or translation without prior written permission is prohibited, except as allowed under the copyright laws.

The information contained in this document is subject to change without notice.

The only warranties for HP products and services are set forth in the express warranty statements accompanying such products and services. Nothing herein should be construed as constituting an additional warranty. HP shall not be liable for technical or editorial errors or omissions contained herein.

Part number Q2660-90926

Edition 1, 10/2003

#### FCC Requirements (United States)

This equipment has been tested and found to comply with the limits for a Class B digital device, pursuant to Part 15 of the FCC rules. These limits are designed to provide reasonable protection against harmful interference in a residential installation. This equipment generates, uses, and can radiate radio frequency energy. If not installed and used in accordance with the instructions, it may cause harmful interference to radio communications. However, there is no guarantee that interference will not occur in a particular installation. If this equipment does cause harmful interference to radio or television reception, which can be determined by turning the equipment off and on, the user is encouraged to try to correct the interference by one or more of the following measures:

Reorient or relocate the receiving antenna.

Increase separation between equipment and receiver.

Connect equipment to an outlet on a circuit different from that to which the receiver is located.

Consult your dealer or an experienced radio/TV technician.

Any changes or modifications to the printer that are not expressly approved by HP could void the user's authority to operate this equipment.

Use of a shielded interface cable is required to comply with the Class B limits of Part 15 of FCC rules.

This equipment complies with FCC rules, Part 68. On the back of this equipment is a label that contains, among other information, the FCC registration number and ringer equivalence number (REN) for this equipment. If requested, this information must be provided to the telephone company. The REN is used to determine the quantity of devices which may be connected to the telephone line. Excessive RENs on the telephone line may result in the devices not ringing in response to an incoming call. In most, but not all, areas, the sum of the RENs should not exceed five (5.0). To be certain of the number of devices that may be connected to the line, as determined by the total RENs, contact the telephone company to determine the maximum REN for the calling area.

This equipment uses the following USOC jacks: RJ11C.

An FCC-compliant telephone cord and equipment. This equipment is designed to

modular plug is provided with this

be connected to the telephone network or premises wiring using a compatible modular jack which is Part 68 compliant. This equipment cannot be used on telephone company-provided coin service. Connection to Party Line Service is subject to state tariffs. If this equipment causes harm to the telephone network, the telephone company will notify you in advance that temporary discontinuance of service may be required. If advance notice is not practical, the telephone company will notify the customer as soon as possible. Also, you will be advised of your right to file a complaint with the FCC if you believe it is necessary. The telephone company may make changes in its facilities, equipment, operations, or procedures that could affect the operation of the equipment. If this happens, the telephone company will provide advance notice in order for you to make the necessary modifications in order to maintain uninterrupted service. If trouble is experienced with this equipment, please see the numbers in the front of this manual for repair and (or) warranty information. If the trouble is causing harm to the telephone network, the telephone company may request you remove the equipment from the network until the problem is resolved. The following repairs can be done by the customer: Replace any original equipment that came with the device. This includes the print cartridge, the supports for trays and bins, the power cord, and the telephone cord. It is recommended that the customer install an AC surge arrestor in the AC outlet to which this device is connected. This is to avoid damage to the equipment caused by local lightning strikes and other electrical surges.

#### Trademark Credits

Microsoft, Windows, Windows NT, and MS-DOS are U.S. registered trademarks of Microsoft Corporation.

All other devices mentioned herein may be trademarks of their respective companies.

#### Safety Information

WARNING!

Potential Shock Hazard

Always follow basic safety precautions when using this device to reduce risk of injury from fire or electric shock.

Read and understand all instructions in the electronic User Guide.

Observe all warnings and instructions marked on the device.

Use only a grounded electrical outlet when connecting the HP LaserJet 3015 all-inone, HP LaserJet 3030 all-in-one, or HP LaserJet 3380 all-in-one device to a power source. If you do not know whether the outlet is grounded, check with a qualified electrician.

Do not touch the contacts on the end of any of the sockets on the HP LaserJet 3015 all-in-one, HP LaserJet 3030 all-inone, or HP LaserJet 3380 all-in-one. Replace damaged cords immediately.

Unplug this device from wall outlets before cleaning.

Do not install or use this device near water or when you are wet.

Install the device securely on a stable surface.

Install the device in a protected location where no one can step on or trip over the power cord and the power cord will not be damaged.

If the device does not operate normally, see the electronic User Guide.

Refer all servicing questions to qualified personnel.

Hewlett-Packard Development Company, L.P. 20555 S.H. 249 Houston, TX 77070

# English

## Table of contents

#### [1 Fax Setup](#page-10-0)

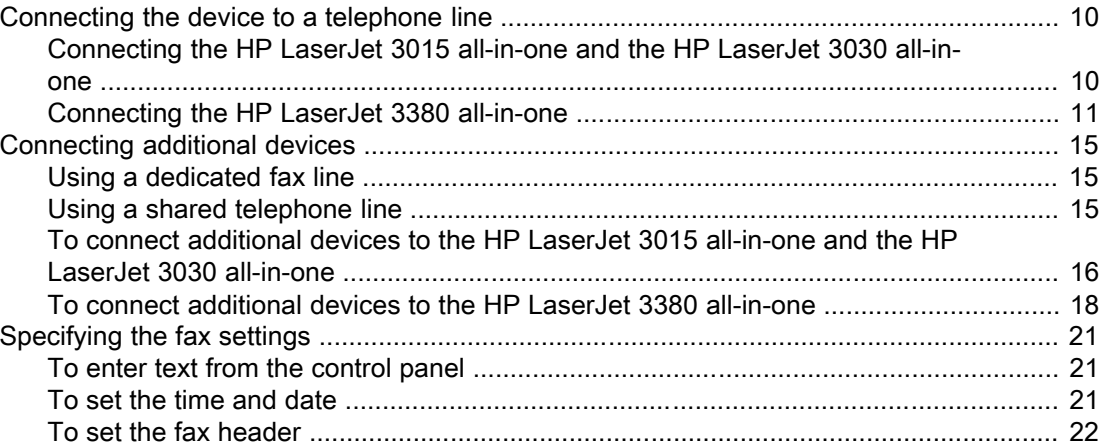

#### [2 Faxing \(basic\)](#page-24-0)

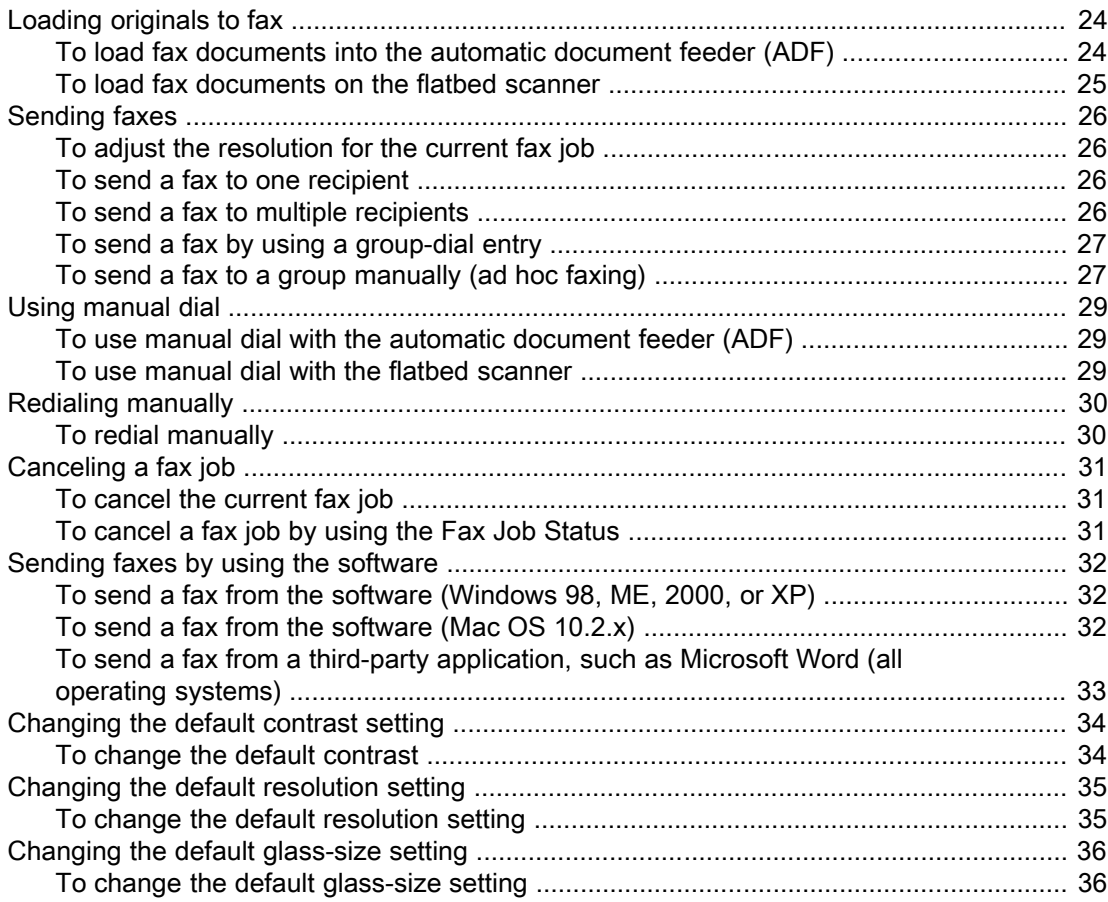

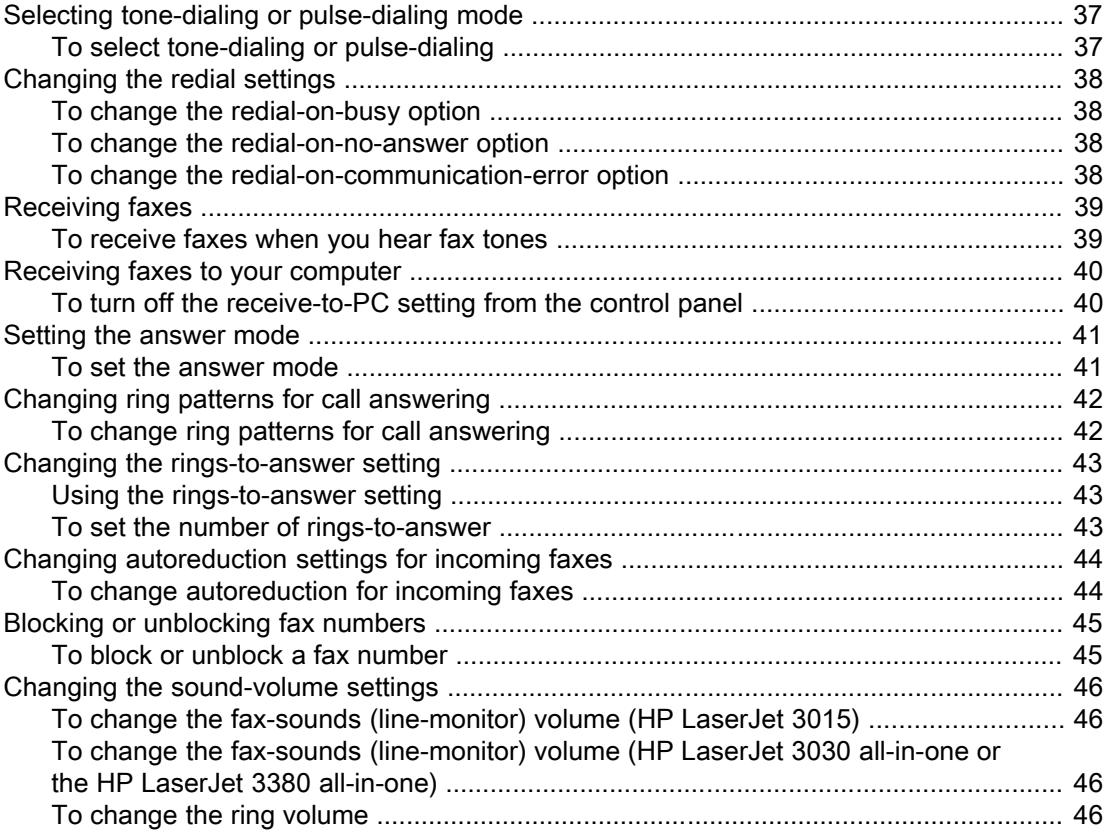

#### 3 Faxing (advanced)

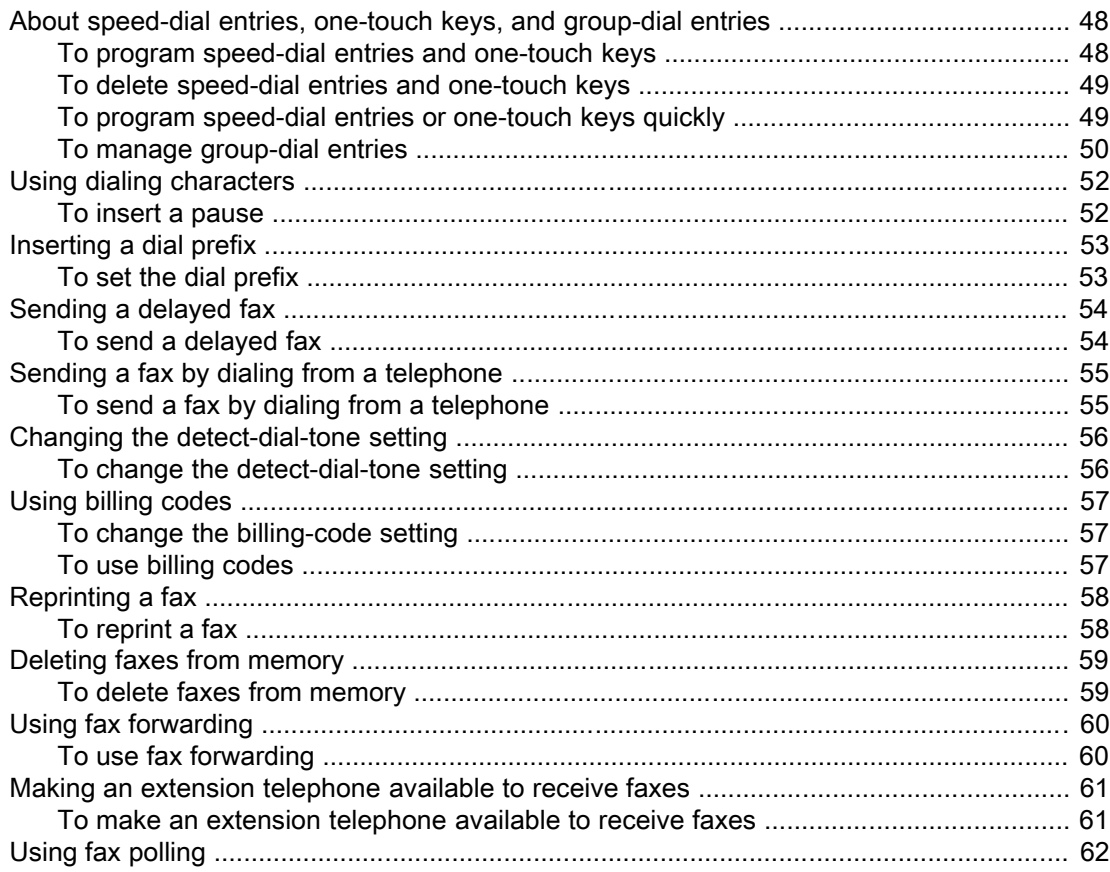

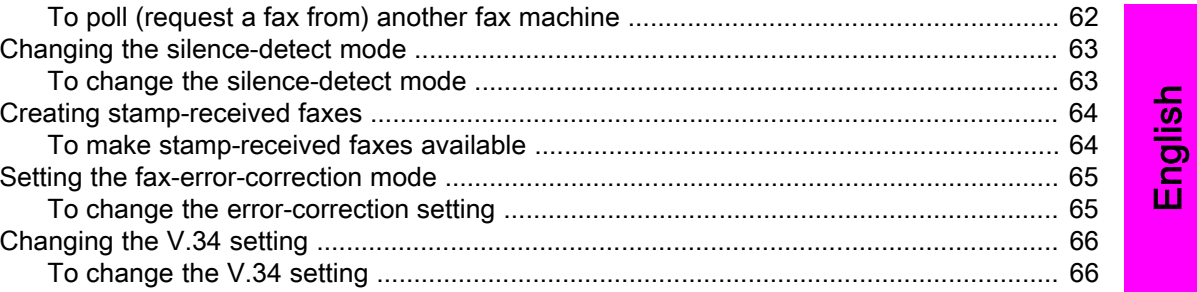

#### 4 Fax Logs and Reports

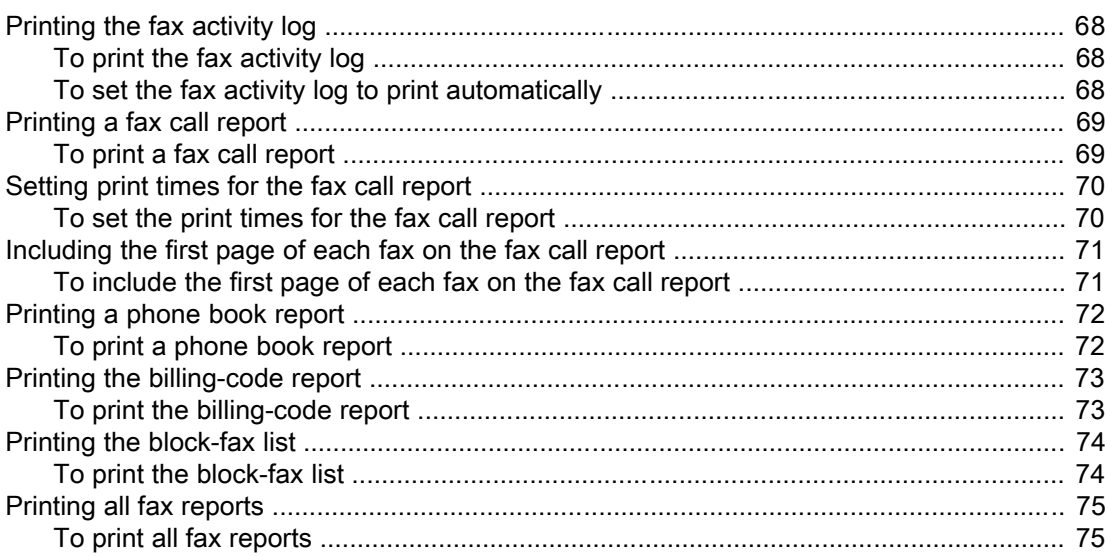

#### 5 Troubleshooting

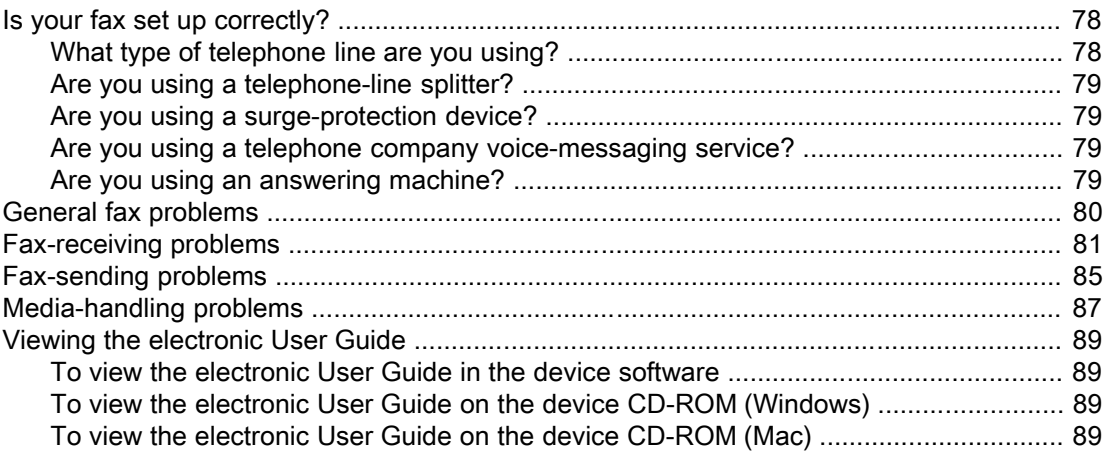

#### Glossary

Index

## <span id="page-10-0"></span>Fax Setup

Congratulations on your purchase of an HP LaserJet all-in-one device, a powerful business tool with the capabilities of a full range of office equipment. You can use the device to print, copy, scan, and fax.

This guide was written to describe the fax functions of the following devices:

- The HP LaserJet 3015 all-in-one
- The HP LaserJet 3030 all-in-one
- The HP LaserJet 3380 all-in-one

This chapter describes the following topics:

- [Connecting](#page-11-0) the device to a telephone line
- [Connecting](#page-16-0) additional devices
- [Specifying](#page-22-0) the fax settings

We recommend that you save this Fax Guide so that you can refer to instructions about specific fax features.

If you need general setup instructions for your device, such as instructions for installing the print cartridge, installing the media input trays and the automatic document feeder (ADF) input tray, installing the device software, or connecting the device to a network, see the Start Guide that came with the device.

#### <span id="page-11-0"></span>Connecting the device to a telephone line

To use the fax functions of the device, first connect the device to the telephone line. The way you connect the device to the telephone line depends on how many telephone lines you have coming into the telephone jack and, if you have multiple lines, which line you want to use for faxing.

Note In order for the device to send or receive a fax without interruption, it must be the first device that is connected to the telephone jack.

#### Connecting the HP LaserJet 3015 all-in-one and the HP LaserJet 3030 all-in-one

Complete the following instructions to connect the device to a telephone line.

#### To connect the device to a jack that controls one telephone line

Complete the following steps to connect the device to a single telephone jack that controls one telephone line, even if you have two telephone numbers on that line and use a ringpattern service (such as distinctive ring).

- 1. If a telephone cord is plugged into the telephone jack, unplug the cord and set it aside.
- 2. Locate the fax ports on the back of the device.

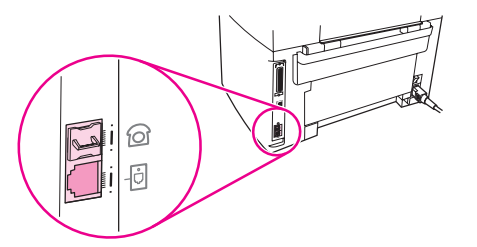

3. Take the fax cord that is included with the device and plug one end of it into the device "line" port (the port that is marked with a  $\overline{\oplus}$  icon).

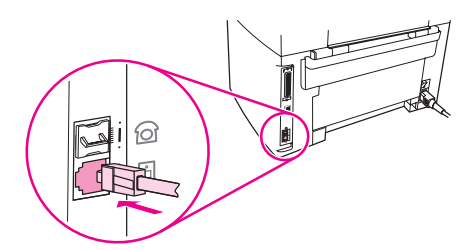

Note You must use the fax cord that came with the device in order to ensure that the device functions correctly.

4. Plug the other end of the fax cord into the wall-jack.

If you want to connect additional devices (such as a telephone, an answering machine, or a caller-ID box) to the telephone line, see [Connecting](#page-16-0) additional devices.

If you do not want to connect any additional devices, see [Specifying](#page-22-0) the fax settings.

#### <span id="page-12-0"></span>To connect the device to a jack that controls two telephone lines

Use these steps to connect the device to a single or split telephone jack if you have a dedicated line for fax calls and a separate line for voice calls.

- 1. If a telephone cord is plugged into the telephone jack, unplug the cord and set it aside.
- 2. If you do not have a telephone jack that has a built-in splitter, plug an external Line1/ Line2 splitter (not included with the HP LaserJet all-in-one) into the telephone jack.

Note Two different kinds of splitters are available: Parallel splitters (also called "T" splitters) provide two telephone-line outlets for a jack that controls a single telephone number; Line1/ Line2 splitters provide two telephone-line outlets for a jack that controls two unique telephone numbers.

Note Not all splitters are compatible with the device, and not all regions/countries support the use of splitters.

3. Locate the fax ports on the back of the device.

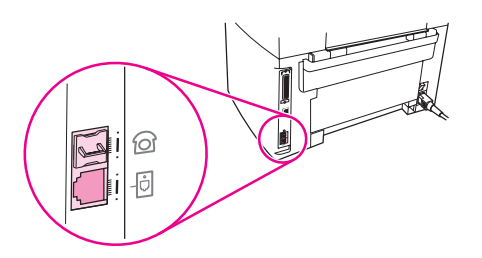

4. Take the fax cord that is included with the device and plug one end of it into the device "line" port (the port that is marked with a  $\overline{\text{d}}$  icon).

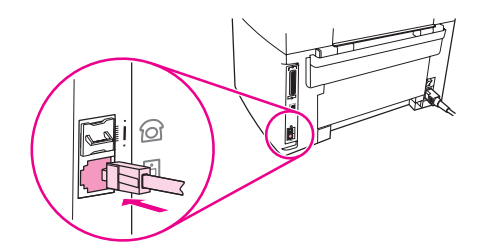

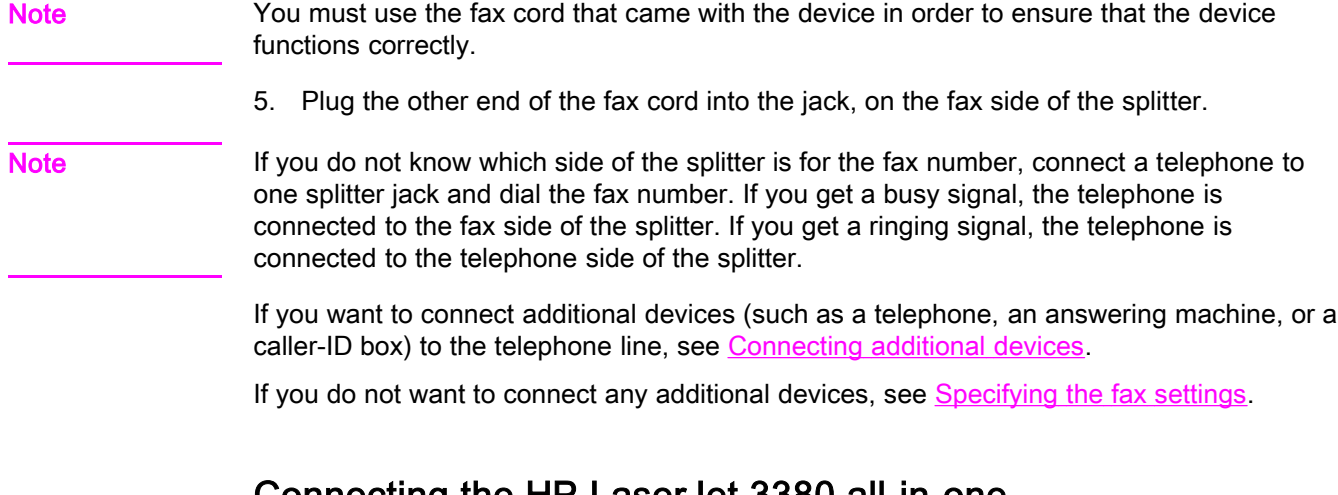

#### Connecting the HP LaserJet 3380 all-in-one

Complete the following instructions to connect the device to a telephone line.

#### To connect the device to a jack that controls one telephone line

Complete the following steps to connect the device to a single telephone jack that controls one telephone line, even if you have two telephone numbers on that line and use a ringpattern service (such as distinctive ring).

- 1. If a telephone cord is plugged into the telephone jack, unplug the cord and set it aside.
- 2. Open the print-cartridge door, and then open the left side panel to reveal the fax ports.

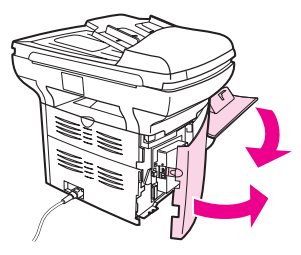

3. Take the fax cord that is included with the device and plug one end of it into the device "line" port (the port that is marked with an "L").

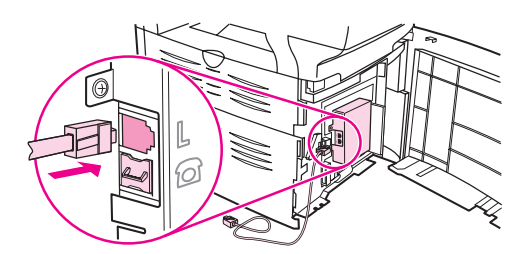

Note You must use the fax cord that came with the device in order to ensure that the device functions correctly.

> 4. Close the left side panel, and then close the print-cartridge door. When closing the left side panel, make sure that the fax cord is routed through the upper notch in the panel.

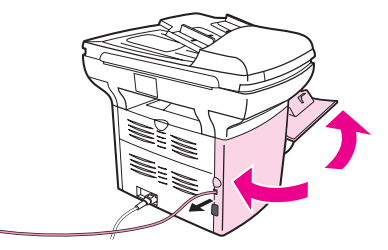

5. Plug the other end of the fax cord into the telephone wall-jack.

If you want to connect additional devices (such as a telephone, an answering machine, or a caller-ID box) to the telephone line, see [Connecting](#page-16-0) additional devices.

If you do not want to connect any additional devices, see [Specifying](#page-22-0) the fax settings.

12 Chapter 1 Fax Setup **ENWW** ENWW

#### To connect the device to a jack that controls two telephone lines

Use these steps to connect the device to a single or split telephone jack if you have a dedicated line for fax calls and a separate line for voice calls.

- 1. If a telephone cord is plugged into the telephone jack, unplug the cord and set it aside.
- 2. If you do not have a telephone jack that has a built-in splitter, plug an external Line1/ Line2 splitter (not included with the HP LaserJet all-in-one) into the telephone jack.

Note Two different kinds of splitters are available: Parallel splitters (also called "T" splitters) provide two telephone-line outlets for a jack that controls a single telephone number; Line1/ Line2 splitters provide two telephone-line outlets for a jack that controls two unique telephone numbers.

Note Not all splitters are compatible with the device, and not all regions/countries support the use of splitters.

3. Open the print-cartridge door, and then open the left side panel to reveal the fax ports.

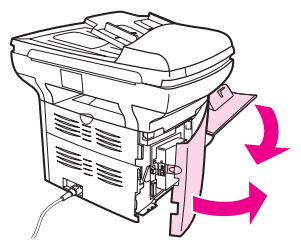

4. Take the fax cord that is included with the device and plug one end of it into the device "line" port (the port that is marked with an "L").

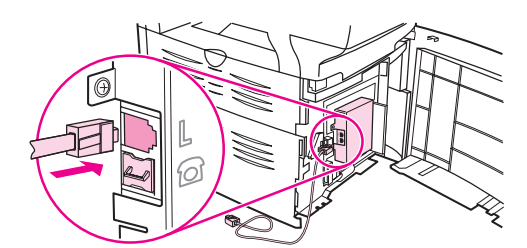

Note You must use the fax cord that came with the device in order to ensure that the device functions correctly.

> 5. Close the left side panel, and then close the print-cartridge door. When closing the left side panel, make sure that the fax cord is routed through the upper notch in the panel.

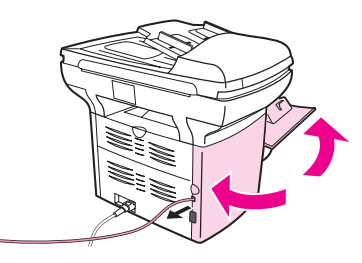

6. Plug the other end of the fax cord into the jack, on the fax side of the splitter.

Note If you do not know which side of the splitter is for the fax number, connect a telephone to one splitter jack and dial the fax number. If you get a busy signal, the telephone is connected to the fax side of the splitter. If you get a ringing signal, the telephone is connected to the telephone side of the splitter.

If you want to connect additional devices (such as a telephone, an answering machine, or a caller-ID box) to the telephone line, see [Connecting](#page-16-0) additional devices.

If you do not want to connect any additional devices, see [Specifying](#page-22-0) the fax settings.

## <span id="page-16-0"></span>Connecting additional devices

Depending on the setup of your telephone lines, you can connect additional devices to the telephone line along with the HP LaserJet all-in-one.

As a general rule, no more than three devices should be connected to a single telephone line. If too many devices are connected to a single telephone line, one or more of the devices might not detect an incoming call. If this occurs, disconnect one or more of the devices.

Note The HP LaserJet all-in-one device cannot replace a computer modem. It cannot act as a data modem for sending and receiving e-mail, connecting to the Internet, or communicating with other computers.

#### Using a dedicated fax line

If you connect the HP LaserJet all-in-one device to a telephone line that is used only for fax calls, you might want to connect the following devices:

- Caller-ID box
- Modem: You can connect a computer modem (external or internal) to the fax line if you want to use the fax line for e-mail or for access to the Internet, but you cannot send or receive faxes while using the line for these purposes.
- **Extra telephone:** You can connect an extra telephone to the fax line if you want to make outgoing calls on the fax line.

You should *not* connect the following devices:

Answering machine or computer voicemail: If you use computer voicemail, you must connect a modem (external or internal) to your dedicated voice line. Then, use the dedicated voice line to connect to the Internet and receive voicemail.

#### Using a shared telephone line

If you connected the device to a telephone line that is shared between fax calls and voice calls, or if you have one telephone line that has two telephone numbers and a ring-pattern service, you might want to connect the following devices:

- Caller-ID box
- **Modem:** You can connect a computer modem (external or internal) to the shared line if you want to use the shared line for e-mail or for access to the Internet, but you cannot send or receive faxes while using the line for these purposes.
- Extra telephone: You can connect a telephone to the shared line if you want to make or answer voice calls on the shared line.
- Answering machine or computer voicemail: You should connect these devices to the same telephone jack as the device to make sure that the different devices do not interfere with one another.

Note It is possible to connect devices to another telephone jack for the same telephone line (in another room, for example). However, the devices could interfere with faxing and with each other.

#### <span id="page-17-0"></span>To connect additional devices to the HP LaserJet 3015 all-inone and the HP LaserJet 3030 all-in-one

Connect additional devices in the order that is described in the following steps. The output port for each device is connected to the input port of the next, forming a "chain". If you do not want to connect a specified device, skip the step that explains it and continue to the next device.

Note **Note** Do not connect more than three devices to the telephone line.

- 1. Unplug the power cords for all the devices that you want to connect.
- 2. If you have not yet connected your device to a telephone line, see [Connecting](#page-11-0) the device to a [telephone](#page-11-0) line before proceeding. The device should already be connected to a telephone jack.
- 3. Locate the fax ports on the back of the device.

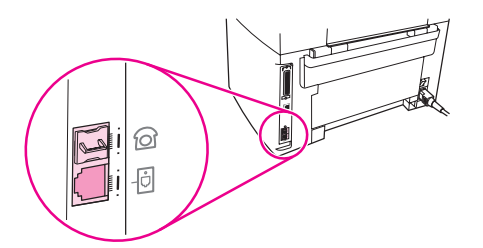

4. Remove the plastic insert from the "telephone" port (the port that is marked with a telephone icon).

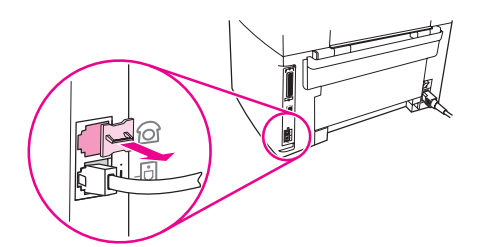

5. To connect an internal or external modem on a computer, plug one end of a telephone cord into the device "telephone" port (the port that is marked with a telephone icon). Plug the other end of the cord into the modem "line" port.

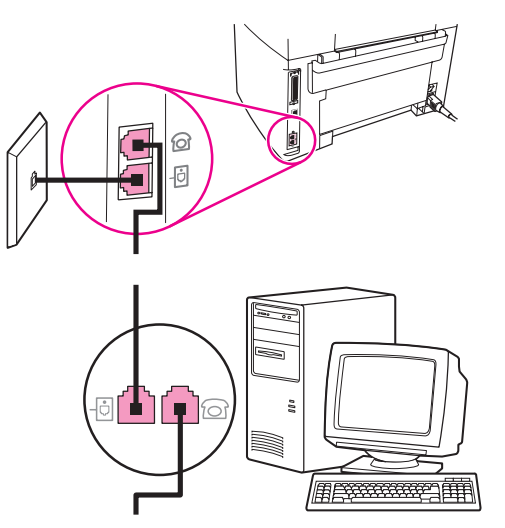

Note Some modems have a second "line" port to connect to a dedicated voice line. If you have two "line" ports, see your modem documentation to make sure that you connect to the correct "line" port.

> 6. To connect a caller-ID box, plug a telephone cord into the previous device's "telephone" port. Plug the other end of the telephone cord into the caller-D box "line" port.

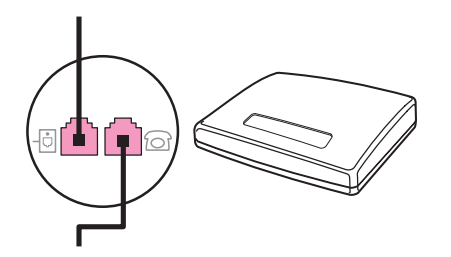

7. To connect an answering machine, plug a telephone cord into the previous device's "telephone" port. Plug the other end of the telephone cord into the answering machine "line" port.

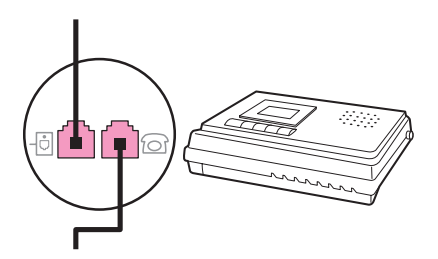

<span id="page-19-0"></span>8. To connect a telephone, plug a telephone cord into the previous device's "telephone" port. Plug the other end of the telephone cord into the telephone "line" port.

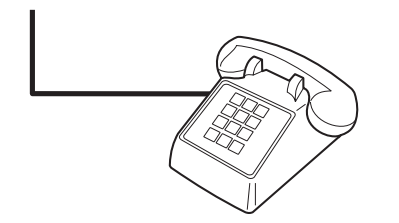

9. After you have finished connecting additional devices, plug all of the devices into their power sources.

#### To connect additional devices to the HP LaserJet 3380 all-inone

Connect additional devices in the order that is described in the following steps. The output port for each device is connected to the input port of the next, forming a "chain". If you do not want to connect a specific device, skip the step that explains it and continue to the next device.

Note **Do not connect more than three devices to the telephone line.** 

- 1. Unplug the power cords for all the devices that you want to connect.
- 2. If you have not yet connected your device to a telephone line, see [Connecting](#page-11-0) the device to a [telephone](#page-11-0) line before proceeding. The device should already be connected to a telephone jack.
- 3. Open the print-cartridge door, and then open the left side panel to reveal the fax ports.

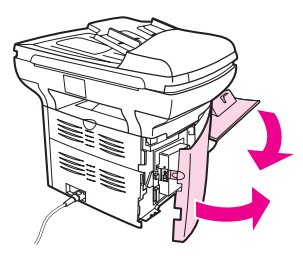

4. Remove the plastic insert from the "telephone" port (the port that is marked with the telephone icon).

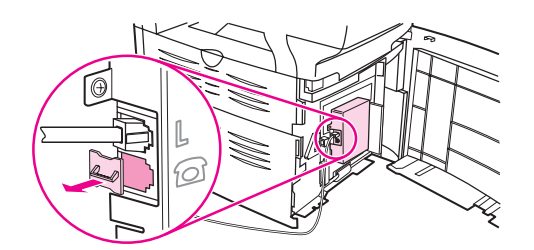

5. To connect an internal or external modem on a computer, plug one end of a telephone cord into the device "telephone" port. Plug the other end of the telephone cord into the modem "line" port.

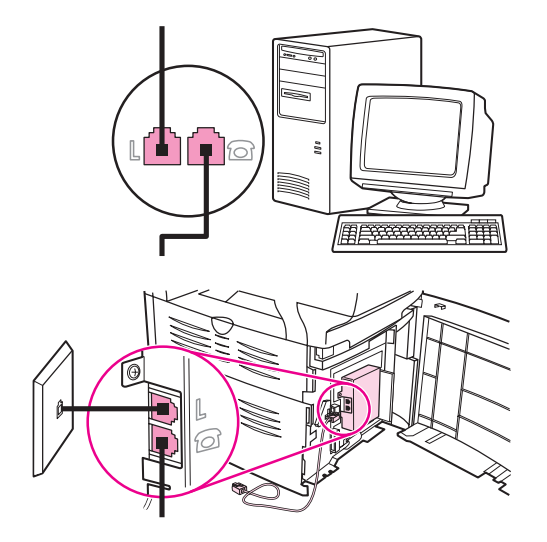

Note Some modems have a second "line" port to connect to a dedicated voice line. If you have two "line" ports, see your modem documentation to make sure that you connect to the correct "line" port.

> 6. To connect a caller-ID box, plug a telephone cord into the previous device's "telephone" port. Plug the other end of the telephone cord into the caller-ID box "line" port.

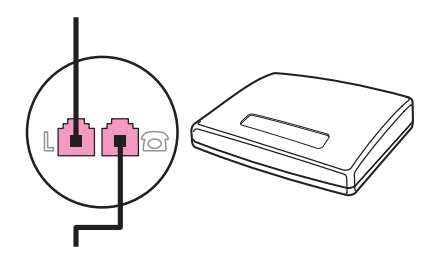

7. To connect an answering machine, plug a telephone cord into the previous device's "telephone" port. Plug the other end of the telephone cord into the answering machine "line" port.

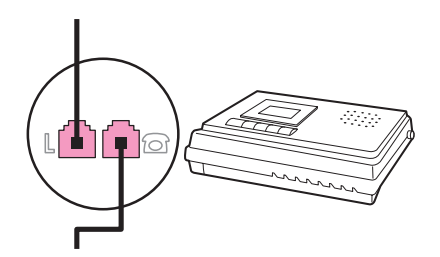

8. To connect a telephone, plug a telephone cord into the previous device's "telephone" port. Plug the other end of the telephone cord into the telephone "line" port.

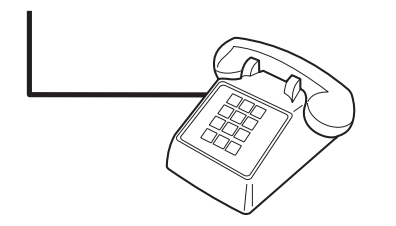

- 9. After you have finished connecting additional devices, plug all of the devices into their power sources.
- 10. Close the left side panel, and then close the print-cartridge door. When closing the left side panel, make sure that the fax cords are routed through the upper notch in the panel.

## <span id="page-22-0"></span>Specifying the fax settings

Before you can begin using the device fax features, you must complete the following tasks:

- Setting the time and date
- Setting the fax header

Note If you are installing the device software on your computer, you can skip the remaining instructions in this chapter. The software installer automatically helps you to set up the fax settings, unless you are using Microsoft Windows® 95 or Windows NT®. See the electronic User Guide for instructions.

> In the United States and many other regions/countries, setting the time, date, and other fax header information is a legal requirement.

#### To enter text from the control panel

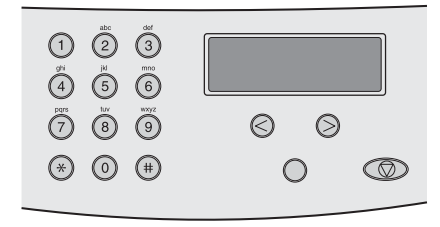

Use the following instructions to enter information from the device control panel with the alphanumeric buttons and the < and the > buttons:

- Numbers: To enter numbers, press the numeric button for the number that you need.
- **Letters:** To enter letters, repeatedly press the numeric button for the letter that you need until that letter appears. (For example, if the first letter that you need is a "C," press 2 repeatedly until a C appears in the control panel display.)
- **Punctuation marks:** To enter punctuation marks, repeatedly press \* until the character that you need appears in the control panel display.
- Spaces: After entering any character, press the > button twice to create a space after that character and move the cursor to an insertion point after the space.
- Errors: If you enter a character incorrectly, use the < button to erase the incorrect character, and then enter the correct character.

Note **For more information on control panel [characters](#page-53-0)**, see Using dialing characters.

#### To set the time and date

To set or change the time and date, use the following steps. If you need help entering any information, see To enter text from the control panel.

- 1. On the control panel, press MENU/ENTER.
- 2. Use the  $\le$  or the  $\ge$  button to select **Time/Date, Header**, and then press  $MENU/ENTER$ .
- 3. Press MENU/ENTER to select Time/Date.
- 4. Use the < or the > button to specify either the 12-hour or the 24-hour clock, and then press MENU/ENTER.
- <span id="page-23-0"></span>5. Use the alphanumeric buttons to enter the current time.
- 6. Complete one of the following actions:

If you specified the 12-hour clock, use the < or the > button to move the cursor past the fourth character. Select 1 for A.M. or 2 for P.M., and then press MENU/ENTER.

If you specified the 24-hour clock, press MENU/ENTER.

7. Use the alphanumeric buttons to enter the current date.

Make sure that you use two digits to specify the month and day, in that order (for example, use "05" for May and "01" for the first day of the month of May).

8. Press MENU/ENTER.

#### To set the fax header

To set or change the fax header information, complete the following steps. If you need help entering any information, see To enter text from the [control](#page-22-0) panel.

- 1. On the control panel, press MENU/ENTER.
- 2. Use the < or the > button to select Time/Date, Header, and then press MENU/ENTER.
- 3. Use the < or the > button to select Fax Header, and then press MENU/ENTER.
- 4. Use the alphanumeric buttons to enter your fax number, and then press MENU/ENTER.
- 5. Use the alphanumeric buttons to enter your company name, and then press MENU/ENTER.

Note The maximum number of characters allowed in the fax number is 20. The maximum number of characters allowed in the company name is 40.

## <span id="page-24-0"></span>Faxing (basic)

This chapter describes some of the basic faxing features that are available on the HP LaserJet all-in-one. A number of faxing features can be completed through the Toolbox software as well. For information about the Toolbox, see the electronic User Guide.

- Loading [originals](#page-25-0) to fax
- [Sending](#page-27-0) faxes
- Using [manual](#page-30-0) dial
- [Redialing](#page-31-0) manually
- [Canceling](#page-32-0) a fax job
- Sending faxes by using the [software](#page-33-0)
- [Changing](#page-35-0) the default contrast setting
- Changing the default [resolution](#page-36-0) setting
- Changing the default [glass-size](#page-37-0) setting
- Selecting tone-dialing or [pulse-dialing](#page-38-0) mode
- [Changing](#page-39-0) the redial settings
- [Receiving](#page-40-0) faxes
- [Receiving](#page-41-0) faxes to your computer
- Setting the [answer](#page-42-0) mode
- Changing ring patterns for call [answering](#page-43-0)
- Changing the [rings-to-answer](#page-44-0) setting
- Changing [autoreduction](#page-45-0) settings for incoming faxes
- Blocking or [unblocking](#page-46-0) fax numbers
- Changing the [sound-volume](#page-47-0) settings

### <span id="page-25-0"></span>Loading originals to fax

Complete the following instructions to load original documents for faxing.

#### To load fax documents into the automatic document feeder (ADF)

- 1. Before loading the fax documents into the automatic document feeder (ADF) input tray, make sure that nothing is on the scanner glass (HP LaserJet 3030 all-in-one or HP LaserJet 3380 all-in-one only).
- 2. Complete one of the following steps:

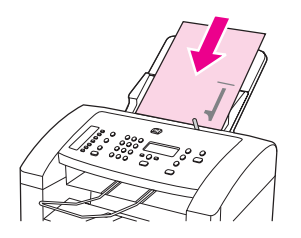

HP LaserJet 3015 all-in-one: Put the top ends of the document to be faxed print-sidedown in the automatic document feeder (ADF) with the first page to be scanned at the bottom of the stack.

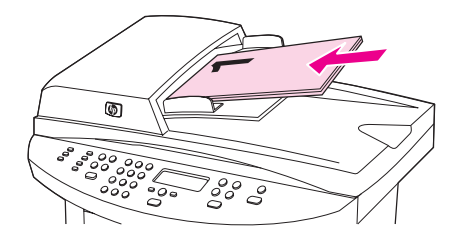

HP LaserJet 3030 all-in-one or HP LaserJet 3380 all-in-one: Put the top ends of the document to be faxed print-side-up in the automatic document feeder (ADF) with the first page to be scanned at the top of the stack.

- 3. Push the document up against the side of the automatic document feeder (ADF) input tray.
- 4. Slide the document into the automatic document feeder (ADF) input tray until it does not move any farther.

The document is now ready to be faxed.

#### To load fax documents on the flatbed scanner

<span id="page-26-0"></span>

Note The following instructions do not pertain to the HP LaserJet 3015 all-in-one, which is not equipped with a flatbed scanner.

- 1. Before loading the fax documents on the scanner glass, make sure that nothing is in the automatic document feeder (ADF) input tray.
- 2. Open the scanner lid.
- 3. Place the document to be faxed print-side-down on the flatbed scanner, and then close the scanner lid.

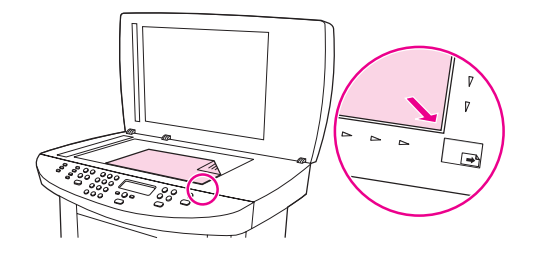

The document is now ready to be faxed.

Note Make sure that the glass-size setting matches the size of the document that you are faxing. For more information, see Changing the default [glass-size](#page-37-0) setting.

CAUTION To prevent damaging the device, do not allow the scanner lid to fall onto the flatbed scanner surface. Always close the scanner lid when the device is not in use.

## <span id="page-27-0"></span>Sending faxes

#### To adjust the resolution for the current fax job

- 1. Press RESOLUTION to show the current resolution setting.
- 2. Use the < or the > button to select the appropriate resolution setting.
- 3. Press MENU/ENTER to save the selection.

Note This procedure changes the fax resolution for the current fax job. For instructions about changing the default fax resolution, see Changing the default [resolution](#page-36-0) setting.

Note To change the fax contrast or glass-scan size (HP LaserJet 3030 all-in-one or HP LaserJet 3380 all-in-one only), you must change the default settings. See [Changing](#page-35-0) the default [contrast](#page-35-0) setting or Changing the default [glass-size](#page-37-0) setting.

#### To send a fax to one recipient

1. Dial the fax number by using one of the following methods:

Use the alphanumeric buttons on the device control panel to dial the number.

If the fax number you are calling has been assigned to a one-touch key, press that key.

If the fax number you are calling has a speed-dial entry, press PHONE BOOK, use the alphanumeric buttons to enter the speed-dial entry, and then press MENU/ENTER.

Note **When dialing by using the alphanumeric buttons**, include any pauses or additional numbers that are necessary for the call, such as an area code, an access code for numbers that are outside of a PBX system (usually a 9), or a long-distance prefix. See Using [dialing](#page-53-0) [characters](#page-53-0) for more information.

> 2. Load the document into the automatic document feeder (ADF) input tray or onto the flatbed scanner (HP LaserJet 3030 all-in-one or HP LaserJet 3380 all-in-one only).

If you are scanning from the flatbed scanner (HP LaserJet 3030 all-in-one or HP LaserJet 3380 all-in-one only), select YES when Send from glass? 1=Yes 2=No appears, and then press MENU/ENTER.

3. Press FAX/SEND.

When the last page of the fax has exited the device, you can start sending another fax, copying, or scanning.

To fax to numbers you use regularly, you can assign a one-touch key or speed-dial entry. See To program [speed-dial](#page-49-0) entries and one-touch keys and To program [group-dial](#page-51-0) entries. If you have electronic phone books available, you might be able to use them to select recipients. Electronic phone books are generated by using third-party software programs.

#### To send a fax to multiple recipients

You can send a fax to several fax numbers at once. If you want to send a fax to a group of fax numbers that you have assigned to a group-dial entry, see To send a fax by [using](#page-28-0) a [group-dial](#page-28-0) entry. If you want to send a fax to a group of numbers (maximum of 20) that have not been assigned a group-dial entry, see To send a fax to a group [manually](#page-28-0) (ad hoc faxing).

In the rare instance that your document does not fit into memory, you must send the document to each fax number individually or use the Toolbox (see the electronic User Guide).

<span id="page-28-0"></span>Note The Toolbox is not supported for Microsoft Windows 95 and Windows NT.

#### To send a fax by using a group-dial entry

- 1. Load the document into the automatic document feeder (ADF) input tray or onto the flatbed scanner (HP LaserJet 3030 all-in-one or HP LaserJet 3380 all-in-one only).
- 2. Select the group by using one of the following methods:

Press the one-touch key for the group.

Press PHONE BOOK, press the group-dial entry that is assigned to the group, and then press MENU/ENTER.

3. Press FAX/SEND.

If you are scanning from the flatbed scanner (HP LaserJet 3030 all-in-one or HP LaserJet 3380 all-in-one only), select YES when Send from glass? 1=Yes 2=No appears, and then press MENU/ENTER.

The device scans the document into memory and sends the fax to each number specified. If a number in the group is busy or does not answer, the device redials the number based on its redial setting. If all redial attempts fail, the device updates the fax activity log with the error and proceeds to the next number in the group.

Note The fax activity log feature is not supported in the software for Microsoft Windows 95 or Windows NT, but you can print the fax activity log by using the control panel. For instructions, see [Printing](#page-69-0) the fax activity log.

#### To send a fax to a group manually (ad hoc faxing)

Use the following instructions to send a fax to a group of recipients that has not been assigned a group-dial entry:

- 1. Load the document into the automatic document feeder (ADF) input tray or onto the flatbed scanner (HP LaserJet 3030 all-in-one or HP LaserJet 3380 all-in-one only).
- 2. Dial the first fax number by using one of the following methods:

Use the alphanumeric buttons.

If the fax number that you are calling has been assigned a one-touch key, press that key.

If the fax number that you are calling has been assigned a speed-dial entry, press PHONE BOOK, use the alphanumeric buttons to enter the speed-dial entry, and then press MENU/ ENTER.

- Note **When dialing by using the alphanumeric buttons**, include any pauses or additional numbers that are necessary for the call, such as an area code, an access code for numbers that are outside of a PBX system (usually a 9), or a long-distance prefix. See Using [dialing](#page-53-0) [characters](#page-53-0) for more information.
	- 3. Press MENU/ENTER.

4. Complete one of the following tasks:

To continue dialing numbers, repeat steps 2 and 3.

If you are finished dialing numbers, go to the next step.

5. Press FAX/SEND.

If you are scanning from the flatbed scanner (HP LaserJet 3030 all-in-one or HP LaserJet 3380 all-in-one only), select YES when Send from glass? 1=Yes 2=No appears, and then press MENU/ENTER.

6. The device sends the fax to each fax number. If a number in the group is busy or does not answer, the device redials that number based on its redial setting. If all redial attempts fail, the device updates the fax activity log by adding the error, and then it proceeds to the next number in the group.

Note The fax activity log feature is not supported in the software for Microsoft Windows 95 or Windows NT, but you can print the fax activity log by using the control panel. For instructions, see [Printing](#page-69-0) the fax activity log.

### <span id="page-30-0"></span>Using manual dial

Normally, the device dials after you press FAX/SEND. At times, however, you might want the device to dial each number as you press it. For example, if you are charging your fax call to a calling card, you might need to dial the fax number, wait for the acceptance tone of your telephone company, and then dial the calling card number. When dialing internationally, you might need to dial part of the number and then listen for dial tones before continuing to dial.

#### To use manual dial with the automatic document feeder (ADF)

- 1. Load the document into the automatic document feeder (ADF) input tray or onto the flatbed scanner (HP LaserJet 3030 all-in-one or HP LaserJet 3380 all-in-one only).
- 2. Press FAX/SEND.
- 3. Begin dialing. The device dials the number as you press each digit. This allows you to wait for pauses, dial tones, international access tones, or calling card acceptance tones before continuing to dial.

#### To use manual dial with the flatbed scanner

Note **Starpe 10 Conly the HP LaserJet 3030 all-in-one and the HP LaserJet 3380 all-in-one have a flatbed** scanner.

- 1. Press FAX/SEND. The control panel display shows the following message: Send from glass? 1=Yes 2=No.
- 2. Press 1 to select YES. The control panel display shows the following message: Load page:X Press [enter], where X is the page number.
- 3. Scan a page into memory by placing the sheet print-side-down on the flatbed scanner and pressing MENU/ENTER. After scanning the page, the device control panel display shows the following message: Another page? 1=Yes 2=No.
- 4. Complete one of the following steps:

If you have more pages to scan, press 1 to select YES, and then repeat step 3 for each page of the fax job.

If you are finished, press 2 to select NO, and then go to the next step.

5. When finished scanning all pages into memory, begin dialing. The device dials the number as you press each digit. This allows you to wait for pauses, dial tones, international access tones, or calling card acceptance tones before continuing to dial.

#### <span id="page-31-0"></span>Redialing manually

If you want to send another document to the last fax number that was dialed, use the following procedure to redial manually. If you are trying to resend the same document that you sent the first time, wait until the automatic redial attempts have stopped or until you have stopped them yourself. Otherwise, the recipient might get the fax twice: once from the manual redial attempt and once from one of the automatic redial attempts.

Note To stop the current redial attempt for a fax, or to cancel all pending, automatic redial attempts for a fax, see [Canceling](#page-32-0) a fax job. To change redial settings, see [Changing](#page-39-0) the redial [settings](#page-39-0).

#### To redial manually

- 1. Load the document into the automatic document feeder (ADF) input tray or onto the flatbed scanner (HP LaserJet 3030 all-in-one or HP LaserJet 3380 all-in-one only).
- 2. Press REDIAL/PAUSE.
- 3. Press FAX/SEND. The device redials the last number that was dialed and attempts to send the fax.

If you are scanning from the flatbed scanner (HP LaserJet 3030 all-in-one or HP LaserJet 3380 all-in-one only), select YES when Send from glass? 1=Yes 2=No appears, and then press MENU/ENTER.

## <span id="page-32-0"></span>Canceling a fax job

Use these instructions to cancel a single fax that is currently dialing or a fax that is being transmitted or received.

#### To cancel the current fax job

Press CANCEL on the control panel. Any pages that have not been transmitted are canceled. Pressing CANCEL also stops group-dial jobs.

#### To cancel a fax job by using the Fax Job Status

Use this procedure to cancel a fax job in the following situations:

- The device is waiting to redial after encountering a busy signal, an unanswered call, or a communication error.
- The fax is scheduled to be sent at a future time.

Use the following steps to cancel a fax job by using the Fax Job Status:

- 1. Press MENU/ENTER.
- 2. Press MENU/ENTER to select Fax Job status.
- 3. Use the < or the > button to scroll through pending jobs until you reach the job that you want to clear.
- 4. Press MENU/ENTER to select the job that you want to cancel.
- 5. Press MENU/ENTER to confirm that you want to cancel the job.

#### <span id="page-33-0"></span>Sending faxes by using the software

This section contains basic instructions for sending faxes by using the software that came with the device. All other software-related topics are covered in the software Help, which can be opened from the software-program Help menu.

Note The fax software and Toolbox are not supported for Windows 95 or Windows NT. The Toolbox software is not supported for Macintosh.

> You can fax electronic documents from your computer if you meet the following requirements:

- The device is connected directly to your computer or connected to your computer over a TCP/IP network with an HP Jetdirect print server. See the Start Guide for a complete list of supported HP Jetdirect print servers.
- The device software is installed on your computer.
- You are using Microsoft Windows 98, Millennium Edition (ME), 2000, or XP, or Mac OS 9.1, 9.2.x, or 10.2.x.

#### To send a fax from the software (Windows 98, ME, 2000, or XP)

The procedure to send a fax varies according to your specifications. The most typical steps follow.

- 1. Click Start, click Programs, and then click hp LaserJet all-in-one Fax. The fax software appears.
- 2. Enter the fax number of one or more recipients.
- 3. Load the document in the automatic document feeder (ADF) input tray.
- 4. Include a cover page. (This step is optional.)
- 5. Click Send Now, or click Send Later and select a date and time.

Note You can also send a fax from the Toolbox by navigating to the Fax Tasks section and clicking the Fax Send button.

#### To send a fax from the software (Mac OS 10.2.x)

- 1. Open the HP Director and click Fax. The fax software appears.
- 2. Select Addressing from the Copies and Pages drop-down list.
- 3. Enter the fax number of one or more recipients.
- 4. Load the document in the automatic document feeder (ADF) input tray.
- 5. Include a cover page (this step is optional).
- 6. Click Scan Now, and then click Print.

Note The steps for Mac OS 9.1 and 9.2.x will vary.

#### <span id="page-34-0"></span>To send a fax from a third-party application, such as Microsoft Word (all operating systems)

- 1. Open a document in a third-party program.
- 2. Click the File menu, and then click Print.
- 3. Select the fax print driver from the printer drop-down list. The fax software appears.
- 4. Complete one of the following:

Windows users: Complete steps 2 through 5 in To send a fax from the [software](#page-33-0) [\(Windows](#page-33-0) 98, ME, 2000, or XP).

Mac users: Complete steps 2 through 6 in To send a fax from the [software](#page-33-0) (Mac OS  $10.2.x$ 

### <span id="page-35-0"></span>Changing the default contrast setting

The contrast affects the lightness and darkness of an outgoing fax as it is being sent.

#### To change the default contrast

The default contrast is the contrast that is normally applied to items that are being faxed. The slider is set to the middle as the default contrast setting.

- 1. Press MENU/ENTER.
- 2. Use the  $\leq$  or the  $\geq$  button to select Fax setup, and then press MENU/ENTER.
- 3. Use the  $\le$  or the  $\ge$  button to select Fax Send setup, and then press MENU/ENTER.
- 4. Use the  $\leq$  or the  $\geq$  button to select Def. Light/Dark, and then press MENU/ENTER.
- 5. Use the < button to move the slider to the left to make the fax lighter than the original, or use the > button to move the slider to the right to make the fax darker than the original.
- 6. Press MENU/ENTER to save your selection.
## Changing the default resolution setting

Resolution, in dots per inch (dpi), affects the quality of faxed documents. It also affects the transmission speed as a higher resolution produces a larger file, which requires more time to transmit. The factory-set default resolution setting is Fine.

Use this procedure to change the default resolution for all fax jobs to one of the following settings:

- **Standard:** This setting provides the lowest quality and the fastest transmission time.
- **Fine:** This setting provides a higher resolution quality than **Standard** that is usually appropriate for text documents.
- Superfine: This setting is best used for documents that mix text and images. The transmission time is slower than Fine but faster than Photo.
- Photo: This setting produces the best images, but greatly increases the transmission time.

### To change the default resolution setting

- 1. Press MENU/ENTER.
- 2. Use the  $\leq$  or the  $\geq$  button to select Fax setup, and then press MENU/ENTER.
- 3. Use the  $\leq$  or the  $\geq$  button to select Fax Send setup, and then press MENU/ENTER.
- 4. Use the  $\leq$  or the  $\geq$  button to select Def. Resolution, and then press MENU/ENTER.
- 5. Use the < or the > button to change the resolution setting.
- 6. Press MENU/ENTER to save the selection.

Note For instructions about changing the resolution for the current fax job only, see To [adjust](#page-27-0) the [resolution](#page-27-0) for the current fax job.

### Changing the default glass-size setting

Note This feature is not available with the HP LaserJet 3015 all-in-one.

This setting determines what paper size the flatbed scanner scans when you send a fax from the scanner. The factory-set default is determined by the region/country in which you purchased the device.

### To change the default glass-size setting

- 1. Press MENU/ENTER.
- 2. Use the  $\leq$  or the  $\geq$  button to select Fax setup, and then press MENU/ENTER.
- 3. Use the  $\leq$  or the  $\geq$  button to select **Fax Send setup**, and then press MENU/ENTER.
- 4. Use the < or the > button to select Def. Glass Size, and then press MENU/ENTER.
- 5. Use the < or the > button to select the correct paper size setting.
- 6. Press MENU/ENTER to save your selection.

The following glass-size settings are available:

- HP LaserJet 3030 all-in-one: A4 or Letter
- HP LaserJet 3380 all-in-one: A4, Letter, or Legal

### Selecting tone-dialing or pulse-dialing mode

Use this procedure to set the device to tone-dialing or pulse-dialing mode. The factory-set default is Tone. Do not change this setting unless you know that your telephone line cannot use tone dialing.

### To select tone-dialing or pulse-dialing

- 1. Press MENU/ENTER.
- 2. Use the  $\leq$  or the  $\geq$  button to select Fax setup, and then press MENU/ENTER.
- 3. Use the  $\leq$  or the  $\geq$  button to select Fax Send setup, and then press MENU/ENTER.
- 4. Use the < or the > button to select Dialing Mode, and then press MENU/ENTER.
- 5. Use the < or the > button to select Tone or Pulse, and then press MENU/ENTER to save your selection.

Note The pulse-dialing option is not available in all regions/countries.

### Changing the redial settings

If the device was unable to send a fax because the receiving fax machine did not answer or was busy, the device attempts to redial based on the redial-on-busy, redial-on-no-answer, and redial-on-communication-error options. Use the procedures in this section to turn these options on or off.

#### To change the redial-on-busy option

If this option is turned on, the device redials automatically if it receives a busy signal. The factory-set default for the redial-on-busy option is On.

- 1. Press MENU/ENTER.
- 2. Use the  $\leq$  or the  $\geq$  button to select **Fax setup**, and then press  $MENU/ENTER$ .
- 3. Use the  $\leq$  or the  $\geq$  button to select Fax Send setup, and then press MENU/ENTER.
- 4. Use the  $\leq$  or the  $\geq$  button to select **Redial if busy**, and then press MENU/ENTER.
- 5. Use the  $\leq$  or the  $>$  button to select On or Off, and then press MENU/ENTER.

#### To change the redial-on-no-answer option

If this option is turned on, the device redials automatically if the receiving machine does not answer. The factory-set default for the redial-on-no-answer option is Off.

- 1. Press MENU/ENTER.
- 2. Use the  $\leq$  or the  $\geq$  button to select Fax setup, and then press MENU/ENTER.
- 3. Use the  $\leq$  or the  $\geq$  button to select Fax Send setup, and then press MENU/ENTER.
- 4. Use the  $\le$  or the  $\ge$  button to select **Redial-no answer**, and then press  $MENU/ENTER$ .
- 5. Use the  $\leq$  or the  $\geq$  button to select **On** or **Off**, and then press MENU/ENTER.

#### To change the redial-on-communication-error option

If this option is turned on, the device redials automatically if some sort of communication error occurs. The factory-set default for the redial-on-communication-error option is On.

- 1. Press MENU/ENTER.
- 2. Use the  $\leq$  or the  $\geq$  button to select Fax setup, and then press MENU/ENTER.
- 3. Use the  $\leq$  or the  $\geq$  button to select Fax Send setup, and then press MENU/ENTER.
- 4. Use the  $\le$  or the  $\ge$  button to select **Redial Comm Err.**, and then press MENU/ENTER.
- 5. Use the  $\le$  or the  $\ge$  button to select On or Off, and then press MENU/ENTER.

### Receiving faxes

You can receive faxes to the device or to your computer. In general, incoming faxes to the device are automatically answered. However, if you change the devices that are connected to the same telephone line as the device, you must change how the device answers incoming faxes. See Setting the [answer](#page-42-0) mode for instructions.

Follow the procedures in this section to manage faxes that are routed to the device.

### To receive faxes when you hear fax tones

If you have a telephone line that receives both fax and telephone calls, and you hear fax tones when you answer the telephone, you can start the receiving process in one of two ways:

- If you are close to the device, press FAX/SEND on the control panel.
- When you answer any telephone connected to the line (an extension telephone) and hear fax tones, the device should begin answering the call automatically. If not, press 1- 2-3 in sequence on the telephone keypad (in tone-dialing mode only), listen for fax transmission sounds, and then hang up.

Note In order for the second method to work, the extension telephone setting must be set to YES. See Making an extension [telephone](#page-62-0) available to receive faxes to check or change the setting.

### Receiving faxes to your computer

To receive faxes to your computer, you must turn on the receive-to-PC setting in the software (see the device software Help). The receive-to-PC setting can be activated only from one computer. If for any reason that computer is no longer available, you can use the following procedure to turn the receive-to-PC setting off from the device control panel.

#### To turn off the receive-to-PC setting from the control panel

- 1. Press MENU/ENTER.
- 2. Use the  $\leq$  or the  $\geq$  button to select Fax functions, and then press MENU/ENTER.
- 3. Use the < or the > button to select Stop Recv to PC, and then press MENU/ENTER to confirm your selection.

After you select the Stop Recv to PC setting, any faxes that remain in the device memory are printed.

Note You cannot use the receive-to-PC feature if you are using Macintosh software, Windows 95, or Windows NT.

### <span id="page-42-0"></span>Setting the answer mode

Depending on your situation, you can set the device answer mode to Automatic or Manual. The factory-set default is Automatic.

- Automatic: In this answer mode, the device answers incoming calls after a specified number of rings or upon recognition of special fax tones. To specify the number of rings, see Changing the [rings-to-answer](#page-44-0) setting.
- **Manual:** In this answer mode, the device never answers calls. You must start the faxreceiving process yourself, either by pressing FAX/SEND on the control panel or by picking up a telephone that is connected to that line and dialing 1-2-3 (in tone-dial mode only).
- Note **Although most users leave the answer mode set to Automatic**, voice callers who dial the fax telephone number will hear fax tones if the telephone is not answered, or if they do not hang up by the specified number of rings-to-answer. If you do not want voice callers to hear fax tones, use the Manual setting. But remember that fax calls are not received automatically when the mode is set to Manual.

#### To set the answer mode

To set or change the answer mode, complete the following steps:

- 1. On the control panel, press MENU/ENTER.
- 2. Use the  $\leq$  or the  $\geq$  button to select Fax setup, and then press MENU/ENTER.
- 3. Use the  $\leq$  or the  $\geq$  button to select **Fax Recv. setup**, and then press MENU/ENTER.
- 4. Press MENU/ENTER to select Answer mode.
- 5. Use the < or the > button to select Automatic or Manual, and then press MENU/ENTER.

The control panel display shows the answer mode setting that you specified.

### <span id="page-43-0"></span>Changing ring patterns for call answering

Ring-pattern or distinctive-ring service is available through some local telephone companies. The service allows you to have more than one telephone number on a single line. Each telephone number has a unique ring pattern, so that you can answer voice calls and the device can answer fax calls.

If you subscribe to a ring-pattern service with your telephone company, you must set the device to answer the correct ring pattern. Not all regions/countries support unique ring patterns. Contact your telephone company to determine if this service is available in your region/country.

Note If you do not have ring-pattern service and you change the ring-pattern settings to something other than the default, All Rings, the device might not be able to receive faxes.

The settings are as follows:

- All Rings: The device answers any calls on the telephone line.
- Single: The device answers any calls that produce a single-ring pattern.
- Double: The device answers any calls that produce a double-ring pattern.
- Triple: The device answers any calls that produce a triple-ring pattern.
- Double&Triple: The device answers any calls that produce a double-ring or triple-ring pattern.

#### To change ring patterns for call answering

To change ring patterns for call answering, complete the following steps:

- 1. On the control panel, press MENU/ENTER.
- 2. Use the  $\leq$  or the  $\geq$  button to select Fax setup, and then press  $MENU/ENTER$ .
- 3. Use the  $\leq$  or the  $\geq$  button to select Fax Recv. setup, and then press MENU/ENTER.
- 4. Use the < or the > button to select Answer Ring Type, and then press MENU/ENTER.
- 5. Use the < or the > button to select the ring pattern that you want, and then press MENU/ ENTER.
- 6. After device installation is complete, ask someone to send a fax in order to verify that the ring-pattern service is working correctly.

### <span id="page-44-0"></span>Changing the rings-to-answer setting

When the answer mode is set to **Automatic**, the device rings-to-answer setting determines the number of times the telephone rings before the device answers an incoming call.

If the device is connected to a line that receives both fax and voice calls (a shared line) and that also uses an answering machine, you might need to adjust the rings-to-answer setting. The number of rings-to-answer for the device must be greater than the rings-to-answer on the answering machine. This allows the answering machine to answer the incoming call and record a message if it is a voice call. When the answering machine answers the call, the device listens to the call and automatically answers it if it detects fax tones.

The default setting for rings-to-answer is five for the U.S. and Canada, and two for other countries/regions.

### Using the rings-to-answer setting

Use the following table to determine the number of rings-to-answer to use.

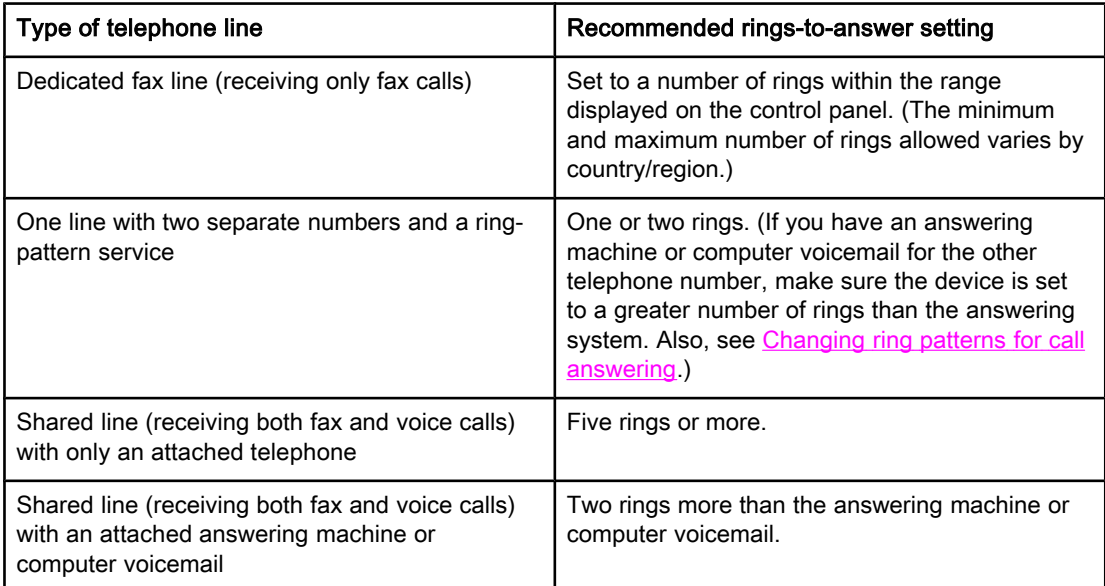

#### To set the number of rings-to-answer

To set or change the number of rings-to-answer, use the following steps:

- 1. On the control panel, press MENU/ENTER.
- 2. Use the  $\leq$  or the  $\geq$  button to select Fax setup, and then press MENU/ENTER.
- 3. Use the  $\leq$  or the  $\geq$  button to select Fax Recv. setup, and then press MENU/ENTER.
- 4. Use the < or the > button to select Rings to answer, and then press MENU/ENTER.
- 5. Use the alphanumeric buttons to enter the number of rings-to-answer, and then press MENU/ENTER.

### Changing autoreduction settings for incoming faxes

If the fit-to-page option is turned on, the device automatically reduces long faxes up to 75 percent to fit the information on the default paper size (for example, the fax is reduced from legal to letter size).

If the fit-to-page option is turned off, long faxes print at full size on multiple pages. The factory-set default for incoming fax autoreduction is On.

If you have the stamp-received faxes option turned on, you might also want to turn on autoreduction. This reduces the size of the incoming faxes slightly, and prevents the pagestamp from forcing a fax onto two pages.

Note Make sure that the paper-size setting matches the size of the paper that is loaded in the media input tray. To change the default paper size, see the electronic User Guide.

#### To change autoreduction for incoming faxes

- 1. Press MENU/ENTER.
- 2. Use the  $\leq$  or the  $\geq$  button to select Fax setup, and then press MENU/ENTER.
- 3. Use the  $\le$  or the  $\ge$  button to select Fax Recv. setup, and then press  $MENU/ENTER$ .
- 4. Use the < or the > button to select Fit to page, and then press MENU/ENTER.
- 5. Use the  $\le$  or the  $\ge$  button to select On or Off, and then press MENU/ENTER to save your selection.

### Blocking or unblocking fax numbers

If you do not want to receive faxes from specific people or businesses, you can block as many as 30 fax numbers by using the control panel. When you block a fax number and someone from that number sends you a fax, the control panel display indicates that the number is blocked, the fax does not print, and the fax is not saved in memory. Faxes from blocked fax numbers appear in the fax activity log with a "discarded" designation. You can unblock blocked fax numbers individually or all at one time.

Note To print a list of numbers that you have blocked, see Printing the [block-fax](#page-75-0) list. To print the fax activity log, see [Printing](#page-69-0) the fax activity log.

#### To block or unblock a fax number

Complete the following steps to block or unblock fax numbers by using the control panel:

- 1. Press MENU/ENTER.
- 2. Use the  $\leq$  or the  $\geq$  button to select Fax setup, and then press MENU/ENTER.
- 3. Use the  $\leq$  or the  $\geq$  button to select Fax Recv. setup, and then press MENU/ENTER.
- 4. Use the < or the > button to select **Block faxes**, and then press MENU/ENTER.
- 5. Do one of the following:

To block a fax number, use the < or the > button to select Add entry, and then press MENU/ENTER. Enter the fax number exactly as it appears in the header (including spaces), and then press MENU/ENTER. Enter a name for the blocked number, and then press MENU/ ENTER.

To unblock a single fax number, use the < or the > button to select Delete entry, and then press MENU/ENTER. Use the < or the > button to select the fax number that you want to delete, and then press MENU/ENTER to confirm the deletions.

To unblock all blocked fax numbers, use the < or the > button to select Clear all, and then press MENU/ENTER. Press MENU/ENTER again to confirm the deletions.

### Changing the sound-volume settings

Control the volume of the fax sounds from the device control panel. You can make changes to the following sounds:

- The fax sounds that are associated with incoming and outgoing faxes
- The ring for incoming faxes

The factory-set default for the fax-sounds volume is **Soft**. For general information about controlling volume settings, see the electronic User Guide.

#### To change the fax-sounds (line-monitor) volume (HP LaserJet 3015)

Complete the following steps to change the fax-sound volume on the the HP LaserJet 3015 all-in-one.

- 1. Press MENU/ENTER.
- 2. Use the  $\le$  or the  $\ge$  button to select **Common settings**, and then press  $MENU/ENTER$ .
- 3. Use the  $\leq$  or the  $\geq$  button to select **Volume settings**, and then press MENU/ENTER.
- 4. Use the  $\le$  or the  $\ge$  button to select **PhoneLine Volume**, and then press MENU/ENTER.
- 5. Use the < or the > button to select Off, Soft, Medium, or Loud.
- 6. Press MENU/ENTER to save your selection.

#### To change the fax-sounds (line-monitor) volume (HP LaserJet 3030 all-in-one or the HP LaserJet 3380 all-in-one)

Complete the following steps to change the fax-sounds volume on the HP LaserJet 3030 allin-one or the HP LaserJet 3380 all-in-one.

- 1. Press **VOLUME** on the control panel.
- 2. Use the < or the > button to select Off, Soft, Medium, or Loud.
- 3. Press MENU/ENTER to save your selection.

#### To change the ring volume

When the device is initially receiving a call, a ring alert is audible. The ring duration length is based on the local telephone company ring-pattern length. The factory-set default for the ring volume is Soft.

- 1. Press MENU/ENTER.
- 2. Use the < or the > button to select **Common settings**, and then press MENU/ENTER.
- 3. Use the  $\leq$  or the  $\geq$  button to select **Volume settings**, and then press MENU/ENTER.
- 4. Press the > button once to select **Ring volume**, and then press MENU/ENTER.
- 5. Use the < or the > button to select Off, Soft, Medium, or Loud.
- 6. Press MENU/ENTER to save your selection.

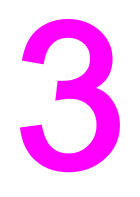

# Faxing (advanced)

This chapter describes advanced faxing features available with your HP LaserJet all-in-one. Many of these functions also can be performed with the Toolbox software. For more information about the Toolbox, see the electronic User Guide.

- About [speed-dial](#page-49-0) entries, one-touch keys, and group-dial entries
- Using dialing [characters](#page-53-0)
- [Inserting](#page-54-0) a dial prefix
- [Sending](#page-55-0) a delayed fax
- Sending a fax by dialing from a [telephone](#page-56-0)
- Changing the [detect-dial-tone](#page-57-0) setting
- Using billing [codes](#page-58-0)
- [Reprinting](#page-59-0) a fax
- [Deleting](#page-60-0) faxes from memory
- Using fax [forwarding](#page-61-0)
- Making an extension [telephone](#page-62-0) available to receive faxes
- Using fax [polling](#page-63-0)
- Changing the [silence-detect](#page-64-0) mode
- Creating [stamp-received](#page-65-0) faxes
- Setting the [fax-error-correction](#page-66-0) mode
- [Changing](#page-67-0) the V.34 setting

### <span id="page-49-0"></span>About speed-dial entries, one-touch keys, and group-dial entries

You can store frequently dialed fax numbers or groups of fax numbers as one-touch keys, speed-dial entries, or group-dial entries.

In the device phone book, a total of 120 entries are available for speed-dial entries and group-dial entries. For example, if you program 100 of the entries as speed-dials, the remaining 20 can be used for group-dials.

See the following procedures for more information about how to use speed-dial entries, onetouch keys, and group-dial entries.

#### To program speed-dial entries and one-touch keys

Speed-dial entries 1 through 9 (HP LaserJet 3380 all-in-one) or 1 through 7 (HP LaserJet 3015 all-in-one or HP LaserJet 3030 all-in-one) are also associated with their corresponding one-touch keys on the control panel. The one-touch keys can be used for speed-dial or group-dial entries. A maximum of 50 characters can be entered for a single fax number.

Note Speed-dial entries, one-touch keys, and group-dial entries are more easily programmed from the software. For instructions about programming speed-dial entries, one-touch keys, and group-dial entries using the device software, see the electronic User Guide.

> Complete the following steps to program speed-dial entries and one-touch keys from the device control panel:

- 1. Press MENU/ENTER.
- 2. Use the  $\leq$  or the  $\geq$  button to select Fax setup, and then press MENU/ENTER.
- 3. Press MENU/ENTER to select Phone Book.
- 4. Press MENU/ENTER to select Individual setup.
- 5. Press MENU/ENTER to select Add.
- 6. Use the alphanumeric buttons to enter the speed-dial entry number that you want to associate with this fax number, and then press MENU/ENTER. Choosing a number from 1 to 9 (HP LaserJet 3380 all-in-one) or 1 to 7 (HP LaserJet 3015 all-in-one or HP LaserJet 3030 all-in-one) also associates the fax number with the corresponding one-touch key.

#### Note When typing a fax number, press PAUSE/REDIAL until a comma (,) appears to if you want to insert a pause in the dialing sequence, or press \* until W appears if you want the device to wait for a dial tone.

- 7. Use the alphanumeric buttons to enter the fax number. Include any pauses or other needed numbers, such as an area code, an access code for numbers outside a PBX system (usually a 9 or 0), or a long distance prefix.
- 8. Press MENU/ENTER.
- 9. Use the alphanumeric buttons to enter a name for the fax number. To do so, repeatedly press the alphanumeric button for the letter that you need until the letter appears. (For a list of [characters](#page-53-0), see Using dialing characters.)
- Note To insert punctuation, press the asterisk  $(*)$  button repeatedly until the character that you want appears, and then press the  $>$  buttton to go to the next space.

- 10. Press MENU/ENTER to save the information.
- 11. If you have more speed-dial entries or one-touch keys to program, repeat steps 1 through 10.

#### To delete speed-dial entries and one-touch keys

- 1. Press MENU/ENTER.
- 2. Use the  $\leq$  or the  $\geq$  button to select Fax setup, and then press MENU/ENTER.
- 3. Press MENU/ENTER to select Phone Book.
- 4. Press MENU/ENTER to select Individual setup.
- 5. Use the < or the > button to select Delete, and then press MENU/ENTER.
- 6. Use the alphanumeric buttons to enter the number of the speed-dial entry you want to delete, and then press MENU/ENTER.
- 7. Press MENU/ENTER to confirm the deletion.

#### To program speed-dial entries or one-touch keys quickly

Note The following procedure cannot be used to program a group-dial entry. For group-dial entry instructions, see To program [group-dial](#page-51-0) entries.

> Complete the following steps to program speed-dial entries and one-touch keys easily from the device control panel:

1. Complete one of the following tasks:

On the device control panel, press PHONE BOOK, enter an unprogrammed speed-dial entry, and then press MENU/ENTER.

Press an unprogrammed one-touch key. The control panel display notifies you that the speed-dial entry or one-touch key has not been programmed.

- 2. Press MENU/ENTER to program the speed-dial entry or one-touch key.
- 3. Enter the fax number, and then press MENU/ENTER. Include pauses, or other needed numbers, such as an area code, an access code for numbers outside a PBX system (usually a 9 or 0), or a long-distance prefix. (See Using dialing [characters](#page-53-0) for more information.)

Note When entering a fax number, press PAUSE/REDIAL until a comma (,) appears to insert a pause in the dialing sequence. Press \* until W appears if you want the device to wait for a dial tone.

- 4. Use the alphanumeric buttons to enter a name for the fax number. To do so, repeatedly press the alphanumeric button for the letter that you need until the letter appears. (For a list of characters, see Using dialing [characters](#page-53-0).)
- 5. Press MENU/ENTER to save the information.

### <span id="page-51-0"></span>To manage group-dial entries

If you send information to the same group of people on a regular basis, you can program a group-dial entry to simplify the task. Group-dial entries are composed of speed-dial entries. Group-dial entries using numbers 1 through 9 (HP LaserJet 3380 all-in-one) or 1 through 7 (HP LaserJet 3015 all-in-one or HP LaserJet 3030 all-in-one) are also associated with the corresponding one-touch key on the control panel.

Any individual speed-dial entry can be added to a group. All group members must have programmed speed-dial entries or one-touch keys assigned to them before being added to the group-dial entry.

Use the following instructions to manage your group-dial entries.

Note Speed-dial entries, one-touch keys, and group-dial entries are more easily programmed from the software. For instructions about programming speed-dial entries, one-touch keys, and group-dial entries by using the Toolbox, see the electronic User Guide.

#### To program group-dial entries

- 1. Assign a speed-dial entry to each fax number that you want in the group. (For instructions, see To program [speed-dial](#page-49-0) entries and one-touch keys.)
- 2. Press MENU/ENTER.
- 3. Use the < or the > button to select Fax setup, and then press MENU/ENTER.
- 4. Press MENU/ENTER to select Phone Book.
- 5. Use the < or the > button to select Group setup, and then press MENU/ENTER.
- 6. Use the  $\leq$  or the  $\geq$  button to select **Add/Edit group**, and then press MENU/ENTER.
- 7. Use the alphanumeric buttons to enter the number that you want to associate with this group, and then press MENU/ENTER. Selecting 1 through 9 (HP LaserJet 3380 all-in-one) or 1 through 7 (HP LaserJet 3015 all-in-one or HP LaserJet 3030 all-in-one) also associates the group with the corresponding one-touch key.
- 8. Use the alphanumeric buttons to enter a name for the group, and then press MENU/ENTER.
- 9. Complete one of the following steps:

Press a one-touch key, and then press MENU/ENTER again to confirm the addition. Repeat this step for each group member you want to add.

Select Phone Book, and then select the speed-dial entry for the group member you want to add. Press MENU/ENTER to confirm the addition. Repeat this step for each group member you want to add.

- 10. When you are finished, press MENU/ENTER.
- 11. If you have more group-dial entries to assign, press MENU/ENTER, and then repeat steps 1 through 10.

#### To delete group-dial entries

- 1. Press MENU/ENTER.
- 2. Use the  $\leq$  or the  $\geq$  button to select **Fax setup**, and then press MENU/ENTER.
- 3. Press MENU/ENTER to select Phone Book.
- 4. Use the < or the > button to select Group setup, and then press MENU/ENTER.
- 5. Use the  $\leq$  or the  $\geq$  button to select **Delete group**, and then press MENU/ENTER.
- 6. Using the alphanumeric buttons, enter the number of the group-dial that you want to delete, and then press MENU/ENTER.
- 7. Press MENU/ENTER to confirm the deletion.

#### To delete an individual from a group-dial entry

- 1. Press MENU/ENTER.
- 2. Use the  $\leq$  or the  $\geq$  button to select Fax setup, and then press MENU/ENTER.
- 3. Press MENU/ENTER to select Phone Book.
- 4. Use the < or the > button to select Group setup, and then press MENU/ENTER.
- 5. Use the  $\leq$  or the  $\geq$  button to select **Del. # in group**, and then press **MENU/ENTER**.
- 6. Use the < or the > button to select the individual you want to delete from the group.
- 7. Press MENU/ENTER to confirm the deletion.
- 8. Complete one of the following tasks:

Repeat steps 6 and 7 to delete other individuals from the group.

Press CANCEL if you are finished.

Note Deleting a speed-dial entry also deletes that entry from any group-dial entries that included that speed-dial entry.

#### To delete all phone book entries

You can delete all speed-dial entries, one-touch keys, and group-dial entries that are programmed in the device.

CAUTION After speed-dial entries, one-touch keys, and group-dial entries are deleted, they cannot be recovered.

- 1. Press MENU/ENTER.
- 2. Use the  $\leq$  or the  $\geq$  button to select Fax setup, and then press MENU/ENTER.
- 3. Press MENU/ENTER to select Phone Book.
- 4. Use the < or the > button to select Delete all, and then press MENU/ENTER.
- 5. Press MENU/ENTER to confirm the deletion.

### <span id="page-53-0"></span>Using dialing characters

When using the control panel to enter your name in the header or enter a name for a onetouch key, speed-dial entry, or group-dial entry, press the appropriate alphanumeric button repeatedly until the letter that you need appears. Then, press the > button to select that letter and move to the next space. This table shows which letters and numbers appear on each alphanumeric button when the default language is set to English:

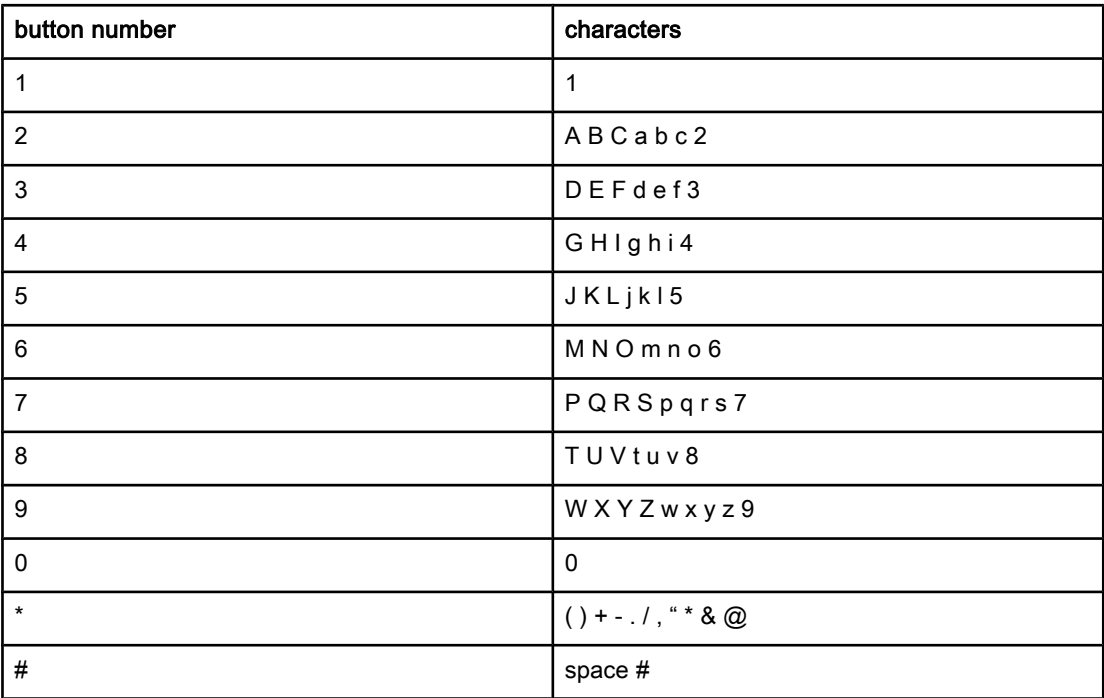

#### To insert a pause

You can insert pauses into a fax number that you are dialing or programming to a one-touch key, speed-dial entry, or group-dial entry. Pauses are often needed when dialing internationally or connecting to an outside line.

- Press PAUSE/REDIAL to insert a pause in your dialing sequence. A comma (,) appears on the control panel display, indicating that the pause will occur at that point in the dialing sequence.
- Press \* repeatedly until **W** appears on the control panel display to have the device wait for a dial tone before dialing the rest of the telephone number.
- Press \* repeatedly until R appears on the control panel display to have the device perform a hook flash.

### <span id="page-54-0"></span>Inserting a dial prefix

A dial prefix is a number or group of numbers that are automatically added to the beginning of every fax number you enter at the control panel or from the software. The maximum number of characters for a dial prefix is 50.

The default setting is Off. You might want to turn this setting on and enter a prefix if, for example, you have to dial a number such as 9 to get a telephone line outside of your company telephone system. While this setting is activated, you can dial a fax number without the dial prefix by using [manual](#page-30-0) dial. For instructions, see Using manual dial.

### To set the dial prefix

- 1. Press MENU/ENTER.
- 2. Use the  $\leq$  or the  $\geq$  button to select Fax setup, and then press MENU/ENTER.
- 3. Press the > button once to select Fax Send setup, and then press MENU/ENTER.
- 4. Use the < or the > button to select Dial Prefix, and then press MENU/ENTER.
- 5. Use the  $\le$  or the  $\ge$  button to select On or Off, and then press MENU/ENTER.
- 6. If you selected On, use the alphanumeric buttons to enter the prefix, and then press MENU/ENTER. You can use numbers, pauses, and dialing symbols.

### <span id="page-55-0"></span>Sending a delayed fax

You can schedule a fax to be sent automatically at a future time to one or more people. When you complete this procedure, the device scans the document into memory and returns to the Ready state so that you can perform other tasks.

Note If the device cannot transmit the fax at the scheduled time, that information is indicated on the fax call report (if that option is turned on) or recorded in the fax activity log. The transmittal might be halted because the fax-sending call is not answered, or because a busy signal stops the redial attempts. (See [Setting](#page-71-0) print times for the fax call report and [Printing](#page-69-0) the fax [activity](#page-69-0) log for more information.)

> If you have set a fax to be sent at a future time but you need to add something to it, you can send the additional information as another job. All faxes that are scheduled to go to the same fax number at the same time are delivered as individual faxes.

### To send a delayed fax

- 1. Load the document into the automatic document feeder (ADF) input tray or onto the flatbed scanner (HP LaserJet 3030 all-in-one or HP LaserJet 3380 all-in-one only).
- 2. Press MENU/ENTER.
- 3. Use the  $\le$  or the  $\ge$  button until Fax functions appears, and then press MENU/ENTER.
- 4. Use the  $\le$  or the  $\ge$  button until **Send fax later** appears, and then press  $MENU/ENTER$ .
- 5. Use the alphanumeric buttons to enter the start time, and then complete one of the following tasks:

If the device is set to the 12-hour time mode, use the > button to move the cursor past the fourth character to set A.M. or P.M. Select 1 for A.M. or select 2 for P.M., and then press MENU/ENTER.

If the device is set to the 24-hour time mode, press MENU/ENTER.

6. Complete one of the following tasks:

Use the alphanumeric buttons to enter the date, and then press MENU/ENTER.

Accept the default date by pressing MENU/ENTER.

- 7. Enter the fax number, enter the speed-dial entry, or press the one-touch key. (This feature does not support undefined (ad hoc) groups.)
- 8. Press MENU/ENTER or FAX/SEND. The device scans the document into memory and sends it at the designated time.

## <span id="page-56-0"></span>Sending a fax by dialing from a telephone

Occasionally, you might want to dial a fax number from a telephone that is connected to the same line as the device. For example, if you are sending a fax to a person whose device is in the manual receive mode, you can precede the fax with a voice call to let that person know that the fax is coming.

### To send a fax by dialing from a telephone

Note The telephone must be connected to the "telephone" port (the port that is marked with a telephone icon).

1. Load the document into the automatic document feeder (ADF) input tray.

Note You cannot use the flatbed scanner (HP LaserJet 3030 all-in-one or HP LaserJet 3380 all-inone only) when sending a fax by dialing from a telephone.

- 2. Pick up the handset of a telephone that is connected to the same line as the device. Dial the fax number by using the telephone keypad.
- 3. When the recipient answers, instruct the person to start the fax machine.
- 4. When you hear the fax tones, press FAX/SEND, wait until Connecting appears on the control panel display, and then hang up the telephone.

### <span id="page-57-0"></span>Changing the detect-dial-tone setting

Normally, the device begins dialing a fax number immediately. If you are using the device on the same line as your telephone, turn on the detect-dial-tone setting. This prevents the device from sending a fax while someone is on the telephone.

The factory-set default for detect dial tone is On for France and Hungary, and Off for all other regions/countries.

#### To change the detect-dial-tone setting

- 1. Press MENU/ENTER.
- 2. Use the  $\leq$  or the  $\geq$  button to select Fax setup, and then press MENU/ENTER.
- 3. Press > once to select Fax Send setup, and then press MENU/ENTER.
- 4. Use the < or the > button to select Detect dial tone, and then press MENU/ENTER.
- 5. Use the < or the > button to select On or Off, and then press MENU/ENTER.

### <span id="page-58-0"></span>Using billing codes

If the billing codes feature has been turned on, the user will be asked to enter a billing code for each fax. The billing number is credited for each fax page that is sent. This includes all types of faxes except for poll-received, fax-forwarded, or computer-downloaded faxes. For an undefined group or a group-dial fax, the billing number is credited for each successful fax that is sent to each destination. To print a report that shows the total for each billing code, see Printing the [billing-code](#page-74-0) report.

The factory-set default for the billing-code setting is Off. The billing code can be any number from 1 through 250.

### To change the billing-code setting

- 1. Press MENU/ENTER.
- 2. Use the  $\leq$  or the  $\geq$  button to select Fax setup, and then press MENU/ENTER.
- 3. Use the  $\leq$  or the  $\geq$  button to select Fax Send setup, and then press MENU/ENTER.
- 4. Use the < or the > button to select Billing codes, and then press MENU/ENTER.
- 5. Use the < or the > button to select On or Off, and then press MENU/ENTER.

### To use billing codes

- 1. Enter the phone number manually, by one-touch key, or by speed-dial or group-dail entry.
- 2. Load the original in the automatic document feeder (ADF) input tray or on the flatbed scanner (HP LaserJet 3030 all-in-one or HP LaserJet 3380 all-in-one only).
- 3. Press FAX/SEND.
- 4. Enter the billing code, and then press FAX/SEND.

The fax job is sent and recorded in the billing-code report. For information about printing the [billing-code](#page-74-0) report, see **Printing the billing-code report**.

### <span id="page-59-0"></span>Reprinting a fax

If you want to reprint a fax because the print cartridge was empty or if the fax was printed on the wrong type of media, you can try to reprint it. The amount of memory that is available determines the actual number of faxes that are stored for reprinting. The most recent fax prints first; the oldest fax that is in storage prints last.

These faxes are stored continuously. Reprinting them does not clear them from the memory. To clear these faxes from the memory, see [Deleting](#page-60-0) faxes from memory.

#### To reprint a fax

Use the following steps to reprint a fax:

Note You do not need to use this procedure if the fax does not print because of a jam or because the media is completely depleted. During these situations, faxes are received to memory. As soon as you clear the jam or replenish the media, fax printing automatically resumes.

- 1. Press MENU/ENTER.
- 2. Press the > button once. Fax functions appears.
- 3. Press MENU/ENTER.
- 4. Use the < or the > button until Reprint last appears.
- 5. Press MENU/ENTER. The device begins reprinting the most recently printed fax.

Note To stop the printing at any time, press CANCEL.

### <span id="page-60-0"></span>Deleting faxes from memory

Use this procedure only if you are concerned that someone else has access to your device and might try to reprint faxes from the memory.

CAUTION In addition to clearing the reprint memory, this procedure clears any fax that is currently being sent, unsent faxes that are pending redial, faxes that are scheduled to be sent at a future time, and faxes that are not printed or forwarded.

### To delete faxes from memory

- 1. Press MENU/ENTER.
- 2. Press the > button once to display Fax functions, and then press MENU/ENTER.
- 3. Use the < or > button to select Clear saved faxs, and then press MENU/ENTER.
- 4. Press MENU/ENTER to confirm the deletion.

### <span id="page-61-0"></span>Using fax forwarding

You can set your device to forward incoming faxes to another fax number. When the fax arrives at your device, it is stored in the memory. The device then dials the fax number that you have specified and sends the fax. If the device cannot forward a fax because of an error (for example, the number is busy) and repeated redial attempts are unsuccessful, your device prints the fax.

If the device runs out of memory while receiving a fax, it terminates the incoming fax and only forwards the pages and partial pages that have been stored in the memory.

When it is using the fax-forwarding feature, the device (rather than the computer) must be receiving the faxes, and the answer mode must be set to Automatic (see Setting the [answer](#page-42-0) [mode](#page-42-0)).

### To use fax forwarding

- 1. Press MENU/ENTER.
- 2. Use the  $\leq$  or the  $\geq$  button to select Fax setup, and then press MENU/ENTER.
- 3. Use the  $\leq$  or the  $\geq$  button to select Fax Recv. setup, and then press MENU/ENTER.
- 4. Use the < or the > button to select Forward fax, and then press MENU/ENTER.
- 5. Press the > button to select On or Off, and then press MENU/ENTER.
- 6. If you turn on the fax-forwarding feature, use the alphanumeric buttons to specify the fax number the fax is to be sent, and then press MENU/ENTER to save your selection.

### <span id="page-62-0"></span>Making an extension telephone available to receive faxes

With this setting turned on, you can alert the device to pick up the incoming fax call by pressing 1-2-3 sequentially on the telephone keypad (in tone-dial mode only). The default setting is On. Turn this setting off only if you use pulse dialing or if you have a service from your telephone company that also uses the 1-2-3 sequence. The telephone company service does not work if it conflicts with the device.

#### To make an extension telephone available to receive faxes

- 1. Press MENU/ENTER.
- 2. Use the  $\leq$  or the  $\geq$  button to select Fax setup, and then press  $MENU/ENTER$ .
- 3. Use the  $\leq$  or the  $\geq$  button to select **Fax Recv. setup**, and then press MENU/ENTER.
- 4. Use the < or the > button to select Extension Phone, and then press MENU/ENTER.
- 5. Use the  $\leq$  or the  $\geq$  button to select On or Off, and then press MENU/ENTER to save your selection.

## <span id="page-63-0"></span>Using fax polling

If someone else has set up a fax to be polled, you can request that the fax be sent to your device. (This is known as polling another machine).

### To poll (request a fax from) another fax machine

- 1. Press MENU/ENTER.
- 2. Use the  $\leq$  or the  $\geq$  button to select Fax functions, and then press MENU/ENTER.
- 3. Use the < or the > button to select Polling receive, and then press MENU/ENTER.
- 4. Use the alphanumeric buttons to enter the number of the fax machine that you want to request the fax from, and then press MENU/ENTER.

Your device dials the other fax machine and requests the fax.

### <span id="page-64-0"></span>Changing the silence-detect mode

This setting controls whether or not you can receive faxes from older-model fax machines that do not emit a fax signal during fax transmissions. At the time of this publication, these silent-model fax machines represented very few of the fax machines in use. The default setting is Off. The silence-detect mode setting should be changed only if you regularly receive faxes from someone who uses an older-model fax machine.

### To change the silence-detect mode

- 1. Press MENU/ENTER.
- 2. Use the  $\leq$  or the  $\geq$  button to select **Fax setup**, and then press **MENU/ENTER**.
- 3. Use the  $\leq$  or the  $\geq$  button to select Fax Recv. setup, and then press MENU/ENTER.
- 4. Use the < or the > button to select Silence Detect, and then press MENU/ENTER.
- 5. Use the  $\leq$  or the  $\geq$  button to select On or Off, and then press MENU/ENTER to save your selection.

### <span id="page-65-0"></span>Creating stamp-received faxes

The device prints the sender identification information at the top of each received fax. You can also choose to have your own header information included on each received fax to confirm the date and time that the fax was received. The factory-set default for stampreceived faxes is Off.

Note This option applies only to received faxes that the device prints.

#### To make stamp-received faxes available

- 1. Press MENU/ENTER.
- 2. Use the  $\leq$  or the  $\geq$  button to select Fax setup, and then press MENU/ENTER.
- 3. Use the  $\leq$  or the  $\geq$  button to select Fax Recv. setup, and then press MENU/ENTER.
- 4. Use the < or the > button to select Stamp faxes, and then press MENU/ENTER.
- 5. Use the  $\le$  or the  $\ge$  button to select On or Off, and then press MENU/ENTER to save your selection.

### <span id="page-66-0"></span>Setting the fax-error-correction mode

Normally, the device monitors the signals on the telephone line while it is sending or receiving a fax. If the device detects an error during the transmission and the errorcorrection setting is On, the device can request that the portion of the fax be resent. The factory-set default for error correction is On.

You should turn off error correction only if you are having trouble sending or receiving a fax, and you are willing to accept the errors in the transmission. Turning off the setting might be useful when you are trying to send a fax overseas, or receive one from overseas, or if you are using a satellite telephone connection.

### To change the error-correction setting

- 1. Press MENU/ENTER.
- 2. Use the  $\leq$  or the  $\geq$  button to select Fax setup, and then press MENU/ENTER.
- 3. Use the < or the > button to select All faxes, and then press MENU/ENTER.
- 4. Use the  $\leq$  or the  $\geq$  button to select **Error correction**, and then press MENU/ENTER.
- 5. Use the  $\leq$  or the  $\geq$  button to select On or Off, and then press MENU/ENTER to save your selection.

### <span id="page-67-0"></span>Changing the V.34 setting

The V.34 setting is the modem protocol that the device uses to send faxes. It is the worldwide standard for full-duplex modems that send and receive data across telephone lines at up to 33,600 bits per second (bps). The factory-set default for the V.34 setting is On.

You should change the V.34 setting only if you are having trouble sending or receiving a fax from a particular device. Turning off the setting might be useful when you are trying to send a fax overseas, or receive one from overseas, or if you are using a satellite telephone connection.

#### To change the V.34 setting

- 1. Press MENU/ENTER.
- 2. Use the  $\leq$  or the  $\geq$  button to select Fax setup, and then press MENU/ENTER.
- 3. Use the < or the > button to select All faxes, and then press MENU/ENTER.
- 4. Use the < or the > button to select V.34, and then press MENU/ENTER.
- 5. Use the < or the > button to select On or Off, and then press MENU/ENTER.

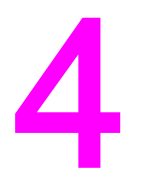

# Fax Logs and Reports

This chapter describes the logs and reports you can produce with your HP LaserJet all-inone device.

- [Printing](#page-69-0) the fax activity log
- [Printing](#page-70-0) a fax call report
- [Setting](#page-71-0) print times for the fax call report
- [Including](#page-72-0) the first page of each fax on the fax call report
- [Printing](#page-73-0) a phone book report
- Printing the [billing-code](#page-74-0) report
- Printing the [block-fax](#page-75-0) list
- [Printing](#page-76-0) all fax reports

### <span id="page-69-0"></span>Printing the fax activity log

The fax activity log provides a chronological history of the last 40 faxes that were received, sent, or deleted, and any errors that occurred. A fax activity log includes the following information:

- All faxes that have been received to the device
- All faxes that have been sent from the control panel
- All faxes that have been sent from the Toolbox and the fax software driver
- All faxes that have been sent from the HP Workplace (for Macintosh-compatible computers that are directly connected to the device)

#### To print the fax activity log

Use the following steps to print a fax activity log:

- 1. Press MENU/ENTER.
- 2. Use the  $\leq$  or the  $\geq$  button to select **Reports**, and then press **MENU/ENTER**.
- 3. Use the  $\leq$  or the  $\geq$  button to select Fax Activity log, and then press MENU/ENTER.
- 4. Press MENU/ENTER to select Print log now. The device exits the Menu settings and prints the log.

#### To set the fax activity log to print automatically

You can decide whether or not you want the fax log to print automatically after every 40 entries. The factory-set default is On. Use the following steps to set the fax activity log to print automatically:

- 1. Press MENU/ENTER.
- 2. Use the  $\leq$  or the  $\geq$  button to select **Reports**, and then press **MENU/ENTER**.
- 3. Use the  $\le$  or the  $\ge$  button to select Fax Activity log, and then press MENU/ENTER.
- 4. Press the  $>$  button once to select **Auto Log Print**, and then press  $MENU/ENTER$ .
- 5. Use the  $\leq$  or the  $\geq$  button to select On, and then press **MENU/ENTER** to confirm your selection.

### <span id="page-70-0"></span>Printing a fax call report

A fax call report is a brief report that indicates the status of the last fax that was sent or received.

### To print a fax call report

- 1. Press MENU/ENTER.
- 2. Use the < or the > button to select Reports, and then press MENU/ENTER.
- 3. Use the < or the > button to select Fax Call report, and then press MENU/ENTER.
- 4. Press MENU/ENTER to select Print report now. The device exits the Menu settings and prints the report.

Note To set the fax call report to print automatically, see [Setting](#page-71-0) print times for the fax call report.

### <span id="page-71-0"></span>Setting print times for the fax call report

You can set the device to print a fax call report after any of the following events:

- Every fax error (the factory-set default)
- Send fax error
- Receive fax error
- Every fax
- Send fax only
- **Never**

Note If you select Never, you will have no indication that a fax failed to be transmitted unless you print a fax activity log.

#### To set the print times for the fax call report

Use the following steps to set when the fax call report is printed:

- 1. Press MENU/ENTER.
- 2. Use the  $\leq$  or the  $\geq$  button to select **Reports**, and then press **MENU/ENTER**.
- 3. Use the  $\leq$  or the  $\geq$  button to select **Fax Call report**, and then press MENU/ENTER.
- 4. Press the > button once to select Print report, and then press MENU/ENTER.
- 5. Use the < or the > button to select the option for when you want the fax call reports to be printed.
- 6. Press MENU/ENTER to save your selection.

The following print-time options are available:

- Every error: The device prints a report each time an error occurs.
- Send error: The device prints a report when an error occurs while the device is sending a fax.
- Receive error: The device prints a report when an error occurs while the device is receiving a fax.
- Every fax: The device prints a report when a fax is sent or received.
- Send fax only: The device prints a report when a fax is sent.
- Never: A report is never printed.
# <span id="page-72-0"></span>Including the first page of each fax on the fax call report

If this option is turned on and the page image still exists in the device memory, the fax call report includes a thumbnail (50-percent reduction) of the first page of the most recent fax that was sent or received. The factory-set default for this option is On.

## To include the first page of each fax on the fax call report

Use the following steps to include the first page of each fax on the fax call report:

- 1. Press MENU/ENTER.
- 2. Use the < or the > button to select Reports, and then press MENU/ENTER.
- 3. Use the < or the > button to select Fax Call report, and then press MENU/ENTER.
- 4. Use the < or the > button to select **Include 1st page**, and then press MENU/ENTER.
- 5. Use the < or the > button to select On or Off, and then press MENU/ENTER to confirm your selection.

# <span id="page-73-0"></span>Printing a phone book report

A phone book report lists the fax numbers that are assigned to the one-touch buttons and speed-dial and group-dial entries.

## To print a phone book report

Use the following steps to print a one-touch, speed-dial, and group-dial report:

- 1. Press MENU/ENTER.
- 2. Use the < or the > button to select Reports, and then press MENU/ENTER.
- 3. Use the < or the > button to select PhoneBook report, and then press MENU/ENTER. The device exits the Menu settings and prints the report.

# <span id="page-74-0"></span>Printing the billing-code report

The billing-code report is a printed list of all of the fax billing codes and the total number of faxes that have been billed to each code.

Note Mote After this report is printed, all billing data is deleted.

## To print the billing-code report

- 1. Press MENU/ENTER.
- 2. Use the < or the > button to select Reports, and then press MENU/ENTER.
- 3. Use the < or the > button to select Billing report, and then press MENU/ENTER. The device exits the Menu settings and prints the report.

# <span id="page-75-0"></span>Printing the block-fax list

Use this procedure to print a list of the blocked fax numbers. For information about blocking fax numbers, see **Blocking or [unblocking](#page-46-0) fax numbers**.

# To print the block-fax list

- 1. Press MENU/ENTER.
- 2. Use the < or the > button to select Reports, and then press MENU/ENTER.
- 3. Use the  $\leq$  or the  $\geq$  button to select **Block Fax list**, and then press **MENU/ENTER**. The device exits the Menu settings and prints the list.

# <span id="page-76-0"></span>Printing all fax reports

Use this procedure to print all of the following reports at one time:

- Fax activity log
- One-touch, speed-dial, and group-dial report
- Configuration report
- Block-fax list
- Billing report (if the option is turned on)

## To print all fax reports

Use the following steps to print all fax reports:

- 1. Press MENU/ENTER.
- 2. Use the < or the > button to select Reports, and then press MENU/ENTER.
- 3. Use the  $\leq$  or the  $\geq$  button to select All fax reports, and then press MENU/ENTER. The device exits the Menu settings and prints the reports.

# Troubleshooting

Use the information in this chapter to troubleshoot general fax issues.

- Is your fax set up [correctly?](#page-79-0)
- General fax [problems](#page-81-0)
- [Fax-receiving](#page-82-0) problems
- **[Fax-sending](#page-86-0) problems**
- [Media-handling](#page-88-0) problems
- Viewing the [electronic](#page-90-0) User Guide

# <span id="page-79-0"></span>Is your fax set up correctly?

Use the following checklist to help you define what is causing any faxing problems you might be encountering.

- Are you using the fax cord that was supplied with the device? This device has been tested with the supplied fax cord and was proven to meet device specifications. If you are not using the supplied fax cord, reinstall it.
- Is the fax cord installed in the correct port on the device? It should be plugged into the "line" port (the port that is marked with a  $\overline{\mathbb{G}}$  (HP LaserJet 3015 all-in-one or HP LaserJet 3030 all-in-one) or with an "L" (HP LaserJet 3380 all-in-one)). See [Connecting](#page-11-0) the device to a [telephone](#page-11-0) line for details.
- Is the fax cord seated in the port on the device? Disconnect and reconnect the fax cord to make sure that it is well seated in the correct port.
- Is the telephone jack working properly? Verify that a dial tone exists by attaching a telephone to the jack on the wall. Can you hear a dial tone and can you make a telephone call?

## What type of telephone line are you using?

- **Dedicated line:** A unique fax/telephone number assigned to receive or send faxes. The fax cord should be connected to the device "line" port (the port that is marked with a  $\overline{\oplus}$ icon (HP LaserJet 3015 all-in-one or HP LaserJet 3030 all-in-one) or with an "L" (HP LaserJet 3380 all-in-one)).
- Shared telephone line: A system where both telephone calls and faxes are received or sent by using the same telephone number and telephone line. A single, standard telephone line can perform only one function at a time. You cannot send a fax while talking on the telephone or while connecting to the Internet if you use the same telephone line for telephone calls and fax jobs.
- **PBX system:** A business-environment telephone system. Standard home telephones and the HP LaserJet all-in-one devices use an analog telephone signal. Some PBX systems are digital and might be incompatible with standard telephones and with devices such as the HP LaserJet all-in-one.
- Roll-over lines: A telephone system feature where, when one incoming line is busy, the next call "rolls over" to the next available line. Try attaching the device to the first incoming telephone line. The device will answer the telephone after it rings the number of times that is specified in the device rings-to-answer setting. (See [Changing](#page-44-0) the rings[to-answer](#page-44-0) setting.)
- **Distinctive ring service:** The telephone company can assign two telephone numbers to one physical line and assign a distinctive ring pattern to each number. Make sure that the device is set to respond to the correct distinctive ring pattern that your telephone service provider assigned to the fax telephone number. (See [Changing](#page-43-0) ring patterns for call [answering.](#page-43-0)) This service is not available in all regions/countries. Make sure that your telephone company provides this service before changing the setting.

# <span id="page-80-0"></span>Are you using a telephone-line splitter?

A telephone-line splitter is a device used to split two or more telephone lines from the same jack. Confusion can result from the existence of two different kinds of splitters. Parallel splitters (also called "T" splitters) split a single line into two equal jacks, allowing two devices to be plugged into the same line.

Line1/Line 2 splitters provide two unique telephone line outlets from a single jack with two unique telephone numbers (two telephone lines are connected to a single jack). A Line1/ Line2 splitter must be used if you have a fax line and a voice line that are controlled by the same jack. See To connect the device to a jack that controls two [telephone](#page-14-0) lines for instructions.

Not all splitters are compatible with the device, and not all regions/countries support the use of splitters.

Note **Hewlett-Packard does not recommend using parallel**, or "T", splitters with the device, because they can degrade the quality of the telephone signal. If you need to attach a second device to the telephone line along with the device, plug the second device into the device "telephone" port (the port that is marked with a telephone icon). See [Connecting](#page-16-0) [additional](#page-16-0) devices for instructions.

## Are you using a surge-protection device?

This is a device that is used between the jack in the wall and the device to protect the device against electrical power that passes through the telephone lines. These can cause some fax communication problems by degrading the quality of the telephone signal. If you are having problems sending or receiving faxes and are using one of these devices, connect the device directly to the telephone jack to determine if the problem is with the surge-protection device.

# Are you using a telephone company voice-messaging service?

A voice-messaging service can be used to replace telephone-answering devices. If the messaging service rings-to-answer setting is lower than the device rings-to-answer setting, the messaging service answers the call and the device is not able to receive faxes. If the device rings-to-answer setting is lower than that of the messaging service, the device answers all of the calls and no call is ever routed to the messaging service. The only voicemessaging solution that can be used successfully with the device is a standalone telephoneanswering machine.

## Are you using an answering machine?

An answering machine should be connected directly to the port that is labeled with the telephone icon, or it should be shared on the same telephone-line extension.

Set the device rings-to-answer setting for at least one ring more than the number of rings for which the answering machine is set. See Changing the [rings-to-answer](#page-44-0) setting for more information.

Note If an answering machine is connected to the same telephone line but on a different jack (in another room, for example), it might interfere with the device's ability to receive faxes.

# <span id="page-81-0"></span>General fax problems

Use the tables in this section to solve fax problems.

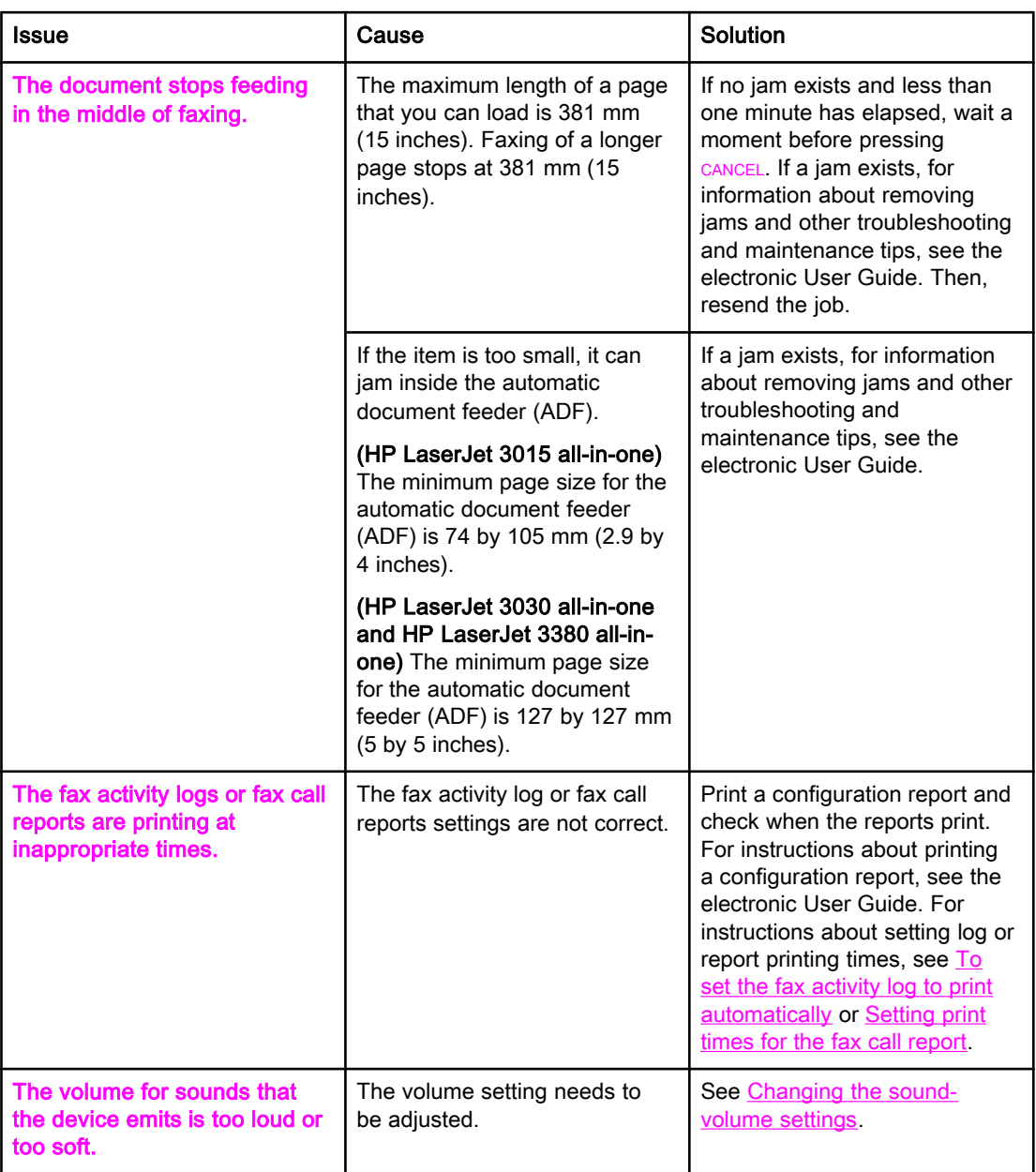

# <span id="page-82-0"></span>Fax-receiving problems

Use the table in this section to solve problems that might occur when receiving faxes.

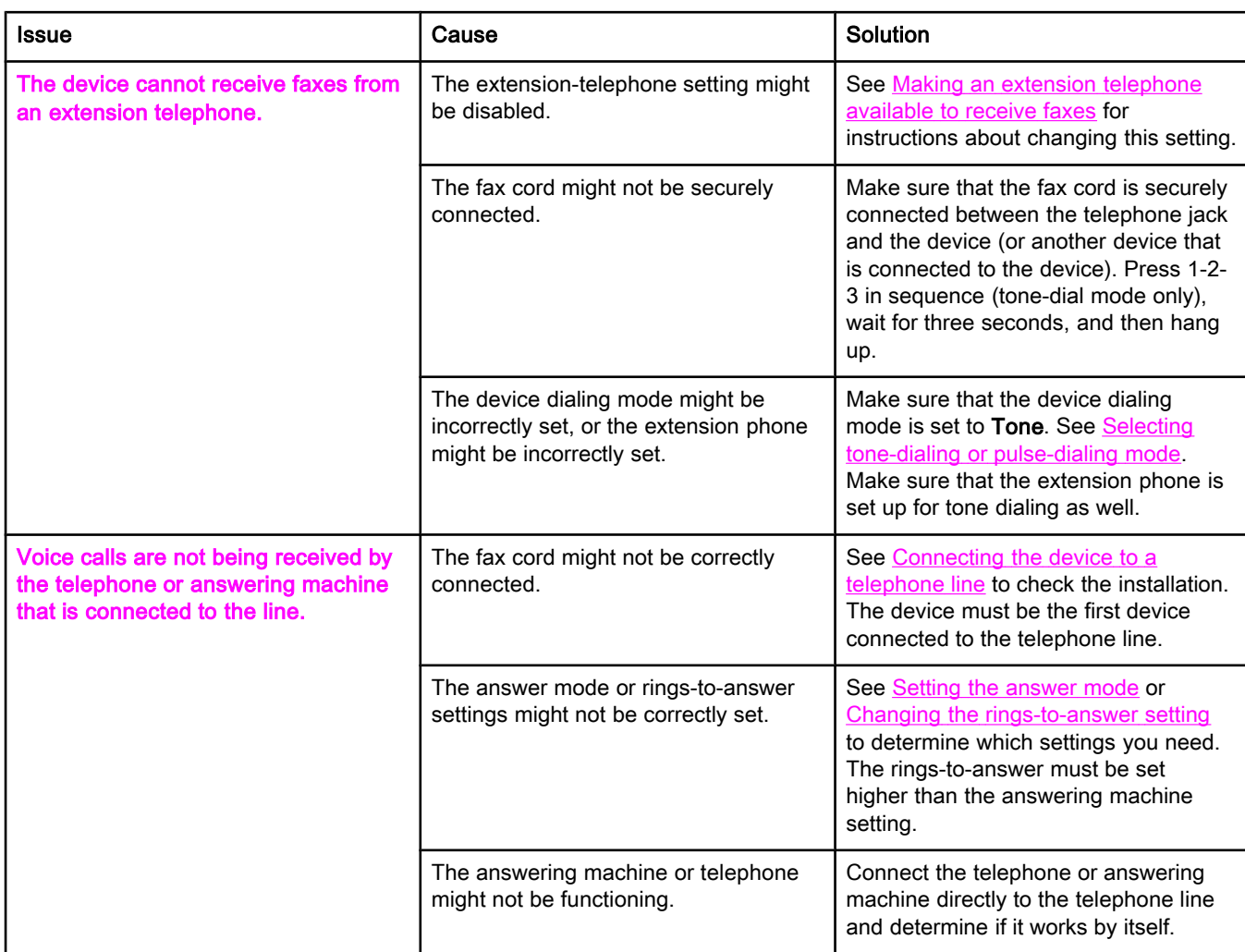

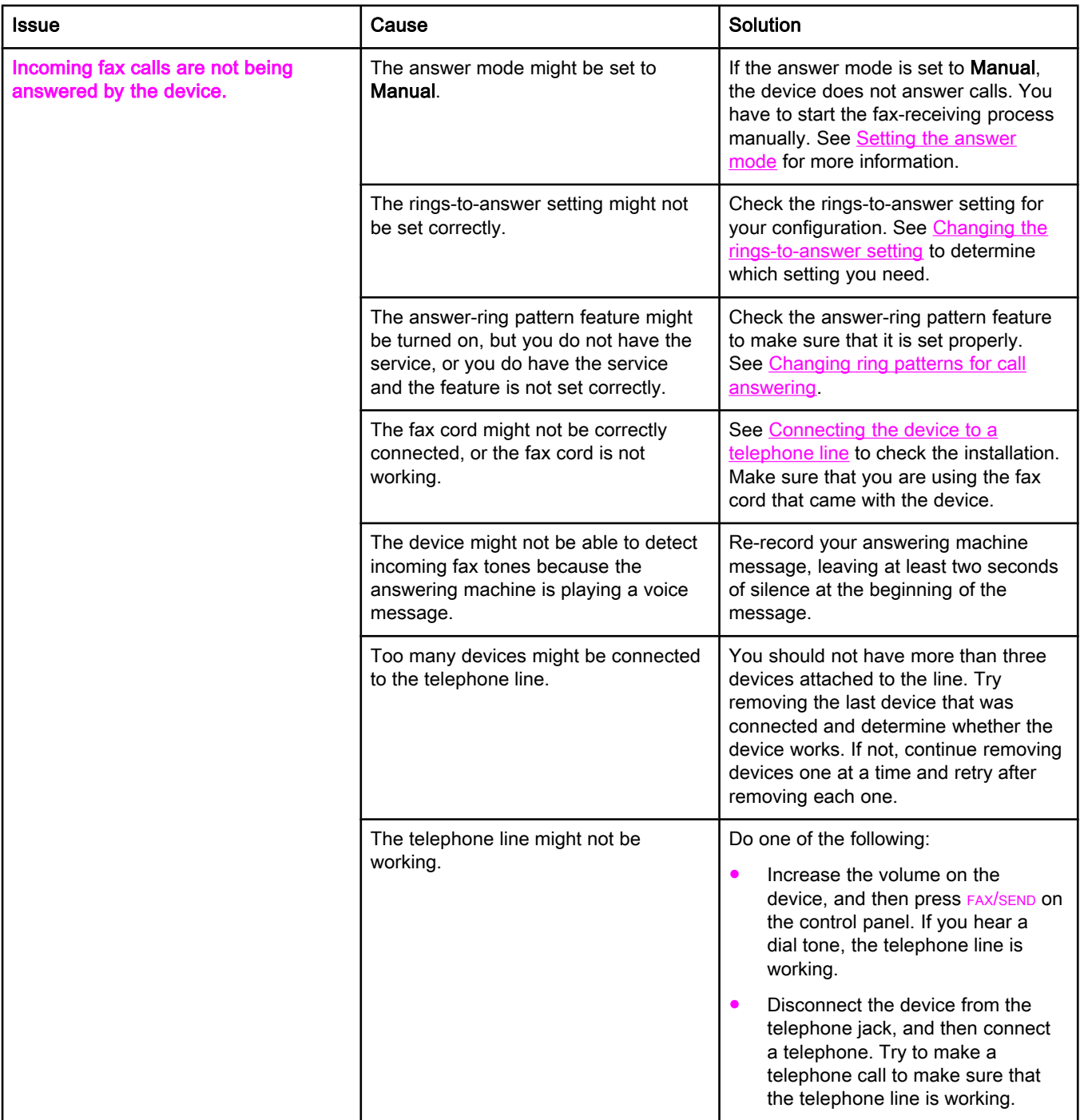

<span id="page-84-0"></span>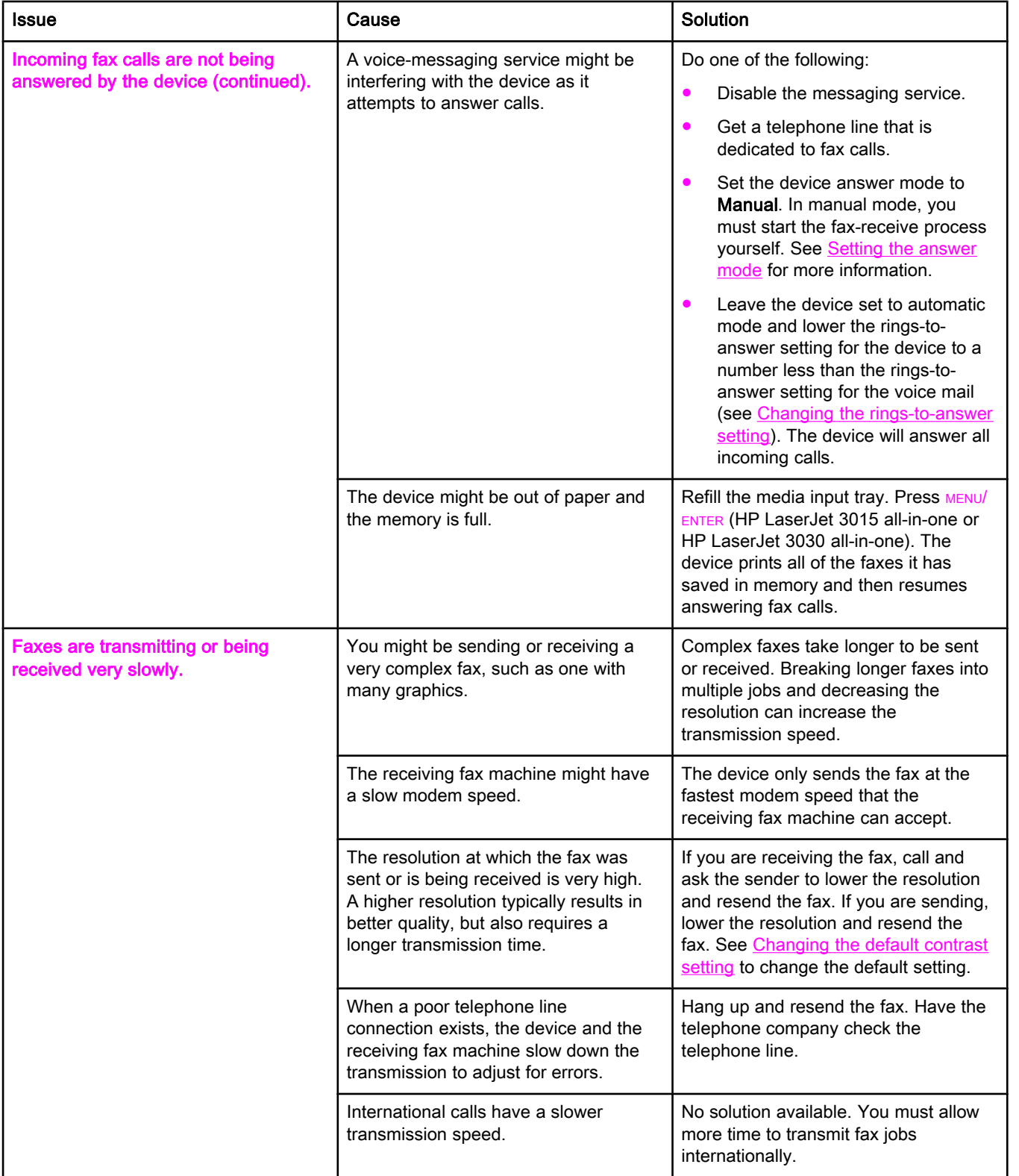

<span id="page-85-0"></span>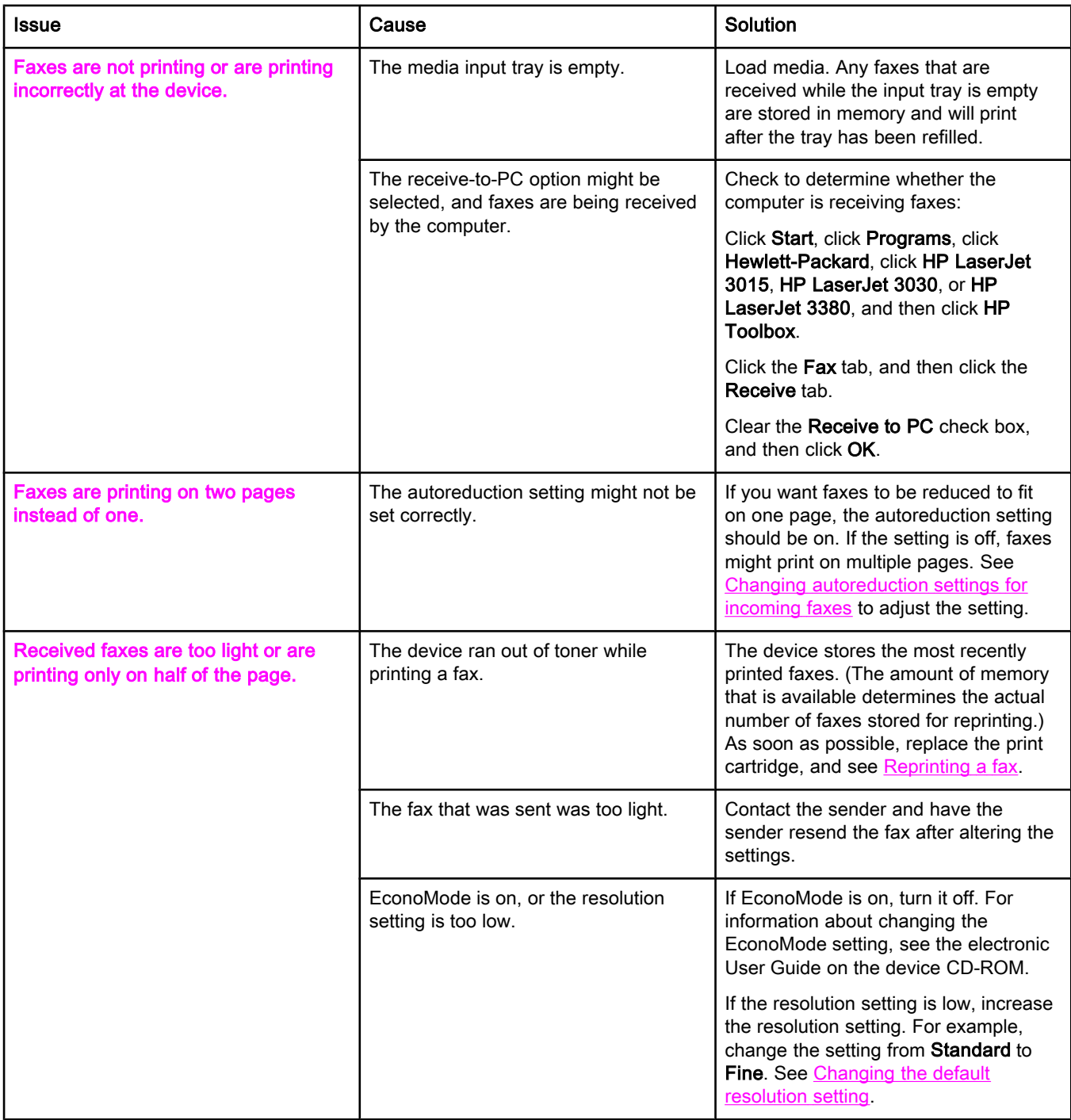

# <span id="page-86-0"></span>Fax-sending problems

Use the information in this table to solve problems that might occur when sending faxes.

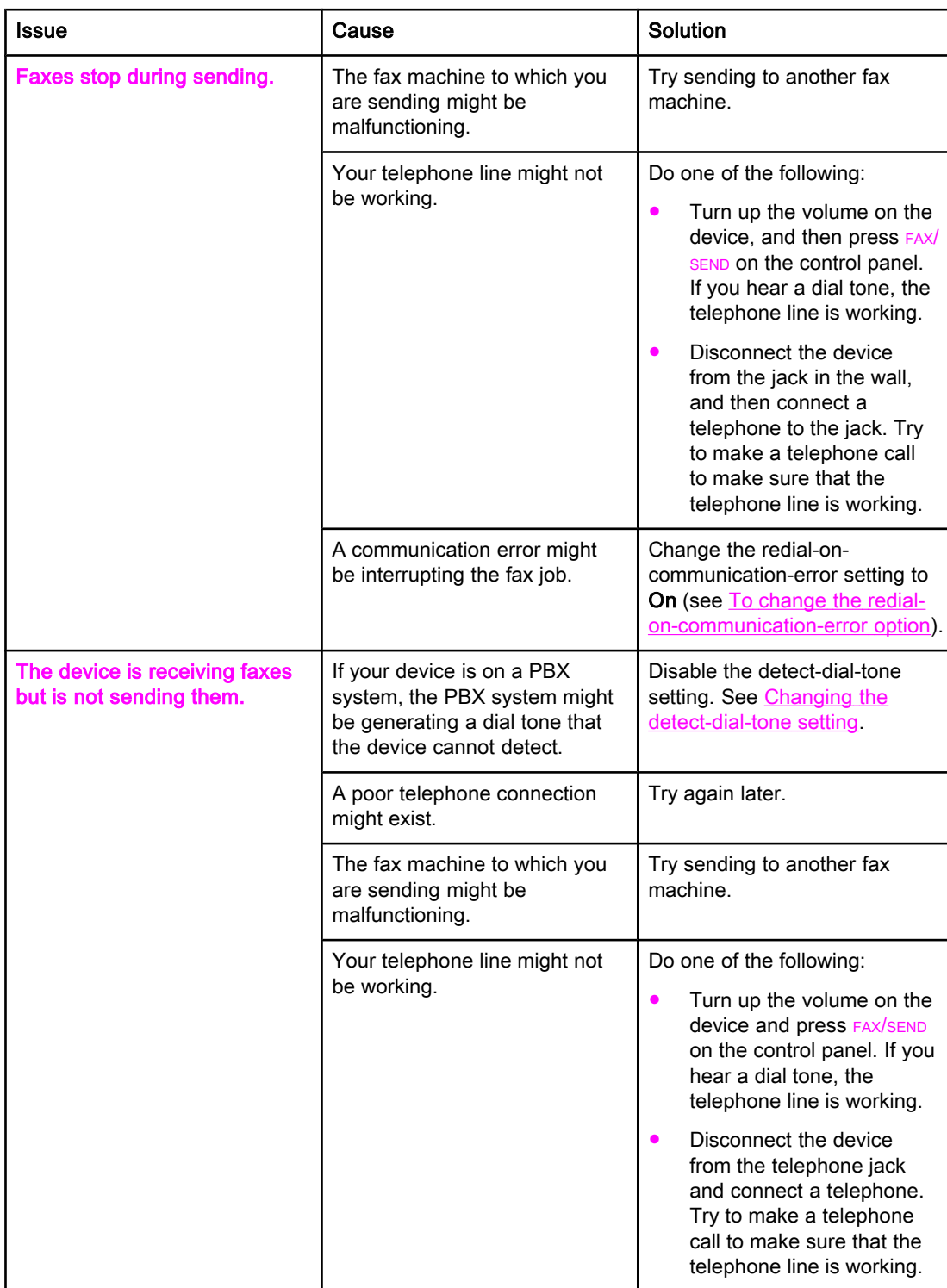

<span id="page-87-0"></span>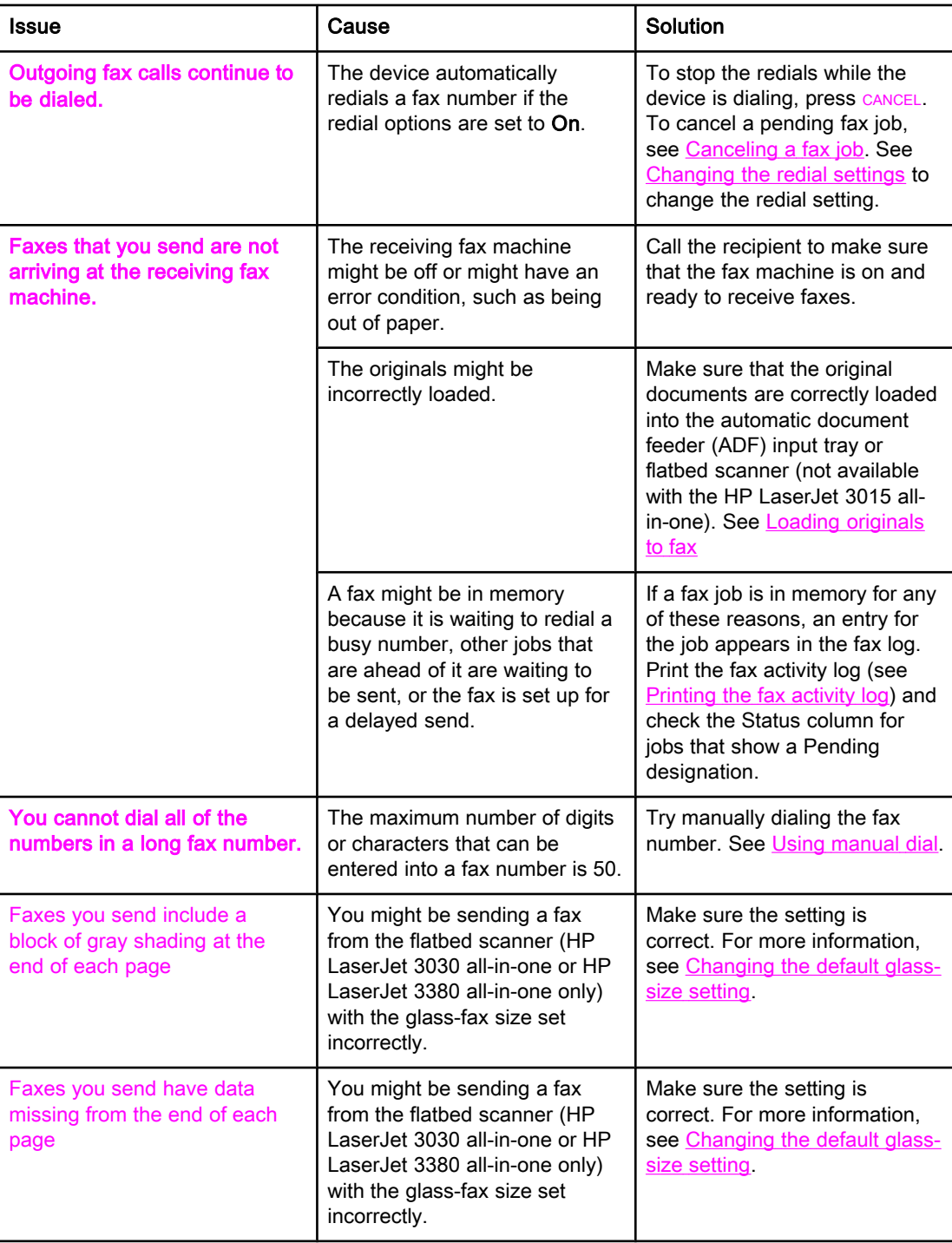

# <span id="page-88-0"></span>Media-handling problems

Use the information in this table to solve problems that involve jammed print media.

CAUTION Use only your hands to remove jammed media. Using other objects can damage the internal parts.

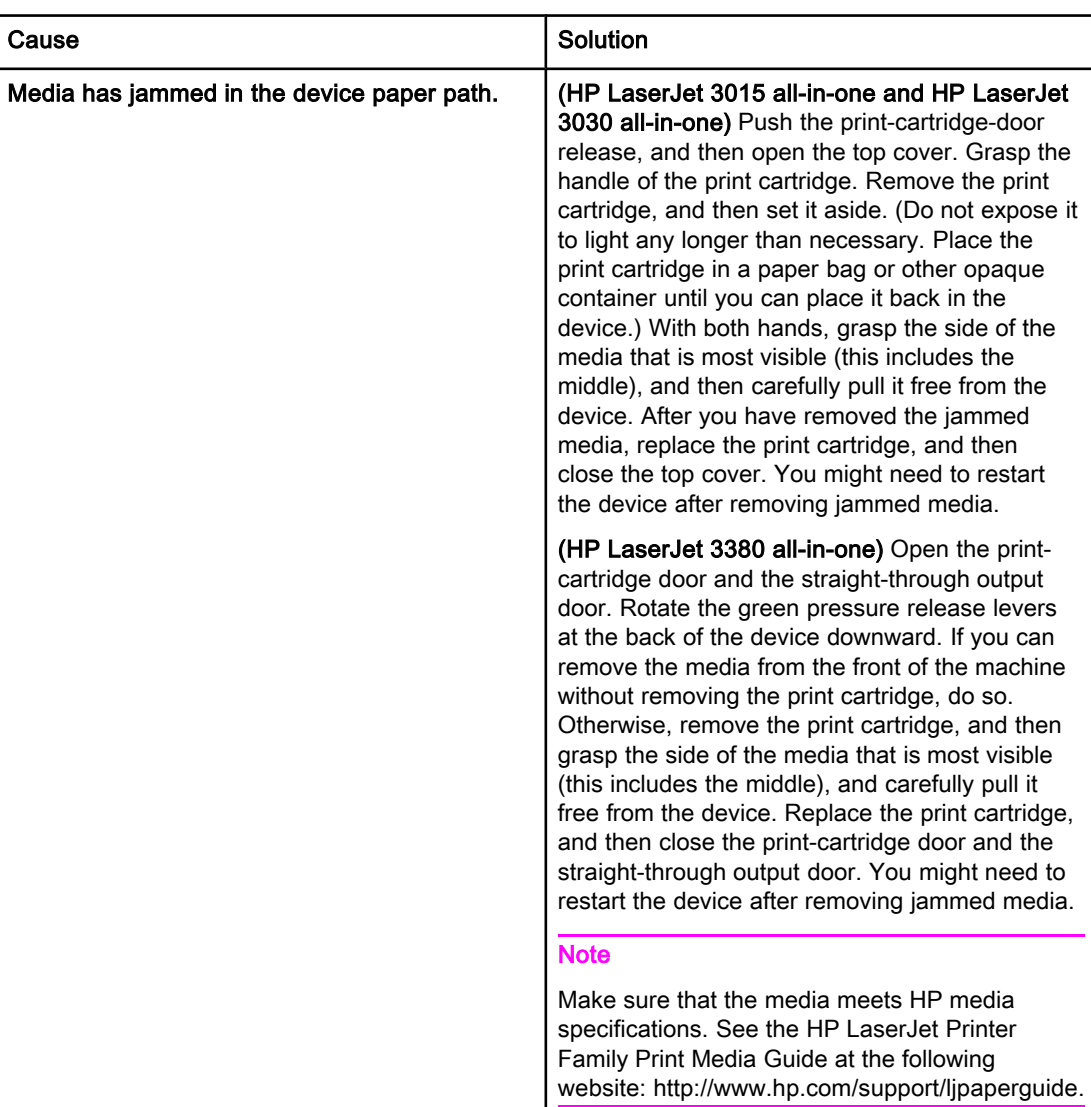

<span id="page-89-0"></span>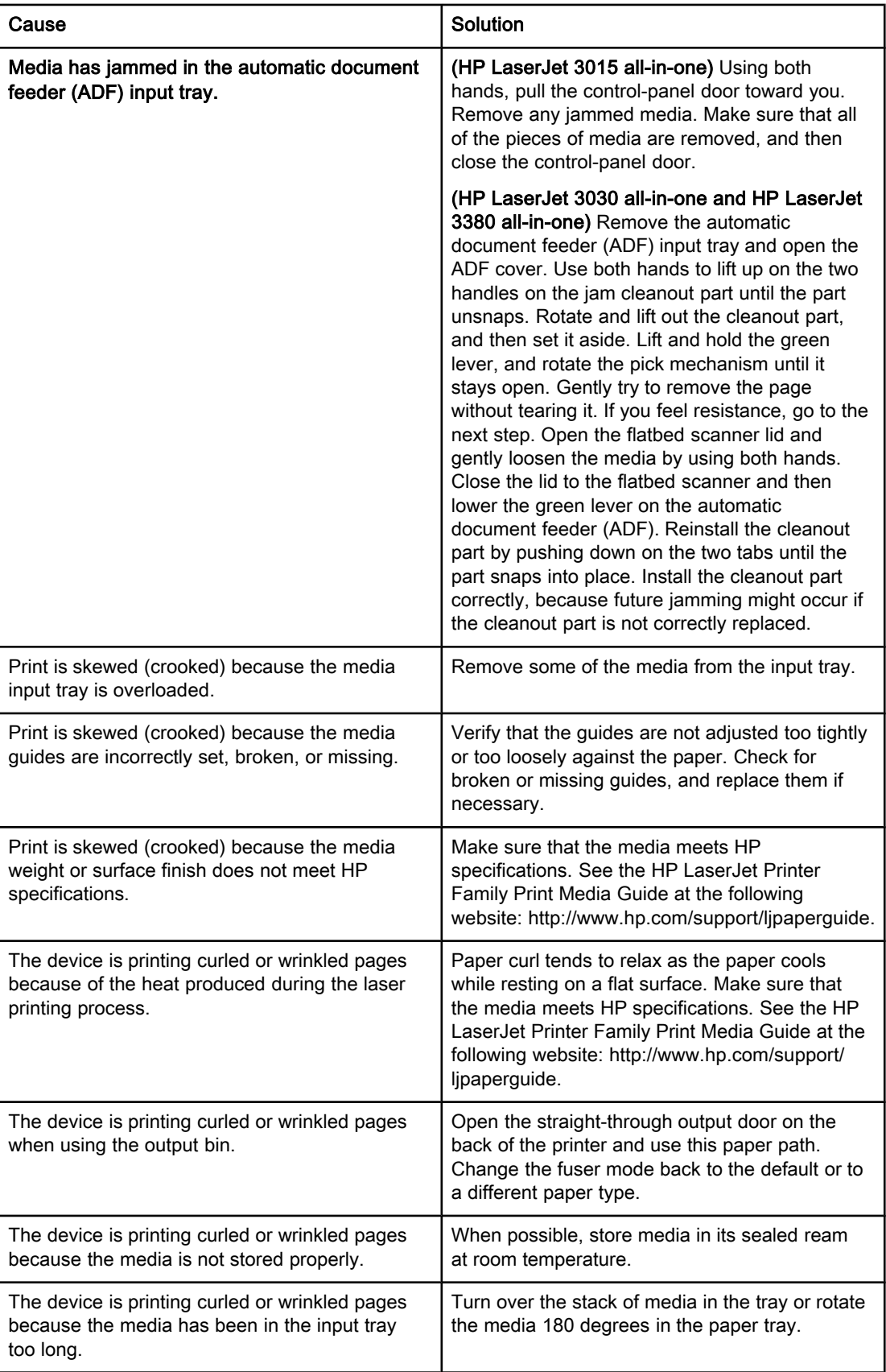

# <span id="page-90-0"></span>Viewing the electronic User Guide

The electronic User Guide is stored in the Toolbox Help and on the software CD that is included with your HP LaserJet all-in-one device.

## To view the electronic User Guide in the device software

If you have installed the device software, open the electronic User Guide by clicking User Guide in the software Help menu.

## To view the electronic User Guide on the device CD-ROM (Windows)

If you have not installed the device software, you can view the electronic User Guide on your computer by following these steps:

- 1. To open the Welcome screen, insert the device software CD-ROM in your computer CD drive.
	- If the Welcome screen does not open, click Start on the Windows taskbar, click **Run**, type  $\mathbb{Z}$ : \setup (where Z is your CD drive letter), and then click OK.
- 2. On the Welcome screen, click Documentation.
- 3. In the User Guide Viewing Options box, click PDF Format or HTML Format to open the electronic User Guide.

Note If you are running Windows 95 on your computer, you must have Internet Explorer 4.01 or later to view or print the electronic User Guide in HTML Help format. To view or print the electronic User Guide in portable document format (PDF), you must have Adobe Acrobat Reader installed on your computer.

## To view the electronic User Guide on the device CD-ROM (Mac)

To view the electronic User Guide from the software CD-ROM with a Macintosh operating system, complete the following steps.

- 1. Insert the device software CD-ROM into your computer CD drive.
- 2. Double-click the CD-ROM icon on the Mac screen.
- 3. Click the Documentation folder.
- 4. Double-click the User Guide file to open it.

Note Some Mac operating system versions might require Adobe Acrobat Reader to view the User Guide in portable document format (PDF).

# <span id="page-92-0"></span>**Glossary**

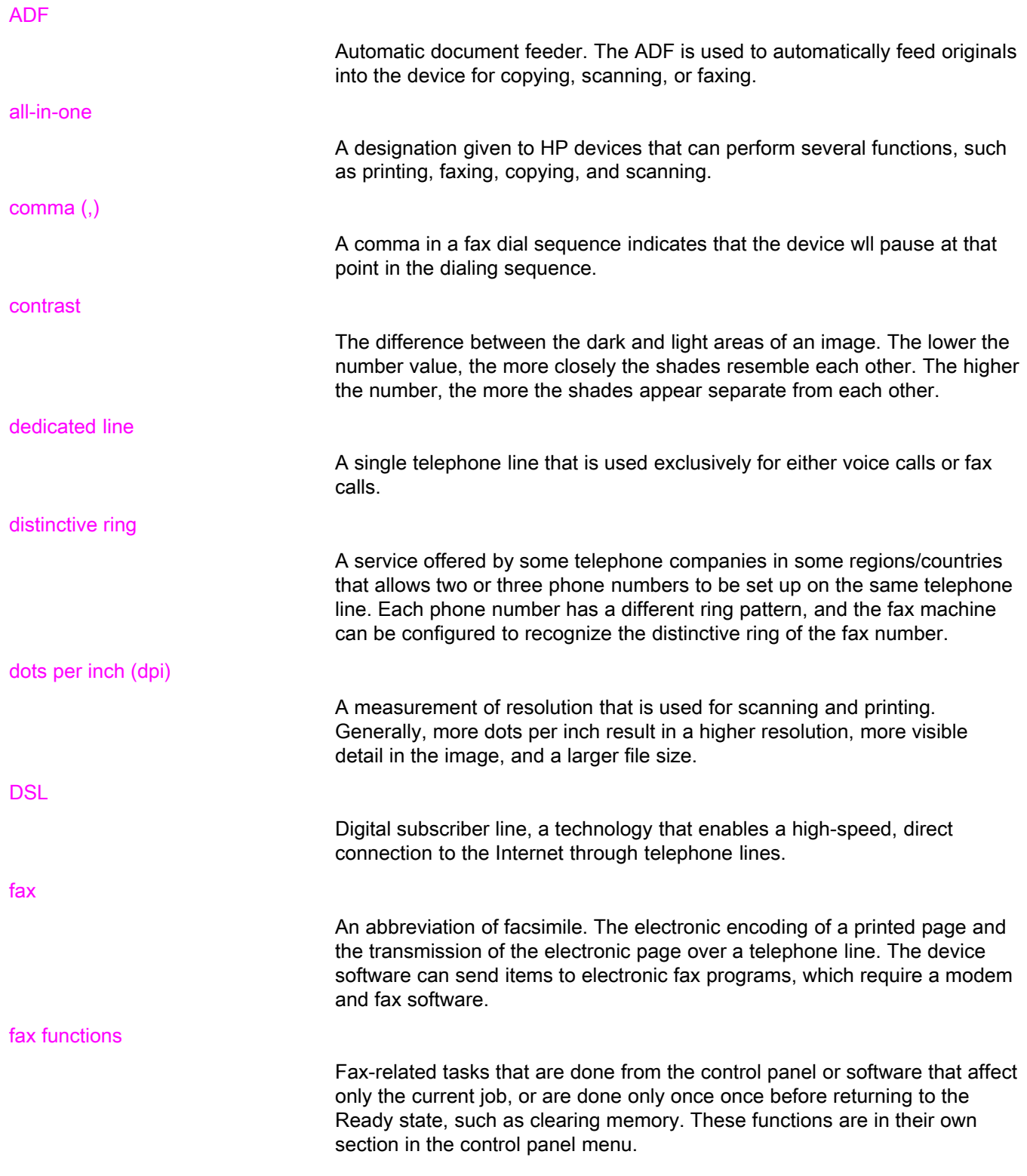

<span id="page-93-0"></span>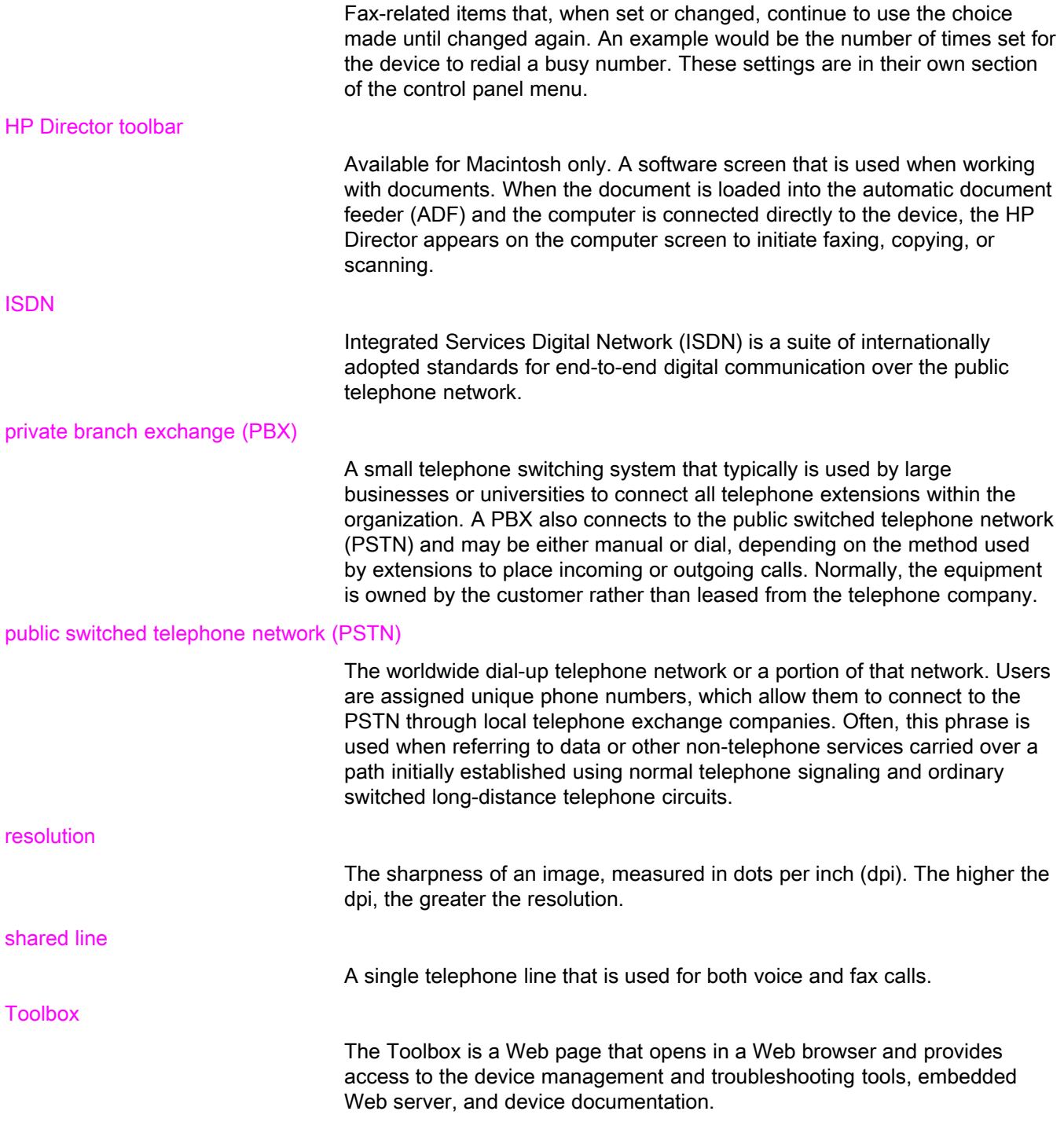

# Index

#### A

activity log printing [68](#page-69-0) troubleshooting [80](#page-81-0) ad hoc groups, sending faxes to [27](#page-28-0) additional devices connecting [15](#page-16-0) troubleshooting [79](#page-80-0) ADF (automatic document feeder) defined [91](#page-92-0) installing [9](#page-10-0) jams, troubleshooting [88](#page-89-0) loading original documents [24](#page-25-0) page size, maximum [80](#page-81-0) page size, minimum [80](#page-81-0) answer mode, setting [41](#page-42-0) answering machines about [15](#page-16-0) connecting to HP LaserJet 3015 all-in-one [16,](#page-17-0) [17](#page-18-0) connecting to HP LaserJet 3030 all-in-one [16,](#page-17-0) [17](#page-18-0) connecting to HP LaserJet 3380 all-in-one [19](#page-20-0) troubleshooting [79](#page-80-0) automatic answer mod [41](#page-42-0) automatic answer mode [43](#page-44-0) automatic document feeder (ADF) defined [91](#page-92-0) installing [9](#page-10-0) jams, troubleshooting [88](#page-89-0) loading original documents [24](#page-25-0) page size, maximum [80](#page-81-0) page size, minimum [80](#page-81-0) autoreduction settings [44](#page-45-0)

#### B

billing codes report, printing [73](#page-74-0) setting up [57](#page-58-0) block-fax list, printing [74](#page-75-0) blocking faxes [45](#page-46-0) busy signals, redialing options [38](#page-39-0)

#### C

call report first page thumbnail, including [71](#page-72-0) print times, setting [70](#page-71-0) printing [69](#page-70-0) troubleshooting [80](#page-81-0)

caller-ID boxes about [15](#page-16-0) connecting to HP LaserJet 3015 all-in-one [16,](#page-17-0) [17](#page-18-0) connecting to HP LaserJet 3030 all-in-one [16,](#page-17-0) [17](#page-18-0) connecting to HP LaserJet 3380 all-in-one [19](#page-20-0) calling cards [29](#page-30-0) canceling faxes [31](#page-32-0) cartridge, installing [9](#page-10-0) CD-ROM, User Guide [89](#page-90-0) clock, setting [21](#page-22-0) connecting additional devices [15](#page-16-0) telephone line, HP LaserJet 3015 all-in-one [10](#page-11-0) telephone line, HP LaserJet 3030 all-in-one [10](#page-11-0) troubleshooting [78](#page-79-0) contrast defined [91](#page-92-0) setting default [34](#page-35-0) troubleshooting [84](#page-85-0) control panel, using [21,](#page-22-0) [52](#page-53-0)

#### D

darkness, setting default contrast [34](#page-35-0) date, setting [21](#page-22-0) dedicated fax line additional devices, connecting [15](#page-16-0) HP LaserJet 3015 all-in-one, connecting [11](#page-12-0) HP LaserJet 3030 all-in-one, connecting [11](#page-12-0) HP LaserJet 3380 all-in-one, connecting [12](#page-13-0) rings-to-answer settings [43](#page-44-0) splitters, troubleshooting [79](#page-80-0) troubleshooting [78](#page-79-0) default settings contrast [34](#page-35-0) glass-size [36](#page-37-0) resolution [35](#page-36-0) tone or pulse dialing [37](#page-38-0) delaying fax sending [54](#page-55-0) deleting all entries [51](#page-52-0) deleting faxes from memory [59](#page-60-0) dial prefixes [53](#page-54-0) dial-tone detection settings [56](#page-57-0) dialing internationally [52](#page-53-0) manually [29](#page-30-0) redialing automatically, settings [38](#page-39-0) tone or pulse settings [37](#page-38-0)

troubleshooting [86](#page-87-0) distinctive-ring defined [91](#page-92-0) settings [42](#page-43-0) documentation, User Guide [89](#page-90-0) dots per inch (dpi), defined [91](#page-92-0) DSL, defined [91](#page-92-0)

#### E

electronic faxes receiving [40](#page-41-0) sending [32](#page-33-0) electronic User Guide [89](#page-90-0) error-correction setting [65](#page-66-0) extension phones receiving faxes from [61](#page-62-0) troubleshooting [81](#page-82-0)

#### F

fax activity log printing [68](#page-69-0) troubleshooting [80](#page-81-0) fax header setting [22](#page-23-0) stamp-received [64](#page-65-0) Fax Job Status, canceling faxes [31](#page-32-0) fax, defined [91](#page-92-0) feeding problems, troubleshooting [80](#page-81-0) fit-to-page setting [44](#page-45-0) flatbed scanner default glass-size, setting [36](#page-37-0) loading original documents [25](#page-26-0) forwarding faxes [60](#page-61-0)

#### G

glass-size setting [36](#page-37-0) glossary [91](#page-92-0) group-dial entries adding and deleting [50](#page-51-0), [51](#page-52-0) sending faxes to [27](#page-28-0)

#### H

header setting [22](#page-23-0) stamp-received [64](#page-65-0) help system, User Guide [89](#page-90-0) HP LaserJet 3015 all-in-one additional devices, connecting [16](#page-17-0) connecting to dedicated line or splitter [11](#page-12-0) connecting to telephone line [10](#page-11-0) HP LaserJet 3030 all-in-one additional devices, connecting [16](#page-17-0) connecting to dedicated line or splitter [11](#page-12-0) connecting to telephone line [10](#page-11-0) HP LaserJet 3380 all-in-one additional devices, connecting [18](#page-19-0) connecting to dedicated line or splitter [12](#page-13-0)

#### I

input trays installing [9](#page-10-0) jams, troubleshooting [87](#page-88-0) installation [9](#page-10-0) international dialing [29](#page-30-0), [52](#page-53-0) ISDN, defined [92](#page-93-0)

#### J

jack, dedicated line or splitter HP LaserJet 3015 all-in-one [11](#page-12-0) HP LaserJet 3030 all-in-one [11](#page-12-0) HP LaserJet 3380 all-in-one [12](#page-13-0) troubleshooting [78](#page-79-0), [79](#page-80-0) jack, telephone line additional devices [15](#page-16-0) HP LaserJet 3015 all-in-one [10](#page-11-0) HP LaserJet 3030 all-in-one [10](#page-11-0) troubleshooting [78](#page-79-0) jams, troubleshooting [87](#page-88-0)

## L

legal paper, settings [44](#page-45-0) letter paper, settings [44](#page-45-0) letters, entering with control panel [21,](#page-22-0) [52](#page-53-0) lightness setting default contrast [34](#page-35-0) troubleshooting [84](#page-85-0) Line1/Line 2 splitters, connecting HP LaserJet 3015 all-in-one [11](#page-12-0) HP LaserJet 3030 all-in-one [11](#page-12-0) HP LaserJet 3380 all-in-one [12](#page-13-0) troubleshooting [79](#page-80-0) loading original documents [24](#page-25-0) logs, printing activity [68](#page-69-0) all [75](#page-76-0) billing codes [73](#page-74-0) block-fax list [74](#page-75-0) call (last fax sent or received) [69](#page-70-0) phone book [72](#page-73-0) troubleshooting [80](#page-81-0)

#### M

manual answer mode [41](#page-42-0) manual dialing [29](#page-30-0) manual redialing [30](#page-31-0) media autoreduction settings [44](#page-45-0) jams, troubleshooting [87](#page-88-0) memory deleting faxes [59](#page-60-0) reprinting faxes [58](#page-59-0) Microsoft Word, faxing from [33](#page-34-0) modems about [15](#page-16-0) connecting to HP LaserJet 3015 all-in-one [17](#page-18-0)

English

connecting to HP LaserJet 3030 all-in-one [17](#page-18-0) connecting to HP LaserJet 3380 all-in-one [19](#page-20-0)

#### N

network, connecting to [9](#page-10-0)

#### O

one-touch keys [48](#page-49-0), [49](#page-50-0) online help, User Guide [89](#page-90-0) original documents, loading [24](#page-25-0) outside lines dial prefixes [53](#page-54-0) pauses [52](#page-53-0)

## P

paper autoreduction settings [44](#page-45-0) jams, troubleshooting [87](#page-88-0) parallel splitters, connecting HP LaserJet 3015 all-in-one [11](#page-12-0) HP LaserJet 3030 all-in-one [11](#page-12-0) HP LaserJet 3380 all-in-one [12](#page-13-0) troubleshooting [79](#page-80-0) pauses, inserting [52](#page-53-0) PBX systems troubleshooting [78](#page-79-0) PBX, defined [92](#page-93-0) phone book about [48](#page-49-0) group-dial entries [50,](#page-51-0) [51](#page-52-0) one-touch keys [48](#page-49-0), [49](#page-50-0) printing [72](#page-73-0) speed-dial entries [48](#page-49-0), [49](#page-50-0) phone line, connecting additional devices [15](#page-16-0) HP LaserJet 3015 all-in-one [10](#page-11-0) HP LaserJet 3030 all-in-one [10](#page-11-0) troubleshooting [78](#page-79-0) phone line, connecting to dedicated line or splitter HP LaserJet 3015 all-in-one [11](#page-12-0) HP LaserJet 3030 all-in-one [11](#page-12-0) HP LaserJet 3380 all-in-one [12](#page-13-0) troubleshooting [78,](#page-79-0) [79](#page-80-0) phones receiving faxes from [61](#page-62-0) sending faxes from [55](#page-56-0) phones, connecting extra about [15](#page-16-0) HP LaserJet 3015 all-in-one [16,](#page-17-0) [18](#page-19-0) HP LaserJet 3030 all-in-one [16,](#page-17-0) [18](#page-19-0) HP LaserJet 3380 all-in-one [20](#page-21-0) plugging in. See connecting polling faxes [62](#page-63-0) prefixes, dial [53](#page-54-0) print cartridge, installing [9](#page-10-0) printing faxes from memory [58](#page-59-0)

troubleshooting [83](#page-84-0) printing reports activity log [68](#page-69-0) all [75](#page-76-0) billing codes [73](#page-74-0) block-fax list [74](#page-75-0) call (last fax sent or received) [69](#page-70-0) phone book [72](#page-73-0) troubleshooting [80](#page-81-0) protocol settings [66](#page-67-0) PSTN, defined [92](#page-93-0) pulse-dialing [37](#page-38-0) punctuation marks, entering with control panel [21,](#page-22-0) [52](#page-53-0)

## R

receive-to-PC [40](#page-41-0) receiving faxes activity log, printing [68](#page-69-0) answer mode, setting [41](#page-42-0) autoreduction settings [44](#page-45-0) blocking [45](#page-46-0) call report, printing [69](#page-70-0) from telephone line [61](#page-62-0) polling [62](#page-63-0) reprinting [58](#page-59-0) ring patterns, settings [42](#page-43-0) rings-to-answer settings [43](#page-44-0) sound-volume settings [46](#page-47-0) stamp-received setting [64](#page-65-0) to computer [40](#page-41-0) to device [39](#page-40-0) troubleshooting [81](#page-82-0) redialing automatically, settings [38](#page-39-0) manually [30](#page-31-0) reports, printing activity log [68](#page-69-0) all [75](#page-76-0) billing codes [73](#page-74-0) block-fax list [74](#page-75-0) call (last fax sent or received) [69](#page-70-0) phone book [72](#page-73-0) troubleshooting [80](#page-81-0) reprinting faxes [58](#page-59-0) resolution current fax [26](#page-27-0) default [35](#page-36-0) defined [92](#page-93-0) ring patterns [42](#page-43-0) ring volume, settings [46](#page-47-0) rings-to-answer setting [43](#page-44-0) roll-over lines [78](#page-79-0)

## S

scanner default glass-size, setting [36](#page-37-0)

loading original documents [25](#page-26-0) sending faxes activity log, printing [68](#page-69-0) billing codes [57](#page-58-0) call report, printing [69](#page-70-0) canceling [31](#page-32-0) delaying [54](#page-55-0) forwarding [60](#page-61-0) from software [32](#page-33-0) from telephone [55](#page-56-0) loading original documents [24](#page-25-0) manual dialing [29](#page-30-0) to multiple recipients [26](#page-27-0) to one recipient [26](#page-27-0) troubleshooting [80,](#page-81-0) [85](#page-86-0) setting up [9](#page-10-0) settings answer mode [41](#page-42-0) autoreduction [44](#page-45-0) billing codes [57](#page-58-0) call reports [70](#page-71-0), [71](#page-72-0) contrast, default [34](#page-35-0) detect-dial-tone [56](#page-57-0) dial prefixes [53](#page-54-0) dialing, tone or pulse [37](#page-38-0) error-correction [65](#page-66-0) glass-size, default [36](#page-37-0) header [22](#page-23-0) redial [38](#page-39-0) resolution, current fax [26](#page-27-0) resolution, default [35](#page-36-0) ring patterns [42](#page-43-0) rings-to-answer [43](#page-44-0) silence-detect mode [63](#page-64-0) stamp-received [64](#page-65-0) time/date [21](#page-22-0) V.34 [66](#page-67-0) volume [46](#page-47-0) shared line additional devices, connecting [15](#page-16-0) defined [92](#page-93-0) rings-to-answer settings [43](#page-44-0) troubleshooting [78](#page-79-0) silence-detect mode [63](#page-64-0) slow speed, troubleshooting [83](#page-84-0) software installing [9](#page-10-0) receiving faxes [40](#page-41-0) sending faxes [32](#page-33-0) sound-volume settings [46](#page-47-0) spaces, entering with control panel [21](#page-22-0), [52](#page-53-0) speed, troubleshooting [83](#page-84-0) speed-dial entries [48](#page-49-0), [49](#page-50-0) splitters, connecting HP LaserJet 3015 all-in-one [11](#page-12-0) HP LaserJet 3030 all-in-one [11](#page-12-0) HP LaserJet 3380 all-in-one [12](#page-13-0)

troubleshooting [79](#page-80-0) surge-protection devices [79](#page-80-0)

#### T

T-splitters, connecting HP LaserJet 3015 all-in-one [11](#page-12-0) HP LaserJet 3030 all-in-one [11](#page-12-0) HP LaserJet 3380 all-in-one [12](#page-13-0) troubleshooting [79](#page-80-0) telephone line, connecting additional devices [15](#page-16-0) HP LaserJet 3015 all-in-one [10](#page-11-0) HP LaserJet 3030 all-in-one [10](#page-11-0) troubleshooting [78](#page-79-0) telephone line, connecting to dedicated line or splitter HP LaserJet 3015 all-in-one [11](#page-12-0) HP LaserJet 3030 all-in-one [11](#page-12-0) HP LaserJet 3380 all-in-one [12](#page-13-0) troubleshooting [78](#page-79-0), [79](#page-80-0) telephones receiving faxes from [61](#page-62-0) sending faxes from [55](#page-56-0) telephones, connecting extra about [15](#page-16-0) HP LaserJet 3015 all-in-one [16](#page-17-0), [18](#page-19-0) HP LaserJet 3030 all-in-one [16](#page-17-0), [18](#page-19-0) HP LaserJet 3380 all-in-one [20](#page-21-0) terminology [91](#page-92-0) text, entering with control panel [21,](#page-22-0) [52](#page-53-0) time, setting [21](#page-22-0) tone-dialing [37](#page-38-0) trays installing [9](#page-10-0) jams, troubleshooting [87](#page-88-0) troubleshooting dialing [86](#page-87-0) error-correction setting [65](#page-66-0) feeding problems [80](#page-81-0) jams [87](#page-88-0) receiving faxes [81](#page-82-0) reports, printing [80](#page-81-0) sending faxes [85](#page-86-0) setup [78](#page-79-0)

## U

unblocking fax numbers [45](#page-46-0) User Guide, viewing [89](#page-90-0)

## V

V.34 setting [66](#page-67-0) voice and fax line. See shared line voicemail connecting [15](#page-16-0) troubleshooting [79](#page-80-0) volume settings [46](#page-47-0)

W Word, faxing from 33 hp LaserJet 3015 all-in-one hp LaserJet 3030 all-in-one hp LaserJet 3380 all-in-one

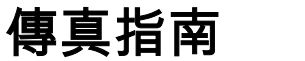

#### 著作權資訊

著 作 權 所 有 © 2003 年 Hewlett-Packard Development Company, L.P.

除著作權法允許的範圍外,若未經事先書面 許可,不得複製、修改或翻譯本手冊。

本文件所包含的資訊如有更改,恕不另行通 知。

本產品與服務所附的保固聲明是 HP 對其產 品與服務的唯一保固內容。除此之外,不含 任何附加保固。HP 對所含資訊在技術或編 輯上的錯誤或疏漏概不負責。

手冊編號 2660-90926

#### 商標說明

Microsoft、Windows、Windows NT 及 MS-DOS 是 Microsoft 公司在美國的註冊商標。

本指南中提及的所有其他裝置可能是其各自 公司的商標。

#### 安全性資訊

警告!

潛在的觸電危險

在使用本裝置時,請務必遵循基本的安全防 範措施,以減少火災或觸電造成傷害的危 險。

請閱讀並瞭解電子版使用指南中的所有說 明。

請遵守所有標記在裝置上的警告與說明。

將 HP LaserJet 3015 all-in-one、 HP LaserJet 3030 all-in-one 或 HP LaserJet 3380 all-in-one 裝置連接至電源時,請僅使 用接地電源插座。如果您不知道該插座是否 已接地,請洽詢合格的電工。

請勿觸碰 HP LaserJet 3015 all-in-one、HP LaserJet 3030 all-in-one 或 HP LaserJet 3380 all-in-one 的任何插座末端上的觸點。 請立即更換已損壞的連接線。

進行清潔潔前,請從牆上插座上拔下裝置的 電源插頭。

切勿在靠近水的地方或者雙手潮濕時安裝或 使用本裝置。

請將本裝置牢固地安裝在穩固的平面上。

請將本裝置安裝在有防護的地方,以免電源 線遭踩踏或絆倒他人,並可避免損壞電源 線。

如果本裝置無法正常操作,請參閱電子版 「使用指南」。

請將所有維修問題交付給合格的人員處理。

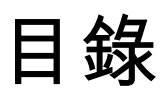

# 1傳真安裝

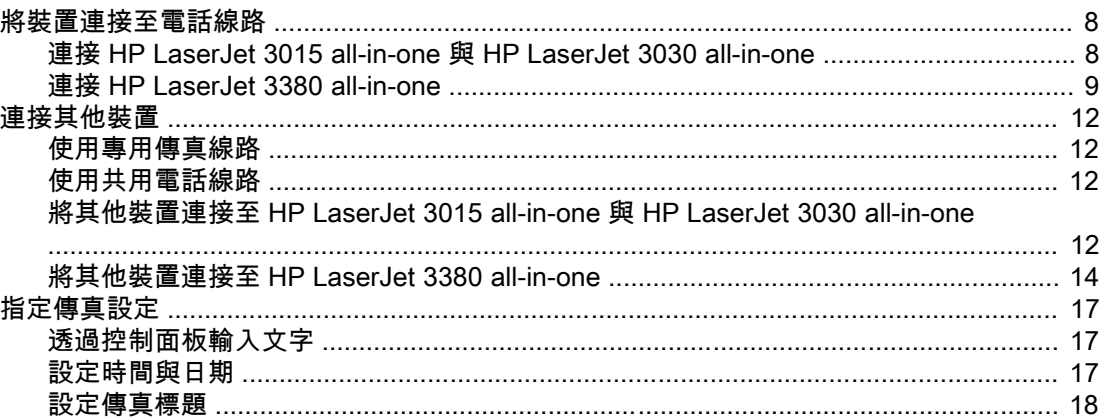

# 2 傳真 (基本)

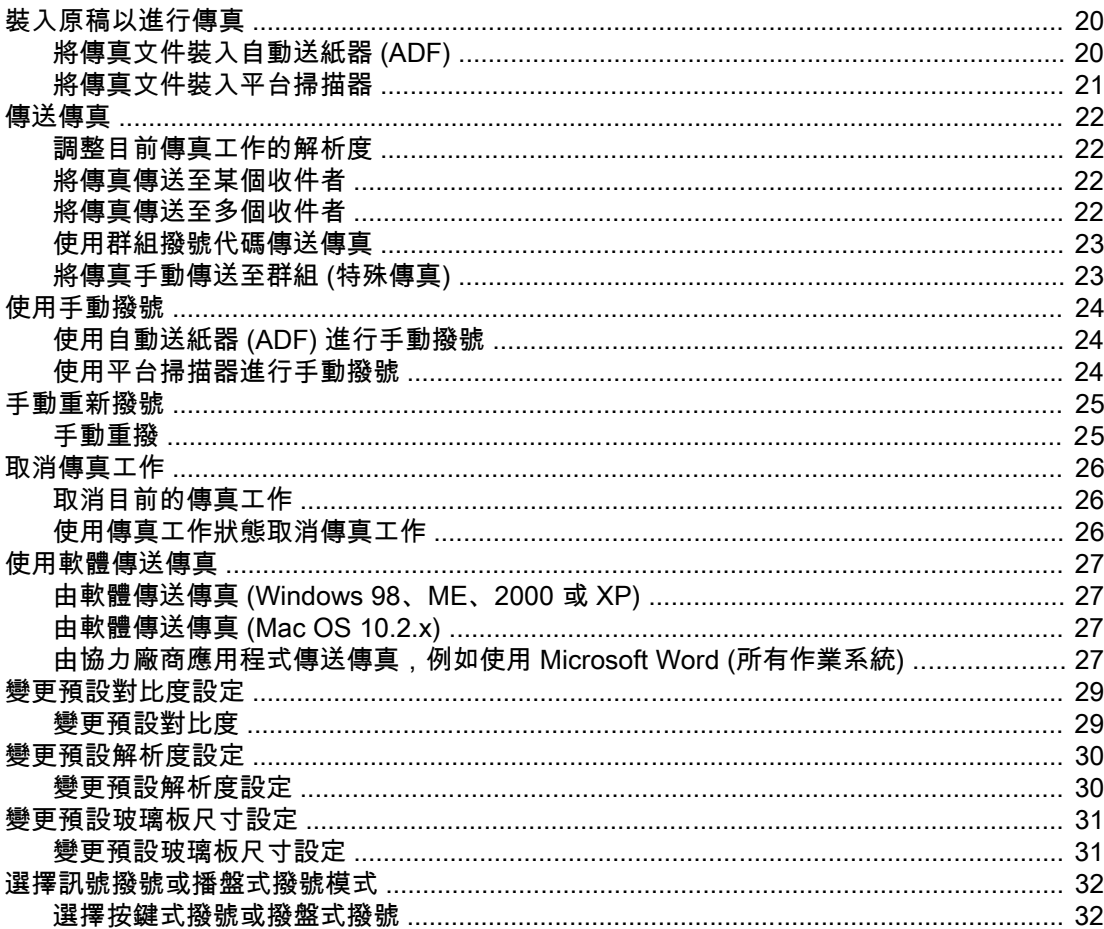

ZHTW

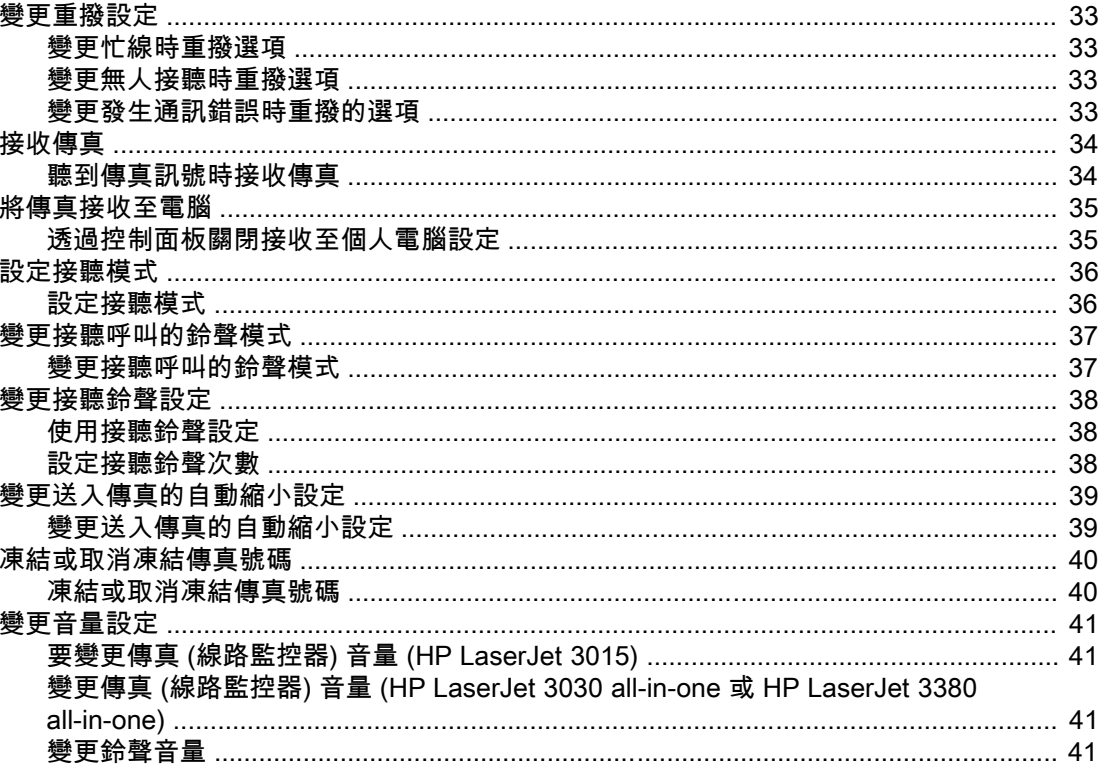

# 3 傳真 (進階)

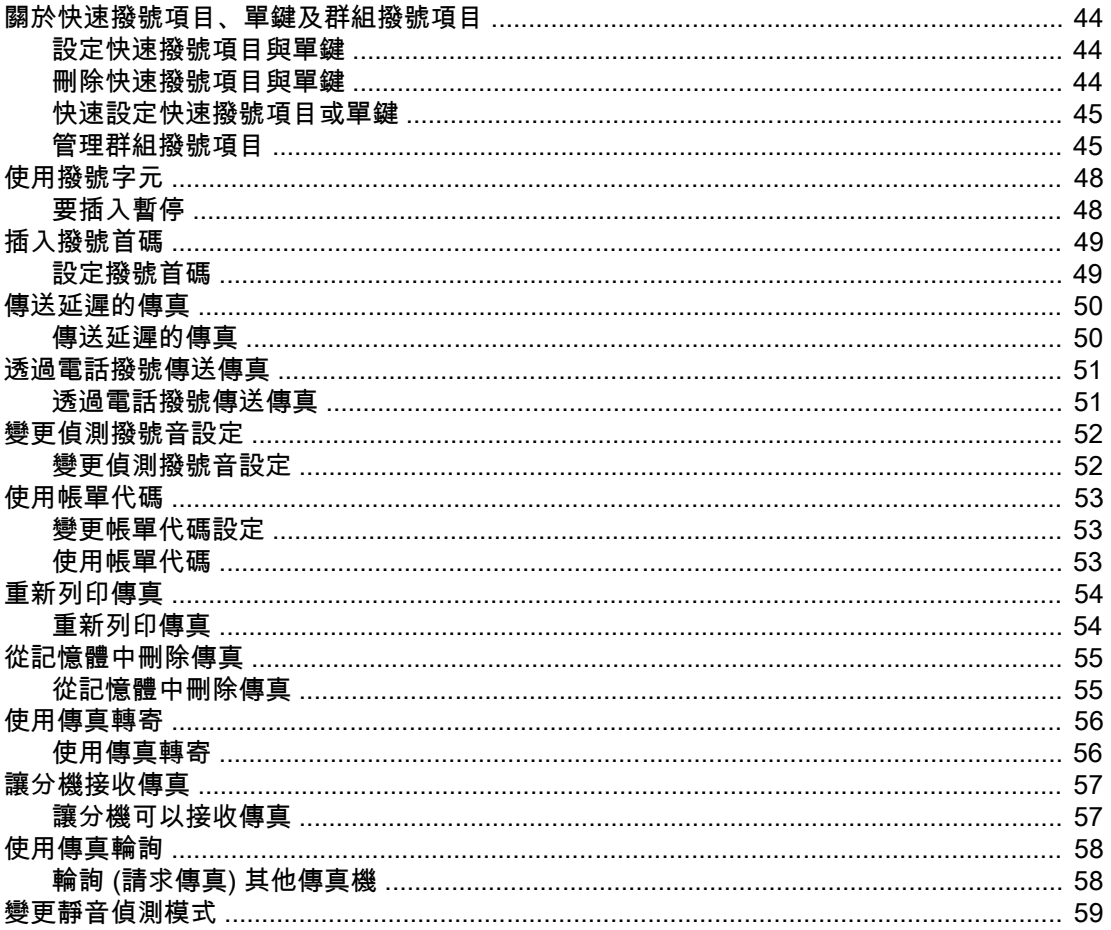

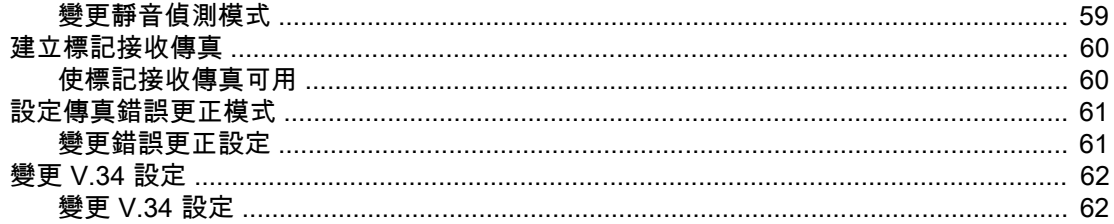

# 4 傳真記錄與報告

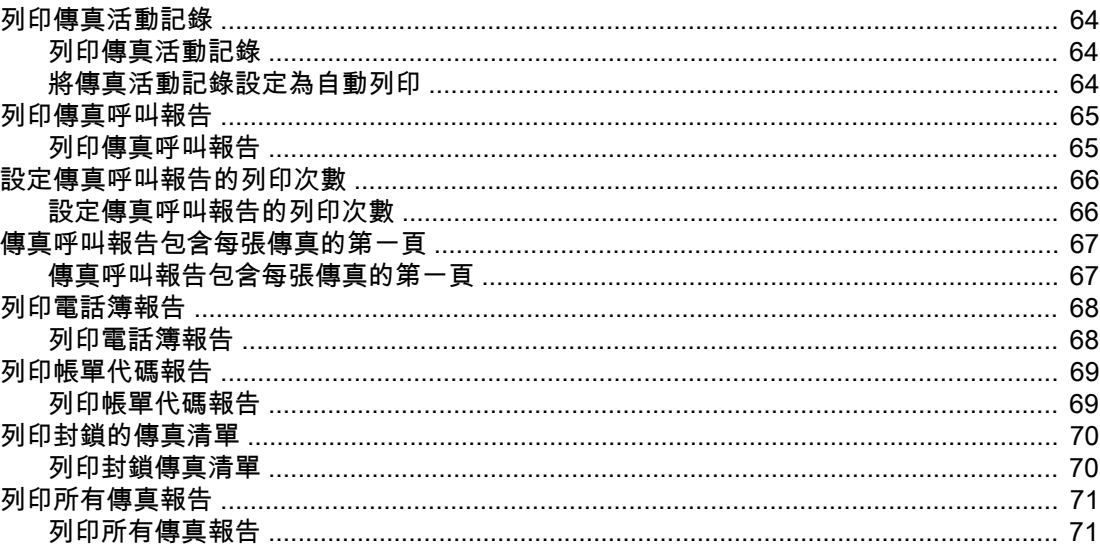

## 5 故障排除

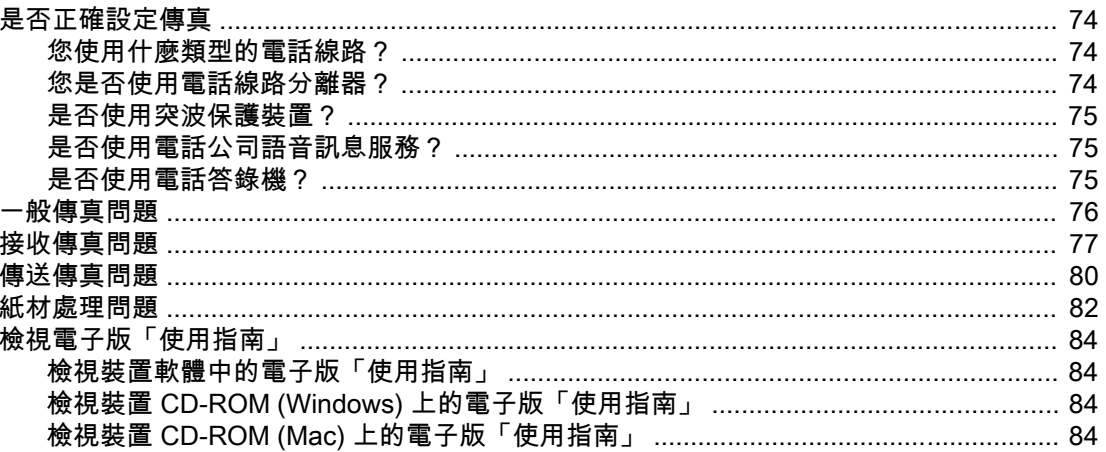

## 詞彙表

索引

 $6\phantom{a}$ 

<span id="page-106-0"></span>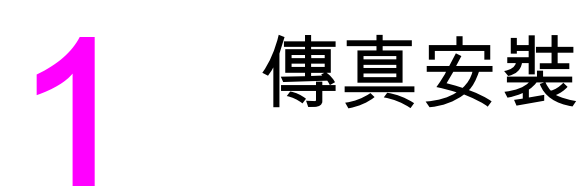

感謝您購買 HP LaserJet all-in-one 裝置,本裝置為擁有整套辦公設備功能的強大商業工具。 您可以使用本裝置進行列印、影印、掃描及傳真。

撰寫本指南旨在說明下列裝置的傳真功能:

- HP LaserJet 3015 all-in-one
- HP LaserJet 3030 all-in-one
- HP LaserJet 3380 all-in-one

本章說明下列主題:

- [將裝置連接至電話線路](#page-107-0)
- [連接其他裝置](#page-111-0)
- [指定傳真設定](#page-116-0)

我們建議您存放本「傳真指南」以便參考關於特定傳真功能的說明。

如果需要裝置的一般安裝說明,如安裝碳粉匣、安裝進紙匣及自動送紙器 (ADF) 進紙匣、安裝 裝置軟體或將裝置連接至網路的說明,請參閱裝置隨附的「入門指南」。

# <span id="page-107-0"></span>將裝置連接至電話線路

要使用裝置的傳真功能,請先將裝置連接至電話線路。將裝置連接至電話線路的方式,視電話 插孔上連接的電話線路數量及 (如果有多條線路) 要用於傳真的線路而定。

注意 為使裝置能傳送或接收傳真而不會中斷,它必須是連接至電話插孔的第一個裝置。

## 連接 HP LaserJet 3015 all-in-one 與 HP LaserJet 3030 all-inone

請按照下列說明將裝置連接至電話線路。

#### 將裝置連接至控制一條電話線路的插孔

按照下列步驟將裝置連接至控制一條電話線路的單一電話插孔,即使該線路上有兩個電話號碼 且您使用了鈴聲模式服務 (例如特殊鈴聲)。

- 1. 如果已有電話線插入電話插孔,請拔下電話線並放在一側。
- 2. 找出裝置背面的傳真連接埠。

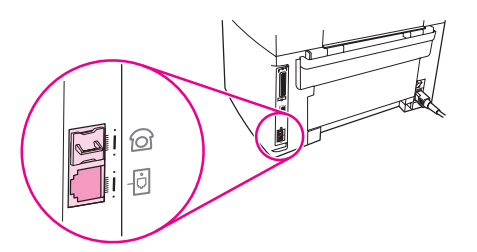

 $3.$  取出裝置隨附的傳真線並將一端插入裝置「線路」連接埠 (標有  $\overline{10}$  圖示的連接埠)。

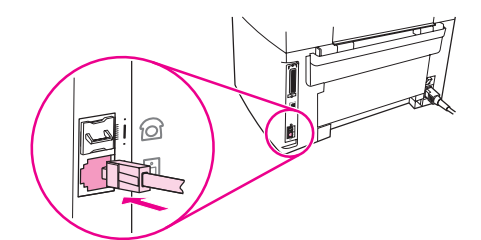

<mark>注意</mark> 您必須使用裝置隨附的傳真線才能確保裝置正常地工作。

4. 將傳真線的另一端插入牆上插座。

如果要將其他裝置 (如電話、電話答錄機或來電顯示盒) 連接至電話線路,請參閱 [連接其他裝](#page-111-0) [置](#page-111-0)。

如果您不想連接任何其他裝置,請參閱 [指定傳真設定。](#page-116-0)
#### 將裝置連接至控制兩條電話線路的插孔

如果您有專用傳真呼叫線路在呼叫線路,請按照下列步驟將裝置連接至單一或分路 電話插孔。

- 1. 如果已有電話線插入電話插孔,請拔下電話線並放在一側。
- 2. 如果電話插孔沒有內建分離器,請將外接式線路 1/線路 2 分離器 (未隨附 HP LaserJet allin-one) 插入電話插孔。

注意 有兩種不同類型的分離器可供使用: 平行分離器 (也稱為「T」型分離器) 為控制單一電話號碼 的插孔提供了兩個電話線路插座;線路 1/線路 2 分離器為控制兩個唯一電話號碼的插孔提供了 兩個電話線路插座。

注意 並非所有分離器都與裝置相容,也並非所有國家/地區都支援使用分離器。

3. 找出裝置背面的傳真連接埠。

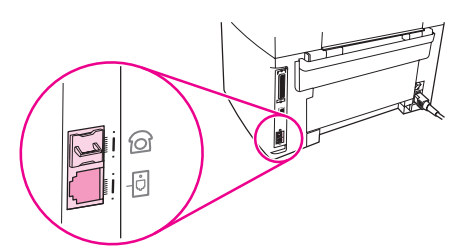

4. 取出裝置隨附的傳真線並將一端插入裝置「線路」連接埠 (標有  $\overline{0}$  圖示的連接埠)。

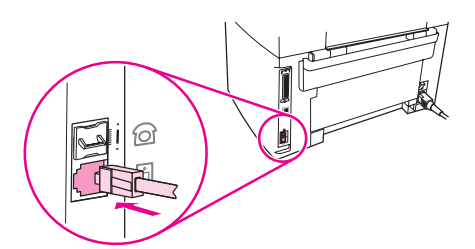

注意 法应当 您必須使用裝置隨附的傳真線才能確保裝置正常運作。

5. 將傳真線的另一端插入分離器傳真端上的插孔。

注意 如果不知道分離器的哪一端用於傳真號碼,請將電話連接至一個分離器插孔並撥打傳真號碼。 如果聽到忙線訊號,表示電話連接至分離器的傳真端。如果聽到鈴聲訊號,表示電話連接至分 離器的電話端。

> 如果要將其他裝置 (如電話、電話答錄機或來電顯示盒) 連接至電話線路,請參閱 [連接其他裝](#page-111-0) [置](#page-111-0)。

如果您不想連接任何其他裝置,請參閱 [指定傳真設定。](#page-116-0)

## 連接 HP LaserJet 3380 all-in-one

請按照下列說明將裝置連接至電話線路。

## 將裝置連接至控制一條電話線路的插孔

按照下列步驟將裝置連接至控制一條電話線路的單一電話插孔,即使該線路上有兩個電話號碼 且您使用了鈴聲模式服務 (例如特殊鈴聲)。

- 1. 如果已有電話線插入電話插孔,請拔下電話線並放在一旁。
- 2. 打開碳粉匣擋門,然後打開左側機板以露出傳真連接埠。

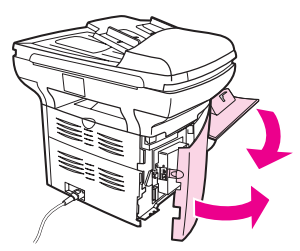

3. 取出裝置隨附的傳真線並將一端插入裝置「線路」連接埠 (標有「L」的連接埠)。

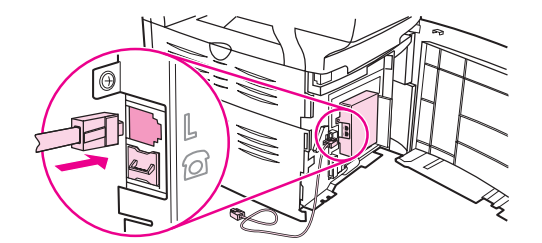

<mark>注意</mark> 您必須使用裝置隨附的傳真線才能確保裝置正常運作。

4. 依次合上左側機板與碳粉匣擋門。合上左側機板時,請確定傳真線已由機板上方的凹槽穿 出。

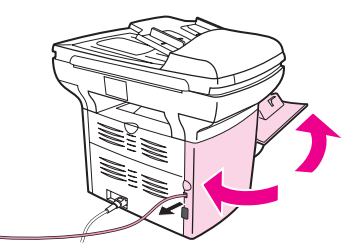

5. 將傳真線的另一端插入牆上電話插孔。

如果要將其他裝置 (如電話、電話答錄機或來電顯示盒) 連接至電話線路,請參閱 [連接其他裝](#page-111-0) [置](#page-111-0)。

如果您不想連接任何其他裝置,請參閱[指定傳真設定。](#page-116-0)

#### 將裝置連接至控制兩條電話線路的插孔

如果您有專用傳真呼叫線路與獨立的語音呼叫線路,請按照下列步驟將裝置連接至單一或分路 電話插孔。

- 1. 如果已有電話線插入電話插孔,請拔下電話線並放在一旁。
- 2. 如果電話插孔沒有內建分離器,請將外接式線路 1/線路 2 分離器 (未隨附 HP LaserJet allin-one) 插入電話插孔。

注意 有兩種不同類型的分離器可供使用:平行分離器 (也稱為「T」分離器) 為控制單一電話號碼的 插孔提供了兩個電話線路插座;線路 1/線路 2 分離器為控制兩個唯一電話號碼的插孔提供了兩 個電話線路插座。

<mark>注意</mark> 並非所有分離器都與裝置相容,也並非所有國家/地區都支援使用分離器。

3. 打開碳粉匣擋門,然後打開左側機板以露出傳真連接埠。

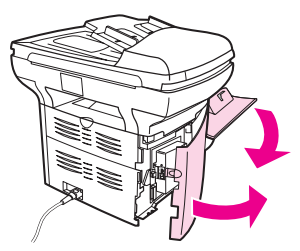

4. 取出裝置隨附的傳真線並將一端插入裝置「線路」連接埠 (標有「L」的連接埠)。

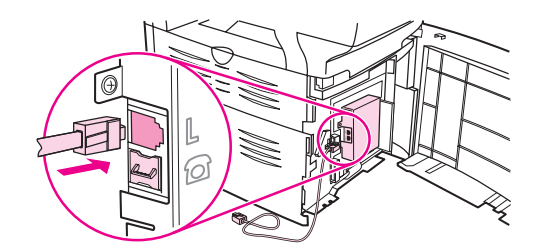

- **注意** 您必須使用裝置隨附的傳真線才能確保裝置正常運作。
	- 5. 依次合上左側機板與碳粉匣擋門。合上左側機板時,請確定傳真線已由機板上方的凹槽穿 出。

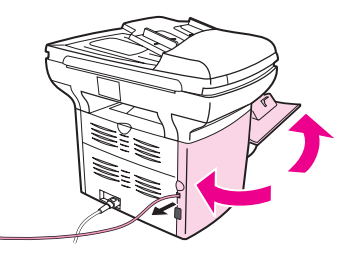

- 6. 將傳真線的另一端插入分離器傳真端上的插孔。
- 注意 如果不知道分離器的哪一端用於傳真號碼,請將電話連接至一個分離器插孔並撥打傳真號碼。 如果聽到忙線訊號,表示電話連接至分離器的傳真端。如果聽到鈴聲訊號,表示電話連接至分 離器的電話端。

如果要將其他裝置 (如電話、電話答錄機或來電顯示盒) 連接至電話線路,請參閱 [連接其他裝](#page-111-0) [置](#page-111-0)。

如果您不想連接任何其他裝置,請參閱 [指定傳真設定。](#page-116-0)

<span id="page-111-0"></span>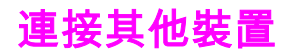

視電話線路的設定而定,您可以將其他裝置與 HP LaserJet all-in-one 一起連接至電話線路。

通常,一條電話線路連接的裝置不應超過三個。如果一條電話線路連接了太多裝置,一個或多 個裝置可能無法偵測來電。如果發生此情況,請中斷一個或多個裝置的連接。

注意 HP LaserJet all-in-one 裝置無法取代電腦數據機。它無法作為資料數據機進行傳送與接收電子 郵件、連線至網際網路或與其他電腦通訊。

## 使用專用傳真線路

如果將 HP LaserJet all-in-one 裝置連接至僅用於傳真呼叫的電話線路,您可能需要連接下列 裝置:

- 來電顯示盒
- **數據機:** 如果要使用傳真線路傳送電子郵件或存取網際網路,您可以將電腦數據機 (外接 或內建) 連接至傳真線路,但您無法在將該線路用於上述用途時傳送或接收傳真。
- **額外的電話:** 如果要透過傳真線路撥打外送呼叫,您可以連接額外的電話。

*請勿*連接下列裝置:

**電話答錄機或電腦語音信箱:** 如果使用電腦語音信箱,您必須將數據機 (外接或內建) 連 接至專用語音線路。然後,使用專用語音線路連接至網際網路及接收語音郵件。

#### 使用共用電話線路

如果已將裝置連接至傳真呼叫與語音呼叫之間共用的電話線路,或者如果一條電話線路具有兩 個電話號碼與鈴聲模式服務,您可能需要連接下列裝置:

- 來電顯示盒
- **數據機:** 如果要使用共用線路傳送電子郵件或存取網際網路,您可以將電腦數據機 (外接 或內建) 連接至共用線路,但您無法在將該線路用於上述用途時傳送或接收傳真。
- **額外的電話:** 如果要透過共用線路撥打或接聽語音呼叫,您可以將電話連接至共用線路。
- **電話答錄機或電腦語音信箱:** 請勿將這些裝置連接至與裝置相同的電話插孔,以確保不同 的裝置之間不會相互干擾。

注意 您可以將裝置連接至相同電話線路的其他電話插孔 (例如,在另一間房間)。但是,裝置可能會 干擾傳真或互相干擾。

## 將其他裝置連接至 HP LaserJet 3015 all-in-one 與 HP LaserJet 3030 all-in-one

請按照下列步驟中所述的順序連接其他裝置。每個裝置的輸出埠連接至下一個的輸入埠,形成 「鏈」。如果不想連接某特定裝置,請跳過它的說明步驟,然後繼續連接下一個裝置。

注意 法意义 医活線路上連接的裝置不要超過三個。

- 1. 拔下所有要連接裝置的電源線。
- 2. 如果尚未[將裝置連接至電話線路](#page-107-0),請先參閱 將裝置連接至電話線路,然後再繼續。裝置應 已連接至電話插孔。

#### 12 第 1 章 傳真安裝 ZHTW

3. 找出裝置背面的傳真連接埠。

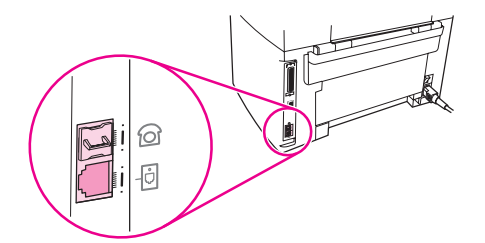

4. 去除「電話」連接埠 (標有電話圖示的連接埠) 的塑膠墊。

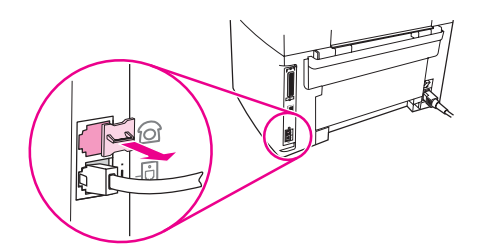

繁體中文

5. 要連接電腦上的內建或外接數據機,請將電話線的一端插入裝置「電話」連接埠 (標有電 話圖示的連接埠)。 將電話線的另一端插入數據機「線路」連接埠。

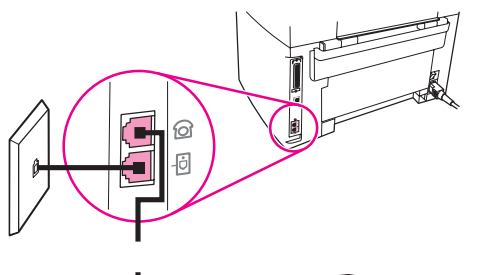

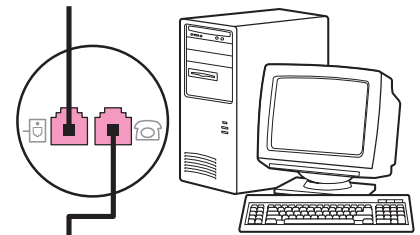

- 注意 部分數據機具有連接至專用語音線路的第二個「線路」連接埠。如果擁有兩個「線路」連接 埠,請參閱數據機說明文件以確定連接至正確的「線路」連接埠。
	- 6. 要連接來電顯示盒,請將電話線插入前一個裝置的「電話」連接埠。將電話線的另一端插 入來電顯示盒「線路」連接埠。

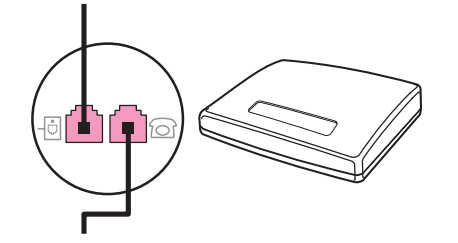

7. 要連接電話答錄機,請將電話線插入前一個裝置的「電話」連接埠。將電話線的另一端插 入電話答錄機的「線路」連接埠

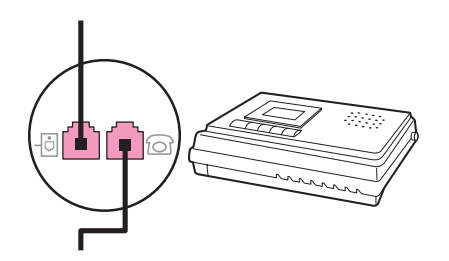

8. 要連接電話,請將電話線插入前一個裝置的「電話」連接埠。將電話線的另一端插入電話 「線路」連接埠。

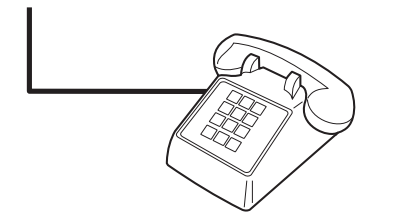

9. 完成其他裝置的連接後,將所有裝置的電源插頭插入電源插座。

## 將其他裝置連接至 HP LaserJet 3380 all-in-one

請按照下列步驟中所述的順序連接其他裝置。每個裝置的輸出埠連接至下一個的輸入埠,形成 一個「鏈」。如果不想連接某特定裝置,請跳過它的說明步驟,然後繼續連接下一個裝置。

**注意 まんのすい 電話線路上連接的裝置不要超過三個。** 

- 1. 拔下所有要連接裝置的電源線。
- 2. 如果尚未[將裝置連接至電話線路](#page-107-0),請先參閱 將裝置連接至電話線路,然後再繼續。裝置應 已連接至電話插孔。
- 3. 打開碳粉匣擋門,然後打開左側機板以露出傳真連接埠。

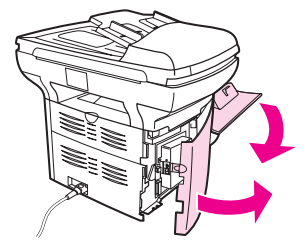

4. 去除「電話」連接埠 (標有電話圖示的連接埠) 的塑膠墊。

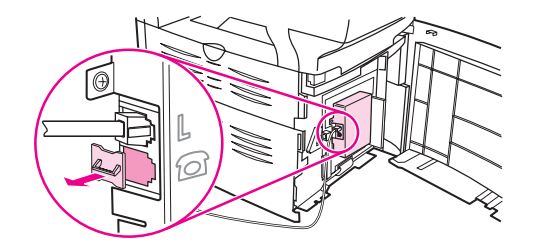

5. 要連接電腦上的內建或外接數據機,請將電話線的一端插入裝置的「電話」連接埠。將電 話線的另一端插入數據機「線路」連接埠。

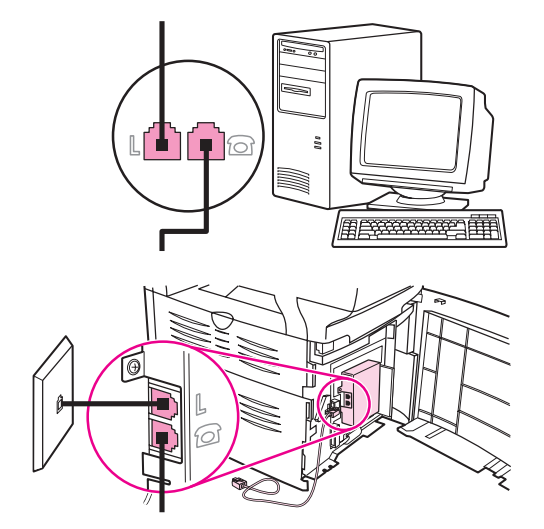

注意 某些數據機具有連接至專用語音線路的第二個「線路」連接埠。如果具有兩個「線路」連接 埠,請參閱數據機說明文件以確定連接至正確的「線路」連接埠。

> 6. 要連接來電顯示盒,請將電話線插入前一個裝置的「電話」連接埠。 將電話線的另一端插 入來電顯示盒的「線路」連接埠。

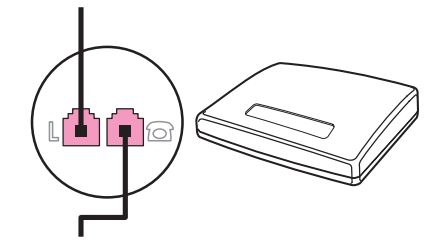

7. 要連接電話答錄機,請將電話線插入前一個裝置的「電話」連接埠。 將電話線的另一端插 入電話答錄機的「線路」連接埠。

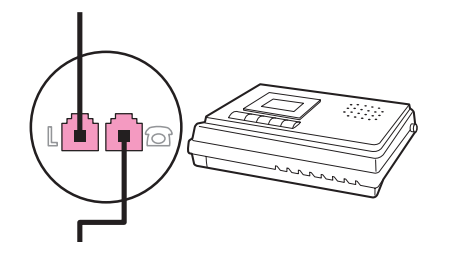

8. 要連接電話,請將電話線插入前一個裝置的「電話」連接埠。 將電話線的另一端插入電話 「線路」連接埠。

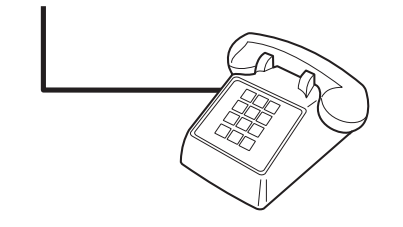

- 9. 完成其他裝置的連接之後,將所有裝置的電源插頭插入電源。
- 10. 依次合上左側面板與碳粉匣擋門。合上左側面板時,請確定傳真線已由面板上方的凹槽穿 出。

<span id="page-116-0"></span>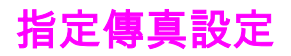

您必須完成下列工作,才能開始使用裝置傳真功能:

- 設定時間與日期
- 設定傳真標題

注意 如果將裝置軟體安裝在電腦上,您可以跳過本章的其餘說明。 軟體安裝程式會自動協助您設定 傳真設定值,除非使用的是 Microsoft Windows® 95 或 Windows NT®。 請參閱電子版「使用 指南」以取得說明。

在美國與許多其他國家/地區,設定時間、日期及其他傳真標題資訊是法定要求。

## 透過控制面板輸入文字

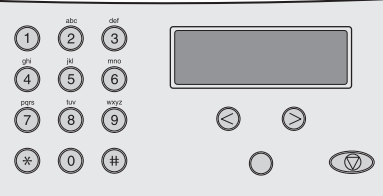

使用下列說明由裝置控制面板使用文數字按鈕與 <及 > 按鈕輸入資訊:

- **數字:**要輸入數字,請按下所需數字的數字按鈕。
- 字母:要輸入字母,重複按下所需字母的數字按鈕,直到該字母出現(例如,如果您需要的 第一個字母是「C」,請重複按下 2,直到控制面板顯示幕上出現 C)。
- **·標點符號:**要輸入標點符號,請重複按下 \* 直到所需字元在控制面板顯示幕上出現。
- 空格:在輸入任何字元後,連按兩下 > 按鈕可在該字元後面加上空格,並將游標移至空格 後的插入點。
- **錯誤:**如果輸入錯誤的字元,請使用 < 按鈕清除錯誤的字元,然後輸入正確的字元。

注意 如需關於控制面板字元的更多資訊,請參閱 [使用撥號字元。](#page-147-0)

#### 設定時間與日期

要設定或變更時間與日期,請使用下列步驟。如果您需要協助以輸入任何資訊,請參閱 <u>透過控</u> 制面板輸入文字。

- 1. 在控制面板上,按下 功能表/輸入。
- 2. 使用<或>按鈕選擇 Time/Date,Header,然後按下功能表/輸入。
- 3. 按下 功能表/輸入 以選擇 Time/Date。
- 4. 使用 < 或 > 按鈕選擇 12 小時或 24 小時制,然後按下 功能表/輸入。
- 5. 使用文數字按鈕輸入目前的時間。
- 6. 完成下列的其中一個動作:

如果指定 12 小時制,請使用 < 或 > 按鈕將游標移至第四個字元之後。選擇 1 (A.M.) 或 2 (P.M.),然後按下 功能表/輸入.

如果指定 24 小時制,請按下 功能表/輸入。

繁體中文

7. 使用文數字按鈕輸入目前的日期。

確定使用兩位數字按照順序指定月份和天數,例如:用「05」表示五月,「01」表示五月 份的第一天。

8. 按下 功能表/輸入。

## 設定傳真標題

要設定或變更傳真標題資訊,請完成下列步驟。如果您需要協助以輸入任何資訊,請參閱<u> [透過](#page-116-0)</u> <u>[控制面板輸入文字](#page-116-0)</u>。

- 1. 在控制面板上,按下 功能表/輸入。
- 2. 使用 < 或 > 按鈕選擇 Time/Date,Header,然後按下 功能表/輸入。
- 3. 使用<或>按鈕選擇 Fax Header, 然後按下 功能表/輸入。
- 4. 使用文數字按鈕輸入傳真號碼,然後按下 功能表/輸入。
- 5. 使用文數字按鈕輸入公司名稱,然後按下 功能表/輸入。

注意 傳真號碼允許使用的最長字元數為 20 個字元,公司名稱允許使用的最長字元數為 40 個字 元。

本章說明 HP LaserJet all-in-one 中可用的部分基本傳真功能。許多傳真功能也可以透過工具 箱軟體來完成。如需關於工具箱的資訊,請參閱電子版「使用指南」。

- [裝入原稿以進行傳真](#page-119-0)
- [傳送傳真](#page-121-0)
- [使用手動撥號](#page-123-0)
- [手動重新撥號](#page-124-0)
- [取消傳真工作](#page-125-0)
- [使用軟體傳送傳真](#page-126-0)
- [變更預設對比度設定](#page-128-0)
- [變更預設解析度設定](#page-129-0)
- [變更預設玻璃板尺寸設定](#page-130-0)
- [選擇訊號撥號或播盤式撥號模式](#page-131-0)
- [變更重撥設定](#page-132-0)
- [接收傳真](#page-133-0)
- [將傳真接收至電腦](#page-134-0)
- [設定接聽模式](#page-135-0)
- [變更接聽呼叫的鈴聲模式](#page-136-0)
- [變更接聽鈴聲設定](#page-137-0)
- [變更送入傳真的自動縮小設定](#page-138-0)
- [凍結或取消凍結傳真號碼](#page-139-0)
- [變更音量設定](#page-140-0)

<span id="page-119-0"></span>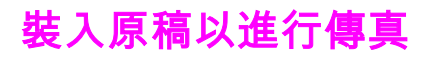

按照下列說明裝入要傳真的原始文件。

## 將傳真文件裝入自動送紙器 (ADF)

- 1. 將傳真文件裝入自動送紙器 (ADF) 進紙匣之前,確定掃描器玻璃板 (僅限於 HP LaserJet 3030 all-in-one 或 HP LaserJet 3380 all-in-one) 上沒有任何物件。
- 2. 完成下列其中一個步驟:

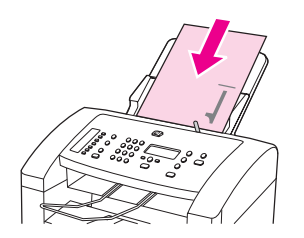

HP LaserJet 3015 all-in-one:將要傳真的文件列印面朝下,將其頂端放入自動送紙器 (ADF),並將要掃描的第一頁置於整疊紙底部。

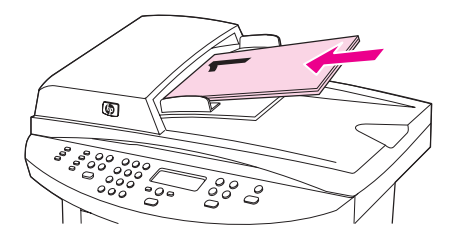

HP LaserJet 3030 all-in-one 或 HP LaserJet 3380 all-in-one:將要傳真的文件列印面朝 上, 將其頂端放入自動送紙器 (ADF), 並將要掃描的第一頁置於整疊紙頂部。HP LaserJet 3030 all-in-one 或 HP LaserJet 3380 all-in-one: 將要傳真的文件列印面朝 上, 將其頂端放入自動送紙器 (ADF), 並將要掃描的第一頁置於整疊紙頂部。HP LaserJet 3030 all-in-one 或 HP LaserJet 3380 all-in-one:將要傳真的文件列印面朝 上,將其頂端放入自動送紙器 (ADF),並將要掃描的第一頁置於整疊紙頂部。

- 3. 將文件沿邊緣推入自動送紙器 (ADF) 進紙匣。
- 4. 將文件滑入自動送紙器 (ADF) 進紙匣直到文件完全放入。

現在即可傳真文件。

## 將傳真文件裝入平台掃描器

注意 下列說明不適用於 HP LaserJet 3015 all-in-one,因其未隨附平台掃描器。

- 1. 將傳真文件放到掃描器玻璃板上之前,請確定自動送紙器 (ADF) 進紙匣上沒有任何物件。
- 2. 打開掃描器外蓋。
- 3. 將要傳真的文件列印面朝下放入平台掃描器,然後合上掃描器外蓋。

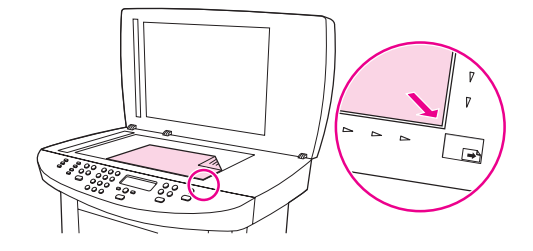

現在即可傳真文件。

注意 確定玻璃板尺寸設定符合要傳真的文件尺寸。如需更多資訊,請參閱<u> [變更預設玻璃板尺寸設](#page-130-0)</u> [定](#page-130-0)。

小心 為了防止損壞裝置,請勿讓掃描器外蓋直接落在平台掃描器表面上。不使用本裝置時,請務必 合上掃描器外蓋。

<span id="page-121-0"></span>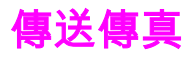

## 調整目前傳真工作的解析度

- 1. 按下 解析度 顯示目前的解析度設定。
- 2. 使用 < 或 > 按鈕選擇適當的解析度設定。
- 3. 按下 功能表/輸入 以儲存所作的選擇。

注意 法自己的程序僅會變更目前傳真工作的傳真解析度。如需關於變更預設傳真解析度設定的說明,請參 閱 [變更預設解析度設定。](#page-129-0)

注意 要變更傳真對比度或玻璃板掃描尺寸 (僅限於 HP LaserJet 3030 all-in-one 或 HP LaserJet 3380 all-in-one),您必須變更其預設值。請參閱 [變更預設對比度設定或](#page-128-0) [變更預設玻璃板尺寸](#page-130-0) [設定](#page-130-0)。

## 將傳真傳送至某個收件者

1. 使用下列其中一種方法撥打傳真號碼:

使用裝置控制面板上的文數字按鈕撥打號碼。

如果您要撥打的傳真號碼已指定至一個單鍵,請按下該鍵。

如果您要撥打的傳真號碼具有一個快速撥號代碼,請按下 電話簿 使用文數字按鈕輸入接 聽鈴聲次數,然後按下 功能表/輸入。

注意 使用文數字按鈕撥號時,需包括任何暫停或其他需要的號碼,如區域代碼、PBX 系統外號碼的 存取代碼 (通常為 9) 或長途電話的首碼。請參閱 [使用撥號字元](#page-147-0)以取得更多資訊。

> 2. 將文件裝入自動送紙器 (ADF) 進紙匣或平台掃描器 (僅限於 HP LaserJet 3030 all-in-one 或 HP LaserJet 3380 all-in-one)。

如果要從平台掃描器進行掃描 (僅限於 HP LaserJet 3030 all-in-one 或 HP LaserJet 3380 all-in-one),請在 Send from glass? 1=Yes 2=No 出現時選擇 YES,然後按下 功能表/輸 入。

3. 按下 傳真/發送。

在傳真的最後一頁離開本裝置後,您即可開始傳送其他傳真、進行影印或掃描。

要傳真至您經常使用的號碼,您可以指定一個單鍵或快速撥號代碼。請參閱 [設定快速撥號項目](#page-143-0) [與單鍵與](#page-143-0) [設定群組撥號項目](#page-144-0)。 如果您有電子電話簿,您可以使用它們選擇收件者。電子電話 簿可使用協力廠商提供的軟體程式建立。

### 將傳真傳送至多個收件者

您可以將傳真一次傳送至多個傳真號碼。如果要將傳真傳送至您已指定至群組撥號代碼的某組 <mark>傳真號碼,請參閱<u>﹐使用群組撥號代碼傳送傳真</u>。如果您要將傳真傳送至您已指定至群組撥號代</mark> 碼的某組號碼 (最多 20 個),請參閱 [將傳真手動傳送至群組](#page-122-0) (特殊傳真)。

很少出現文件超過記憶體容量的情況,如果出現這種情形,您必須將文件分別傳送至各傳真號 碼或使用工具箱 (請參閱電子版「使用指南」)。

注意 Microsoft Windows 95 與 Windows NT 不支援工具箱功能。

22 第 2 章 傳真 (基本) ZHTW

## <span id="page-122-0"></span>使用群組撥號代碼傳送傳真

- 1. 將文件裝入自動送紙器 (ADF) 進紙匣或平台掃描器 (僅限於 HP LaserJet 3030 all-in-one 或 HP LaserJet 3380 all-in-one)。
- 2. 使用下列其中一種方法選擇群組:

按下群組使用的單鍵。

按下 電話簿,然後按下指派給群組的群組撥號代碼,接著按下 功能表/輸入。

3. 按下 傳真/發送。

如果要從平台掃描器進行掃描 (僅限於 HP LaserJet 3030 all-in-one 或 HP LaserJet 3380 all-in-one),請在 Send from glass? 1=Yes 2=No 出現時選擇 YES,然後按下 功能表/輸 入。

裝置會將文件掃描至記憶體並將傳真傳送至指定的每個號碼。如果群組內的號碼處於繁忙 狀態或沒有回應,裝置會根據重撥設定稍後再次重撥該號碼。如果所有重撥嘗試失敗,裝 置會更新含錯誤訊息的傳真活動記錄,然後繼續重撥群組中的下一個號碼。

注意 Microsoft Windows 95 或 Windows NT 軟體不支援傳真活動記錄功能,但是您可以使用控制 面板列印傳真活動記錄。如需說明,請參閱 [列印傳真活動記錄。](#page-163-0)

## 將傳真手動傳送至群組 (特殊傳真)

使用下列說明將傳真傳送至未指派群組撥號代碼的一組收件者:

- 1. 將文件裝入自動送紙器 (ADF) 進紙匣或平台掃描器 (僅限於 HP LaserJet 3030 all-in-one 或 HP LaserJet 3380 all-in-one)。
- 2. 使用以下其中一種方法撥打第一個傳真號碼:

使用文數字按鈕。

如果您要撥打的傳真號碼已指派一個單鍵,請按下該鍵。

如果您要撥打的傳真號碼已指派一個快速撥號代碼,請按下 電話簿,使用文數字按鈕輸入 快速撥號代碼,然後按下 功能表/輸入。

- 注意 使用文數字按鈕撥號時,需包括任何暫停或其他需要的號碼,如區域代碼、PBX 系統外號碼的 存取代碼 (通常為 9) 或長途電話的首碼。請參閱 [使用撥號字元](#page-147-0) 以取得更多資訊。
	- 3. 按下功能表/輸入。
	- 4. 完成下列其中一個工作:

要繼續撥號,請重複步驟 2 與步驟 3。

如果已完成撥號,請移至下一個步驟。

5. 按下 傳真/發送。

如果要從平台掃描器進行掃描 (僅限於 HP LaserJet 3030 all-in-one 或 HP LaserJet 3380 all-in-one),請在 Send from glass? 1=Yes 2=No 出現時選擇 YES,然後按下 功能表/輸 入。

- 6. 裝置會傳送傳真至每個傳真號碼。如果群組內的號碼處於繁忙狀態或沒有回應,裝置會根 據其重撥設定稍後再次重撥該號。如果所有重撥嘗試失敗,裝置會更新含錯誤訊息的傳 真活動記錄,然後繼續重撥群組中的下一個號碼。
- 注意 Microsoft Windows 95 或 Windows NT 軟體不支援傳真活動記錄功能,但是您可以使用控制 面板[列印傳真活動記錄。](#page-163-0) 如需說明,請參閱 列印傳真活動記錄。

<span id="page-123-0"></span>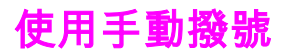

通常,裝置會在您按下 傳真/發送 後開始撥號。但是,有時按下該鍵時您可能想要裝置撥打每 一個號碼。例如,如果您的傳真呼叫透過電話卡進行收費,您將需要撥打傳真號碼,等待電話 公司的接受訊號,然後撥打電話卡號碼。撥打國際電話時,您可能需要撥打部份號碼,然後在 聽到撥打訊號之後再繼續撥打。

## 使用自動送紙器 (ADF) 進行手動撥號

- 1. 將文件裝入自動送紙器 (ADF) 進紙匣或平台掃描器 (僅限於 HP LaserJet 3030 all-in-one 或 HP LaserJet 3380 all-in-one)。
- 2. 按下 傳真/發送。
- 3. 開始撥打。裝置會在您按下數字的同時進行撥號。這允許您在繼續撥號之前等待暫停、撥 打訊號、國際電話存取訊號或接受電話卡訊號。

## 使用平台掃描器進行手動撥號

注意 僅 HP LaserJet 3030 all-in-one 與 HP LaserJet 3380 all-in-one 具有平台掃描器。

- 1. 按下 傳真/發送。控制面板顯示幕會顯示下列訊息:Send from glass? 1=Yes 2=No.
- 2. 按下 1 選擇 YES。控制面板顯示幕會顯示下列訊息:Load page:X Press [enter],其中 的 X 為頁碼。
- 3. 將紙張列印面朝下裝入平台掃描器,然後按下 功能表/輸入,可將頁面掃描到記憶體中。 掃描頁面後,裝置控制面板顯示幕會顯示下列訊息:Another page? 1=Yes 2=No.
- 4. 完成下列其中一個步驟:

如果要掃描多頁,請按下 1 選擇 YES, 然後重複步驟 3 以掃描傳真工作各頁。 如果已完成,請按下 2 選擇 NO,然後移至下一步。

5. 將所有頁面成功掃描到記憶體後,裝置即開始撥號。裝置會在您按下數字的同時進行撥 號。這允許您在繼續撥號之前等待暫停、撥打訊號、國際電話存取訊號或接受電話卡訊 號。

<span id="page-124-0"></span>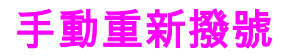

如果您要傳送另一份文件至最後撥打的傳真號碼,請使用以下程序手動重撥。如果您要嘗試重 新傳送您第一次傳送的同一份文件,請等到自動重撥停止或自行將其停止。否則,收件者可能 會收到該傳真兩次:一次是透過此手動重撥嘗試收到;另一次是透過自動重撥嘗試收到。

注意 要停止目前的傳真重撥嘗試,或取消所有待處理、自動傳真重撥,請參閱 [取消傳真工作。](#page-125-0)要變 更重撥設定,請參閱 [變更重撥設定。](#page-132-0)

## 手動重撥

- 1. 將文件裝入自動送紙器 (ADF) 進紙匣或平台掃描器 (僅限於 HP LaserJet 3030 all-in-one 或 HP LaserJet 3380 all-in-one)。
- 2. 按下 重撥/暫停。
- 3. 按下 傳真/發送。裝置會重撥最後撥打的號碼並嘗試傳送傳真。

如果要從平台掃描器進行掃描 (僅限於 HP LaserJet 3030 all-in-one 或 HP LaserJet 3380 all-in-one),請在 Send from glass? 1=Yes 2=No 出現時選擇 YES,然後按下 功能表/輸 入。

<span id="page-125-0"></span>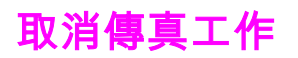

使用這些說明可取消目前正在撥號的單個傳真或正在傳輸/接收的傳真。

## 取消目前的傳真工作

按下控制面板上的 取消。將會取消所有尚未傳送的頁面。按下 取消 也會停止群組撥號工作。

## 使用傳真工作狀態取消傳真工作

在下列狀況下,使用此程序取消傳真工作:

- 裝置遇到忙碌訊號、未接電話或通訊錯誤後,正在等待重撥。
- 裝置排定在將來某個時間傳送傳真。

使用下列步驟與「傳真工作狀態」,取消傳真工作:

- 1. 按下 功能表/輸入。
- 2. 按下 功能表/輸入 以選擇 Fax Job status。
- 3. 使用 < 或 > 按鈕捲動尚未傳送的工作,直至找到要清除的工作。
- 4. 按下 功能表/輸入 選擇要取消的工作。
- 5. 按下 功能表/輸入 確認要取消的工作。

# 繁體中文

## <span id="page-126-0"></span>使用軟體傳送傳真

本章節包含使用裝置隨附軟體傳送傳真的基本說明。所有與軟體有關的其他主題已在軟體說明 中提供,您可透過軟體程式的Help (說明)功能表開啟相關說明。

注意 Windows 95 或 Windows NT 不支援傳真軟體與工具箱。Macintosh 不支援工具箱軟體。

如果具備以下條件,您可以透過您的電腦傳真電子文件:

- 裝置直接連接至您的電腦,或使用 HP Jetdirect 列印伺服器透過 TCP/IP 網路連接至電 腦。 請參閱「入門指南」以取得所支援的 HP Jetdirect 列印伺服器之完整清單。
- 裝置軟體已安裝於您的電腦中。
- 使用的是 Microsoft Windows 98、Millennium Edition (ME)、2000 或 XP,或是 Mac OS 9.1、9.2.x 或 10.2.x。

## 由軟體傳送傳真 (Windows 98、ME、2000 或 XP)

傳送傳真的程序會因規格不同而有所差異。 最常見的步驟如下所示。

- 1. 依次按一下開始、程式集、hp LaserJet all-in-one 傳真。 傳真軟體將會出現。
- 2. 輸入一個或多個收件者的傳真號碼。
- 3. 將文件裝入自動送紙器 (ADF) 進紙匣。
- 4. 包括封面頁 (此為選用步驟)。
- 5. 按一下**立即傳送或稍後傳送**,然後選擇日期與時間。

注意 您也可以從工具箱中傳送傳真,先瀏覽至**傳真工作**部分,然後按一下**傳送傳**真按鈕。

## 由軟體傳送傳真 (Mac OS 10.2.x)

- 1. 開啟 HP Director,然後按一下**傳真**。傳真軟體將會出現。
- 2. 在**分數與頁數**下拉式清單中,選擇**地址**。
- 3. 輸入一個或多個收件者的傳真號碼。
- 4. 將文件裝入自動送紙器 (ADF) 進紙匣。
- 5. 包括封面頁 (此為選用步驟)。
- 6. 依次按一下立即掃描、列印。

注意 Mac OS 9.1 與 9.2.x 中的步驟會有不同。

## 由協力廠商應用程式傳送傳真,例如使用 Microsoft Word (所有作 業系統)

- 1. 在協力廠商應用程式中開啟文件。
- 2. 依次按一下 File (檔案)功能表、Print (列印)。

- 3. 在印表機下拉式清單中選擇傳真列印驅動程式。傳真軟體將會出現。
- 4. 完成下列其中一項操作:

Windows 使用者:完成 [由軟體傳送傳真](#page-126-0) (Windows 98、ME、2000 或 XP)中的步驟 2 到 步驟 5。

Mac 使用者:完成 [由軟體傳送傳真](#page-126-0) (Mac OS 10.2.x)中的步驟 2 到步驟 6。

<span id="page-128-0"></span>當傳送傳真時,對比度會影響外送傳真的亮度或暗度。

## 變更預設對比度

預設對比度指進行傳真項目一般使用的對比度。將滑桿設定在中間位置作為預設的對比度設 定。

- 1. 按下 功能表/輸入。
- 2. 使用<或>按鈕選擇 Fax setup, 然後按下 功能表/輸入。
- 3. 使用<或>按鈕選擇 Fax Send setup, 然後按下 功能表/輸入。
- 4. 使用<或>按鈕以選擇 Def. Light/Dark, 然後按下 功能表/輸入。
- 5. 使用 < 按鈕將滑桿移至左側,以使傳真的顏色比原稿淡,或使用 > 按鈕將滑桿移至右側, 以使傳真的顏色比原稿深。
- 6. 按下 功能表/輸入 儲存所作的選擇。

<span id="page-129-0"></span>變更預設解析度設定

以每英吋的點數 (dpi) 表示的解析度會影響傳真文件之品質。還會影響傳輸速度,解析度越 高,產生的檔案越大,而所需的傳輸時間越長。解析度的出廠預設值為 Fine。

使用此程序可將所有傳真工作的預設解析度變更為下列其中一個設定:

- Standard: 此設定提供的品質最低, 傳輸時間最少。
- Fine : 此設定與 Standard 相比,可提供較高的解析度品質,通常適用於文字文件。
- Superfine:此設定最佳用於混合文字與影像的文件。其傳輸時間短於 Fine,但長於 Photo。
- **Photo**: 此設定可產生最佳影像品質, 但所需的傳輸時間會大大增加。

## 變更預設解析度設定

1. 按下 功能表/輸入。

- 2. 使用<或>按鈕選擇 Fax setup, 然後按下 功能表/輸入。
- 3. 使用<或>按鈕選擇 Fax Send setup,然後按下 功能表/輸入。
- 4. 使用<或>按鈕以選擇 Def. Resolution, 然後按下 功能表/輸入。
- 5. 使用 < 或 > 按鈕變更解析度設定。
- 6. 按下 功能表/輸入 以儲存所作的選擇。

注意 如需關於僅變更目前傳真工作解析度的說明,請參閱 <u>調整目前傳真工作的解析度</u>。

## <span id="page-130-0"></span>變更預設玻璃板尺寸設定

注意 HP LaserJet 3015 all-in-one 中不提供此功能。

如果從從掃描器傳送傳真,此設定會確定平台掃描器掃描的紙張尺寸。出廠預設值依您購買本 裝置所處的地區/國家而定。

## 變更預設玻璃板尺寸設定

- 1. 按下功能表/輸入。
- 2. 使用< 或> 按鈕選擇Fax setup, 然後按下功能表/輸入。
- 3. 使用< 或> 按鈕選擇Fax Send setup, 然後按下功能表/輸入。
- 4. 使用 < 或 > 按鈕選擇 Def. Glass Size,然後按下功能表/輸入。
- 5. 使用 < 或 > 按鈕選擇適當的紙張尺寸設定。
- 6. 按下功能表/輸入 儲存所作的選擇。

您可使用下列玻璃板尺寸設定:

- HP LaserJet 3030 all-in-one: A4 或 Letter
- HP LaserJet 3380 all-in-one: A4、Letter 或 Legal

## <span id="page-131-0"></span>選擇訊號撥號或播盤式撥號模式

使用此程序將裝置設定為按鍵式撥號或撥盤式撥號模式。出廠預設值為 Tone。除非您知道電 話線路不能使用按鍵式撥號,否則請勿變更此設定。

## 選擇按鍵式撥號或撥盤式撥號

- 1. 按下 功能表/輸入。
- 2. 使用<或>按鈕選擇 Fax setup,然後按下功能表/輸入。
- 3. 使用<或>按鈕選擇 Fax Send setup, 然後按下 功能表/輸入。
- 4. 使用<或>按鈕選擇 Dialing Mode, 然後按下 功能表/輸入。
- 5. 使用<或>按鈕選擇 Tone 或 Pulse, 然後按下 功能表/輸入以儲存所作的選擇。

**注意** 撥盤式撥號選項並非在所有地區/國家都適用。

<span id="page-132-0"></span>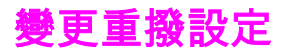

如果由於接收傳真機無人接聽或處於忙線狀態使得本裝置無法傳送傳真,則本裝置將會根據忙 線時重撥、無人接聽時重撥及發生通訊錯誤時重撥選項嘗試重撥。使用本章節中的程序開啟或 關閉這些選項。

## 變更忙線時重撥選項

如果此選項已開啟,裝置將在收到忙線訊號時自動重撥。忙線時重撥選項的出廠預設值為 On。

- 1. 按下 功能表/輸入。
- 2. 使用<或>按鈕選擇 Fax setup,然後按下 功能表/輸入。
- 3. 使用<或>按鈕選擇 Fax Send setup,然後按下 功能表/輸入。
- 4. 使用<或>按鈕選擇 Redial if busy, 然後按下 功能表/輸入。
- 5. 使用 < 或 > 按鈕選擇 On 或 Off,然後按下 功能表/輸入。

## 變更無人接聽時重撥選項

如果此選項已開啟,裝置將在接收傳真機無人接聽時自動重撥。無人接聽時重撥選項的出廠預 設值為 Off。

- 1. 按下 功能表/輸入。
- 2. 使用 < 或 > 按鈕選擇 Fax setup, 然後按下 功能表/輸入。
- 3. 使用< 或 > 按鈕選擇 Fax Send setup, 然後按下 功能表/輸入。
- 4. 使用<或>按鈕選擇 Redial-no answer, 然後按下 功能表/輸入。
- 5. 使用< 或 > 按鈕選擇 On 或 Off, 然後按下 功能表/輸入。

## 變更發生通訊錯誤時重撥的選項

如果此選項已開啟,裝置將在發生某些類型的通訊錯誤時自動重撥。發生通訊錯誤時重撥選項 的出廠預設值為 On。

- 1. 按下 功能表/輸入。
- 2. 使用 < 或 > 按鈕選擇 Fax setup,然後按下 功能表/輸入。
- 3. 使用<或>按鈕選擇 Fax Send setup,然後按下 功能表/輸入。
- 4. 使用< 或 > 按鈕選擇 Redial Comm Err., 然後按下 功能表/輸入。
- 5. 使用 < 或 > 按鈕選擇 On 或 Off,然後按下 功能表/輸入。

<span id="page-133-0"></span>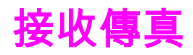

您可以將傳真接收至本裝置或您的電腦。一般而言,送入本裝置的傳真將會自動接聽。但是, 如果您將連接至相同電話線路的裝置變更為本裝置,則必須變更本裝置如何接聽接收的傳真。 請參閱<u>設定接聽模式</u>以取得相關說明。

請按照本章節中的程序進行,以管理傳送至本裝置的傳真。

## 聽到傳真訊號時接收傳真

如果您具有可接收傳真與接聽電話線路,並且在您接聽電話時聽到傳真訊號,您可用下 列其中一種方法開始接收:

- 如果您離本裝置很近,請按下控制面板上的 傳真/發送。
- 當您接聽任何連接至線路的電話 (分機) 並聽到傳真訊號時,本裝置應會自動開始接聽該呼 叫。否則,請在電話鍵盤上 (僅限於按鍵式撥號模式) 依序按下 1-2-3,聽到傳真傳送聲音 後即掛斷電話。

注意 要使用第二種方法,分機設定必須設定為 YES。請參閱 [讓分機接收傳真以](#page-156-0)檢查或變更該設 定。

<span id="page-134-0"></span>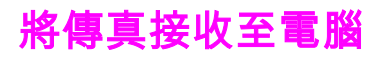

要將傳真接收至電腦,您必須在軟體中開啟接收至個人電腦設定 (請參閱本裝置的軟體「說 明」)。接收至個人電腦設定僅可透過一台電腦來啟動。如果由於某種原因無法使用該電腦, 您可使用以下程序透過本裝置的控制面板來關閉接收至個人電腦設定。

## 透過控制面板關閉接收至個人電腦設定

- 1. 按下 功能表/輸入。
- 2. 使用<或>按鈕選擇 Fax functions, 然後按下 功能表/輸入。
- 3. 使用<或>按鈕選擇 Stop Recv to PC, 然後按下 功能表/輸入 以確認所作的選擇。 選擇 Stop Recv to PC 設定後, 保留在裝置記憶體中的所有傳真均會被列印。

注意 如果您使用的是 Macintosh 軟體、Windows 95 或 Windows NT,則無法使用接收至個人電腦 功能。

<span id="page-135-0"></span>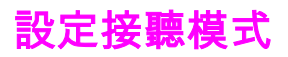

視您的情況而定,您可以將裝置的接聽模式設定為 Automatic 或 Manual。出廠預設值為 Automatic。

- **自動:**在此接聽模式下,裝置將在指定的鈴聲次數後或在識別特殊傳真訊號時接聽來電。 要指定鈴聲次數,請參閱 [變更接聽鈴聲設定。](#page-137-0)
- **手動:**在此聽模式下,裝置將不會接聽任何來電。您必須按下控制面板上的 傳真/發送 或拿起連接至該線路的電話並依序撥 1-2-3 (僅限於按鍵式撥號模式),以啟動傳真接收程 序。

注意 雖然大多數使用者將接聽模式設定為 Automatic,但如果電話無人接聽或在指定的接聽鈴聲次 數後沒有掛斷,則撥打該傳真機號碼的語音呼叫者將聽到傳真訊號。如果您不想語音呼叫者聽 到傳真訊號,請使用 Manual 設定。但請記住,在接聽模式設定為 Manual 時,傳真呼叫將不 會被自動接收。.

## 設定接聽模式

要設定或變更接聽模式,請完成下列步驟:

- 1. 在控制面板上,按下 功能表/輸入。
- 2. 使用<或>按鈕選擇 Fax setup, 然後按下 功能表/輸入。
- 3. 使用<或>按鈕選擇 Fax Recv. setup,然後按下 功能表/輸入。
- 4. 按下 功能表/輸入 以選擇 Answer mode。
- 5. 使用 < 或 > 按鈕選擇 Automatic 或 Manual,然後按下 功能表/輸入。 控制面板顯示器將會顯示您指定的接聽模式設定。

## <span id="page-136-0"></span>變更接聽呼叫的鈴聲模式

您可從某些當地的電話公司取得鈴聲模式或特殊鈴聲服務。此服務允許您在單一線路上擁有多 個電話號碼。每個電話號碼均具有獨特的鈴聲模式,以便您能夠接聽語音呼叫,裝置能夠接聽 傳真呼叫。

如果您向電話公司訂購了鈴聲模式服務,您必須將裝置設定為接聽正確的鈴聲模式。並非所有 地區/國家都支援獨特的鈴聲模式。請與電話公司聯絡以確定您所在地區/國家是否提供此服 務。

注意 如果您沒有鈴聲模式服務,但將鈴聲模式設定變更為除預設值 (All Rings) 外的其他設定,本 裝置可能無法接收傳真。

這些設定如下:

- All Rings: 裝置將接聽電話線路上的所有呼叫。
- Single: 裝置將接聽發出一聲鈴聲的所有呼叫。
- Double:裝置將接聽發出兩聲鈴聲的所有呼叫。
- Triple: 裝置將接聽發出三聲鈴聲的所有呼叫。
- Double&Triple:裝置將接聽發出兩聲或三聲鈴聲的所有呼叫。

## 變更接聽呼叫的鈴聲模式

要變更接聽呼叫的鈴聲模式,請完成下列步驟:

- 1. 在控制面板上按下 功能表/輸入。
- 2. 使用<或>按鈕選擇 Fax setup, 然後按下 功能表/輸入。
- 3. 使用<或>按鈕選擇 Fax Recv. setup,然後按下 功能表/輸入。
- 4. 使用<或>按鈕選擇 Answer Ring Type,然後按下 功能表/輸入。
- 5. 使用 < 或 > 按鈕選擇所需的鈴聲模式,然後按下 功能表/輸入。
- 6. 裝置安裝完畢後,請他人傳送一份傳真以確認鈴聲模式服務是否工作正常。

<span id="page-137-0"></span>變更接聽鈴聲設定

當接聽模式設定為 Automatic 時,裝置的接聽鈴聲設定將決定在裝置接聽來電之前,電話響鈴 的次數。

如果裝置連接至接收傳真與語音呼叫的線路 (共用線路), 且該線路同時還使用電話答錄機, 則 您可能需要調整接聽鈴聲設定。本裝置的接聽鈴聲次數必須大於電話答錄機的接聽鈴聲次數。 這樣,如果來電是語音呼叫,電話答錄機就可以接聽來電並記錄訊息。當電話答錄機接聽呼叫 時,裝置會聆聽呼叫,並在偵測到傳真訊號時自動接聽。

在美國與加拿大,接聽鈴聲的預設值為五;在其他國家/地區,接聽鈴聲的預設值為二。

## 使用接聽鈴聲設定

請使用下表確定要使用的接聽鈴聲次數。

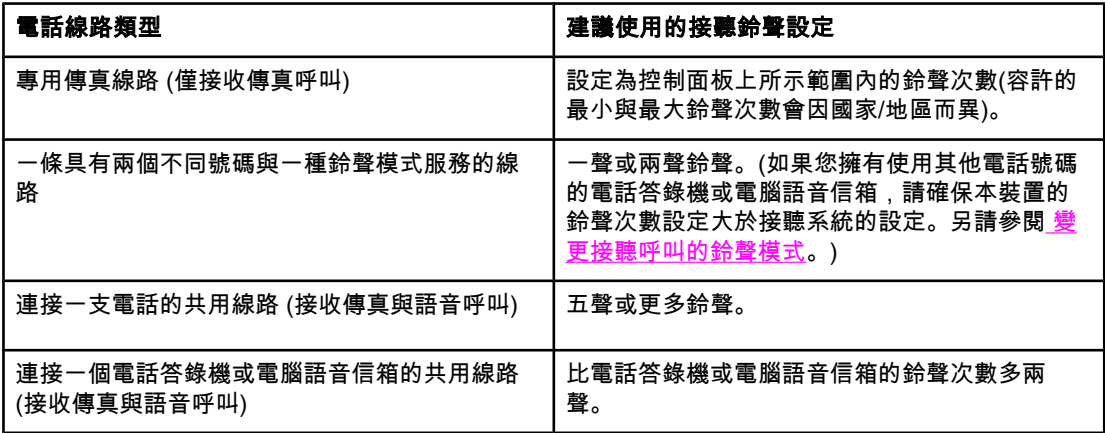

## 設定接聽鈴聲次數

要設定或變更接聽鈴聲次數,請執行下列步驟:

- 1. 在控制面板上按下 功能表/輸入。
- 2. 使用< 或 > 按鈕選擇 Fax setup, 然後按下 功能表/輸入。
- 3. 使用<或>按鈕選擇 Fax Recv. setup,然後按下 功能表/輸入。
- 4. 使用 < 或 > 按鈕選擇 Rings to answer,然後按下 功能表/輸入。
- 5. 使用文數字按鈕輸入接聽鈴聲次數,然後按下 功能表/輸入。

## <span id="page-138-0"></span>變更送入傳真的自動縮小設定

如果適合頁面大小選項已開啟,本裝置會以高達 75% 的比例自動縮小長頁面傳真,使資訊適 合於預設紙張尺寸 (例如:將傳真從 legal 尺寸縮小為 letter 尺寸)。

如果適合頁面大小選項已關閉,長頁面傳真將以全尺寸列印在多張紙上。自動縮小送入傳真的 預設值為 On。

如果已開啟標記接收傳真選項,您可能還要開啟自動縮小。這將稍微縮小送入的傳真,以避免 頁面標記強制將傳真分為兩頁。

注意 请確保紙張尺寸設定符合裝入材質進紙匣的紙張尺寸。要變更預設紙張尺寸,請參閱電子版 「使用指南」。

## 變更送入傳真的自動縮小設定

- 1. 按下 功能表/輸入。
- 2. 使用<或>按鈕選擇 Fax setup, 然後按下 功能表/輸入。
- 3. 使用<或>按鈕選擇 Fax Recv. setup,然後按下 功能表/輸入。
- 4. 使用<或>按鈕選擇 Fit to page,然後按下 功能表/輸入。
- 5. 使用<或>按鈕選擇 On 或 Off, 然後按下 功能表/輸入 以儲存所作的選擇。

## <span id="page-139-0"></span>凍結或取消凍結傳真號碼

如果您不想接收特定人或企業的傳真,則可使用控制面板最多凍結 30 個傳真號碼。在您凍結 了某個傳真號碼,且有人透過此號碼傳送傳真給您時,控制面板會顯示該號碼已被凍結的資 訊,且系統將不列印該傳真,亦不儲存在記憶體中。來自凍結傳真號碼的傳真會以「丟棄」的 標誌出現在傳真活動記錄中。您可以一次取消凍結單個的或所有的凍結傳真號碼。

注意 注意 要列印凍結的號碼清單,請參閱 [列印封鎖的傳真清單](#page-169-0)。要[列印傳](#page-163-0)真活動記錄,請參閱 列印傳 [真活動記錄](#page-163-0)。

## 凍結或取消凍結傳真號碼

請完成下列步驟以使用控制面板凍結或取消凍結傳真號碼:

- 1. 按下 功能表/輸入。
- 2. 使用<或>按鈕選擇 Fax setup,然後按下 功能表/輸入。
- 3. 使用<或>按鈕選擇 Fax Recv. setup,然後按下 功能表/輸入。
- 4. 使用<或>按鈕選擇 Block faxes, 然後按下 功能表/輸入。
- 5. 請執行下列其中一項操作:

要凍結某個傳真號碼,請使用 < 或 > 按鈕選擇 Add entry,然後按下 功能表/輸入。輸入 在標題中出現的傳真號碼 (包括空格),然後按下 功能表/輸入。輸入凍結號碼的名稱,然後 按下 功能表/輸入。

要取消凍結一個傳真號碼,請使用 < 或 > 按鈕選擇 Delete entry,然後按下 功能表/輸 入。使用 < 或 > 按鈕選擇要刪除的傳真號碼,然後按下 功能表/輸入 以確認刪除。

要取消凍結所有凍結傳真號碼,請使用 < 或 > 按鈕選擇 Clear all,然後按下 功能表/輸 入。再次按下 功能表/輸入 以確認刪除。

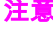

<span id="page-140-0"></span>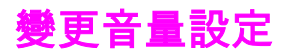

透過裝置控制面板可控制傳真聲音的音量。您可以變更下列聲音:

- 與送入及外送傳真相關的傳真聲音。
- 送入傳真的鈴聲

傳真音量的出廠預設值為 Soft。要取得關於控制音量設定的一般資訊,請參閱電子版「使用指 南」。

## 要變更傳真 (線路監控器) 音量 (HP LaserJet 3015)

請完成下列步驟以在 HP LaserJet 3015 all-in-one 上變更傳真音量。

- 1. 按下 功能表/輸入。
- 2. 使用< 或 > 按鈕選擇 Common settings,然後按下 功能表/輸入。
- 3. 使用<或>按鈕選擇 Volume settings,然後按下 功能表/輸入。
- 4. 使用 < 或 > 按鈕選擇 PhoneLine Volume,然後按下 功能表/輸入。
- 5. 使用 < 或 > 按鈕選擇 Off、Soft、Medium 或 Loud。
- 6. 按下 功能表/輸入 儲存所作的選擇。

## 變更傳真 (線路監控器) 音量 (HP LaserJet 3030 all-in-one 或 HP LaserJet 3380 all-in-one)

請完成下列步驟以在 HP LaserJet 3030 all-in-one 或 HP LaserJet 3380 all-in-one 上變更傳真 音量。

- 1. 按下裝置控制面板上的 音量。
- 2. 使用 < 或 > 按鈕選擇 Off、Soft、Medium 或 Loud。
- 3. 按下 功能表/輸入 儲存所作的選擇。

## 變更鈴聲音量

裝置初次接收呼叫時,您可以聽到鈴聲警示。鈴聲持續的時間由當地電話公司的鈴聲模式長度 決定傳真音量的出廠預設值為 Soft。

- 1. 按下 功能表/輸入。
- 2. 使用 < 或 > 按鈕選擇 Common settings,然後按下 功能表/輸入。
- 3. 使用 < 或 > 按鈕選擇 Volume settings,然後按下 功能表/輸入。
- 4. 按一下 > 按鈕以選擇 Ring volume,然後按下 功能表/輸入。
- 5. 使用 < 或 > 按鈕選擇 Off、Soft、Medium 或 Loud。
- 6. 按下 功能表/輸入 儲存所作的選擇。

#### 第 2 章 傳真 (基本) ZHTW

本章說明適用於 HP LaserJet all-in-one 的進階傳真功能。其中的許多功能均可使用工具箱軟 體來執行。如需關於工具箱的資訊,請參閱電子版「使用指南」。

- [關於快速撥號項目、單鍵及群組撥號項目](#page-143-0)
- [使用撥號字元](#page-147-0)
- [插入撥號首碼](#page-148-0)
- [傳送延遲的傳真](#page-149-0)
- [透過電話撥號傳送傳真](#page-150-0)
- [變更偵測撥號音設定](#page-151-0)
- [使用帳單代碼](#page-152-0)
- [重新列印傳真](#page-153-0)
- [從記憶體中刪除傳真](#page-154-0)
- [使用傳真轉寄](#page-155-0)
- [讓分機接收傳真](#page-156-0)
- [使用傳真輪詢](#page-157-0)
- [變更靜音偵測模式](#page-158-0)
- [建立標記接收傳真](#page-159-0)
- [設定傳真錯誤更正模式](#page-160-0)
- 變更 [V.34](#page-161-0) 設定

## <span id="page-143-0"></span>關於快速撥號項目、單鍵及群組撥號項目

您可以將經常撥打的傳真號碼或傳真號碼群組儲存為單鍵、快速撥號項目或群組撥號項目。

在裝置電話薄中,總共有 120 個項目可用於快速撥號項目與群組撥號項目。例如,如果您將 100 個項目設定為快速撥號,則剩餘的 20 個可用於群組撥號。

請參閱下列程序以取得關於如何使用快速撥號項目、單鍵及群組撥號項目的更多資訊。

## 設定快速撥號項目與單鍵

快速撥號項目 1 至 9 (HP LaserJet 3380 all-in-one) 或 1 至 7 (HP LaserJet 3015 all-in-one 或 HP LaserJet 3030 all-in-one) 還與控制面板上的相應單鍵關聯。單鍵可用於快速撥號或群組撥 號項目。單個傳真號碼最多可輸入 50 個字元。

注意 着一個 透過軟體設定快速撥號項目、單鍵及群組撥號項目更容易。如需關於使用裝置軟體設定快速撥 號項目、單鍵及群組撥號項目的說明,請參閱電子版「使用指南」。

請完成下列步驟以透過裝置控制面板設定快速撥號項目與單鍵。

- 1. 按下 功能表/輸入。
- 2. 使用<或>按鈕選擇 Fax setup,然後按下 功能表/輸入。
- 3. 按下 功能表/輸入 以選擇 Phone Book。
- 4. 按下 功能表/輸入 以選擇 Individual setup。
- 5. 按下 功能表/輸入 以選擇 Add。
- 6. 使用文數字按鈕輸入要與此傳真號碼相關的快速撥號項目號碼,然後按下 功能表/輸入。 從 1 至 9 (HP LaserJet 3380 all-in-one) 或 1 至 7 (HP LaserJet 3015 all-in-one 或 HP LaserJet 3030 all-in-one) 中選擇某個號碼,也會將傳真號碼與相應的單鍵關聯。
- 注意 鍵入傳真號碼時,如果要在撥號順序中插入暫停,請按下 暫停/重撥 直至出現逗號 ( );如果要 讓裝置等待撥號訊號,請按下 \* 直至出現 W。
	- 7. 使用文數字按鈕輸入傳真號碼。請輸入所有暫停或其他需要的號碼,例如:區碼、PBX 系 統以外號碼的存取碼 (通常為 9 或 0) 或長途電話號碼的首碼。
	- 8. 按下 功能表/輸入。
	- 9. 使用文數字按鈕輸入傳真號碼的名稱。若要這樣做,請重複按下標有所需字母的文數字按 鈕直至出現該字母。(如需字元清單,請參閱 [使用撥號字元](#page-147-0)。)

注意 要插入標點符號,請重複按下星號 (\*) 按鈕直至出現所需的字元,然後按下 > 按鈕以移至下一 個空格。

- 10. 按下 功能表/輸入 以儲存資訊。
- 11. 如果要設定更多的快速撥號項目或單鍵,請重複步驟 1 至步驟 10。

## 刪除快速撥號項目與單鍵

- 1. 按下 功能表/輸入。
- 2. 使用<或>按鈕選擇 Fax setup, 然後按下功能表/輸入。
- 3. 按下 功能表/輸入 以選擇 Phone Book。
- 4. 按下 功能表/輸入 以選擇 Individual setup。
- 5. 使用 < 或 > 按鈕選擇 Delete,然後按下 功能表/輸入。
- 6. 使用文數字按鈕輸入要刪除的快速撥號項目之號碼,然後按下 功能表/輸入。
- 7. 按下 功能表/輸入 以確認刪除。

#### 快速設定快速撥號項目或單鍵

注意 下列程序無法用於設定群組撥號項目。如需關於群組撥號項目的說明,請參閱 設定群組撥號項 目。

請完成下列步驟以透過裝置控制面板輕易地設定快速撥號項目與單鍵。

- 1. 完成下列其中一個工作: 在裝置控制面板上,按下 電話簿,輸入未設定的快速撥號項目,然後按下 功能表/輸入。 按下未設定的單鍵。控制面板顯顯示幕將會告知您該快速撥號項目或單鍵是否設定完成。
- 2. 按下 功能表/輸入 設定快速撥號項目或單鍵。
- 3. 輸入傳真號碼,然後按下 功能表/輸入。包括暫停或其他所需的號碼,例如:區碼、PBX 系統以外號碼的存取碼 (通常為 9 或 0) 或長途電話號碼的首碼。(請參閱 [使用撥號字元以](#page-147-0) 取得更多資訊)。
- 注意 輸入傳真號碼時,請按下 暫停/重撥直至出現逗號 (,),以在撥號順序中插入暫停。如果要讓裝 置等待撥號訊號,請按下 \* 直至出現 W。
	- 4. 使用文數字按鈕輸入傳真號碼的名稱。若要這樣做,請重複按下標有所需字母的文數字按 鈕直至出現該字母。(要取得字元清單,請參閱 [使用撥號字元](#page-147-0)。)
	- 5. 按下 功能表/輸入 以儲存資訊。

#### 管理群組撥號項目

如果您經常將資訊傳送至同一組人員,則您可以設定一個群組撥號代碼以簡化工作。群組撥號 項目由快速撥號項目組成。快速撥號項目使用數字 1 至 9 (HP LaserJet 3380 all-in-one) 或 1 至 7 (HP LaserJet 3015 all-in-one 或 HP LaserJet 3030 all-in-one),還與控制面板上的相應單 鍵關聯。

任何單個快速撥號項目均可新增至群組。在新增至群組撥號項目之前,所有群組成員必須已設 定快速撥號項目或為他們指定了單鍵。

請使用下列說明以管理您的群組撥號項目。

注意 苏過軟體可更容易地設定快速撥號項目、單鍵及群組撥號項目。如需取得關於使用工具箱設定 快速撥號項目、單鍵及群組撥號項目的說明,請參閱電子版「使用指南」。

#### 設定群組撥號項目

- 1. 為群組中您所要的每個傳真號碼指定一個快速撥號項目。(如需說明,請參閱 [設定快速撥](#page-143-0) <u>[號項目與單鍵](#page-143-0)</u>。)
- 2. 按下 功能表/輸入。
- 3. 使用<或>按鈕選擇 Fax setup, 然後按下 功能表/輸入。
- 4. 按下 功能表/輸入 以選擇 Phone Book。
- 5. 使用<或>按鈕以選擇 Group setup,然後按下 功能表/輸入。
- 6. 使用 < 或 > 按鈕以選擇 Add/Edit group,然後按下 功能表/輸入。
- 7. 使用文數字按鈕輸入要與此群組相關的號碼,然後按下 功能表/輸入。從 1 至 9 (HP LaserJet 3380 all-in-one) 或 1 至 7 (HP LaserJet 3015 all-in-one 或 HP LaserJet 3030 all-in-one) 中選擇某個號碼,也會結合群組與相應的單鍵。
- 8. 使用文數字按鈕輸入群組的名稱,然後按下 功能表/輸入。
- 9. 完成下列其中一個步驟:

按下單鍵,然後再次按下 功能表/輸入 以確認新增。重複此步驟,以新增您所要的每個群 組成員。

選擇 Phone Book,然後為要新增的群組成員選擇快速撥號項目。按下 功能表/輸入 以確 認新增。重複此步驟,以新增您所要的每個群組成員。

- 10. 完成時,按下 功能表/輸入。
- 11. 如果您要指定多個群組撥號項目,請按下 功能表/輸入,然後重複步驟 1 至 10。

#### 刪除群組撥號項目

- 1. 按下 功能表/輸入。
- 2. 使用 < 或 > 按鈕選擇 Fax setup,然後按下 功能表/輸入.
- 3. 按下 功能表/輸入 以選擇 Phone Book。
- 4. 使用<或>按鈕以選擇 Group setup,然後按下 功能表/輸入。
- 5. 使用<或>按鈕以選擇 Delete group,然後按下 功能表/輸入。
- 6. 使用文數字按鈕輸入要刪除的群組撥號之號碼,然後按下 功能表/輸入。
- 7. 按下 功能表/輸入 以確認刪除。

#### 刪除群組撥號項目中的單個項目

- 1. 按下 功能表/輸入。
- 2. 使用<或>按鈕選擇 Fax setup, 然後按下 功能表/輸入。
- 3. 按下 功能表/輸入 以選擇Phone Book。
- 4. 使用<或>按鈕以選擇 Group setup,然後按下 功能表/輸入。
- 5. 使用 < 或 > 按鈕以選擇 Del. # in group,然後按下 功能表/輸入。
- 6. 使用 < 或 > 按鈕以選擇您要從群組中刪除的單個項目。
- 7. 按下 功能表/輸入 以確認刪除。
- 8. 完成下列其中一個工作: 重複步驟 6 與 7,以刪除群組中的其他單個項目。 完成時按下 取消。

注意 刪除快速撥號項目也將刪除包括該快速撥號項目的所有群組撥號項目中之快速撥號項目。

#### 刪除所有電話簿項目

您可以刪除本裝置中設定的所有快速撥號項目、單鍵與群組撥號項目。

- 1. 按下 功能表/輸入。
- 2. 使用< 或 > 按鈕選擇 Fax setup, 然後按下 功能表/輸入。
- 3. 按下 功能表/輸入以選擇 Phone Book。
- 4. 使用< 或 > 按鈕以選擇 Delete all, 然後按下 功能表/輸入。
- 5. 按下 功能表/輸入 以確認刪除。

<span id="page-147-0"></span>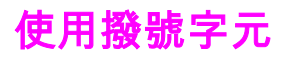

使用控制面板在標題中輸入您的名字,或者鍵入單鍵、快速撥號項目或群組撥號項目的名稱 時,您可重複按下適當的文數字按鈕,直至所需的字母出現。然後,按下 > 按鈕以選擇該字母 並移到下一個位置。此表顯示在預設語言設定為英語時,每個文數字按鈕上出現的字母與數 字:

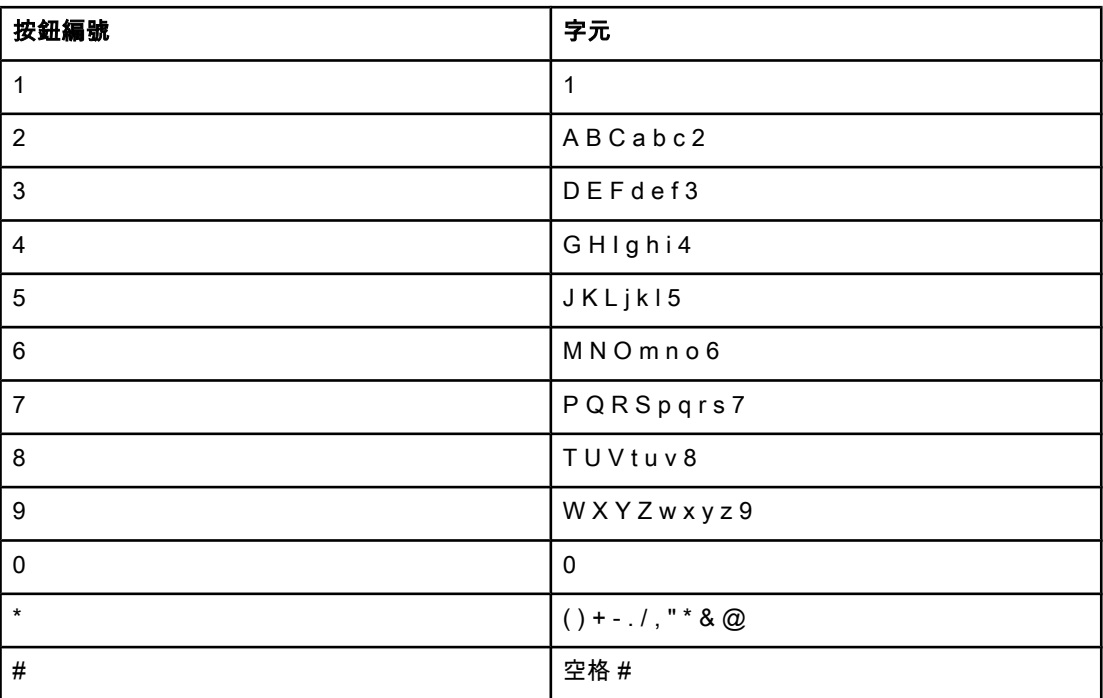

#### 要插入暫停

您可以在要撥打的傳真號碼或設定為單鍵、快速撥號項目或群組撥號項目的傳真號碼中插入暫 停。撥打國際電話或連接至外線時,經常需要暫停。

- 按下 暫停/重撥 以在撥號順序中插入暫停。控制面板顯示器上將出現一個逗號(,), 表示 撥號順序中在該點將會出現暫停。
- 重複按下 \* 直至控制面板顯示幕上出現 W,裝置將在撥打其他電話號碼之前等待撥號音。
- 重複按下 \* 直至控制面板顯示幕上出現 R,裝置將執行掛鉤轉接。

# 插入撥號首碼

撥號首碼是自動新增至每個在控制面板上或透過軟體輸入的傳真號碼開頭的號碼或一組號碼。 撥號首碼的最多字元數為 50 個。

預設值為 Off。但是,如果在您要撥打一個數字 (如 9) 以取得您公司電話系統以外的電話線路 時,您可能要開啟此設定值並輸入首碼。此設定啟動後,您可以手動撥打傳真號碼而無需撥號 首碼。如需說明,請參閱 [使用手動撥號。](#page-123-0)

#### 設定撥號首碼

- 1. 按下 功能表/輸入。
- 2. 使用<或>按鈕選擇 Fax setup, 然後按下 功能表/輸入。
- 3. 按一下 > 按鈕以選擇 Fax Send setup,然後按下 功能表/輸入.
- 4. 使用<或>按鈕以選擇 Dial Prefix, 然後按下 功能表/輸入。
- 5. 使用 < 或 > 按鈕選擇 On 或 Off,然後按下 功能表/輸入。
- 6. 如果您選擇 On,使用文數字按鈕輸入首碼,然後按下 功能表/輸入。您可以使用數字、暫 停與撥號符號。

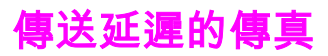

您可以排定傳真在未來某個時間自動傳送至一個或多個收件者。當您完成此程序後,本裝置即 將文件掃描至記憶體並返回就緒狀態,以讓您執行其他工作。

注意 如果本裝置在排定的時間無法傳送傳真,傳真呼叫報告上會指出此資訊 (如果該選項已開 啟),或記錄在傳真活動記錄中。由於傳真傳送呼叫無人應答或忙線訊號停止重撥嘗試,傳送 可能因此中斷。(請參閱 [設定傳真呼叫報告的列印次數](#page-165-0)與 [列印傳真活動記錄以](#page-163-0)取得詳細資訊。)

> 如果您已設定在未來某個時間傳送傳真,但是需要在其中新增某些內容,您可將該附加資訊做 為另一個工作傳送。排定在同一時間傳送至同一傳真號碼的所有傳真將做為單個傳真傳送。

#### 傳送延遲的傳真

- 1. 將文件裝入自動送紙器 (ADF) 進紙匣或平台掃描器 (僅限於 HP LaserJet 3030 all-in-one 或 HP LaserJet 3380 all-in-one)。
- 2. 按下 功能表/輸入。
- 3. 使用<或>按鈕直至 Fax functions 出現,然後按下 功能表/輸入。
- 4. 使用<或>按鈕直至 Send fax later 出現,然後按下 功能表/輸入。

5. 使用文數字按鈕輸入開始時間,然後完成下列其中一項工作: 如果裝置設定為 12 小時制時間模式,請使用 > 按鈕放在第四個字元上移動以設定 A.M. 或 P.M.,選擇 1 為 A.M. 或選擇 2 為 P.M.,然後按下 功能表/輸入。 如果裝置設定為 24 小時制時間模式,請按下 功能表/輸入。

- 6. 完成下列其中一個工作: 使用文數字按鈕輸入日期,然後按下 功能表/輸入。 按下 功能表/輸入 以接受預設日期.
- 7. 鍵入傳真號碼,輸入快速撥號項目,或按下單鍵。(此功能不支援未定義的「特殊」群 組。)
- 8. 按下 功能表/輸入 或 傳真/發送。本裝置將文件掃描至記憶體中,並在指定的時間傳送它。

透過電話撥號傳送傳真

有時,您可能想要透過與本裝置連接至同一條線路上的電話撥打傳真號碼。例如,如果您要將 傳真傳送至其裝置處於手動接收模式的收件者時,您可以先致電通知該收件人傳真即將送達。

#### 透過電話撥號傳送傳真

注意 注意 電話必須連接至「電話」連接埠 (標有電話圖示的連接埠)。

1. 將文件裝入自動送紙器 (ADF) 進紙匣。

注意 當使用電話傳送傳真時,您無法使用平台掃描器 (僅限於 HP LaserJet 3030 all-in-one 或 HP LaserJet 3380 all-in-one)。

- 2. 拿起與裝置連接至同一線路上的電話聽筒。使用電話鍵盤撥打傳真號碼。
- 3. 當收件者接聽時,請人開啟傳真機。
- 4. 當您聽到傳真訊號時,按下 傳真/發送,等待控制面板顯示幕上出現 Connecting,然後掛 斷電話。

<span id="page-151-0"></span>變更偵測撥號音設定

通常,裝置會立即開始撥打傳真號碼。如果您在與電話相同的線路上使用本裝置,請開啟偵測 撥號音設定。這可避免裝置在有人使用電話時傳送傳真。

對於法國和匈牙利,原廠設定的偵測撥號音預設值為 On,對於其他地區/國家則為 Off。

#### 變更偵測撥號音設定

- 1. 按下 功能表/輸入。
- 2. 使用<或>按鈕選擇 Fax setup, 然後按下 功能表/輸入。
- 3. 按下 > 以選擇 Fax Send setup, 然後按下 功能表/輸入。
- 4. 使用<或>按鈕以選擇 Detect dial tone, 然後按下 功能表/輸入。
- 5. 使用 < 或 > 按鈕選擇 On 或 Off,然後按下 功能表/輸入。

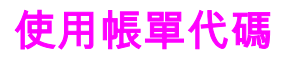

如果已開啟帳單代碼功能,系統將要求使用者為每個傳真輸入帳單代碼。傳送每個傳真頁後將 記錄每個帳單數目。包括除接收的輪詢、轉寄的傳真或電腦下載的傳真之外的所有類型傳真。 對於未定義的群組或群組撥號傳真,帳單將記錄每次成功傳送至每個目的地的傳真。要列印顯 示每個帳單代碼總和的報告,請參閱 [列印帳單代碼報告。](#page-168-0)

帳單代碼的原廠預設值為 Off。帳單代碼可以是 1 到 250 之間的任一數字。

#### 變更帳單代碼設定

- 1. 按下 功能表/輸入。
- 2. 使用<或>按鈕選擇 Fax setup,然後按下 功能表/輸入。
- 3. 使用<或>按鈕選擇 Fax Send setup,然後按下 功能表/輸入。
- 4. 使用<或>按鈕選擇 Billing codes, 然後按下 功能表/輸入。
- 5. 使用 < 或 > 按鈕選擇 On 或 Off,然後按下 功能表/輸入。

#### 使用帳單代碼

- 1. 使用單鍵、快速撥號或群組撥號項目手動輸入電話號碼。
- 2. 將原稿裝入自動送紙器 (ADF) 進紙匣或平台掃描器 (僅限於 HP LaserJet 3030 all-in-one 或 HP LaserJet 3380 all-in-one)。
- 3. 按下 傳真/發送。.
- 4. 輸入帳單代碼,然後按下傳真/發送。

將傳送傳真工作並記錄在帳單代碼報告中。如需關於[列印帳](#page-168-0)單代碼報告的資訊,請參閱 列印帳 [單代碼報告](#page-168-0)。

<span id="page-153-0"></span>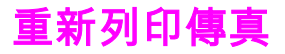

如果您因為碳粉匣已空要重新列印傳真,或如果列印傳真的紙材類型錯誤,您可以嘗試重新列 印。可用的記憶體容量決定儲存重新列印傳真的實際數目。首先列印最近的傳真;最後才會列 印儲存時間最久的傳真。

這些傳真會連續儲存。重新列印這些傳真而不從記憶體中清除。要從記憶體中清除這些傳真, 請參閱 [從記憶體中刪除傳真。](#page-154-0)

#### 重新列印傳真

使用下列步驟重新列印傳真:

注意 如果因為卡紙或因為紙材已完全用盡而沒有列印傳真,您無需使用此程序。在這些情況下,傳 真將接收至記憶體。只要您清除卡紙或補充紙材後,傳真即自動恢復列印。

- 1. 按下 功能表/輸入。
- 2. 按一下 > 按鈕。Fax functions 將會出現。
- 3. 按下 功能表/輸入。
- 4. 使用 < 或 > 按鈕,直至 Reprint last 出現。
- 5. 按下 功能表/輸入。裝置將開始重新列印最近列印的傳真。

注意 まんない 要隨時停止列印,請按下 取消。

# <span id="page-154-0"></span>從記憶體中刪除傳真

如果您擔心有人可能會存取您的裝置,並嘗試從記憶體中重新列印傳真,請使用此程序。

小心 除了清除重新列印記憶體外,此程序將清除目前正在傳送的所有傳真、未傳送且尚未重撥的傳 真、排定在將來某個時間傳送的傳真以及未列印或轉寄的傳真。

#### 從記憶體中刪除傳真

- 1. 按下 功能表/輸入。
- 2. 按一下 > 按鈕以顯示 Fax functions, 然後按下 功能表/輸入。
- 3. 使用<或>按鈕選擇 Clear saved faxs, 然後按下 功能表/輸入。
- 4. 按下 功能表/輸入 以確認刪除。

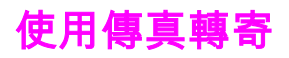

您可以設定裝置以便將接收的傳真轉寄至其他傳真號碼。當傳真送達您的裝置時,系統會將其 儲存在記憶體中。然後,您的裝置將撥打您已指定的傳真號碼並傳送傳真。如果裝置因為錯誤 (例如:號碼忙線中) 無法轉寄傳真,且嘗試重新撥號失敗,您的裝置將列印傳真。

如果在接收傳真時裝置記憶體不足,系統將終止接收傳真而僅轉寄已儲存在記憶體中的頁面與 部份頁面。

使用傳真轉寄功能時,裝置 (而不是電腦) 必須接收傳真中,且接聽模式必須設定為Automatic (請參閱<u> [設定接聽模式](#page-135-0)</u>)。

#### 使用傳真轉寄

- 1. 按下 功能表/輸入。
- 2. 使用<或>按鈕選擇 Fax setup, 然後按下 功能表/輸入。
- 3. 使用<或>按鈕選擇 Fax Recv. setup,然後按下 功能表/輸入。
- 4. 使用<或>按鈕選擇 Forward fax, 然後按下 功能表/輸入。
- 5. 按下 > 按鈕選擇 On 或 Off, 然後按下 功能表/輸入。
- 6. 如果開啟傳真轉寄功能,請使用文數字按鈕指定要傳送傳真的號碼,然後按下 功能表/輸 入 以儲存選擇。

<span id="page-156-0"></span>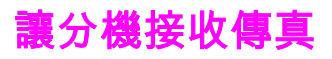

此設定處於開啟狀態時,依序按下電話鍵盤上的 1-2-3,您可警示本裝置接聽接收的傳真呼叫 (僅限於按鍵撥號模式)。預設值為 On。僅在使用撥盤式撥號或電話公司提供的服務也使用 1- 2-3 順序時,關閉此設定。如果與裝置衝突,將無法使用電話公司服務。

#### 讓分機可以接收傳真

- 1. 按下 功能表/輸入。
- 2. 使用<或>按鈕選擇 Fax setup, 然後按下 功能表/輸入。
- 3. 使用<或>按鈕選擇 Fax Recv. setup,然後按下 功能表/輸入。
- 4. 使用<或>按鈕選擇 Extension Phone, 然後按下 功能表/輸入。
- 5. 使用<或>按鈕選擇 On 或 Off, 然後按下功能表/輸入 以儲存所作的選擇。

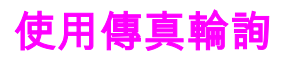

如果有人將傳真設定為輪詢,您可以要求將傳真傳送到裝置。(這稱為輪詢其他傳真機)。

### 輪詢 (請求傳真) 其他傳真機

- 1. 按下 功能表/輸入。
- 2. 使用< 或 > 按鈕選擇 Fax functions, 然後按下 功能表/輸入。
- 3. 使用< 或 > 按鈕選擇 Polling receive, 然後按下 功能表/輸入。
- 4. 使用文數字按鈕輸入要求傳真的傳真機號碼,然後按下 功能表/輸入。 您的裝置即撥打其他傳真機的號碼並請求傳真。

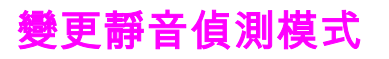

此設定可控制您是否可從在傳真傳送過程中沒有發出傳真訊號的舊型傳真機接收到傳真。本產 品推出之際,這些靜音機型的傳真機代表那些已經很少在用的傳真機。預設值為 Off。應該僅 在經常接收使用舊型傳真機傳送的傳真時才變更靜音偵測模式設定。

#### 變更靜音偵測模式

- 1. 按下 功能表/輸入。
- 2. 使用<或>按鈕選擇 Fax setup, 然後按下 功能表/輸入。
- 3. 使用<或>按鈕選擇 Fax Recv. setup,然後按下 功能表/輸入。
- 4. 使用<或>按鈕選擇 Silence Detect, 然後按下 功能表/輸入。
- 5. 使用<或>按鈕選擇 On 或 Off, 然後按下 功能表/輸入 以儲存所作的選擇。

# 建立標記接收傳真

裝置將在每個已接收傳真的頂部列印寄件者識別資訊。另外,您也可以選擇將您的標題資訊包 括在其中,以確認傳真接收的日期與時間。標記接收傳真的出廠預設值為 Off。

注意 地選項僅適用於裝置列印的已接收傳真。

#### 使標記接收傳真可用

- 1. 按下 功能表/輸入。
- 2. 使用<或>按鈕選擇 Fax setup, 然後按下 功能表/輸入。
- 3. 使用<或>按鈕選擇 Fax Recv. setup, 然後按下 功能表/輸入。
- 4. 使用< 或 > 按鈕以選擇 Stamp faxes, 然後按下 功能表/輸入。
- 5. 使用<或>按鈕選擇 On 或 Off, 然後按下 功能表/輸入 以儲存所作的選擇。

# 繁體中文

# 設定傳真錯誤更正模式

通常,本裝置可在傳送或接收傳真時監控電話線路上的訊號。如果在傳輸和錯誤更正設定為 On 期間,裝置偵測到錯誤,裝置可以要求重新傳送傳真的某一部份。錯誤更正的出場預設值 為 On。

您應該僅在傳送或接收傳真時遇到困難,且想接受傳輸中的錯誤時關閉錯誤更正。嘗試傳送或 接收海外傳真,或者使用衛星電話連接時,關閉此設定可能會很有幫助。

#### 變更錯誤更正設定

- 1. 按下 功能表/輸入。
- 2. 使用<或>按鈕選擇 Fax setup, 然後按下 功能表/輸入。
- 3. 使用 < 或 > 按鈕選擇 All faxes,然後按下 功能表/輸入。
- 4. 使用< 或 > 按鈕選擇 Error correction, 然後按下 功能表/輸入。
- 5. 使用<或>按鈕選擇 On 或 Off, 然後按下 功能表/輸入 以儲存所作的選擇。

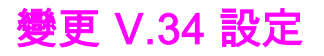

V.34 設定是本裝置用來傳送傳真的數據機通訊協定。這是透過電話線路以最高每秒 33,600 位 元 (bps) 傳送與接收資料的全雙工數據機之世界標準。V.34 設定的出廠預設值為 On。

您應該僅在從特殊裝置傳送或接收傳真時遇到困難時才變更 V.34 設定。嘗試傳送或接收海外 傳真,或者使用衛星電話連接時,關閉此設定可能會很有幫助。

#### 變更 V.34 設定

- 1. 按下 功能表/輸入。
- 2. 使用<或>按鈕選擇 Fax setup, 然後按下 功能表/輸入。
- 3. 使用 < 或 > 按鈕選擇 All faxes,然後按下 功能表/輸入。
- 4. 使用 < 或 > 按鈕以選擇 V.34,然後按下 功能表/輸入。
- 5. 使用< 或 > 按鈕選擇 On 或Off, 然後按下 功能表/輸入。

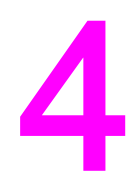

# 傳真記錄與報告

本章節說明您使用 HP LaserJet all-in-one 裝置可以產生的記錄與報告。

- [列印傳真活動記錄](#page-163-0)
- [列印傳真呼叫報告](#page-164-0)
- [設定傳真呼叫報告的列印次數](#page-165-0)
- [傳真呼叫報告包含每張傳真的第一頁](#page-166-0)
- [列印電話簿報告](#page-167-0)
- [列印帳單代碼報告](#page-168-0)
- [列印封鎖的傳真清單](#page-169-0)
- [列印所有傳真報告](#page-170-0)

# <span id="page-163-0"></span>列印傳真活動記錄

傳真活動記錄可提供已接收、已傳送或已刪除,以及出現任何錯誤的最後 40 個傳真活動記 錄,並按時間順序進行排列。傳真活動記錄包含下列資訊:

- 已接收到裝置的所有傳真
- 所有從控制面板傳送的傳真
- 從工具箱與傳真軟體驅動程式傳送的所有傳真
- 從 HP Workplace (適用於直接連接到裝置的 Macintosh 相容型電腦) 傳送的所有傳真

#### 列印傳真活動記錄

使用下列步驟列印傳真活動記錄:

- 1. 按下 功能表/輸入。
- 2. 使用<或>按鈕選擇 Reports, 然後按下 功能表/輸入。
- 3. 使用<或>按鈕選擇 Fax Activity log,然後按下 功能表/輸入。
- 4. 按下 功能表/輸入 以選擇 Print log now。裝置即結束功能表設定並開始列印記錄。

#### 將傳真活動記錄設定為自動列印

您可以決定是否要在每 40 個傳真之後自動列印傳真記錄。出廠預設值為 On。使用下列步驟 以便將傳真活動記錄設定為自動列印:

- 1. 按下 功能表/輸入。
- 2. 使用<或>按鈕選擇 Reports, 然後按下 功能表/輸入。
- 3. 使用<或>按鈕選擇 Fax Activity log,然後按下 功能表/輸入。
- 4. 按一下 > 按鈕以選擇 Auto Log Print,然後按下 功能表/輸入。
- 5. 使用 < 或 > 按鈕選擇 On, 然後按下 功能表/輸入 以確認所作的選擇。

<span id="page-164-0"></span>傳真呼叫報告是一份關於最後傳送或接收傳真的狀態之簡要說明的確認報告。

#### 列印傳真呼叫報告

- 1. 按下 功能表/輸入。
- 2. 使用<或>按鈕選擇 Reports,然後按下 功能表/輸入。
- 3. 使用< 或 > 按鈕選擇 Fax Call report, 然後按下 功能表/輸入。
- 4. 按下 功能表/輸入 以選擇 Print report now。裝置即結束功能表設定並開始列印報告。

\_\_\_\_\_\_\_\_\_\_\_\_\_\_\_\_<br><mark>注意 要將傳真呼叫報告設定為自動列印,請參閱 <u>設定傳真呼叫報告的列印次數</u>。</mark>

## <span id="page-165-0"></span>設定傳真呼叫報告的列印次數

您可以將裝置設定為在下列事件後列印傳真呼叫報告:

- 每次傳真錯誤 (出廠預設值)
- 傳送傳真錯誤
- 接收傳真錯誤
- 每次傳真時
- 僅傳送傳真
- 永不

注意 如果您選擇 Never,傳真在傳送過程中失敗時系統將不會給予提示,除非您列印傳真活動記 錄。

#### 設定傳真呼叫報告的列印次數

使用下列步驟設定何時列印傳真呼叫報告:

- 1. 按下 功能表/輸入.
- 2. 使用 < 或 > 按鈕選擇 Reports, 然後按下 功能表/輸入。
- 3. 使用<或>按鈕選擇 Fax Call report, 然後按下 功能表/輸入。
- 4. 按一下 > 按鈕以選擇Print report, 然後按下 功能表/輸入。
- 5. 使用 < 或 > 按鈕選擇何時要列印傳真呼叫報告的選項。
- 6. 按下 功能表/輸入 儲存所作的選擇。

可用的列印選項包括:

- Every error:裝置將在每次發生錯誤時列印報告。
- Send error: 當裝置在傳送傳真時發生錯誤, 裝置將列印報告。
- Receive error: 裝置在接收傳真時發生錯誤, 將列印報告。
- Every fax:裝置傳送或接收傳真時將列印報告。
- Send fax only:裝置傳送傳真時將列印報告。
- Never:永不列印報告。

# <span id="page-166-0"></span>傳真呼叫報告包含每張傳真的第一頁

如果此選項開啟後且頁面影像存在於裝置記憶體中,傳真呼叫報告將包含最近傳送或接收的傳 真第一頁之縮圖 (縮小 50%)。此選項的出廠預設值為 On。

#### 傳真呼叫報告包含每張傳真的第一頁

使用下列步驟以便讓傳真呼叫報告包含每張傳真的第一頁:

- 1. 按下 功能表/輸入。
- 2. 使用<或>按鈕選擇 Reports, 然後按下 功能表/輸入。
- 3. 使用<或>按鈕以選擇 Fax Call report, 然後按下 功能表/輸入。
- 4. 使用<或>按鈕選擇 Include 1st page, 然後按下 功能表/輸入。
- 5. 使用<或>按鈕選擇 On 或 Off, 然後按下 功能表/輸入 以確認所做的選擇。

<span id="page-167-0"></span>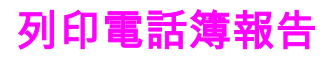

電話簿報告列出了指定至單鍵按鈕、快速撥號以及群組撥號項目的傳真號碼。

#### 列印電話簿報告

使用下列步驟列印單鍵、快速撥號以及群組撥號報告:

- 1. 按下 功能表/輸入。
- 2. 使用<或>按鈕選擇 Reports, 然後按下 功能表/輸入。
- 3. 使用<或>按鈕以選擇 PhoneBook report, 然後按下 功能表/輸入。裝置即結束功能表設 定並開始列印報告。

# <span id="page-168-0"></span>列印帳單代碼報告

帳單代碼報告是所有傳真帳單代碼與傳送給每個代碼的傳真總數之列印清單。

注意 对印此報告後,所有賬單資料將被刪除。

#### 列印帳單代碼報告

- 1. 按下 功能表/輸入。
- 2. 使用<或>按鈕選擇 Reports, 然後按下 功能表/輸入。
- 3. 使用<或>按鈕選擇 Billing report, 然後按下 功能表/輸入。裝置即結束功能表設定並開 始列印報告。

<span id="page-169-0"></span>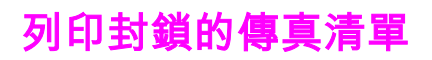

使用此程序以列印封鎖傳真號碼的清單。如需關於封鎖傳真號碼的資訊,請參閱<u>\_[凍結或取消凍](#page-139-0)</u> [結傳真號碼](#page-139-0)。

#### 列印封鎖傳真清單

- 1. 按下 功能表/輸入。
- 2. 使用<或>按鈕選擇 Reports, 然後按下 功能表/輸入。
- 3. 使用<或>按鈕選擇 Block Fax list, 然後按下 功能表/輸入。裝置即結束功能表設定並開 始列印清單。

<span id="page-170-0"></span>列印所有傳真報告

使用此程序一次列印下列所有報告:

- 傳真活動記錄
- 單鍵、快速撥號以及群組撥號報告
- 組態報告
- 封鎖傳真清單
- 帳單報告 (如果此選項已開啟)

#### 列印所有傳真報告

使用下列步驟列印所有傳真報告:

- 1. 按下 功能表/輸入。
- 2. 使用<或>按鈕選擇 Reports, 然後按下 功能表/輸入。
- 3. 使用<或>按鈕選擇 All fax reports, 然後按下 功能表/輸入。裝置即會結束功能表設定並 開始列印報告。

故障排除

使用本章節的資訊以解決一般的傳真問題。

- [是否正確設定傳真](#page-173-0)
- [一般傳真問題](#page-175-0)
- [接收傳真問題](#page-176-0)
- [傳送傳真問題](#page-179-0)
- [紙材處理問題](#page-181-0)
- [檢視電子版「使用指南」](#page-183-0)

繁體中文

<span id="page-173-0"></span>是否正確設定傳真

使用下列核對清單以協助您瞭解可能遇到的所有傳真問題發生的原因。

- **您是否使用裝置隨附的傳真線?**此裝置已經過隨附傳真線測試,並證明符合裝置規格。如 果您沒有使用隨附的傳真線,請重新連接。
- 是否將傳真線連接到裝置上正確的連接埠?應該將其插入「線路」連接埠 (此連接埠標有 (HP LaserJet 3015 all-in-one 或 HP LaserJet 3030 all-in-one) 或 標 有「 L 」 (HP LaserJet 3380 all-in-one))。請參閱<u>將裝置連</u>接至電話線路以取得詳細資料。
- 是否將傳真線插入裝置上的連接埠?拔下傳真線然後重新插入以確定已將傳真線插入正確 的連接埠。
- 電話插座是否正常工作?將電話連接至牆上插座以檢查是否有撥號訊號。您是否可以聽到 撥號訊號且可以撥打電話?

#### 您使用什麼類型的電話線路?

- 事用線路: 指定接收或傳送傳真的專用傳真/電話號碼。傳真線應該連接至裝置「線路」 連接埠 (此連接埠標有 圖示 (HP LaserJet 3015 all-in-one 或 HP LaserJet 3030 all-inone) 或標有「L」(HP LaserJet 3380 all-in-one))。
- 共用的電話線路:一種使用同一電話號碼與電話線路接收或傳送電話呼叫與傳真的系統。 單一、標準的電話線路在某時僅能執行一種功能。如果您使用相同的電話線路用於電話呼 叫與傳真工作,您將無法在打電話或連線至網際網路時傳送傳真。
- PBX 系統:一種辦公環境電話系統。標準的家用電話與 HP LaserJet all-in-one 裝置使用 類比電話訊號。 某些 PBX 系統是數位系統, 可能與標準的電話和裝置 ( 例如:HP LaserJet all-in-one) 不相容。
- **交換線路:一**種可在接收線路繁忙時,將下一個呼叫「交換」至下一條可用線路的電話系 統。嘗試將裝置連接到第一條接收電話的線路。裝置將在鈴聲響過在裝置接聽鈴聲設定中 設定的次數後接聽電話。(請參閱 [變更接聽鈴聲設定](#page-137-0)。)
- **鈴聲區別服務:** 電話公司可以將兩個電話號碼指定給一個實體線路,並為每個號碼指定一 個鈴聲區別樣式。 確定將裝置設定為回應電話服務供應商指定給傳真電話號碼之正確的鈴 聲區別樣式。 (請參閱 [變更接聽呼叫的鈴聲模式](#page-136-0)。) 此服務並非適用於所有地區/國家。 在 變更設定前確定電話公司提供此服務。

#### 您是否使用電話線路分離器?

電話線路分離器是用於分開同一插孔的兩條或多條電話線路的裝置。兩種不同的分離器併存 時,可能會導致混淆。平行分離器 (亦稱為「T」型分離器) 會將單一線路分成兩個相同的插 孔,允許兩個裝置插入同一線路。

線路 1/線路 2 分離器為單一插孔的兩個唯一的電話線路插座提供兩個唯一的電話號碼 (兩個電 話線路連接到單一插孔)。如果您有由同一插孔控制的傳真線路與語音線路,則必須使用線路 1/線路 2 分離器。請參閱 <u>將裝置連接至控制兩條電話線路的插孔</u>以取得相關說明。

並非所有分離器都與裝置相容,也並非所有國家/地區都支援使用分離器。

。<br>注意 康德斯斯·马斯蒂科技建議不對本裝置使用平行或「T」型分離器,因為會降低電話訊號的品質。如果您要 裝置第二個裝置與本裝置一起連接到電話線路,請將第二個裝置插入裝置的「電話」連接埠 (標有電話圖示的連接埠)。請參閱 [連接其他裝置](#page-111-0)以取得相關說明。

#### 是否使用突波保護裝置?

此裝置用在牆上插孔與裝置之間,以保護裝置免受通過電話線路的電源。降低電話訊號的品質 會導致部分傳真通訊問題。如果在傳送或接收傳真遇到問題且在使用其中一個裝置,請將裝置 直接連接到電話插孔,以確定突波保護裝置是否有問題。

#### 是否使用電話公司語音訊息服務?

語音訊息服務可用來取代電話接聽裝置。如果訊息服務鈴聲接聽設定小於裝置鈴聲接聽設定, 訊息服務將接聽呼叫,而裝置將無法接收傳真。如果裝置鈴聲接聽設定小於訊息服務的設定, 裝置將接聽所有呼叫,但不會有任何呼叫傳送至訊息服務。本裝置可成功使用的唯一語音訊息 解決方案是獨立式電話答錄機。

#### 是否使用電話答錄機?

電話答錄機應該直接連接到標有電話圖示的連接埠,或應該在同一電話線路分機上。

將裝置鈴聲接聽設定設定為至少比電話答錄機設定的鈴聲多一個鈴聲。請參閱 [變更接聽鈴聲設](#page-137-0) [定](#page-137-0),以取得更多資訊。

注意 如果電話答錄機連接至相同電話線路但在不同插孔上 (例如:在其他房間),則可能會干擾裝置 接收傳真的能力。

繁體中文

<span id="page-175-0"></span>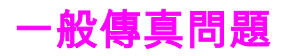

請使用本章節中的下列表格來解決傳真問題。

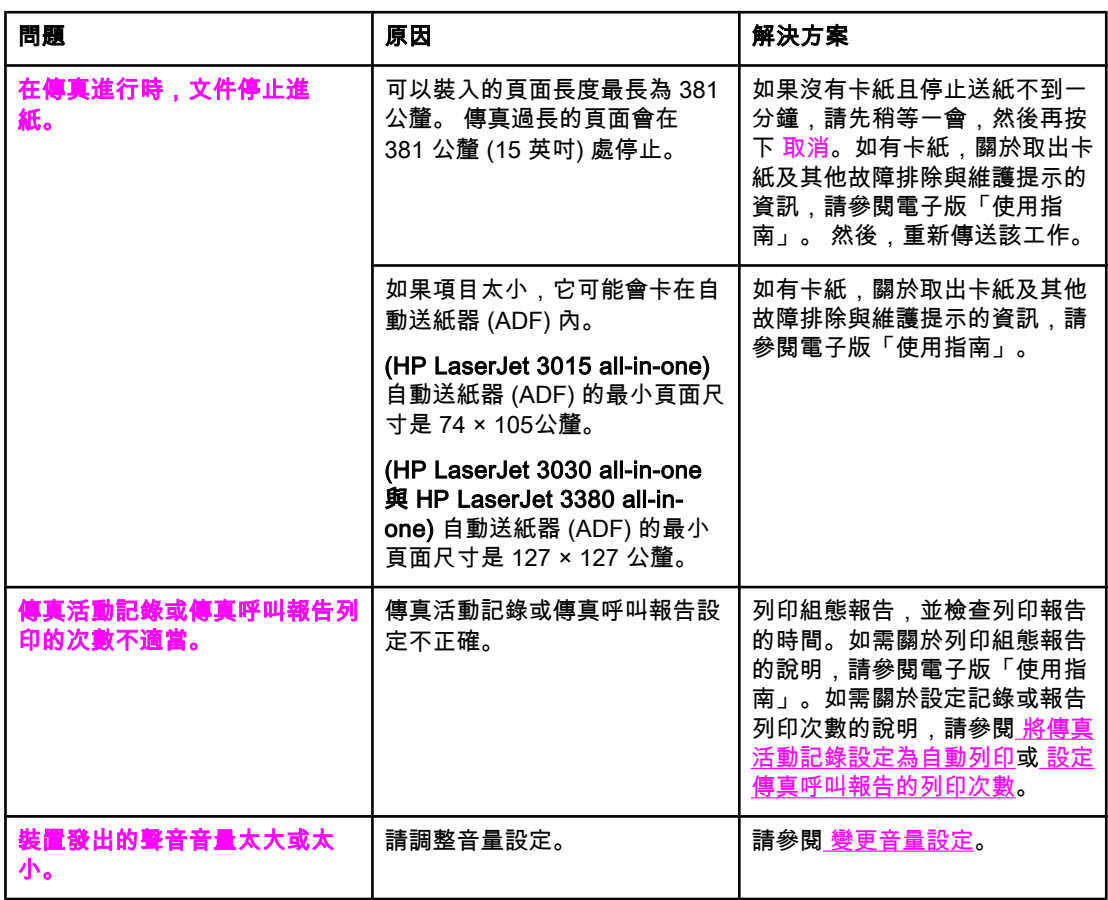

<span id="page-176-0"></span>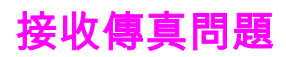

請使用本章節中的下列表格來解決接收傳真時可能出現的問題。

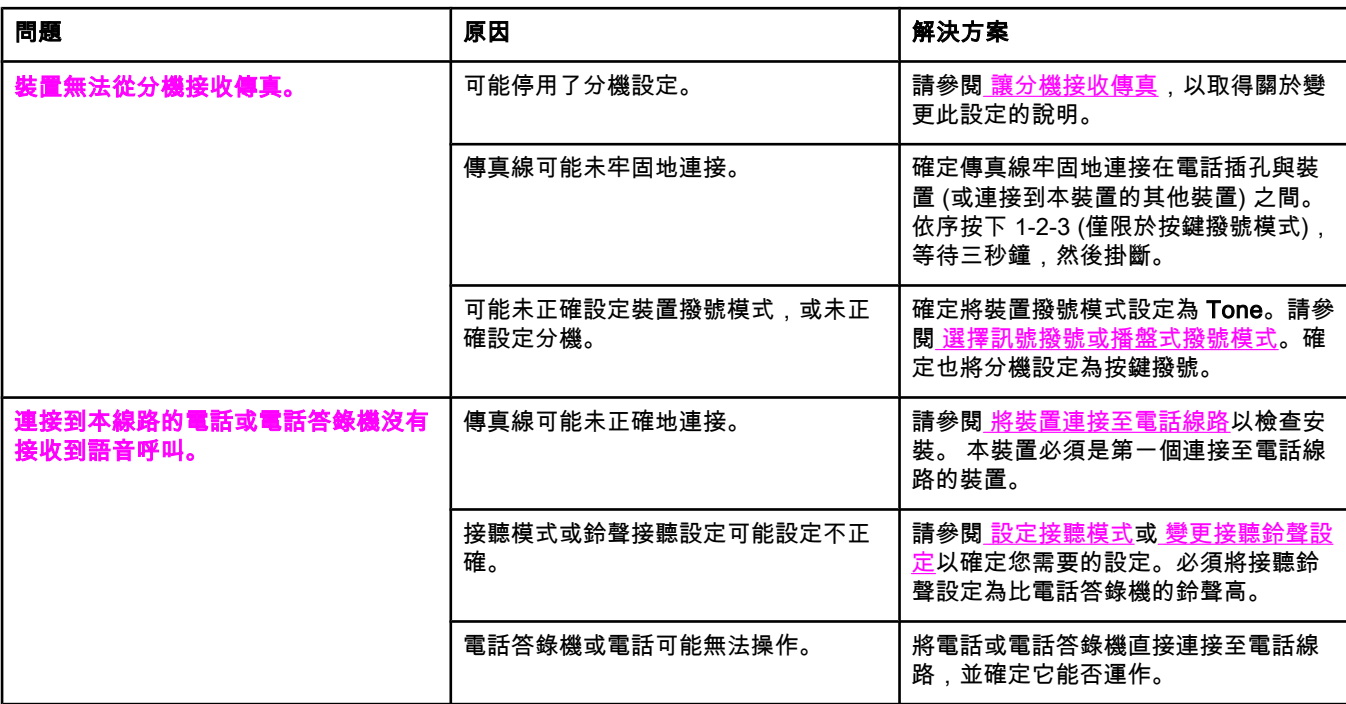

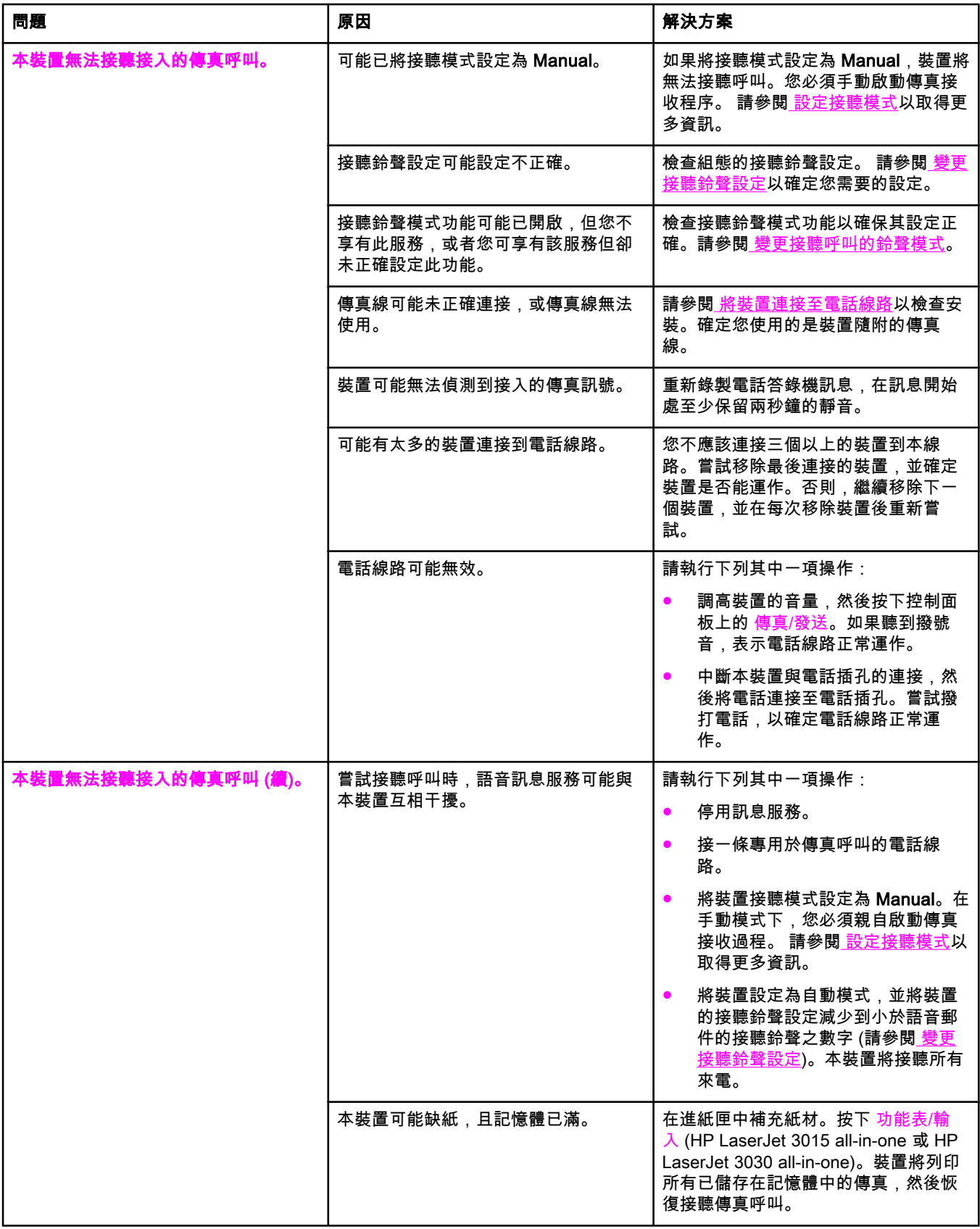

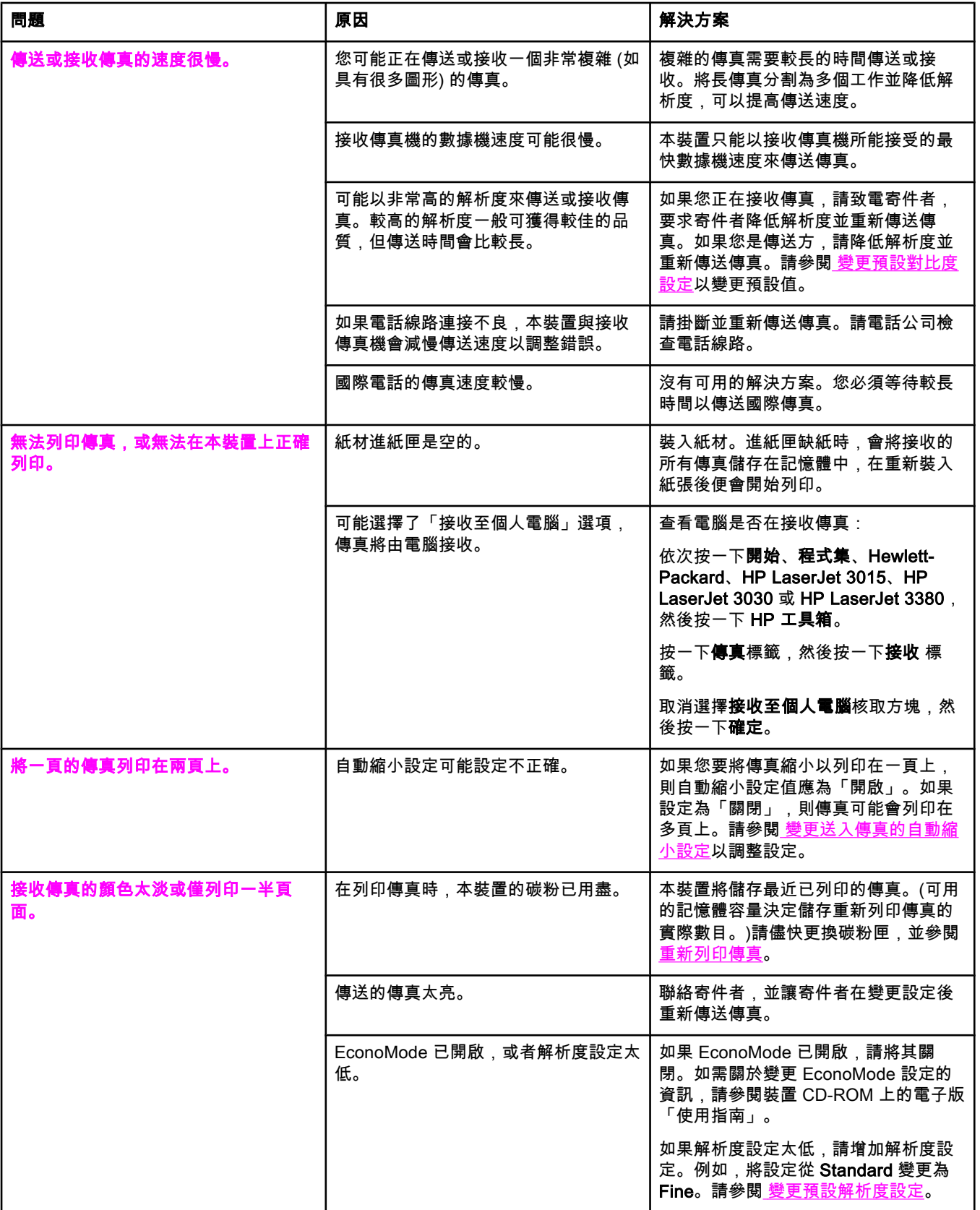

<span id="page-179-0"></span>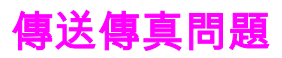

請使用本表格中的資訊來解決傳送傳真時可能出現的問題。

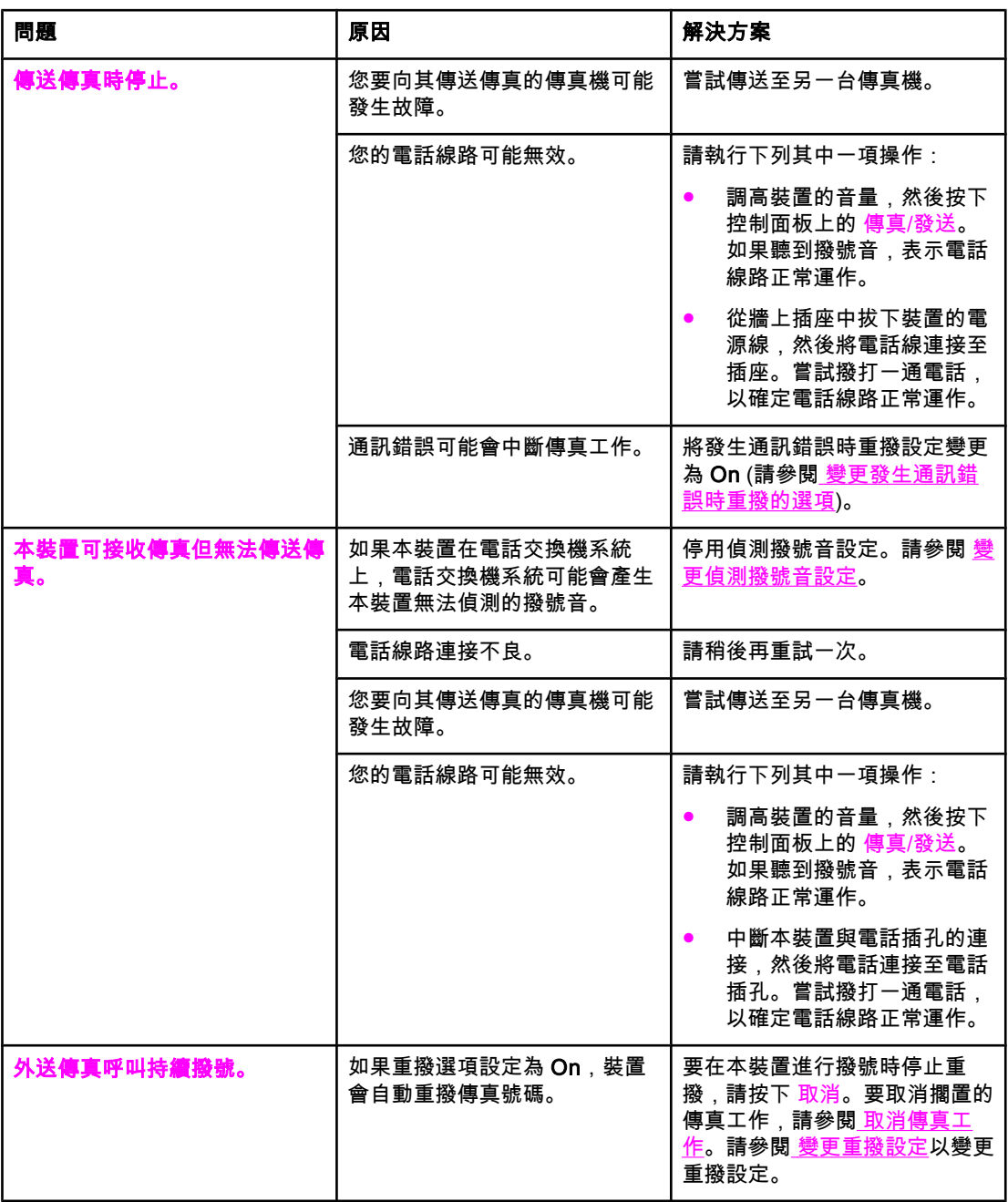
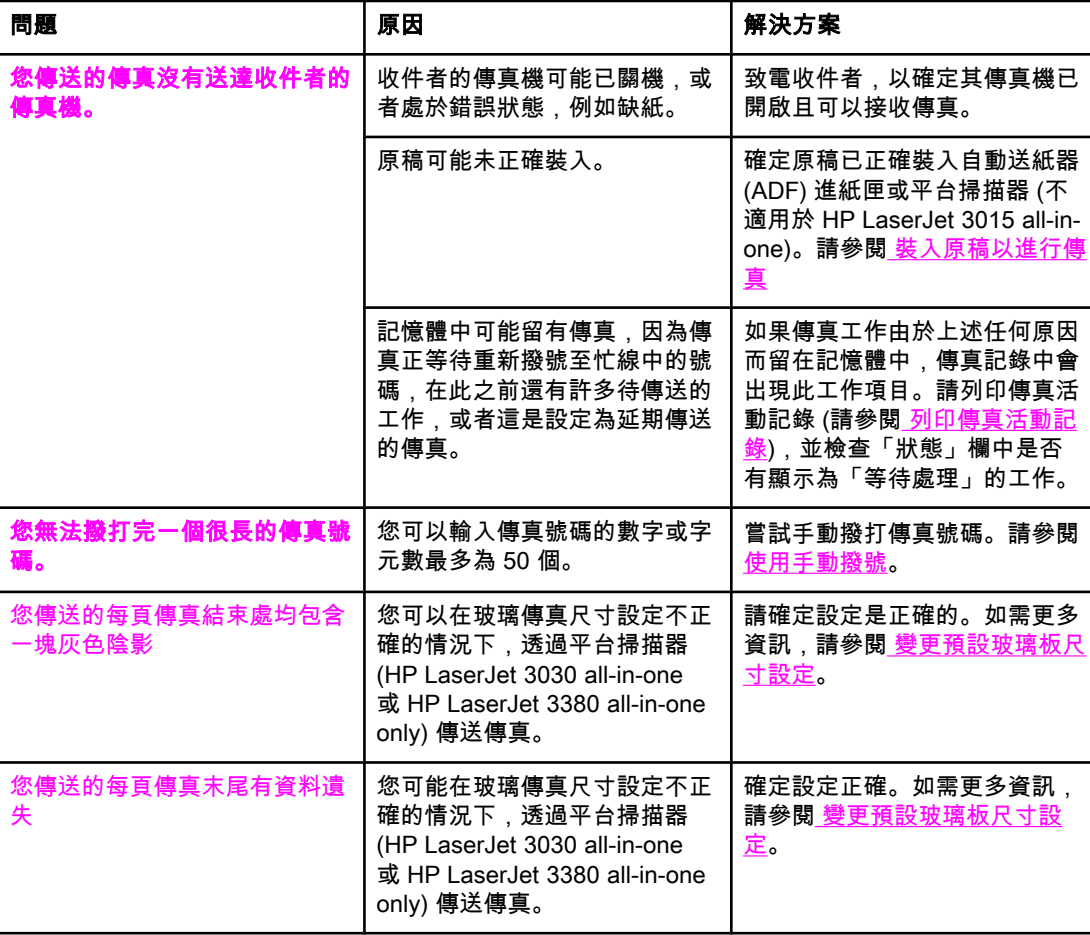

<span id="page-181-0"></span>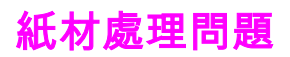

請使用本表格中的資訊解決關於列印紙材卡紙的問題。

小心 请僅用手取出卡紙。使用其他物件可能會損毀內部零件。

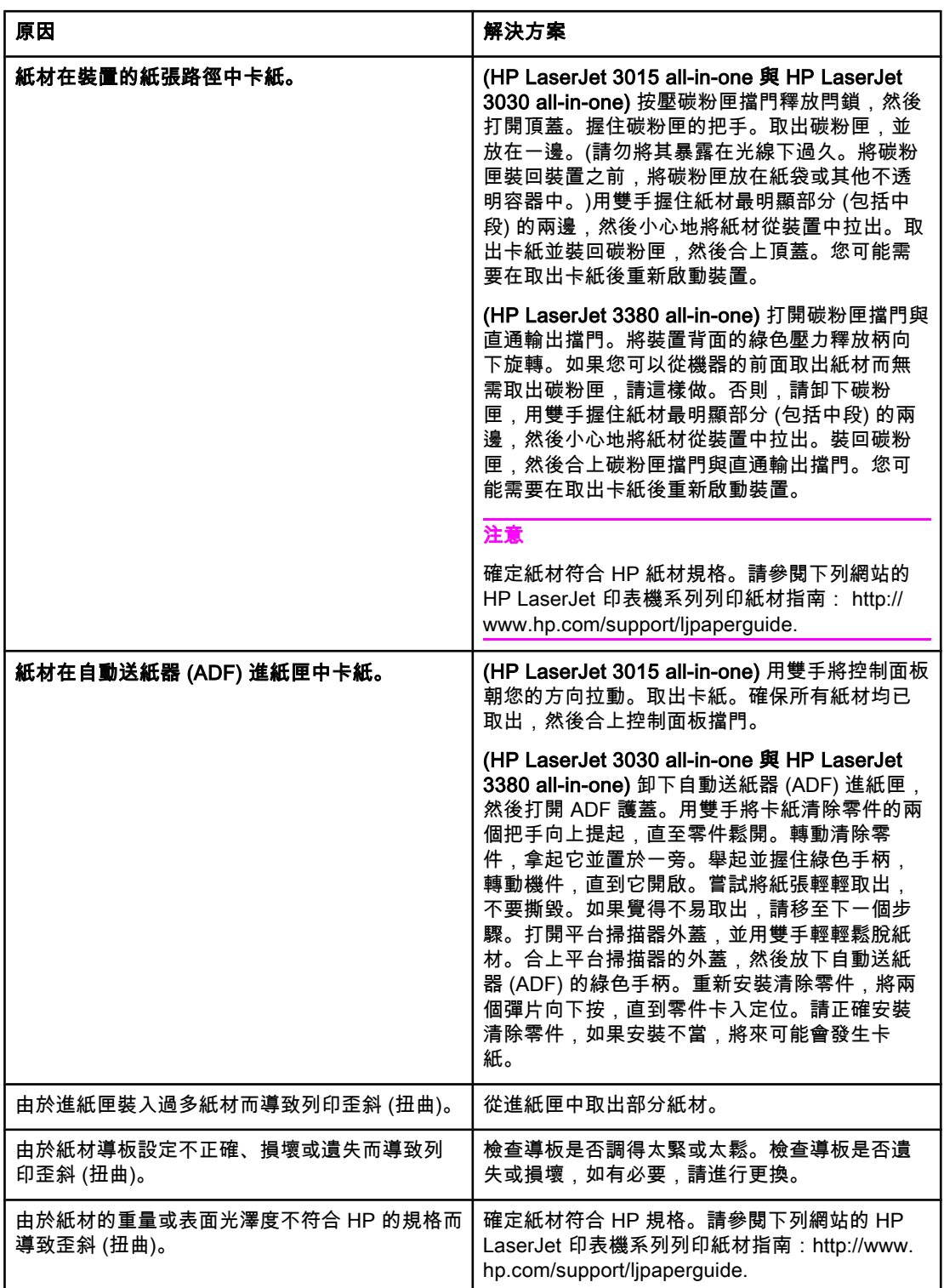

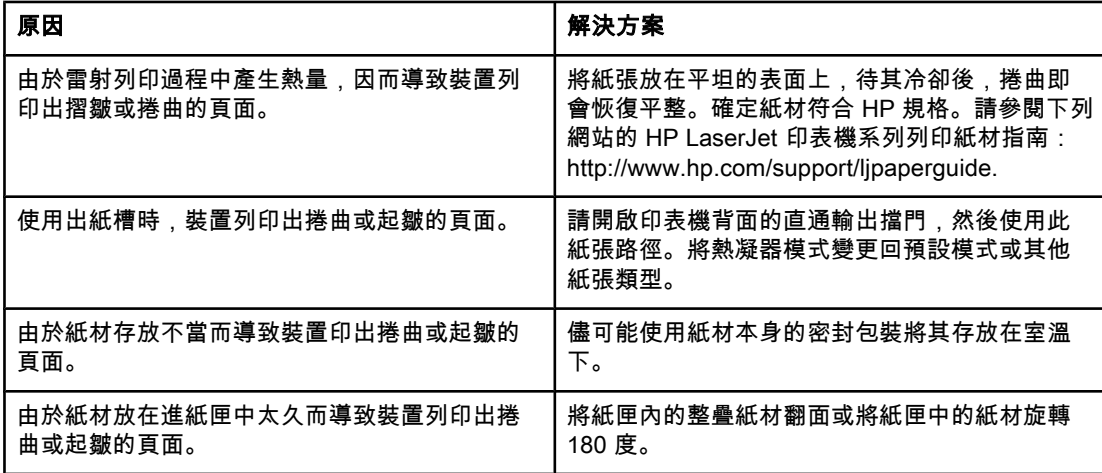

## <span id="page-183-0"></span>檢視電子版「使用指南」

電子版「使用指南」位於軟體 CD 上的「工具箱說明」中,此 CD 隨附於 HP LaserJet all-inone 裝置。

#### 檢視裝置軟體中的電子版「使用指南」

如果您已安裝裝置軟體,請透過按一下軟體說明功能表中的使用指南來開啟電子版「使用指 南」。

#### 檢視裝置 CD-ROM (Windows) 上的電子版「使用指南」

如果您尚未安裝裝置軟體,則可以執行下列步驟檢視電腦中的電子版「使用指南」:

- 1. 要開啟「歡迎使用」畫面,請將裝置軟體 CD-ROM 放入電腦的光碟機。
	- 如果未出現「歡迎使用」畫面,則請按一下 Windows 工作列中的**開始**與**執行**,鍵入 Z:\setup(其中 Z 為您的光碟機代號),然後按一下確定。
- 2. 在「歡迎使用」畫面上,按一下**說明文件**。
- 3. 在**使用指南檢視選項**方塊中,按一下 PDF 格式 或 HTML 格式 以開啟電子版「使用指 南」。

注意 如果您的電腦執行的是 Windows 95,則必須安裝 Internet Explorer 4.01 或更新版本才能以 HTML 說明格式檢視或列印電子版使用指南。要以可攜式文件格式 (PDF) 檢視或列印電子版使 用指南,您的電腦中必須安裝了 Adobe Acrobat Reader。

#### 檢視裝置 CD-ROM (Mac) 上的電子版「使用指南」

要在 Macintosh 作業系統中檢視軟體 CD-ROM 的電子版「使用指南」,請完成以下步驟。

- 1. 將本裝置軟體 CD-ROM 放入電腦光碟機。
- 2. 連按兩下 Mac 螢幕中的 CD-ROM 圖示。
- 3. 按一下說明文件資料夾。
- 4. 連按兩下使用指南檔案以將其開啟。
- 注意 某些 Mac 作業系統版本可能需要 Adobe Acrobat Reader 以可攜式文件格式 (PDF) 檢視使用 指南。

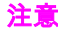

<span id="page-184-0"></span>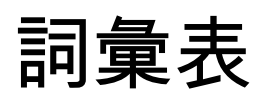

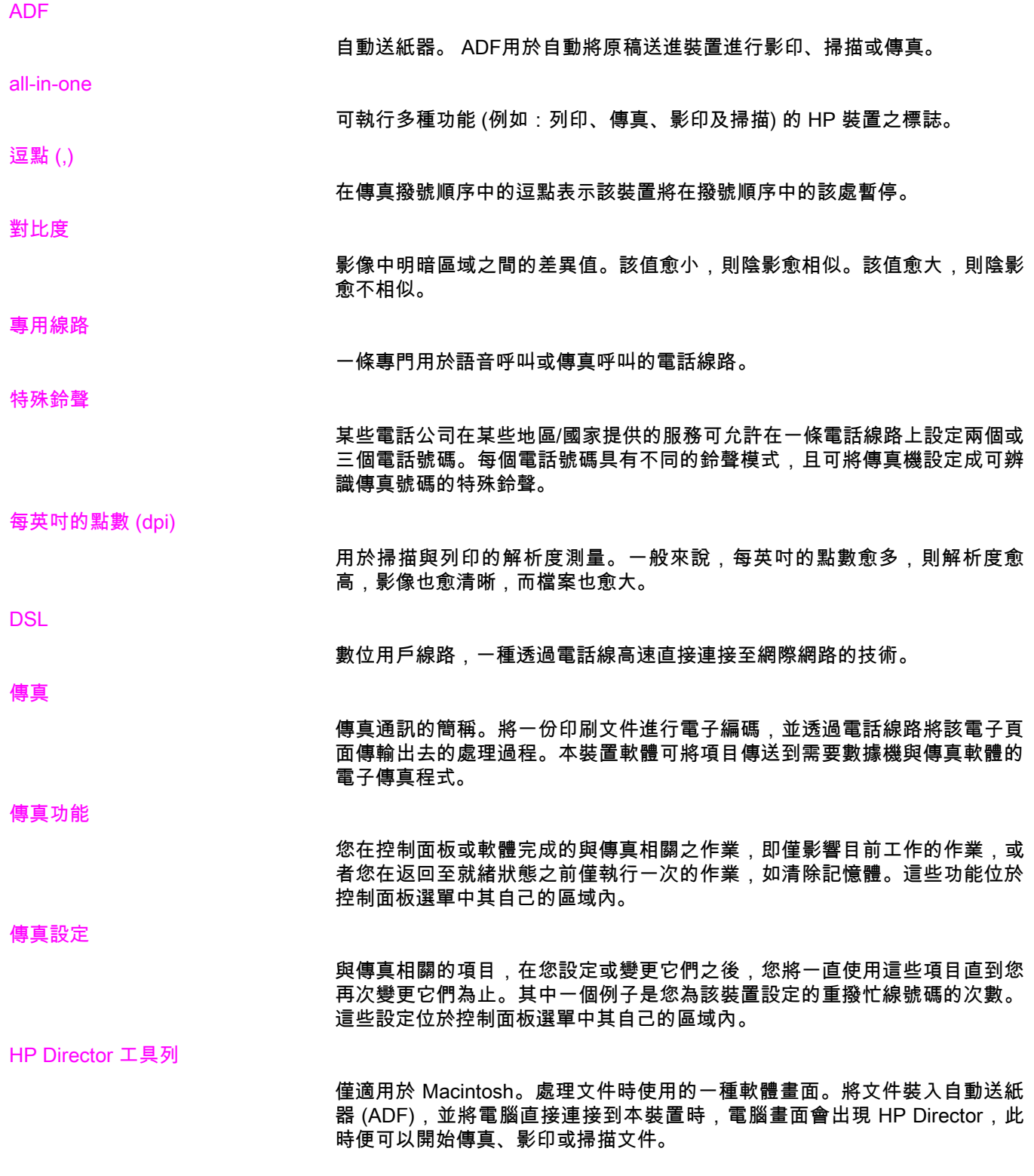

<span id="page-185-0"></span>**ISDN** 

整合服務數位網路 (ISDN) 是一套在國際上採用的公用電話網路端對端 (endto-end) 數位通訊標準。

私用線路交換機 (PBX)

小型電話交換系統,通常由大公司或大學用於連接組織內的所有電話分機。 PBX 也可以連接至公共交換電話網路 (PSTN),並且可以是手動轉接或撥號轉 接,視其處理來電或撥打電話的方式而定。通常裝置歸顧客所有而不是向電話 公司租賃。

#### 公共交換電話網路 (PSTN)

國際撥號電話網路或該網路的一部分。使用者會分配到唯一的電話號碼,容許 他們透過當地的電話交換公司連接至 PSTN。通常在談到使用正常電話訊號與 正常交換長途電話電路來建立的路徑來傳送的資料或其他非電話服務時,才使 用此短語。

解析度

影像的清晰度,測量單位是每英吋點數 (dpi)。dpi 愈大,則解析度愈高。

#### 共用線路

語音與傳真呼叫使用的單一電話線路。

工具箱

工具箱是一個在網頁瀏覽中開啟的網頁,可讓您存取裝置管理與疑難排解工 具、嵌入式 Web 伺服器及裝置文件。

# 索引<br>^

ADF (自動送紙器) 已定義 [85](#page-184-0) 卡紙, 故障排除 [82](#page-181-0) 安裝 [7](#page-106-0) 頁面尺寸, 最大值 [76](#page-175-0) 頁面尺寸, 最小值 [76](#page-175-0) 裝入原始文件 [20](#page-119-0)

#### C

CD-ROM, 使用指南 [84](#page-183-0)

#### D

DSL, 已定義 [85](#page-184-0)

#### H

HP LaserJet 3015 all-in-one 其他裝置, 連接 [12](#page-111-0) 連接至專用線路或分離器 [9](#page-108-0) 連接至電話線路 [8](#page-107-0) HP LaserJet 3030 all-in-one 其他裝置, 連接 [12](#page-111-0) 連接至專用線路或分離器 [9](#page-108-0) 連接至電話線路 [8](#page-107-0) HP LaserJet 3380 all-in-one 其他裝置, 連接 [14](#page-113-0) 連接至專用線路或分離器 [10](#page-109-0)

#### I

ISDN, 已定義 [86](#page-185-0)

#### L

legal 紙張, 設定 [39](#page-138-0) letter 紙張, 設定 [39](#page-138-0)

#### M

Microsoft Word, 傳真方式 [27](#page-126-0)

#### P

PBX, 已定義 [86](#page-185-0) PBX 系統 故障排除 [74](#page-173-0) PSTN, 已定義 [86](#page-185-0)

#### T

T 型分離器, 連接 HP LaserJet 3015 all-in-one [9](#page-108-0) HP LaserJet 3030 all-in-one [9](#page-108-0) HP LaserJet 3380 all-in-one [10](#page-109-0) 故障排除 [74](#page-173-0)

#### V

V.34 設定 [62](#page-161-0)

#### W

Word, 傳真方式 [27](#page-126-0)

#### 四畫

分機 故障排除 [77](#page-176-0) 接收傳真 [57](#page-156-0) 分離器, 連接 HP LaserJet 3015 all-in-one [9](#page-108-0) HP LaserJet 3030 all-in-one [9](#page-108-0) HP LaserJet 3380 all-in-one [10](#page-109-0) 故障排除 [74](#page-173-0) 手動重新撥號 [25](#page-124-0) 手動接聽模式 [36](#page-135-0) 手動撥號 [24](#page-123-0) 文字, 使用控制面板輸入 [17](#page-116-0), [48](#page-147-0) 日期, 設定 [17](#page-116-0)

#### 五畫

卡紙, 故障排除 [82](#page-181-0) 外部線路 撥號首碼 [49](#page-148-0) 暫停 [48](#page-147-0) 平台掃描器 裝入原稿文件 [21](#page-120-0) 預設玻璃板尺寸, 設定 [31](#page-130-0) 平行分離器, 連接 HP LaserJet 3015 all-in-one [9](#page-108-0) HP LaserJet 3030 all-in-one [9](#page-108-0) HP LaserJet 3380 all-in-one [10](#page-109-0) 故障排除 [74](#page-173-0)

#### 六畫

交換線路 [74](#page-173-0) 共用線路 已定義 [86](#page-185-0) 其他裝置, 連接 [12](#page-111-0) 故障排除 [74](#page-173-0) 接聽鈴聲設定 [38](#page-137-0) 列印報告

呼叫 (最後傳送或接收的傳真) [65](#page-164-0) 所有 [71](#page-170-0) 封鎖的傳真清單 [70](#page-169-0) 故障排除 [76](#page-175-0) 活動記錄 [64](#page-163-0) 帳單代碼 [69](#page-168-0) 電話簿 [68](#page-167-0) 列印傳真 故障排除 [79](#page-178-0) 從記憶體 [54](#page-153-0) 字母, 使用控制面板輸入 [17,](#page-116-0) [48](#page-147-0) 安裝 [7](#page-106-0) 忙線訊號, 重撥選項 [33](#page-132-0) 自動送紙器 (ADF) 已定義 [85](#page-184-0) 卡紙, 故障排除 [82](#page-181-0) 安裝 [7](#page-106-0) 頁面尺寸, 最大值 [76](#page-175-0) 頁面尺寸, 最小值 [76](#page-175-0) 裝入原始文件 [20](#page-119-0) 自動接聽模式 [36](#page-135-0), [38](#page-137-0) 自動縮小設定 [39](#page-138-0)

#### 七畫

刪除所有項目 [46](#page-145-0) 快速撥號項目 [44](#page-143-0), [45](#page-144-0) 每英吋的點數 (dpi), 已定義 [85](#page-184-0)

#### 八畫

使用指南, 檢視 [84](#page-183-0) 來電顯示盒 連接至 HP LaserJet 3015 all-in-one [12,](#page-111-0) [13](#page-112-0) 連接至 HP LaserJet 3030 all-in-one [12,](#page-111-0) [13](#page-112-0) 連接至 HP LaserJet 3380 all-in-one [15](#page-114-0) 關於 [12](#page-111-0) 其他裝置 故障排除 [74](#page-173-0) 連接 [12](#page-111-0) 取消凍結傳真號碼 [40](#page-139-0) 取消傳真 [26](#page-125-0) 呼叫報告 列印 [65](#page-164-0) 列印次數, 次數 [66](#page-165-0) 故障排除 [76](#page-175-0) 第一頁的縮圖, 包含 [67](#page-166-0) 延遲傳真傳送 [50](#page-149-0) 空格, 使用控制面板輸入 [17,](#page-116-0) [48](#page-147-0)

#### 九畫

亮度 故障排除 [79](#page-178-0) 設定預設對比度 [29](#page-128-0) 封鎖的傳真清單, 列印 [70](#page-169-0) 故障排除 卡紙 [82](#page-181-0) 接收傳真 [77](#page-176-0) 設定 [74](#page-173-0)

報告, 列印 [76](#page-175-0) 進紙問題 [76](#page-175-0) 傳送傳真 [80](#page-179-0) 撥號 [80](#page-179-0) 錯誤更正設定 [61](#page-160-0) 活動記錄 列印 [64](#page-163-0) 故障排除 [76](#page-175-0) 玻璃板尺寸設定 [31](#page-130-0) 突波保護裝置 [75](#page-174-0) 重新列印傳真 [54](#page-153-0) 重新撥號 手動 [25](#page-124-0) 重撥 自動, 設定 [33](#page-132-0) 音量設定 [41](#page-140-0) 首碼, 撥號 [49](#page-148-0) 十畫 凍結傳真 [40](#page-139-0) 原始文件, 裝入 [20](#page-119-0) 時間, 設定 [17](#page-116-0) 時鐘, 設定 [17](#page-116-0) 特殊群組, 傳送傳真至 [23](#page-122-0) 特殊鈴聲 已定義 [85](#page-184-0) 設定 [37](#page-136-0) 紙匣 卡紙, 故障排除 [82](#page-181-0) 安裝 [7](#page-106-0) 紙材 卡紙, 故障排除 [82](#page-181-0) 自動縮小設定 [39](#page-138-0) 紙張 卡紙, 故障排除 [82](#page-181-0) 自動縮小設定 [39](#page-138-0) 脈衝撥號 [32](#page-131-0) 記憶體 刪除傳真 [55](#page-154-0) 重新列印傳真 [54](#page-153-0) 記錄, 列印 呼叫 (最後傳送或接收的傳真) [65](#page-164-0) 所有 [71](#page-170-0) 封鎖的傳真清單 [70](#page-169-0) 故障排除 [76](#page-175-0) 活動 [64](#page-163-0) 帳單代碼 [69](#page-168-0)

#### 十一畫

電話簿 [68](#page-167-0) 訊號撥號 [32](#page-131-0)

國際撥號 [48](#page-147-0) 專用傳真線路 HP LaserJet 3015 all-in-one, 連接 [9](#page-108-0) HP LaserJet 3030 all-in-one, 連接 [9](#page-108-0) HP LaserJet 3380 all-in-one, 連接 [10](#page-109-0) 分離器, 故障排除 [74](#page-173-0)

其他裝置, 連接 [12](#page-111-0) 故障排除 [74](#page-173-0) 接聽鈴聲設定 [38](#page-137-0) 帳單代碼 設定 [53](#page-152-0) 報告, 列印 [69](#page-168-0) 從記憶體中刪除傳真 [55](#page-154-0) 控制面板, 使用 [17,](#page-116-0) [48](#page-147-0) 接收至個人電腦 [35](#page-134-0) 接收傳真 自動縮小設定 [39](#page-138-0) 至裝置 [34](#page-133-0) 至電腦 [35](#page-134-0) 呼叫報告, 列印 [65](#page-164-0) 故障排除 [77](#page-176-0) 活動記錄, 列印 [64](#page-163-0) 重新列印 [54](#page-153-0) 音量設定 [41](#page-140-0) 凍結 [40](#page-139-0) 接聽鈴聲設定 [38](#page-137-0) 接聽模式, 設定 [36](#page-135-0) 鈴聲模式, 設定 [37](#page-136-0) 電話線路 [57](#page-156-0) 標記接收設定 [60](#page-159-0) 輪詢 [58](#page-157-0) 接聽鈴聲設定 [38](#page-137-0) 接聽模式, 設定 [36](#page-135-0) 掃描器 裝入原稿文件 [21](#page-120-0) 預設玻璃板尺寸, 設定 [31](#page-130-0) 術語 [85](#page-184-0) 設定 V.34 [62](#page-161-0) 自動縮小 [39](#page-138-0) 呼叫報告 [66](#page-165-0), [67](#page-166-0) 玻璃板尺寸, 預設 [31](#page-130-0) 重撥 [33](#page-132-0) 音量 [41](#page-140-0) 時間/日期 [17](#page-116-0) 偵測撥號音 [52](#page-151-0) 帳單代碼 [53](#page-152-0) 接聽鈴聲 [38](#page-137-0) 接聽模式 [36](#page-135-0) 解析度, 目前傳真 [22](#page-121-0) 解析度, 預設 [30](#page-129-0) 鈴聲模式 [37](#page-136-0) 對比度, 預設 [29](#page-128-0) 撥號, 訊號或脈衝 [32](#page-131-0) 撥號首碼 [49](#page-148-0) 標記接收 [60](#page-159-0) 標題 [18](#page-117-0) 錯誤更正 [61](#page-160-0) 靜音偵測模式 [59](#page-158-0) 軟體 安裝 [7](#page-106-0) 接收傳真 [35](#page-134-0) 傳送傳真 [27](#page-126-0)

通訊協定設定 [62](#page-161-0) 連接 其他裝置 [12](#page-111-0) 故障排除 [74](#page-173-0) 電話線路, HP LaserJet 3015 all-in-one [8](#page-107-0) 電話線路, HP LaserJet 3030 all-in-one [8](#page-107-0) 速度, 故障排除 [79](#page-178-0) 速度很慢, 故障排除 [79](#page-178-0) 十二畫 單鍵 [44](#page-143-0), [45](#page-144-0) 報告, 列印 所有 [71](#page-170-0) 封鎖的傳真清單 [70](#page-169-0) 故障排除 [76](#page-175-0) 活動記錄 [64](#page-163-0) 帳單代碼 [69](#page-168-0) 電話簿 [68](#page-167-0) 插入. 請參見 連接 插孔, 專用線路或分離器 HP LaserJet 3015 all-in-one [9](#page-108-0) HP LaserJet 3030 all-in-one [9](#page-108-0) HP LaserJet 3380 all-in-one [10](#page-109-0) 故障排除 [74](#page-173-0) 插孔, 電話線路 HP LaserJet 3015 all-in-one [8](#page-107-0) HP LaserJet 3030 all-in-one [8](#page-107-0) 其他裝置 [12](#page-111-0) 故障排除 [74](#page-173-0) 詞彙表 [85](#page-184-0) 進紙匣 卡紙, 故障排除 [82](#page-181-0) 安裝 [7](#page-106-0) 進紙問題, 故障排除 [76](#page-175-0) 十三畫 傳真, 已定義 [85](#page-184-0) 傳真, 列印 呼叫 (最後傳送或接收的傳真) [65](#page-164-0) 傳真工作狀態, 取消傳真 [26](#page-125-0) 傳真活動記錄 列印 [64](#page-163-0) 故障排除 [76](#page-175-0) 傳真標題 設定 [18](#page-117-0) 標記接收 [60](#page-159-0) 傳送傳真 手動撥號 [24](#page-123-0) 至多個收件者 [22](#page-121-0) 至某個收件者 [22](#page-121-0) 使用軟體 [27](#page-126-0) 取消 [26](#page-125-0) 呼叫報告, 列印 [65](#page-164-0) 延遲 [50](#page-149-0) 故障排除 [76](#page-175-0), [80](#page-179-0) 活動記錄, 列印 [64](#page-163-0) 帳單代碼 [53](#page-152-0)

裝入原始文件 [20](#page-119-0) 轉寄 [56](#page-155-0) 傳送傳送 透過電話 [51](#page-150-0) 暗度, 設定預設對比度 [29](#page-128-0) 群組撥號代碼 傳送傳真至 [23](#page-122-0) 群組撥號項目 新增與刪除 [45](#page-144-0), [46](#page-145-0) 裝入原始文件 [20](#page-119-0) 解析度 已定義 [86](#page-185-0) 目前傳真 [22](#page-121-0) 預設 [30](#page-129-0) 鈴聲音量, 設定 [41](#page-140-0) 鈴聲模式 [37](#page-136-0) 電子版「使用指南」 [84](#page-183-0) 電子傳真 接收 [35](#page-134-0) 傳送 [27](#page-126-0) 電話 接收傳真 [57](#page-156-0) 傳送傳真 [51](#page-150-0) 電話, 額外連接 HP LaserJet 3015 all-in-one [12,](#page-111-0) [14](#page-113-0) HP LaserJet 3030 all-in-one [12,](#page-111-0) [14](#page-113-0) HP LaserJet 3380 all-in-one [15](#page-114-0) 關於 [12](#page-111-0) 電話卡 [24](#page-123-0) 電話答錄機 故障排除 [75](#page-174-0) 連接至 HP LaserJet 3015 all-in-one [12,](#page-111-0) [14](#page-113-0) 連接至 HP LaserJet 3030 all-in-one [12,](#page-111-0) [14](#page-113-0) 連接至 HP LaserJet 3380 all-in-one [15](#page-114-0) 關於 [12](#page-111-0) 電話線, 連接至專用線路或分離器 故障排除 [74](#page-173-0) 電話線路, 連接 HP LaserJet 3015 all-in-one [8](#page-107-0) HP LaserJet 3030 all-in-one [8](#page-107-0) 其他裝置 [12](#page-111-0) 故障排除 [74](#page-173-0) 電話線路, 連接至專用線路或分離器 HP LaserJet 3015 all-in-one [9](#page-108-0) HP LaserJet 3030 all-in-one [9](#page-108-0) HP LaserJet 3380 all-in-one [10](#page-109-0) 故障排除 [74](#page-173-0) 電話薄 快速撥號項目 [44](#page-143-0), [45](#page-144-0) 單鍵 [44](#page-143-0), [45](#page-144-0) 群組撥號項目 [45](#page-144-0) 關於 [44](#page-143-0) 電話簿 列印 [68](#page-167-0) 群組撥號項目 [46](#page-145-0) 預設值

玻璃板尺寸 [31](#page-130-0) 訊號或脈衝撥號 [32](#page-131-0) 解析度 [30](#page-129-0) 對比度 [29](#page-128-0) 十四畫 對比度 已定義 [85](#page-184-0) 故障排除 [79](#page-178-0) 設定預設 [29](#page-128-0) 碳粉匣, 安裝 [7](#page-106-0) 網絡, 連接至 [7](#page-106-0) 語言信箱 故障排除 [75](#page-174-0) 語音信箱 連接 [12](#page-111-0) 語音與傳真線路. *請參見* 共用線路 說明文件, 使用指南 [84](#page-183-0) 說明系統, 使用指南 [84](#page-183-0) 十五畫 撥打國際電話號碼 [24](#page-123-0) 撥號 手動 [24](#page-123-0) 自動重撥, 設定 [33](#page-132-0) 故障排除 [80](#page-179-0) 訊號或脈衝設定 [32](#page-131-0) 國際 [48](#page-147-0) 撥號音偵測設定 [52](#page-151-0) 撥號首碼 [49](#page-148-0) 數據機 連接至 HP LaserJet 3015 all-in-one [13](#page-112-0) 連接至 HP LaserJet 3030 all-in-one [13](#page-112-0) 連接至 HP LaserJet 3380 all-in-one [15](#page-114-0) 關於 [12](#page-111-0) 暫停, 插入 [48](#page-147-0) 標點符號, 使用控制面板輸入 [17](#page-116-0), [48](#page-147-0) 標題 設定 [18](#page-117-0) 標記接收 [60](#page-159-0) 線上說明, 使用指南 [84](#page-183-0) 線路 1/線路2 分離器, 連接 HP LaserJet 3015 all-in-one [9](#page-108-0) HP LaserJet 3030 all-in-one [9](#page-108-0) 線路 1/線路 2 分離器, 連接 HP LaserJet 3380 all-in-one [10](#page-109-0) 故障排除 [74](#page-173-0) 輪詢傳真 [58](#page-157-0) 適合頁面大小設定 [39](#page-138-0) 十六畫 錯誤更正設定 [61](#page-160-0)

靜音偵測模式 [59](#page-158-0)

十八畫 轉寄傳真 [56](#page-155-0) hp LaserJet 3015 all-in-one hp LaserJet 3030 all-in-one hp LaserJet 3380 all-in-one

Pedoman Faks

#### Informasi Hak Cipta

© 2003 Hak Cipta Hewlett-Packard Development Company, L.P.

Dilarang melakukan reproduksi, adaptasi atau penerjemahan tanpa izin tertulis terlebih dahulu, kecuali yang dibolehkan sesuai ketentuan undang-undang hak cipta.

Informasi yang tercantum dalam dokumen ini dapat berubah tanpa pemberitahuan.

Satu-satunya garansi yang berlaku untuk produk dan layanan HP tercantum dalam pernyataan garansi singkat yang disertakan pada produk dan layanan tersebut. Tidak ada yang tercantum di sini yang dapat ditafsirkan sebagai garansi tambahan. HP tidak bertanggung jawab atas kesalahan atau kekurangan teknis atau editorial yang terkandung di dalam dokumen ini.

Nomor komponen Q2660-90926

Edisi 1, 10/2003

#### Persyaratan FCC (Amerika Serikat)

Perangkat ini telah diuji coba dan dinyatakan telah memenuhi batasanbatasan bagi piranti digital Kelas B, sesuai dengan Bagian 15 Peraturan FCC. Batasan-batasan tersebut dibuat untuk menyediakan perlindungan yang wajar terhadap interferensi yang membahayakan di daerah perumahan. Perangkat ini mengeluarkan, menggunakan, serta dapat memancarkan energi frekuensi radio. Apabila perangkat ini tidak dipasang dan digunakan sesuai dengan petunjuk pemasangannya, maka perangkat ini dapat menyebabkan interferensi (gangguan) terhadap komunikasi yang menggunakan frekuensi radio. Akan tetapi, tidak ada jaminan bahwa interferensi tidak akan terjadi dalam suatu instalasi tertentu. Apabila perangkat ini memang menimbulkan gangguan terhadap komunikasi radio atau televisi, yang dapat diketahui dengan mematikan kemudian menyalakan kembali perangkat, maka pemakai perangkat disarankan menghilangkan gangguan tersebut dengan cara:

Mengubah arah atau memindahkan antena radio atau televisi Anda.

Menjauhkan perangkat dari radio atau televisi anda.

Menyambungkan perangkat ke stopkontak pada sirkuit listrik yang berbeda dari yang digunakan oleh radio atau televisi anda.

Hubungi agen atau teknisi TV/radio yang berpengalaman untuk mendapatkan bantuan.

Perubahan atau modifikasi yang dilakukan terhadap printer tanpa persetujuan yang jelas dari HP dapat membatalkan izin pemakai untuk mengoperasikan perangkat ini.

Penggunaan kabel antarmuka yang berpelindung adalah persyaratan yang harus dipenuhi agar sesuai dengan batasan-batasan Kelas B, Bagian 15 Peraturan FCC.

Perangkat ini memenuhi peraturan FCC, Bagian 68. Pada bagian belakang perangkat ini terdapat label yang berisi, di samping informasi lainnya, nomor pendaftaran FCC dan nomor ekivalensi dering (REN) untuk perangkat ini. Apabila diminta, informasi ini harus diberikan kepada perusahaan telepon. REN digunakan untuk menentukan jumlah piranti yang dapat disambungkan ke saluran telepon. Terlalu banyak REN pada saluran telepon dapat berakibat piranti tidak berdering saat ada panggilan masuk. Pada sebagian besar, tetapi tidak semua, daerah, jumlah REN tidak boleh lebih dari

lima (5,0). Untuk memastikan jumlah piranti yang dapat disambungkan ke saluran, yang ditentukan oleh total REN, hubungi perusahaan telepon untuk menentukan REN maksimal untuk daerah panggilan tersebut.

Perangkat ini menggunakan jack USOC berikut ini: RJ11C.

Perangkat ini dilengkapi kabel telepon dan steker moduler yang memenuhi persyaratan FCC. Perangkat ini dirancang untuk disambungkan ke jaringan telepon atau instalasi dalam gedung menggunakan jack moduler yang memenuhi persyaratan Bagian 68. Perangkat ini tidak dapat digunakan pada layanan koin yang disediakan oleh perusahaan telepon. Sambungan ke Layanan Party Line dikenakan tarif negara bagian. Apabila perangkat ini menyebabkan gangguan pada jaringan telepon, perusahaan telepon akan memberitahu Anda sebelumnya bahwa pemutusan layanan sementara mungkin diperlukan. Apabila pemberitahuan sebelumnya tidak praktis, perusahaan telepon akan memberitahu pelanggan sesegera mungkin. Di samping itu, Anda akan diberitahu hak Anda untuk mengajukan keluhan kepada FCC jika Anda merasa perlu. Perusahaan telepon mungkin melakukan perubahan fasilitas, perangkat, operasi, atau prosedur yang dapat mempengaruhi pengoperasian perangkat ini. Dalam hal ini, perusahaan telepon akan memberikan pemberitahuan sebelumnya agar Anda dapat melakukan perubahan yang perlu untuk menghindari terputusnya layanan. Apabila perangkat ini mengalami gangguan, harap melihat nomor di depan buku panduan ini untuk informasi perbaikan dan (atau) garansi. Apabila gangguan tersebut membahayakan jaringan telepon, perusahaan telepon dapat meminta Anda untuk mencabut perangkat dari jaringan sampai masalahnya bisa diatasi. Semua perbaikan berikut ini dapat dilakukan oleh pelanggan: Mengganti peralatan asli yang disertakan dengan piranti ini. Termasuk di sini kartrid cetak, penopang baki dan nampan, kabel listrik, dan kabel telepon. Pelanggan dianjurkan untuk menginstalasi stabilisator tegangan AC di stopkontak tempat piranti ini tersambung. Hal ini untuk menghindari kerusakan perangkat yang disebabkan oleh petir dan lonjakan listrik lainnya.

#### Informasi mengenai Merek Dagang

Microsoft, Windows, Windows NT, dan MS-DOS adalah merek dagang terdaftar di A. S. dari Microsoft Corporation.

Semua perangkat lain yang disebutkan dalam panduan ini mungkin merupakan merek dagang dari perusahaan yang bersangkutan.

#### Informasi Keselamatan

PERINGATAN!

Bahaya Sengatan Listrik

Selalu ikuti tindakan dasar pencegahan keselamatan sewaktu menggunakan piranti ini untuk menghindari risiko cedera karena api atau sengatan listrik.

Bacalah dan pahami semua petunjuk dalam Pedoman Penggunaan elektronik.

Perhatikan semua peringatan dan petunjuk yang tertera pada piranti.

Gunakan hanya stopkontak listrik dengan pentanahan untuk menyambungkan piranti HP LaserJet 3015 all-in-one, HP LaserJet 3030 all-in-one, atau HP LaserJet 3380 allin-one ke sumber listrik. Apabila Anda tidak tahu apakah stop kontak dilengkapi pentanahan, tanyakan pada teknisi listrik yang berpengalaman.

Jangan menyentuh kontak di setiap ujung soket pada HP LaserJet 3015 all-in-one, HP LaserJet 3030 all-in-one, atau HP LaserJet 3380 all-in-one. Segera ganti kabel yang rusak.

Cabut perangkat ini dari stopkontak dinding sebelum membersihkan.

Jangan menginstalasi atau menggunakan piranti ini di dekat air atau apabila Anda basah.

Lakukan instalasi piranti ini dengan kokoh di atas permukaan yang stabil.

Lakukan instalasi piranti ini di lokasi terlindung tanpa ada yang dapat menginjak atau tersandung kabel listrik dan kabel listrik tidak akan rusak.

Apabila piranti ini tidak beroperasi dengan normal, simak Pedoman Penggunaan elektronik.

Ajukan semua pertanyaan perbaikan pada tenaga yang berpengalaman.

Hewlett-Packard Development Company, L.P. 20555 S.H. 249 Houston, TX 77070

Hewlett-Packard Development Company, L.P. 20555 S.H. 249 Houston, TX 77070

## Table of contents

#### [1 Setup Faks](#page-200-0)

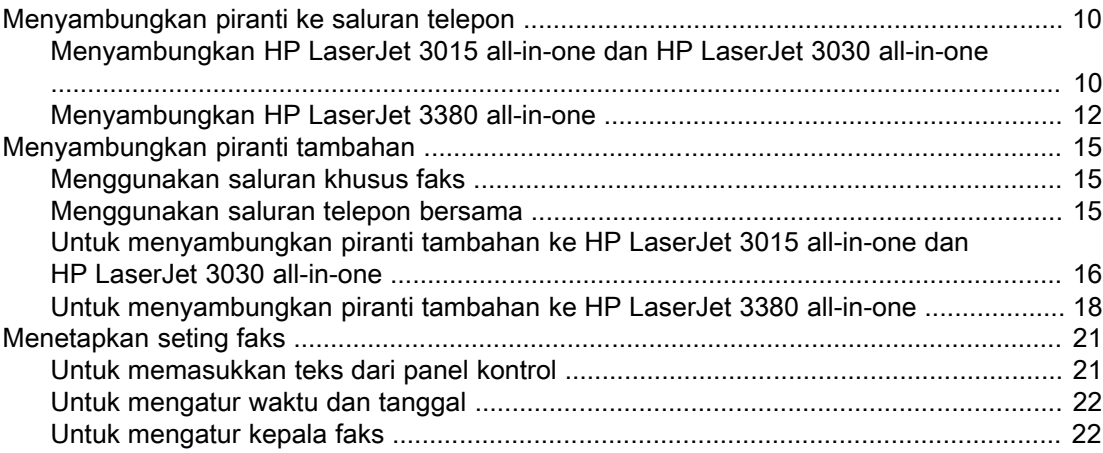

#### [2 Mengirim/menerima faks \(dasar\)](#page-214-0)

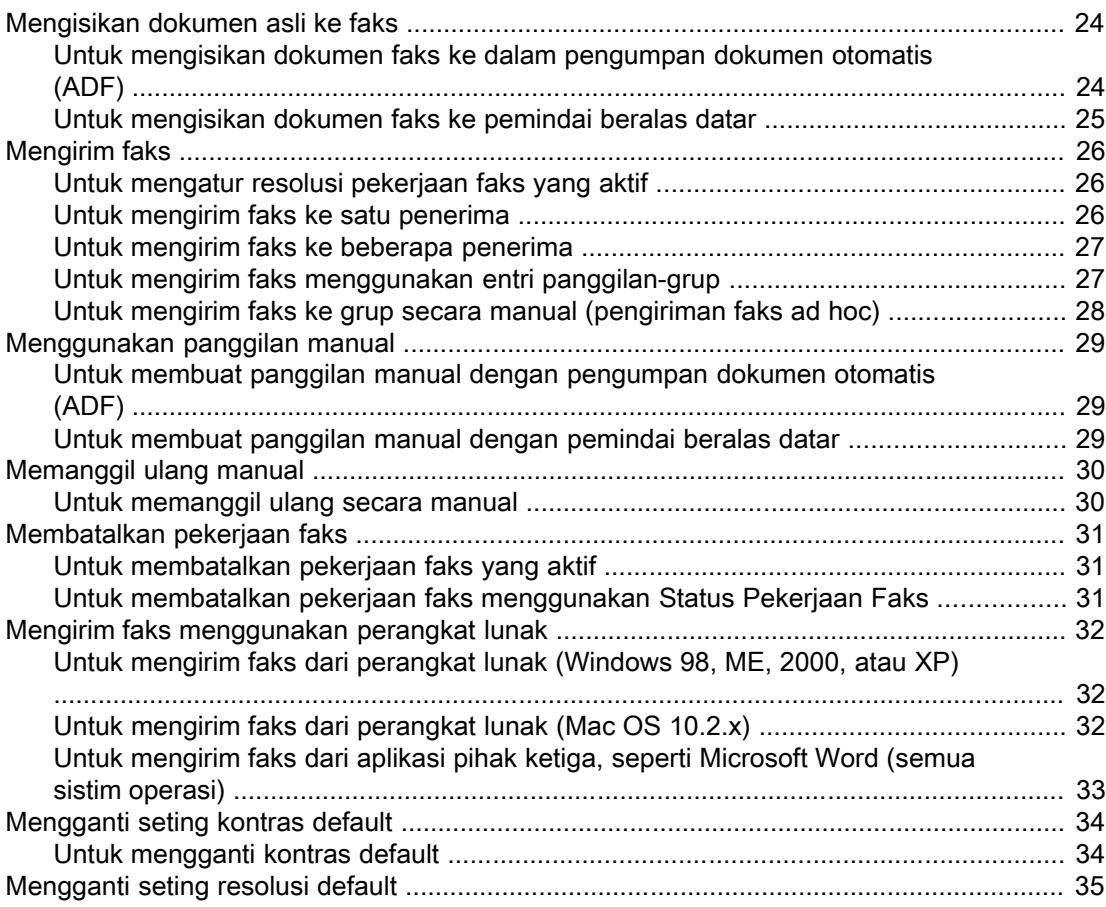

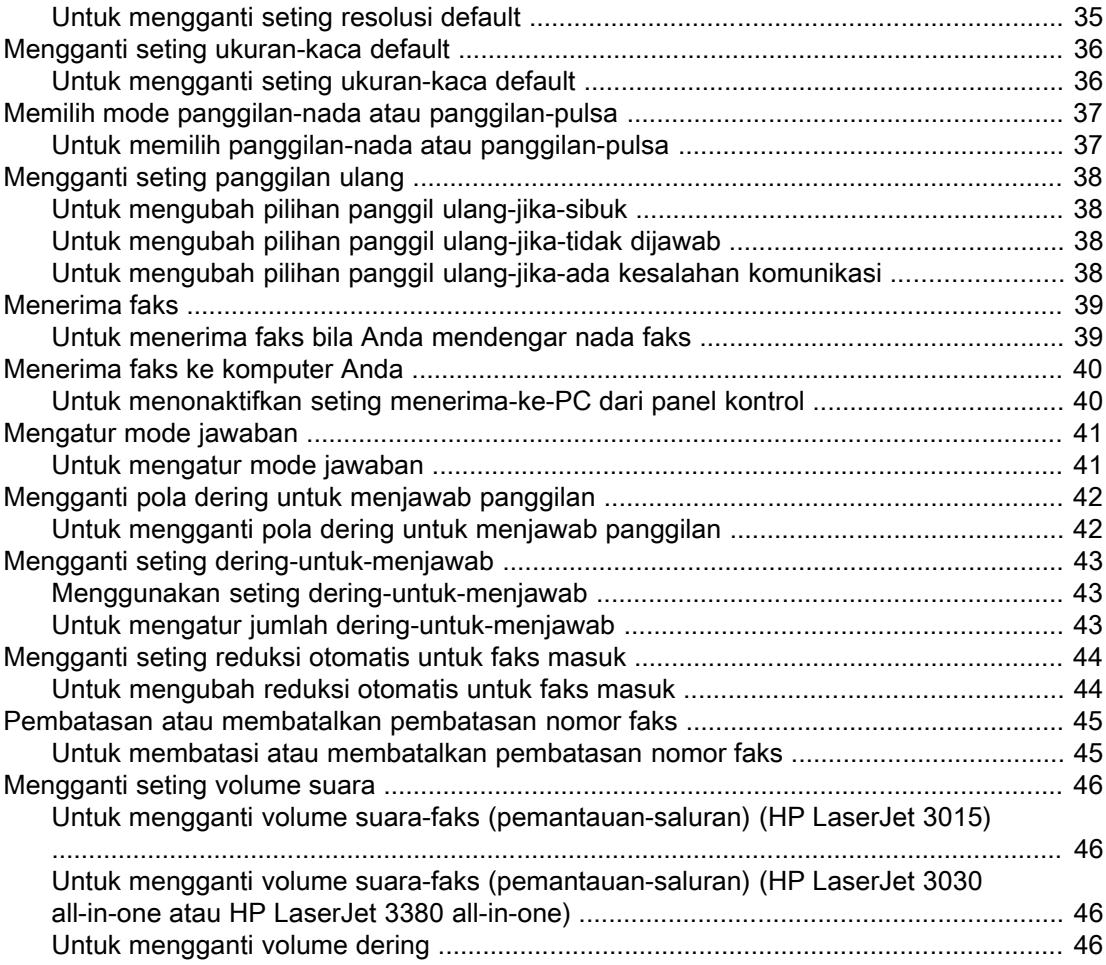

## [3 Mengirim/menerima faks \(lanjut\)](#page-238-0)

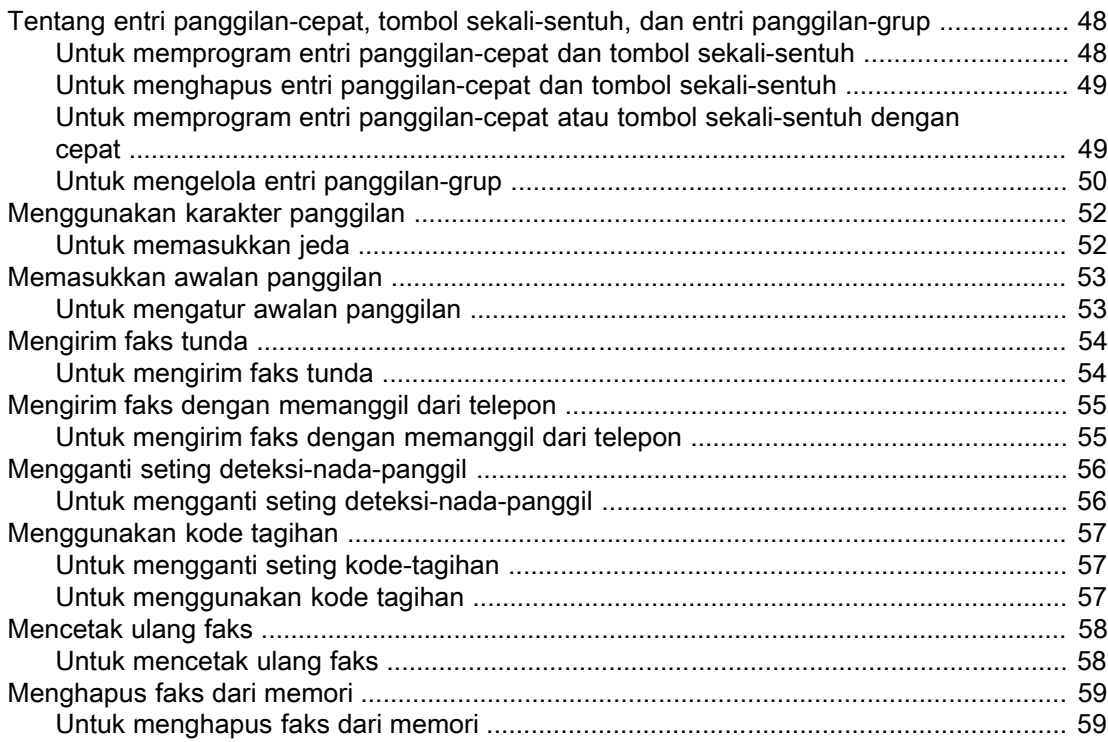

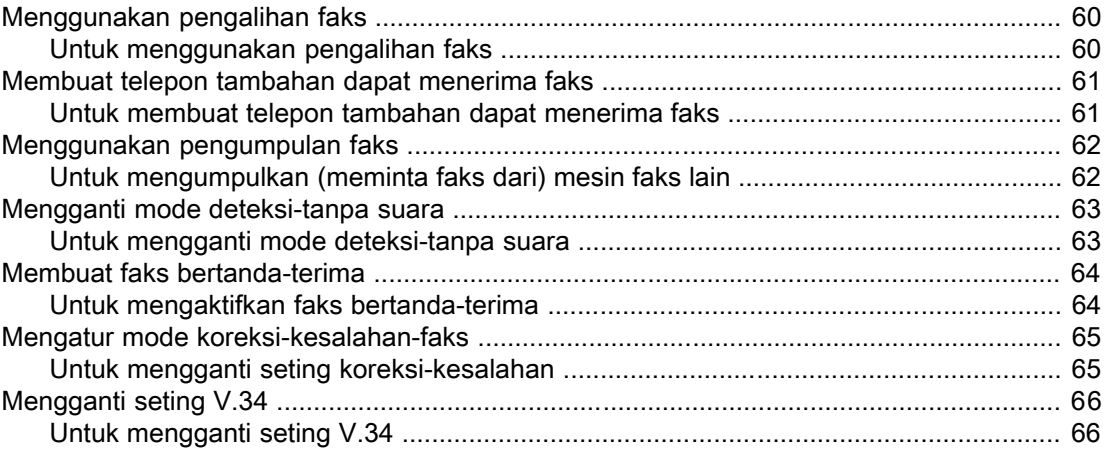

### [4 Catatan dan Laporan Faks](#page-258-0)

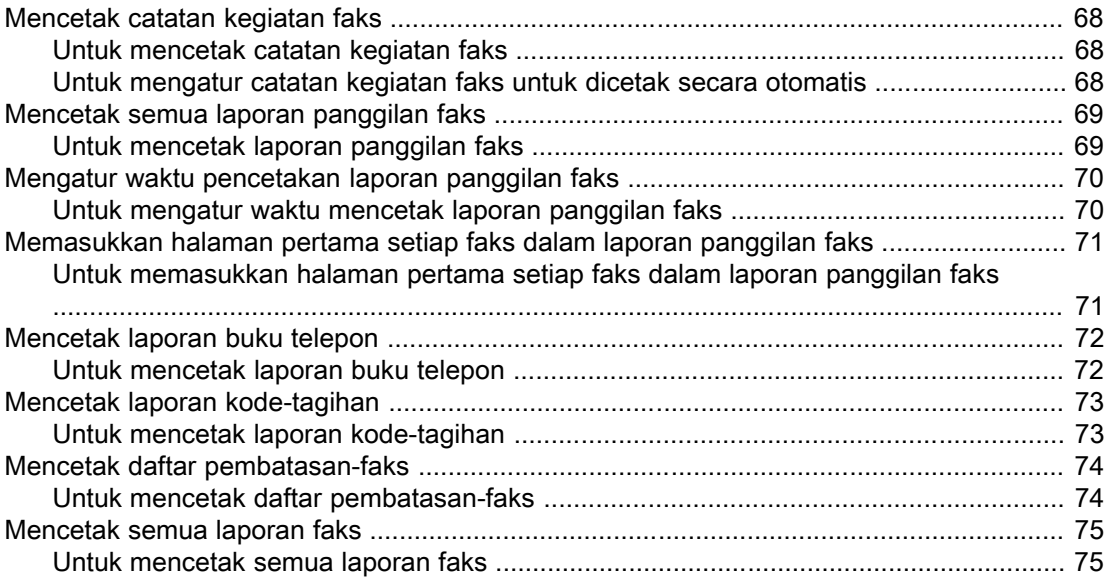

#### [5 Pemecahan Masalah](#page-268-0)

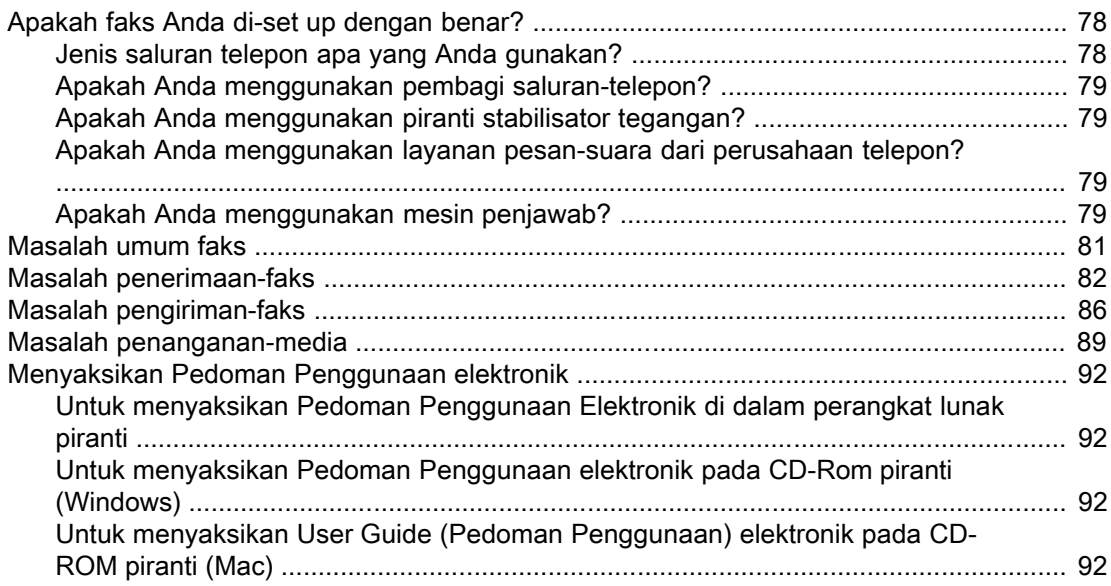

#### [Daftar istilah](#page-284-0)

Index

# <span id="page-200-0"></span>Setup Faks

Selamat atas pembelian piranti HP LaserJet seri all-in-one, peralatan bisnis serba guna yang memiliki seluruh kemampuan perangkat kantor. Anda dapat menggunakan piranti ini untuk mencetak, memfotokopi, memindai dan mengirim/menerima faks.

Panduan ini disusun untuk menguraikan fungsi faks dari piranti berikut ini:

- HP LaserJet 3015 all-in-one
- HP LaserJet 3030 all-in-one
- HP LaserJet 3380 all-in-one

Bab ini menjelaskan topik berikut ini:

- [Menyambungkan](#page-201-0) piranti ke saluran telepon
- [Menyambungkan](#page-206-0) piranti tambahan
- [Menetapkan](#page-212-0) seting faks

Kami anjurkan Anda untuk menyimpan Panduan Faks ini sehingga Anda dapat merujuk ke petunjuk tentang fitur faks tertentu.

Jika Anda memerlukan petunjuk setup umum untuk piranti Anda, seperti petunjuk untuk menginstalasi kartrid cetak, menginstalasi baki masukan media dan baki input pengumpan dokumen otomatis (ADF), menginstalasi perangkat lunak piranti, atau menyambungkan piranti ini ke jaringan, simak Pedoman untuk Memulai yang disertakan dengan perangkat ini.

## <span id="page-201-0"></span>Menyambungkan piranti ke saluran telepon

Untuk menggunakan fungsi faks dari piranti ini, pertama-tama sambungkan piranti ke saluran telepon. Cara Anda menyambungkan piranti ke saluran telepon tergantung pada berapa saluran telepon yang masuk ke jack telepon dan, jika Anda memiliki beberapa saluran, saluran mana yang Anda ingin gunakan untuk faks.

Perhatikan Agar supata piranti ini dapat mengirim atau menerima faks tanpa terputus, piranti ini harus menjadi piranti pertama yang disambungkan ke jack telepon.

#### Menyambungkan HP LaserJet 3015 all-in-one dan HP LaserJet 3030 all-in-one

Ikuti semua petunjuk berikut ini untuk menyambungkan piranti ke saluran telepon.

#### Untuk menyambungkan piranti ke jack yang mengontrol satu saluran telepon

Ikuti semua langkah berikut ini untuk menyambungkan piranti ke jack telepon tunggal yang mengontrol satu saluran telepon, meskipun Anda memiliki dua nomor telepon di saluran tersebut dan menggunakan layanan pola-dering (seperti dering berbeda).

- 1. Jika kabel telepon tertancap ke jack telepon, cabut kabel tersebut dan letakkan di samping.
- 2. Temukan lokasi port faks di bagian belakang piranti.

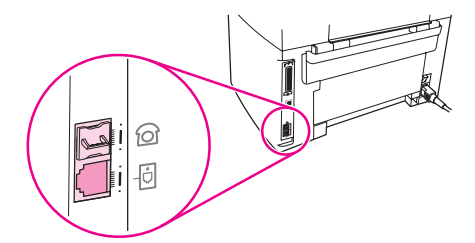

3. Ambil kabel faks yang disertakan dengan piranti dan tancapkan salah satu ujungnya ke port "saluran" dari piranti (port yang bertanda ikon  $\overline{0}$ ).

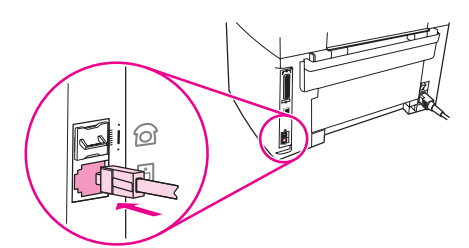

Perhatikan **Anda harus menggunakan kabel faks yang disertakan dengan piranti untuk memastikan** piranti berfungsi dengan benar.

4. Tancapkan ujung kabel faks yang lain ke jack-dinding.

Jika Anda ingin menyambungkan piranti tambahan (seperti telepon, mesin penjawab, atau kotak ID-penelpon) ke saluran telepon, simak [Menyambungkan](#page-206-0) piranti tambahan.

Jika Anda tidak ingin menyambungkan piranti tambahan apapun, simak [Menetapkan](#page-212-0) seting [faks](#page-212-0).

#### Untuk menyambungkan piranti ke jack yang mengontrol dua saluran telepon

Ikuti langkah berikut ini untuk menyambungkan piranti ke jack telepon tunggal atau ganda jika Anda memiliki saluran khusus untuk panggilan faks dan saluran terpisah untuk panggilan suara.

- 1. Jika kabel telepon tertancap ke jack telepon, cabut kabel tersebut dan letakkan di samping.
- 2. Apabila jack telepon Anda tidak dilengkapi pembagi, tancapkan pembagi Sal1/Sal2 eksternal (tidak disertakan dengan HP LaserJet all-in-one) ke jack telepon tersebut.
- Perhatikan Tersedia dua jenis pembagi yang berbeda: Pembagi paralel (disebut juga pembagi "T") memberikan dua saluran telepon keluar untuk jack yang mengontrol satu nomor telepon tunggal; pembagi Sal1/Sal2 memberikan dua saluran telepon keluar untuk jack yang mengontrol dua nomor telepon yang berbeda.

Perhatikan Tidak semua pembagi kompatibel dengan piranti ini, dan tidak semua kawasan/negara mendukung penggunaan pembagi.

3. Temukan lokasi port faks di bagian belakang piranti.

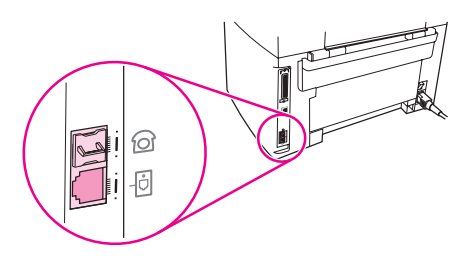

4. Ambil kabel faks yang disertakan dengan piranti dan tancapkan salah satu ujungnya ke port "saluran" dari piranti (port yang bertanda ikon  $\overline{0}$ ).

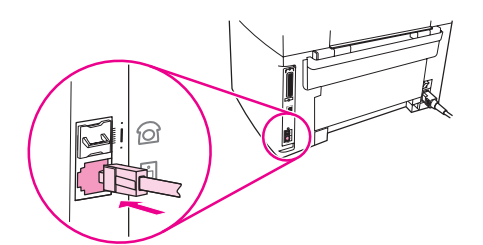

Perhatikan Anda harus menggunakan kabel faks yang disertakan dengan piranti untuk memastikan piranti berfungsi dengan benar.

- 5. Tancapkan ujung kabel faks yang lain ke jack, pada sisi pembagi untuk faks.
- Perhatikan Jika Anda tidak tahu sisi pembagi mana untuk digunakan sebagai nomor fakx, sambungkan telepon ke salah satu jack pembagi dan panggil nomor faks. Jika terdengar nada sibuk, berarti telepon tersambung ke sisi faks dari pembagi. Jika terdengar nada dering, berarti telepon tersambung ke sisi telepon dari pembagi.

Jika Anda ingin menyambungkan piranti tambahan (seperti telepon, mesin penjawab, atau kotak ID-penelpon) ke saluran telepon, simak [Menyambungkan](#page-206-0) piranti tambahan.

<span id="page-203-0"></span>Jika Anda tidak ingin menyambungkan piranti tambahan apapun, simak [Menetapkan](#page-212-0) seting [faks](#page-212-0).

#### Menyambungkan HP LaserJet 3380 all-in-one

Ikuti semua petunjuk berikut ini untuk menyambungkan piranti ke saluran telepon.

#### Untuk menyambungkan piranti ke jack yang mengontrol satu saluran telepon

Ikuti semua langkah berikut ini untuk menyambungkan piranti ke jack telepon tunggal yang mengontrol satu saluran telepon, meskipun Anda memiliki dua nomor telepon di saluran tersebut dan menggunakan layanan pola-dering (seperti dering berbeda).

- 1. Jika kabel telepon tertancap ke jack telepon, cabut kabel tersebut dan letakkan di samping.
- 2. Buka pintu kartrid-cetak, kemudian buka panel sebelah kiri untuk memperlihatkan port faks.

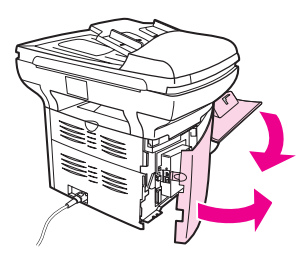

3. Ambil kabel faks yang disertakan dengan piranti dan tancapkan salah satu ujungnya ke port "saluran" dari piranti (port yang bertanda "L").

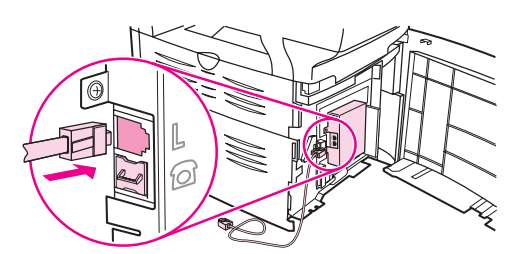

Perhatikan Anda harus menggunakan kabel faks yang disertakan dengan piranti untuk memastikan piranti berfungsi dengan benar.

> 4. Tutup panel sebelah kiri, kemudian tutup pintu kartrid-cetak. Sewaktu menutup panel sebelah kiri, pastikan kabel faks keluar melalui lekukan di atas panel.

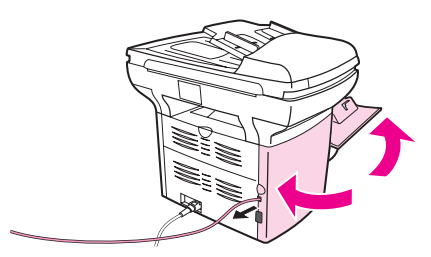

5. Tancapkan ujung kabel faks yang lain ke soket telepon di dinding.

Jika Anda ingin menyambungkan piranti tambahan (seperti telepon, mesin penjawab, atau kotak ID-penelpon) ke saluran telepon, simak [Menyambungkan](#page-206-0) piranti tambahan.

Jika Anda tidak ingin menyambungkan piranti tambahan apapun, simak [Menetapkan](#page-212-0) seting [faks](#page-212-0).

#### Untuk menyambungkan piranti ke jack yang mengontrol dua saluran telepon

Ikuti langkah berikut ini untuk menyambungkan piranti ke jack telepon tunggal atau ganda jika Anda memiliki saluran khusus untuk panggilan faks dan saluran terpisah untuk panggilan suara.

- 1. Jika kabel telepon tertancap ke jack telepon, cabut kabel tersebut dan letakkan di samping.
- 2. Apabila jack telepon Anda tidak dilengkapi pembagi, tancapkan pembagi Sal1/Sal2 eksternal (tidak disertakan dengan HP LaserJet all-in-one) ke jack telepon tersebut.
- Perhatikan Tersedia dua jenis pembagi yang berbeda: Pembagi paralel (disebut juga pembagi "T") memberikan dua saluran telepon keluar untuk jack yang mengontrol satu nomor telepon tunggal; pembagi Sal1/Sal2 memberikan dua saluran telepon keluar untuk jack yang mengontrol dua nomor telepon yang berbeda.

Perhatikan Tidak semua pembagi kompatibel dengan piranti ini, dan tidak semua kawasan/negara mendukung penggunaan pembagi.

> 3. Buka pintu kartrid-cetak, kemudian buka panel sebelah kiri untuk memperlihatkan port faks.

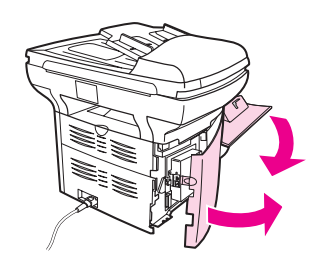

4. Ambil kabel faks yang disertakan dengan piranti dan tancapkan salah satu ujungnya ke port "saluran" dari piranti (port yang bertanda "L").

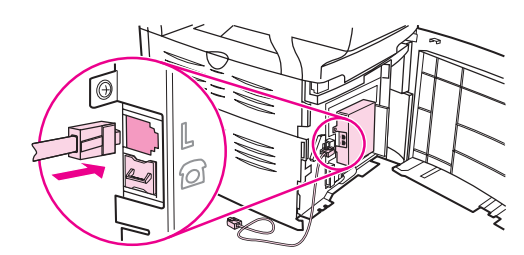

Perhatikan Anda harus menggunakan kabel faks yang disertakan dengan piranti untuk memastikan piranti berfungsi dengan benar.

5. Tutup panel sebelah kiri, kemudian tutup pintu kartrid-cetak. Sewaktu menutup panel sebelah kiri, pastikan kabel faks keluar melalui lekukan di atas panel.

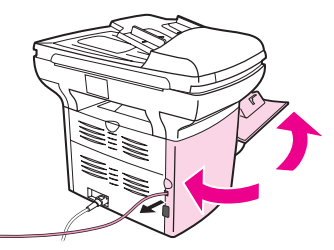

6. Tancapkan ujung kabel faks yang lain ke jack, pada sisi pembagi untuk faks.

Perhatikan Jika Anda tidak tahu sisi pembagi mana untuk digunakan sebagai nomor fakx, sambungkan telepon ke salah satu jack pembagi dan panggil nomor faks. Jika terdengar nada sibuk, berarti telepon tersambung ke sisi faks dari pembagi. Jika terdengar nada dering, berarti telepon tersambung ke sisi telepon dari pembagi.

> Jika Anda ingin menyambungkan piranti tambahan (seperti telepon, mesin penjawab, atau kotak ID-penelpon) ke saluran telepon, simak [Menyambungkan](#page-206-0) piranti tambahan.

> Jika Anda tidak ingin menyambungkan piranti tambahan apapun, simak [Menetapkan](#page-212-0) seting [faks](#page-212-0).

## <span id="page-206-0"></span>Menyambungkan piranti tambahan

Tergantung pada setup saluran telepon Anda, Anda dapat menyambungkan piranti tambahan ke saluran telepon bersama dengan HP LaserJet all-in-one.

Sebagai pedoman umum, tidak lebih dari tiga piranti dapat disambungkan ke satu saluran telepon. Jika terlalu banyak piranti tersambung ke satu saluran telepon, salah satu atau lebih piranti mungkin tidak dapat mendeteksi panggilan masuk. If this occurs, disconnect one or more of the devices.

Perhatikan Piranti HP LaserJet all-in-one tidak dapat menggantikan modem komputer. Ia tidak dapat berfungsi sebagai modem data untuk mengirim dan menerima e-mail, menyambungkan ke Internet, atau berkomunikasi dengan komputer lain.

#### Menggunakan saluran khusus faks

Jika Anda menyambungkan piranti HP LaserJet all-in-one ke saluran telepon yang khusus digunakan untuk panggilan faks, Anda mungkin ingin menyambungkan piranti berikut ini:

- Kotak ID-Penelpon
- Modem: Anda dapat menyambungkan modem komputer (eksternal atau internal) ke saluran faks jika Anda ingin menggunakan saluran faks untuk e-mail atau mengakses Internet, tetapi Anda tidak dapat mengirim atau menerima faks sewaktu menggunakan saluran untuk keperluan tersebut.
- **Telepon tambahan:** Anda dapat menyambungkan telepon tambahan ke saluran faks jika Anda ingin membuat panggilan keluar dari saluran faks.

Anda sebaiknya tidak menyambungkan piranti berikut ini:

● Mesin penjawab atau pesan suara komputer: Jika Anda menggunakan pesan suara komputer, Anda harus menyambungkan modem (eksternal atau internal) ke saluran suara Anda. Kemudian, gunakan saluran khusus suara untuk menyambungkan ke Internet dan menerima pesan suara.

#### Menggunakan saluran telepon bersama

Jika Anda menyambungkan piranti ke saluran telepon yang digunakan bersama antara panggilan faks dan suara, atau jika Anda memiliki satu saluran telepon dengan dua nomor telepon dan layanan pola-dering, Anda mungkin ingin menyambungkan piranti berikut ini:

- Kotak ID-Penelpon
- Modem: Anda dapat menyambungkan modem komputer (eksternal atau internal) ke saluran bersama jika Anda ingin menggunakan saluran bersama untuk e-mail atau mengakses Internet, tetapi Anda tidak dapat mengirim atau menerima faks sewaktu menggunakan saluran untuk keperluan tersebut.
- Telepon tambahan: Anda dapat menyambungkan telepon ke saluran bersama jika Anda ingin membuat atau menjawab panggilan suara dari saluran bersama.
- Mesin penjawab atau pesan suara komputer: Anda harus menyambungkan piranti tersebut ke jack telepon yang sama untuk memastikan bahwa piranti yang berbeda tidak saling berinterferensi atau mengganggu.

<span id="page-207-0"></span>Perhatikan Dimungkinkan untuk menyambungkan piranti ke jack telepon lain untuk saluran telepon yang sama (di ruangan lain, misalnya). Meskipun demikian, piranti tersebut dapat menimbulkan interferensi atau gangguan dengan faks dan satu sama lain.

#### Untuk menyambungkan piranti tambahan ke HP LaserJet 3015 all-in-one dan HP LaserJet 3030 all-in-one

Sambungkan piranti tambahan sesuai urutan yang diuraikan dalam langkah berikut ini. Port keluaran untuk setiap piranti tersambung ke port masukan piranti berikutnya, membentuk "rantai". Jika Anda tidak ingin menyambungkan piranti tertentu, lompati langkah yang menjelaskannya dan lanjutkan ke piranti berikutnya.

Perhatikan Jangan menyambungkan lebih dari tiga piranti ke saluran telepon.

- 1. Cabut kabel listrik dari semua piranti yang Anda ingin sambungkan.
- 2. Jika Anda belum menyambungkan piranti Anda ke saluran telepon, simak [Menyambungkan](#page-201-0) piranti ke saluran telepon sebelum melanjutkan. Piranti harus sudah tersambung ke jack telepon.
- 3. Temukan lokasi port faks di bagian belakang perangkat.

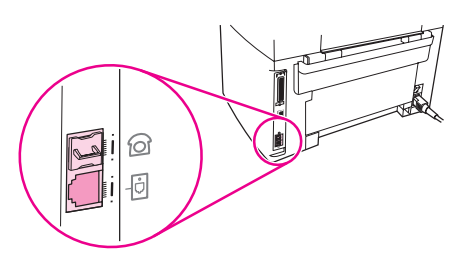

4. Lepaskan penyumbat plastik dari port "telepon" (port yang bertanda ikon telepon).

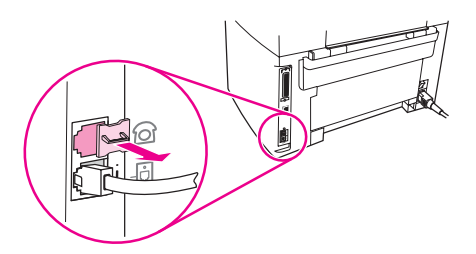

5. Untuk menyambungkan modem internal atau eksternal pada komputer, tancapkan salah satu ujung kabel telepon ke port "telepon" piranti (port yang bertanda ikon telepon). Tancapkan ujung kabel yang lain ke port "saluran" modem.

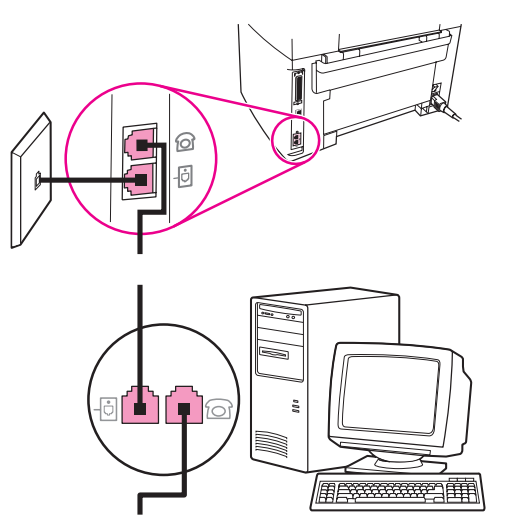

Perhatikan Sejumlah modem dilengkapi dengan port "saluran" kedua untuk menyambungkan ke saluran khusus suara. Jika Anda memiliki dua port "saluran", simak dokumentasi modem Anda untuk memastikan Anda menyambungkan ke port "saluran" yang benar.

> 6. Untuk menyambungkan kotak ID-penelpon, tancapkan kabel telepon ke port "telepon" piranti sebelumnya. Tancapkan ujung kabel telepon yang lain ke port "saluran" kotak IDpenelpon.

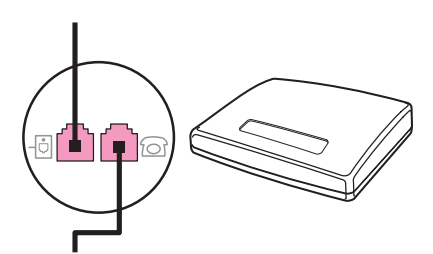

7. Untuk menyambungkan mesin penjawab, tancapkan kabel telepon ke port "telepon" piranti sebelumnya. Tancapkan ujung kabel yang lain ke port "saluran" mesin penjawab.

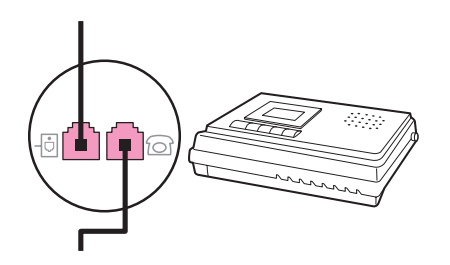

<span id="page-209-0"></span>8. Untuk menyambungkan telepon, tancapkan kabel telepon ke port "telepon" piranti sebelumnya. Tancapkan ujung kabel telepon yang lain ke port "saluran" telepon.

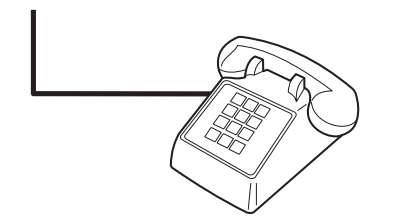

9. Setelah Anda selesai menyambungkan piranti tambahan, tancapkan semua piranti ke sumber daya listrik.

#### Untuk menyambungkan piranti tambahan ke HP LaserJet 3380 all-in-one

Sambungkan piranti tambahan sesuai urutan yang diuraikan dalam langkah berikut ini. Port keluaran untuk setiap piranti tersambung ke port masukan piranti berikutnya, membentuk "rantai". Jika Anda tidak ingin menyambungkan piranti tertentu, lompati langkah yang menjelaskannya dan lanjutkan ke piranti berikutnya.

Perhatikan Jangan menyambungkan lebih dari tiga piranti ke saluran telepon.

- 1. Cabut kabel listrik dari semua piranti yang Anda ingin sambungkan.
- 2. Jika Anda belum menyambungkan piranti Anda ke saluran telepon, simak [Menyambungkan](#page-201-0) piranti ke saluran telepon sebelum melanjutkan. Piranti harus sudah tersambung ke jack telepon.
- 3. Buka pintu kartrid-cetak, kemudian buka panel sebelah kiri untuk memperlihatkan port faks.

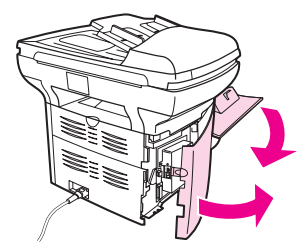

4. Lepaskan penyumbat plastik dari port "telepon" (port yang bertanda ikon telepon).

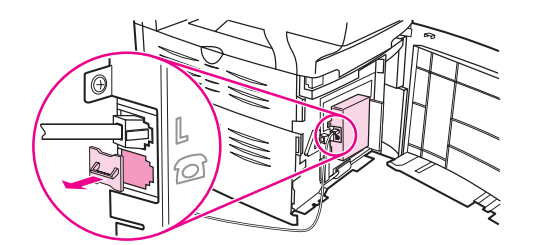

5. Untuk menyambungkan modem internal atau eksternal pada komputer, tancapkan salah satu ujung kabel telepon ke port "telepon" piranti. Tancapkan ujung kabel telepon yang lain ke port "saluran" modem.

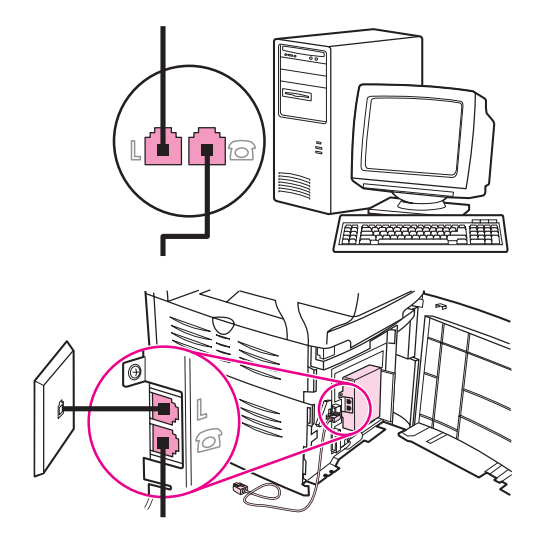

Perhatikan Sejumlah modem dilengkapi dengan port "saluran" kedua untuk menyambungkan ke saluran khusus suara. Jika Anda memiliki dua port "saluran", simak dokumentasi modem Anda untuk memastikan Anda menyambungkan ke port "saluran" yang benar.

> 6. Untuk menyambungkan kotak ID-penelpon, tancapkan kabel telepon ke port "telepon" piranti sebelumnya. Tancapkan ujung kabel telepon yang lain ke port "saluran" kotak IDpenelpon.

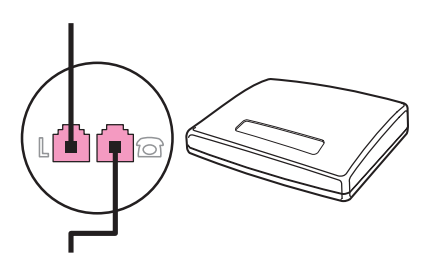

7. Untuk menyambungkan mesin penjawab, tancapkan kabel telepon ke port "telepon" piranti sebelumnya. Tancapkan ujung kabel telepon yang lain ke port "saluran" modem.

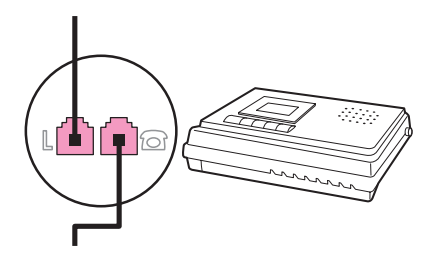

8. Untuk menyambungkan telepon, tancapkan kabel telepon ke port "telepon" piranti sebelumnya. Tancapkan ujung kabel telepon yang lain ke port "saluran" telepon.

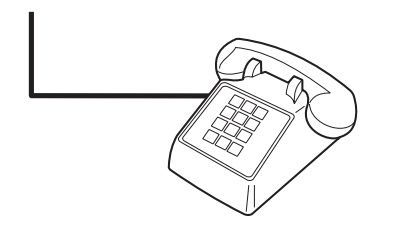

- 9. Setelah Anda selesai menyambungkan piranti tambahan, tancapkan semua piranti ke sumber daya listrik.
- 10. Tutup panel sebelah kiri, kemudian tutup pintu kartrid-cetak. Sewaktu menutup panel sebelah kiri, pastikan kabel faks keluar melalui lekukan di atas panel.

## <span id="page-212-0"></span>Menetapkan seting faks

Sebelum Anda dapat menggunakan fitur faks dari piranti, Anda harus melakukan langkah berikut ini:

- Mengatur waktu dan tanggal
- Mengatur kepala faks

#### Perhatikan Jika Anda menginstalasi perangkat lunak pada komputer Anda, Anda dapat melompati semua petunjuk berikutnya dalam bab ini. Installer perangkat lunak secara otomatis membantu Anda men-set up seting faks, kecuali jika Anda menggunakan Microsoft Windows® 95 atau Windows NT®. See the electronic User Guide for instructions.

Di Amerika Serikat dan banyak kawasan/negara lain, mengatur waktu, tanggal dan informasi kepala faks lainnya diwajibkan secara hukum.

#### Untuk memasukkan teks dari panel kontrol

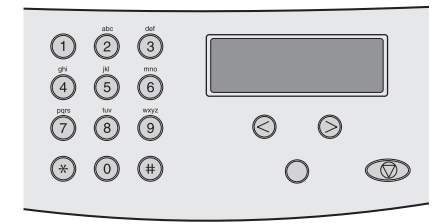

Gunakan petunjuk berikut ini untuk memasukkan informasi dari panel kontrol piranti dengan tombol alfanumeris dan tombol < dan >:

- Nomor: Untuk memasukkan nomor, tekan tombol angka untuk nomor yang Anda perlukan.
- Huruf: Untuk memasukkan huruf, tekan tombol angka untuk huruf yang Anda perlukan berulang kali sampai huruf tersebut ditampilkan. (Misalnya, jika huruf pertama yang Anda perlukan adalah "C", tekan 2 berulang kali sampai C muncul di tampilan panel kontrol.)
- Tanda baca: Untuk memasukkan tanda baca, tekan \* berulang kali sampai karakter yang Anda perlukan muncul di tampilan panel kontrol.
- Spasi: Setelah memasukkan sembarang karakter, tekan tombol > dua kali untuk menulis spasi setelah karakter tersebut dan menggerakkan kursor ke titik sisipan setelah spasi tersebut.
- Kesalahan: Jika Anda salah memasukkan karakter, gunakan tombol < untuk menghapus karakter yang salah, kemudian masukkan karakter yang benar.

#### Perhatikan Untuk informasi lebih lanjut tentang karakter panel kontrol, simak [Menggunakan](#page-243-0) karakter [panggilan.](#page-243-0)

#### <span id="page-213-0"></span>Untuk mengatur waktu dan tanggal

Untuk mengatur atau mengubah waktu dan tanggal, gunakan langkah berikut ini. Apabila Anda memerlukan bantuan untuk memasukkan informasi, simak Untuk [memasukkan](#page-212-0) teks dari panel [kontrol](#page-212-0).

- 1. Pada panel kontrol, tekan MENU/ENTER.
- 2. Gunakan tombol < atau > untuk memilih Time/Date, Header, kemudian tekan MENU/ ENTER.
- 3. Tekan MENU/ENTER untuk memilih Time/Date.
- 4. Gunakan tombol < atau > untuk menetapkan jam berbasis 12-jam atau 24-jam, kemudian tekan MENU/ENTER.
- 5. Gunakan tombol alfanumeris untuk memasukkan waktu sekarang.
- 6. Lakukan salah satu tindakan berikut ini:

Jika Anda menetapkan basis 12-jam, gunakan tombol < atau > untuk menggerakkan kursor setelah karakter keempat. Pilih 1 untuk A.M. (pagi) atau 2 untuk P.M. (sore/ malam), kemudian tekan MENU/ENTER.

Jika Anda menetapkan basis 24-jam, tekan MENU/ENTER.

7. Gunakan tombol alfanumeris untuk memasukkan tanggal sekarang.

Pastikan Anda menggunakan dua digit untuk menetapkan bulan dan tanggal, dalam urutan tersebut (misalnya, gunakan "05" untuk Mei dan "01" untuk hari pertama di bulan Mei).

8. Tekan MENU/ENTER.

#### Untuk mengatur kepala faks

Untuk mengatur atau mengubah informasi kepala faks, lakukan langkah berikut ini. Apabila Anda memerlukan bantuan untuk memasukkan informasi, simak Untuk [memasukkan](#page-212-0) teks dari panel [kontrol](#page-212-0).

- 1. Pada panel kontrol, tekan MENU/ENTER.
- 2. Gunakan tombol < atau > untuk memilih Time/Date, Header, kemudian tekan MENU/ ENTER.
- 3. Gunakan tombol < atau > untuk memilih Fax Header, kemudian tekan MENU/ENTER.
- 4. Gunakan tombol alfanumeris untuk memasukkan nomor faks Anda, kemudian tekan MENU/ENTER.
- 5. Gunakan tombol alfanumeris untuk memasukkan nama perusahaan Anda, kemudian tekan MENU/ENTER.

Perhatikan Jumlah maksimal karakter yang diperbolehkan untuk nomor faks adalah 20. Jumlah maksimal karakter yang diperbolehkan untuk nama perusahaan adalah 40.

# <span id="page-214-0"></span>Mengirim/menerima faks (dasar)

Bab ini menguraikan sejumlah fitur pengiriman/penerimaan faks dasar yang tersedia pada HP LaserJet all-in-one. Beberapa fitur pengiriman/penerimaan faks dapat juga dilakukan melalui perangkat lunak Toolbox. Untuk informasi tentang Toolbox, simak Pedoman Penggunaan elektronik.

- [Mengisikan](#page-215-0) dokumen asli ke faks
- [Mengirim](#page-217-0) faks
- [Menggunakan](#page-220-0) panggilan manual
- [Memanggil](#page-221-0) ulang manual
- [Membatalkan](#page-222-0) pekerjaan faks
- Mengirim faks [menggunakan](#page-223-0) perangkat lunak
- [Mengganti](#page-225-0) seting kontras default
- [Mengganti](#page-226-0) seting resolusi default
- Mengganti seting [ukuran-kaca](#page-227-0) default
- Memilih mode panggilan-nada atau [panggilan-pulsa](#page-228-0)
- [Mengganti](#page-229-0) seting panggilan ulang
- [Menerima](#page-230-0) faks
- [Menerima](#page-231-0) faks ke komputer Anda
- [Mengatur](#page-232-0) mode jawaban
- [Mengganti](#page-233-0) pola dering untuk menjawab panggilan
- Mengganti seting [dering-untuk-menjawab](#page-234-0)
- [Mengganti](#page-235-0) seting reduksi otomatis untuk faks masuk
- Pembatasan atau [membatalkan](#page-236-0) pembatasan nomor faks
- [Mengganti](#page-237-0) seting volume suara

## <span id="page-215-0"></span>Mengisikan dokumen asli ke faks

Ikuti petunjuk berikut ini untuk mengisikan dokumen asli untuk pengiriman faks.

#### Untuk mengisikan dokumen faks ke dalam pengumpan dokumen otomatis (ADF)

- 1. Sebelum mengisikan dokumen faks ke dalam baki masukan pengumpan dokumen otomatis (ADF), pastikan tidak ada apapun di kaca pemindai (hanya untuk HP LaserJet 3030 all-in-one atau HP LaserJet 3380 all-in-one).
- 2. Lakukan salah satu langkah berikut ini:

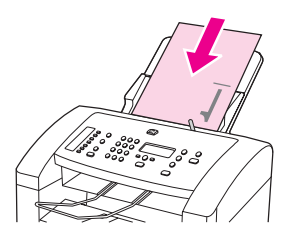

HP LaserJet 3015 all-in-one: Letakkan ujung atas dokumen yang akan dikirim dengan cetakan menghadap ke bawah ke dalam pengumpan dokumen otomatis (ADF) dengan halaman pertama yang akan dipindai di dasar tumpukan.

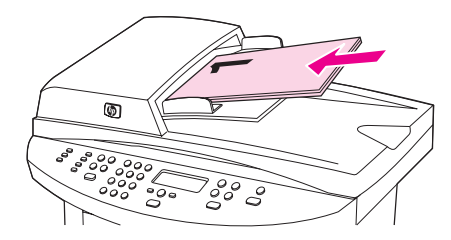

HP LaserJet 3030 all-in-one atau HP LaserJet 3380 all-in-one: Letakkan ujung atas dokumen yang akan dikirim dengan cetakan menghadap ke atas ke dalam pengumpan dokumen otomatis (ADF) dengan halaman pertama yang akan dipindai di atas tumpukan.HP LaserJet 3030 all-in-one atau HP LaserJet 3380 all-in-one: Letakkan ujung atas dokumen yang akan dikirim dengan cetakan menghadap ke atas ke dalam pengumpan dokumen otomatis (ADF) dengan halaman pertama yang akan dipindai di atas tumpukan.HP LaserJet 3030 all-in-one atau HP LaserJet 3380 all-in-one: Letakkan ujung atas dokumen yang akan dikirim dengan cetakan menghadap ke atas ke dalam pengumpan dokumen otomatis (ADF) dengan halaman pertama yang akan dipindai di atas tumpukan.

- 3. Dorong dokumen ke atas menempel sisi baki masukan pengumpan dokumen otomatis (ADF).
- 4. Geser dokumen ke dalam baki masukan pengumpan dokumen otomatis (ADF) sampai tidak bisa digerakkan lebih jauh.

Dokumen siap untuk dikirimkan dengan faks.
## Untuk mengisikan dokumen faks ke pemindai beralas datar

Perhatikan Petunjuk berikut ini tidak berlaku untuk HP LaserJet 3015 all-in-one, yang tidak dilengkapi dengan pemindai beralas datar.

- 1. Sebelum mengisikan dokumen faks ke kaca pemindai, pastikan tidak ada apapun di baki masukan pengumpan dokumen otomatis (ADF).
- 2. Buka tutup pemindai.
- 3. Letakkan dokumen yang akan dikirim dengan faks dengan cetakan menghadap ke bawah di pemindai beralas datar, kemudian tutup kembali pemindai.

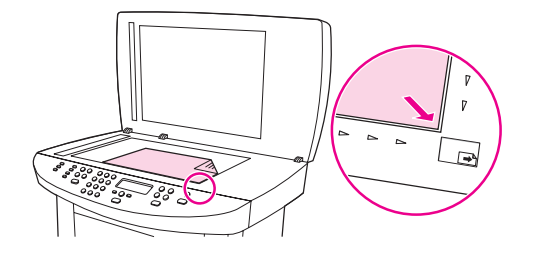

Dokumen siap untuk dikirimkan dengan faks.

Perhatikan Pastikan bahwa seting ukuran-kaca sesuai dengan ukuran dokumen yang akan dikirim dengan faks. Untuk informasi lebih lanjut, simak Mengganti seting [ukuran-kaca](#page-227-0) default.

AWAS Untuk menghindari kerusakan produk, jangan biarkan tutup scanner jatuh ke atas permukaan kaca scanner. Selalu tutup pemindai jika piranti tersebut tidak digunakan.

## <span id="page-217-0"></span>Mengirim faks

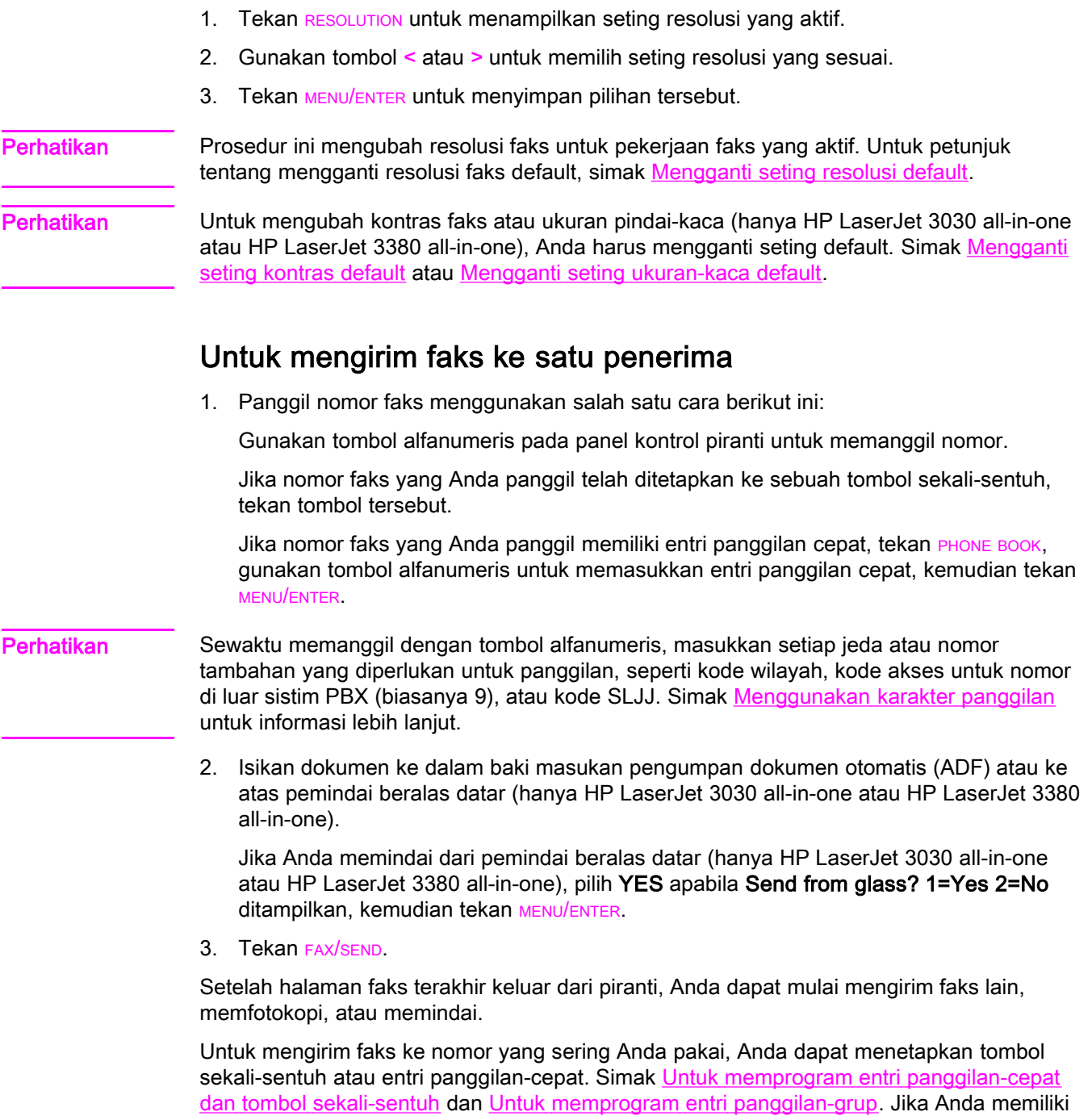

buku telepon elektronik, Anda mungkin dapat menggunakannya untuk memilih penerima. Buku telepon elektronik dibuat menggunakan program perangkat lunak pihak ketiga.

Untuk mengatur resolusi pekerjaan faks yang aktif

## Untuk mengirim faks ke beberapa penerima

Anda dapat mengirim faks ke beberapa nomor faks sekaligus. Jika Anda ingin mengirim faks ke grup nomor faks yang telah Anda tetapkan ke entri panggilan-grup, simak Untuk mengirim faks menggunakan entri panggilan-grup. Jika Anda ingin mengirim faks ke sejumlah nomor (maksimal 20) yang belum Anda tetapkan ke entri panggilan-grup, simak Untuk mengirim faks ke grup secara manual [\(pengiriman](#page-219-0) faks ad hoc).

Dalam kasus yang jarang yaitu tidak cukup memori untuk dokumen Anda, Anda harus mengirim dokumen ke setiap nomor faks satu-persatu atau menggunakan Toolbox (simak Pedoman Penggunaan elektronik).

Perhatikan Toolbox tidak didukung untuk Microsoft Windows 95 dan Windows NT.

## Untuk mengirim faks menggunakan entri panggilan-grup

- 1. Isikan dokumen ke dalam baki masukan pengumpan dokumen otomatis (ADF) atau ke atas pemindai beralas datar (hanya HP LaserJet 3030 all-in-one atau HP LaserJet 3380 all-in-one).
- 2. Pilih grup menggunakan salah satu cara berikut ini:

Tekan tombol sekali-sentuh untuk grup tersebut.

Tekan PHONE BOOK, tekan entri panggilan-grup yang ditetapkan untuk grup tersebut, kemudian tekan MENU/ENTER.

3. Tekan FAX/SEND.

Jika Anda memindai dari pemindai beralas datar (hanya HP LaserJet 3030 all-in-one atau HP LaserJet 3380 all-in-one), pilih YES apabila Send from glass? 1=Yes 2=No ditampilkan, kemudian tekan MENU/ENTER.

Piranti memindai dokumen ke dalam memori dan mengirim faks ke setiap nomor yang ditentukan. Jika ada nomor dalam grup yang sibuk atau tidak menjawab, piranti memanggil ulang nomor sesuai seting panggilan ulangnya. Jika semua pemanggilan ulang gagal, piranti memperbarui catatan kegiatan faks dengan kesalahan tersebut dan melanjutkan ke nomor berikutnya dalam grup.

Perhatikan Fitur catatan kegiatan faks tidak didukung dalam perangkat lunak untuk Microsoft Windows 95 atau Windows NT, tetapi Anda dapat mencetak catatan kegiatan faks menggunakan panel kontrol. Untuk petunjuk, simak [Mencetak](#page-259-0) catatan kegiatan faks.

## <span id="page-219-0"></span>Untuk mengirim faks ke grup secara manual (pengiriman faks ad hoc)

Gunakan petunjuk berikut ini untuk mengirim faks ke grup penerima yang belum ditetapkan ke sebuah entri panggilan-grup:

- 1. Isikan dokumen ke dalam baki masukan pengumpan dokumen otomatis (ADF) atau ke atas pemindai beralas datar (hanya HP LaserJet 3030 all-in-one atau HP LaserJet 3380 all-in-one).
- 2. Panggil nomor faks pertama menggunakan salah satu cara berikut ini:

Gunakan tombol alfanumeris.

Jika nomor faks yang Anda panggil telah ditetapkan ke sebuah tombol sekali-sentuh, tekan tombol tersebut.

Jika nomor faks yang Anda panggil memiliki entri panggilan cepat, tekan PHONE BOOK, gunakan tombol alfanumeris untuk memasukkan entri panggilan cepat, kemudian tekan MENU/ENTER.

Perhatikan Sewaktu memanggil dengan tombol alfanumeris, masukkan setiap jeda atau nomor tambahan yang diperlukan untuk panggilan, seperti kode wilayah, kode akses untuk nomor di luar sistim PBX (biasanya 9), atau kode SLJJ. Simak [Menggunakan](#page-243-0) karakter panggilan untuk informasi lebih lanjut.

- 3. Tekan MENU/ENTER.
- 4. Jalankan salah satu tugas berikut ini:

Untuk terus memanggil ulang nomor, ulangi langkah 2 dan 3.

Jika Anda selesai memanggil ulang nomor, pergi ke langkah berikut.

5. Tekan FAX/SEND.

Jika Anda memindai dari pemindai beralas datar (hanya HP LaserJet 3030 all-in-one atau HP LaserJet 3380 all-in-one), pilih YES apabila Send from glass? 1=Yes 2=No ditampilkan, kemudian tekan MENU/ENTER.

6. Piranti mengirimkan faks ke setiap nomor faks. Jika ada nomor dalam grup yang sibuk atau tidak menjawab, piranti memanggil ulang nomor sesuai seting panggilan ulangnya. Jika semua pemanggilan ulang gagal, piranti memperbarui catatan kegiatan faks dengan kesalahan tersebut, kemudian melanjutkan ke nomor berikutnya dalam grup.

Perhatikan Fitur catatan kegiatan faks tidak didukung dalam perangkat lunak untuk Microsoft Windows 95 atau Windows NT, tetapi Anda dapat mencetak catatan kegiatan faks menggunakan panel kontrol. Untuk petunjuk, simak [Mencetak](#page-259-0) catatan kegiatan faks.

## <span id="page-220-0"></span>Menggunakan panggilan manual

Biasanya, piranti membuat panggilan setelah Anda menekan FAX/SEND. Tetapi, kadangkadang, Anda mungkin ingin piranti memanggil setiap nomor begitu Anda tekan. Misalnya, jika biaya panggilan faks Anda dibebankan ke kartu panggilan, Anda mungkin perlu memanggil nomor faks, menunggu nada penerimaan dari perusahaan telepon Anda, kemudian memanggil nomor kartu panggilan. Saat membuat panggilan internasional, Anda mungkin perlu memanggil sebagian nomor kemudian mendengarkan nada panggil sebelum melanjutkan membuat panggilan.

## Untuk membuat panggilan manual dengan pengumpan dokumen otomatis (ADF)

- 1. Isikan dokumen ke dalam baki masukan pengumpan dokumen otomatis (ADF) atau ke atas pemindai beralas datar (hanya HP LaserJet 3030 all-in-one atau HP LaserJet 3380 all-in-one).
- 2. Tekan FAX/SEND.
- 3. Mulai membuat panggilan. Piranti memanggil nomor begitu Anda menekan setiap digit. Ini memungkinkan Anda menunggu jeda, nada panggil, nada akses internasional, atau nada penerimaan kartu panggilan sebelum melanjutkan membuat panggilan.

#### Untuk membuat panggilan manual dengan pemindai beralas datar

Perhatikan Hanya HP LaserJet 3030 all-in-one dan HP LaserJet 3380 all-in-one yang dilengkapi pemindai beralas datar.

- 1. Tekan FAX/SEND. Tampilan panel kontrol menampilkan pesan berikut ini: Send from glass? 1=Yes 2=No.
- 2. Tekan 1 untuk memilih YES. Tampilan panel kontrol menampilkan pesan berikut ini: Load page:X Press [enter], di mana X adalah jumlah halaman.
- 3. Pindai halaman ke memori dengan meletakkan lembaran dengan cetakan menghadap ke bawah dan menekan MENU/ENTER. Setelah memindai halaman, tampilan panel kontrol piranti menampilkan pesan berikut ini: Another page? 1=Yes 2=No.
- 4. Lakukan salah satu langkah berikut ini:

Jika masih ada halaman untuk dipindai, tekan 1 untuk memilih YES, kemudian ulangi langkah 3 untuk setiap halaman faks tersebut.

Setelah Anda selesai, tekan 2 untuk memilih NO, kemudian lanjutkan ke langkah berikutnya.

5. Setelah semua halaman dipindai ke memori, mulai membuat panggilan. Piranti memanggil nomor begitu Anda menekan setiap digit. Ini memungkinkan Anda menunggu jeda, nada panggil, nada akses internasional, atau nada penerimaan kartu panggilan sebelum melanjutkan membuat panggilan.

## Memanggil ulang manual

Jika Anda ingin mengirim dokumen lain ke nomor faks terakhir yang Anda panggil, gunakan prosedur berikut ini untuk memanggil ulang secara manual. Jika anda mencoba mengirim ulang dokumen yang sama yang telah Anda kirimkan, tunggu sampai panggilan ulang otomatis berhenti atau sampai Anda hentikan sendiri. Jika tidak, penerima mungkin menerima faks dua kali: satu dari panggilan ulang manual dan satu dari salah satu panggilan ulang otomatis.

Perhatikan Untuk menghentikan panggilan ulang sebuah faks, atau membatalkan semua panggilan ulang otomatis sebuah faks, simak [Membatalkan](#page-222-0) pekerjaan faks. Untuk mengganti seting panggilan ulang, simak [Mengganti](#page-229-0) seting panggilan ulang.

#### Untuk memanggil ulang secara manual

- 1. Isikan dokumen ke dalam baki masukan pengumpan dokumen otomatis (ADF) atau ke atas pemindai beralas datar (hanya HP LaserJet 3030 all-in-one atau HP LaserJet 3380 all-in-one).
- 2. Tekan REDIAL/PAUSE.
- 3. Tekan FAX/SEND. Piranti memanggil ulang nomor yang terakhir dipanggil dan berusaha mengirim faks.

Jika Anda memindai dari pemindai beralas datar (hanya HP LaserJet 3030 all-in-one atau HP LaserJet 3380 all-in-one), pilih YES apabila Send from glass? 1=Yes 2=No ditampilkan, kemudian tekan MENU/ENTER.

## <span id="page-222-0"></span>Membatalkan pekerjaan faks

Gunakan petunjuk ini untuk membatalkan sebuah faks yang sedang membuat panggilan atau faks yang sedang dikirimkan atau diterima.

## Untuk membatalkan pekerjaan faks yang aktif

Tekan CANCEL pada panel kontrol. Semua halaman yang belum terkirim dibatalkan. Menekan CANCEL juga menghentikan pekerjaan panggilan-grup.

## Untuk membatalkan pekerjaan faks menggunakan Status Pekerjaan Faks

Gunakan prosedur ini untuk membatalkan pekerjaan faks dalam situasi berikut ini:

- Piranti sedang menunggu untuk memanggil ulang setelah menemui sinyal sibuk, panggilan tak terjawab, atau kesalahan komunikasi.
- Faks dijadwalkan untuk dikirim beberapa waktu kemudian.

Gunakan langkah berikut ini untuk membatalkan pekerjaan faks menggunakan Status Pekerjaan Faks:

- 1. Tekan MENU/ENTER.
- 2. Tekan MENU/ENTER untuk memilih Fax Job status.
- 3. Gunakan tombol < atau > untuk bergulir di antara pekerjaan yang menunggu sampai mendapatkan pekerjaan yang Anda ingin hapus.
- 4. Tekan MENU/ENTER untuk memilih pekerjaan yang Anda ingin batalkan.
- 5. Tekan MENU/ENTER untuk konfirmasi bahwa Anda ingin membatalkan pekerjaan.

## <span id="page-223-0"></span>Mengirim faks menggunakan perangkat lunak

Bagian ini berisi petunjuk dasar untuk mengirim faks menggunakan perangkat lunak yang disertakan dengan piranti. Semua topik terkait perangkat lunak lainnya terdapat pada Bantuan perangkat lunak, yang dapat dibuka dari menu program perangkat lunak Help.

Perhatikan Perangkat lunak faks dan Toolbox tidak didukung untuk Windows 95 atau Windows NT. Perangkat lunak Toolbox tidak didukung untuk Macintosh.

> Anda dapat mengirim dokumen elektronik dengan faks dari komputer Anda dengan memenuhi persyaratan berikut ini:

- Piranti tersambung langsung ke komputer Anda atau tersambung ke komputer Anda melalui jaringan TCP/IP dengan print server HP Jetdirect. Simak Pedoman untuk Memulai untuk daftar lengkap print server HP Jetdirect yang didukung.
- Perangkat lunak piranti ini terinstalasi di komputer Anda.
- Anda menggunakan Microsoft Windows 98, Millennium Edition (ME), 2000, atau XP, atau Mac OS 9.1, 9.2.x, atau 10.2.x.

## Untuk mengirim faks dari perangkat lunak (Windows 98, ME, 2000, atau XP)

Prosedur untuk mengirim faks bervariasi tergantung dari spesifikasi Anda. Langkah yang paling umum adalah sebagai berikut.

- 1. Klik Start, klik Programs, kemudian klik hp LaserJet all-in-one Fax. Perangkat lunak faks ditampilkan.
- 2. Masukkan nomor faks dari satu atau lebih penerima.
- 3. Isikan dokumen ke dalam baki masukan pengumpan dokumen otomatis (ADF).
- 4. Masukkan halaman sampul. (Langkah ini opsional.)
- 5. Klik Send Now, atau klik Send Later dan pilih tanggal dan waktunya.

#### Perhatikan **Anda dapat juga mengirim faks dari Toolbox** dengan bernavigasi ke bagian Fax Tasks dan klik pada tombol Fax Send.

#### Untuk mengirim faks dari perangkat lunak (Mac OS 10.2.x)

- 1. Buka HP Director dan klik Fax. Perangkat lunak faks ditampilkan.
- 2. Pilih Addressing dari daftar buka-bawah Copies and Pages.
- 3. Masukkan nomor faks dari satu atau lebih penerima.
- 4. Isikan dokumen ke dalam baki masukan pengumpan dokumen otomatis (ADF).
- 5. Masukkan halaman sampul (langkah ini opsional).
- 6. Klik Scan Now, kemudian klik Print.

Perhatikan Langkah untuk Mac OS 9.1 dan 9.2.x akan bervariasi.

Untuk mengirim faks dari aplikasi pihak ketiga, seperti Microsoft Word (semua sistim operasi)

- 1. Buka dokumen dalam program pihak ketiga.
- 2. Klik menu File, kemudian klik Print.
- 3. Pilih driver fax print dari daftar buka-bawah printer. Perangkat lunak faks ditampilkan.
- 4. Lakukan salah satu langkah berikut ini:

Pengguna Windows: Lakukan langkah 2 s/d 5 dalam Untuk [mengirim](#page-223-0) faks dari [perangkat](#page-223-0) lunak (Windows 98, ME, 2000, atau XP).

Pengguna Mac: Lakukan langkah 2 s/d 6 dalam Untuk mengirim faks dari [perangkat](#page-223-0) lunak (Mac OS [10.2.x\)](#page-223-0).

## <span id="page-225-0"></span>Mengganti seting kontras default

Kontras mempengaruhi terang dan gelapnya faks keluar sewaktu dikirimkan.

#### Untuk mengganti kontras default

Kontras default adalah kontras yang biasa diterapkan untuk faks keluar. Penggeser diatur ke tengah sebagai seting kontras default.

- 1. Tekan MENU/ENTER.
- 2. Gunakan tombol < atau > untuk memilih Fax setup, kemudian tekan MENU/ENTER.
- 3. Gunakan tombol < atau > untuk memilih Fax Send setup, kemudian tekan MENU/ENTER.
- 4. Gunakan tombol < atau > untuk memilih Def. Light/Dark, kemudian tekan MENU/ENTER.
- 5. Gunakan tombol < untuk menggerakkan penggeser ke kiri untuk membuat faks lebih terang dari aslinya, atau gunakan tombol > untuk menggerakkan penggeser ke kanan untuk membuat faks lebih gelap dari aslinya.
- 6. Tekan MENU/ENTER untuk menyimpan pilihan Anda.

## <span id="page-226-0"></span>Mengganti seting resolusi default

Resolusi, dalam titik per inci (dpi), mempengaruhi kualitas dokumen yang dikirim dengan faks. Ia juga mempengaruhi kecepatan pengiriman karena resolusi lebih tinggi menghasilkan file lebih besar, yang membutuhkan lebih banyak waktu pengiriman. Seting resolusi standar pabrik adalah Fine.

Gunakan prosedur ini untuk mengganti resolusi default untuk semua pekerjaan faks ke salah satu seting berikut ini:

- Standard: Seting ini memberikan kualitas terendah dan waktu pengiriman tercepat.
- Fine: Seting ini memberikan kualitas resolusi yang lebih tinggi dari Standard yang biasanya sesuai untuk dokumen teks.
- Superfine: Seting ini paling baik digunakan untuk dokumen campuran teks dan gambar. Waktu pengirimannya lebih rendah dari Fine tetapi lebih cepat dari Photo.
- Photo: Seting ini memberikan gambar terbaik, tetapi waktu pengirimannya jauh lebih lama.

## Untuk mengganti seting resolusi default

- 1. Tekan MENU/ENTER.
- 2. Gunakan tombol < atau > untuk memilih Fax setup, kemudian tekan MENU/ENTER.
- 3. Gunakan tombol < atau > untuk memilih Fax Send setup, kemudian tekan MENU/ENTER.
- 4. Gunakan tombol < atau > untuk memilih Def. Resolution, kemudian tekan MENU/ENTER.
- 5. Gunakan tombol < atau > untuk mengganti seting resolusi.
- 6. Tekan MENU/ENTER untuk menyimpan pilihan tersebut.

Perhatikan Untuk petunjuk tentang mengganti resolusi hanya untuk pekerjaan faks yang aktif, simak Untuk mengatur resolusi [pekerjaan](#page-217-0) faks yang aktif.

## <span id="page-227-0"></span>Mengganti seting ukuran-kaca default

Perhatikan Fitur ini tidak tersedia pada HP LaserJet 3015 all-in-one.

Seting ini menentukan ukuran kertas yang dipindai pemindai beralas datar bila Anda mengirim faks dari pemindai. Nilai default standar pabrik ditentukan oleh kawasan/negara tempat Anda membeli piranti.

#### Untuk mengganti seting ukuran-kaca default

- 1. Tekan MENU/ENTER.
- 2. Gunakan tombol < atau > untuk memilih Fax setup, kemudian tekan MENU/ENTER.
- 3. Gunakan tombol < atau > untuk memilih **Fax Send setup**, kemudian tekan  $M$ ENTER.
- 4. Gunakan tombol < atau > untuk memilih Def. Glass Size, kemudian tekan MENU/ENTER.
- 5. Gunakan tombol < atau > untuk memilih seting ukuran kertas yang benar.
- 6. Tekan MENU/ENTER untuk menyimpan pilihan Anda.

Tersedia pilihan seting ukuran-kaca berikut ini:

- HP LaserJet 3030 all-in-one: A4 atau Letter
- HP LaserJet 3380 all-in-one: A4, Letter, atau Legal

## Memilih mode panggilan-nada atau panggilan-pulsa

Gunakan prosedur ini untuk mengatur piranti ke mode panggilan-nada atau panggilanpulsa. Seting default pabrik adalah Tone. Jangan mengubah seting ini kecuali Anda tahu bahwa telepon Anda tidak dapat menggunakan panggilan nada.

#### Untuk memilih panggilan-nada atau panggilan-pulsa

- 1. Tekan MENU/ENTER.
- 2. Gunakan tombol < atau > untuk memilih Fax setup, kemudian tekan MENU/ENTER.
- 3. Gunakan tombol < atau > untuk memilih Fax Send setup, kemudian tekan MENU/ENTER.
- 4. Gunakan tombol < atau > untuk memilih Dialing Mode, kemudian tekan MENU/ENTER.
- 5. Gunakan tombol < atau > untuk memilih Tone atau Pulse, kemudian tekan MENU/ENTER untuk menyimpan pilihan Anda.

Perhatikan Pilihan panggilan-pulsa tidak tersedia di semua kawasan/negara.

## <span id="page-229-0"></span>Mengganti seting panggilan ulang

Jika piranti tidak dapat mengirim faks karena mesin faks penerima tidak menjawab atau sibuk, piranti berusaha memanggil ulang berdasarkan pilihan panggil ulang-jika-sibuk, panggil ulang-jika-tak dijawab, dan panggil ulang-jika-ada kesalahan komunikasi. Gunakan prosedur dalam bagian ini untuk mengaktifkan atau menonaktifkan pilihan tersebut.

#### Untuk mengubah pilihan panggil ulang-jika-sibuk

Jika pilihan ini diaktifkan, piranti otomatis memanggil ulang jika menerima sinyal sibuk. Seting default pabrik untuk pilihan panggil ulang-jika-sibuk adalah On.

- 1. Tekan MENU/ENTER.
- 2. Gunakan tombol < atau > untuk memilih **Fax setup**, kemudian tekan MENU/ENTER.
- 3. Gunakan tombol < atau > untuk memilih Fax Send setup, kemudian tekan MENU/ENTER.
- 4. Gunakan tombol < atau > untuk memilih Redial if busy, kemudian tekan MENU/ENTER.
- 5. Gunakan tombol < atau > untuk memilih On atau Off, kemudian tekan MENU/ENTER.

#### Untuk mengubah pilihan panggil ulang-jika-tidak dijawab

Jika pilihan ini diaktifkan, piranti otomatis memanggil ulang jika mesin penerima tidak menjawab. Seting default pabrik untuk pilihan panggil ulang-jika-tidak dijawab adalah Off.

- 1. Tekan MENU/ENTER.
- 2. Gunakan tombol < atau > untuk memilih Fax setup, kemudian tekan MENU/ENTER.
- 3. Gunakan tombol < atau > untuk memilih Fax Send setup, kemudian tekan MENU/ENTER.
- 4. Gunakan tombol < atau > untuk memilih Redial-no answer, kemudian tekan MENU/ENTER.
- 5. Gunakan tombol < atau > untuk memilih On atau Off, kemudian tekan MENU/ENTER.

## Untuk mengubah pilihan panggil ulang-jika-ada kesalahan komunikasi

Jika pilihan ini diaktifkan, piranti otomatis memanggil ulang jika terjadi suatu kesalahan komunikasi. Standar default pabrik untuk pilihan panggil ulang-jika-ada kesalahan komunikasi On.

- 1. Tekan MENU/ENTER.
- 2. Gunakan tombol < atau > untuk memilih Fax setup, kemudian tekan MENU/ENTER.
- 3. Gunakan tombol < atau > untuk memilih **Fax Send setup**, kemudian tekan  $M$ ENTER.
- 4. Gunakan tombol < atau > untuk memilih Redial Comm Err., kemudian tekan MENU/ENTER.
- 5. Gunakan tombol < atau > untuk memilih On atau Off, kemudian tekan MENU/ENTER.

## Menerima faks

Anda dapat menerima faks ke piranti atau ke komputer Anda. Secara umum, faks yang masuk ke piranti otomatis dijawab. Meslipun demikian, jika Anda mengganti piranti lain yang tersambung ke saluran telepon yang sama, Anda harus mengubah bagaimana piranti menjawab faks yang masuk. Simak [Mengatur](#page-232-0) mode jawaban untuk petunjuknya.

Ikuti prosedur dalam bagian ini untuk mengelola faks yang dilewatkan ke piranti.

## Untuk menerima faks bila Anda mendengar nada faks

Jika Anda memiliki saluran telepon yang menerima baik panggilan faks dan telepon, dan Anda mendengar nada faks saat Anda menjawab telepon, Anda dapat memulai proses penerimaan dengan salah satu cara:

- Jika Anda dekat dengan piranti, tekan FAX/SEND pada panel kontrol.
- Bila Anda mendengar sembarang telepon yang tersambung ke saluran (telepon tambahan) dan mendengar nada faks, piranti akan mulai menjawab panggilan secara otomatis. Jika tidak, tekan 1-2-3 secara urut di papan tombol telepon (hanya pada mode panggilan-nada), dengarkan suara pengiriman faks, kemudian tutup.

#### Perhatikan Agar supaya metode kedua dapat bekerja, seting telepon tambahan harus diatur ke YES. Simak Membuat telepon [tambahan](#page-252-0) dapat menerima faks untuk memeriksa atau mengubah seting tersebut.

## Menerima faks ke komputer Anda

Untuk menerima faks ke komputer Anda, Anda harus mengaktifkan seting menerima-ke-PC di perangkat lunak (simak Bantuan perangkat lunak piranti). Seting menerima-ke-PC dapat diaktifkan hanya dari satu komputer. Jika karena suatu sebab komputer tersebut tidak tersedia lagi, Anda dapat menggunakan prosedur berikut ini untuk menonaktifkan seting menerima-ke-PC dari panel kontrol piranti.

#### Untuk menonaktifkan seting menerima-ke-PC dari panel kontrol

- 1. Tekan MENU/ENTER.
- 2. Gunakan tombol < atau > untuk memilih **Fax functions**, kemudian tekan  $M$ <sub>ENU/ENTER</sub>
- 3. Gunakan tombol < atau > untuk memilih Stop Recv to PC, kemudian tekan MENU/ENTER.

Setelah Anda memilih seting Stop Recv to PC, semua faks yang tersimpan di memori piranti akan dicetak.

Perhatikan Anda tidak dapat menggunakan fitur menerima-ke-PC jika Anda menggunakan perangkat lunak Macintosh, Windows 95, atau Windows NT.

## <span id="page-232-0"></span>Mengatur mode jawaban

Tergantung dari situasi Anda, Anda dapat mengatur mode jawaban piranti ke Automatic atau Manual. Seting default pabrik adalah Automatic.

- Otomatis: Pada mode jawaban ini, piranti menjawab panggilan masuk setelah sejumlah dering tertentu atau bila mengenali nada faks khusus. Untuk menetapkan jumlah dering, simak Mengganti seting [dering-untuk-menjawab](#page-234-0).
- Manual: Pada mode jawaban ini, piranti tidak pernah menjawab panggilan. Anda harus memulai sendiri penerimaan faks, baik dengan menekan FAX/SEND pada panel kontrol atau dengan mengangkat telepon yang tersambung ke saluran tersebut dan memanggil 1-2-3 (hanya mode panggilan-nada).
- Perhatikan Meskipun sebagian besar pengguna meninggalkan mode jawaban ke Automatic, penelpon suara yang memanggil nomor telepon faks akan mendengar nada faks jika telepon tidak dijawab, atau jika mereka tidak menutup setelah jumlah dering-untuk-menerima tertentu. Jika Anda tidak ingin penelpon suara mendengar nada faks, gunakan seting Manual. Tetapi ingat bahwa panggilan faks tidak otomatis diterima bila mode diatur ke Manual.

#### Untuk mengatur mode jawaban

Untuk mengatur atau mengubah mode jawaban, lakukan langkah berikut ini.

- 1. Pada panel kontrol, tekan MENU/ENTER.
- 2. Gunakan tombol < atau > untuk memilih Fax setup, kemudian tekan MENU/ENTER.
- 3. Gunakan tombol < atau > untuk memilih Fax Recv. setup, kemudian tekan MENU/ENTER.
- 4. Tekan MENU/ENTER untuk memilih Answer mode.
- 5. Gunakan tombol < atau > untuk memilih **Automatic** atau **Manual**, kemudian tekan MENU/ ENTER.

Panel kontrol menampilkan seting mode jawaban yang Anda tetapkan.

## <span id="page-233-0"></span>Mengganti pola dering untuk menjawab panggilan

Layanan pola dering atau dering khusus disediakan oleh sejumlah perusahaan telepon lokal. Layanan ini memungkinkan Anda memiliki lebih dari satu nomor telepon pada satu saluran tunggal. Setiap nomor telepon dilengkapi pola dering unik, sehingga Anda dapat menjawab panggilan suara dan piranti dapat menjawab panggilan faks.

Jika Anda berlangganan layanan pola dering pada perusahaan telepon Anda, Anda harus mengatur piranti untuk menjawab pola dering yang benar. Tidak semua kawasan/negara mendukung pola dering unik. Hubungi perusahaan telepon Anda untuk menentukan apakah layanan ini tersedia di kawasan/negara Anda.

Perhatikan Jika Anda tidak memiliki layanan pola dering dan Anda mengubah seting pola dering berbeda dari seting default, All Rings, piranti mungkin tidak dapat menerima faks.

Seting yang tersedia sebagai berikut:

- All Rings: Piranti menjawab semua panggilan di saluran telepon.
- Single: Piranti menjawab setiap panggilan yang menghasilkan pola dering-tunggal.
- Double: Piranti menjawab setiap panggilan yang menghasilkan pola dering-ganda.
- Triple: Piranti menjawab setiap panggilan yang menghasilkan pola dering-tiga.
- Double&Triple: Piranti menjawab setiap panggilan yang menghasilkan pola deringganda atau dering-tiga.

#### Untuk mengganti pola dering untuk menjawab panggilan

Untuk mengganti pola dering untuk menjawab panggilan, lakukan langkah berikut ini:

- 1. Pada panel kontrol, tekan MENU/ENTER.
- 2. Gunakan tombol < atau > untuk memilih Fax setup, kemudian tekan MENU/ENTER.
- 3. Gunakan tombol < atau > untuk memilih Fax Recv. setup, kemudian tekan MENU/ENTER.
- 4. Gunakan tombol < atau > untuk memilih Answer Ring Type, kemudian tekan MENU/ ENTER.
- 5. Gunakan tombol < atau > untuk memilih pola dering yang Anda inginkan, kemudian tekan MENU/ENTER.
- 6. Setelah instalasi piranti selesai, minta seseorang untuk mengirim faks untuk memastikan bahwa layanan pola dering bekerja dengan benar.

## <span id="page-234-0"></span>Mengganti seting dering-untuk-menjawab

Apabila mode jawaban diatur ke Automatic, seting dering-untuk-menjawab menentukan jumlah dering telepon sebelum piranti menjawab panggilan masuk.

Jika piranti tersambung ke saluran yang menerima panggilan faks dan suara (saluran bersama) dan juga menggunakan mesin penjawab, Anda mungkin perlu mengatur seting dering-untuk-menjawab. Jumlah dering-untuk-menjawab untuk piranti harus lebih besar dari dering-untuk-menjawab pada mesin penjawab. Ini memungkinkan mesin penjawab untuk menjawab panggilan masuk dan merekam pesan apabila panggilan itu panggilan suara. Saat mesin penjawab menjawab panggilan, piranti mendengarkan panggilan tersebut dan otomatis menjawab jika ia mendeteksi nada faks.

Seting default untuk dering-untuk-menjawab adalah lima untuk A.S. dan Kanada, dan dua untuk negara/kawasan lain.

## Menggunakan seting dering-untuk-menjawab

Gunakan tabel berikut ini untuk menentukan jumlah dering-untuk-menjawab yang akan digunakan.

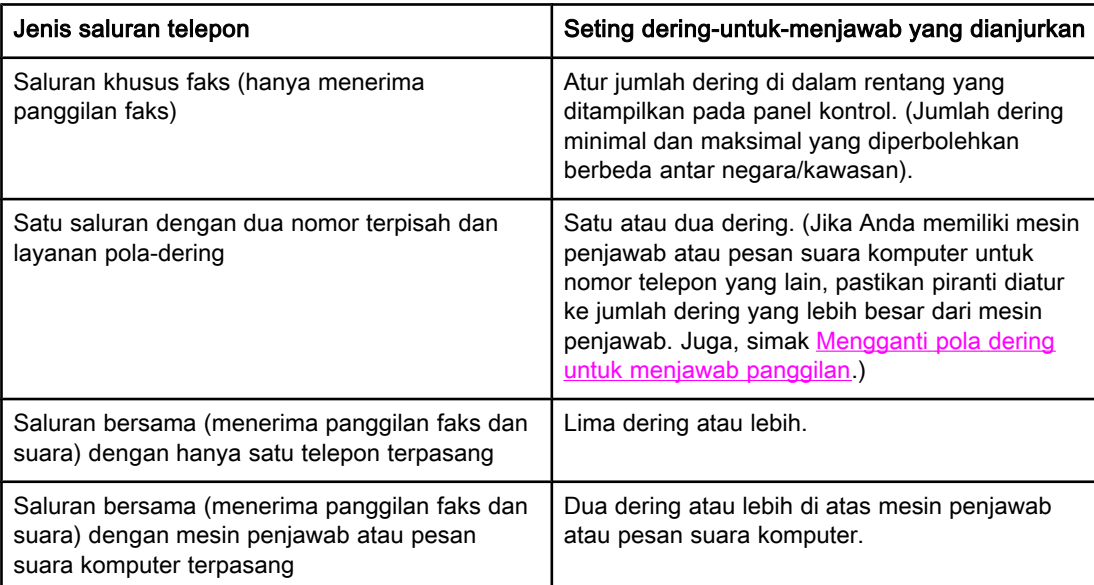

## Untuk mengatur jumlah dering-untuk-menjawab

Untuk mengatur atau mengganti jumlah dering-untuk-menjawab, gunakan langkah berikut ini:

- 1. Pada panel kontrol, tekan MENU/ENTER.
- 2. Gunakan tombol < atau > untuk memilih Fax setup, kemudian tekan MENU/ENTER.
- 3. Gunakan tombol < atau > untuk memilih Fax Recv. setup, kemudian tekan MENU/ENTER.
- 4. Gunakan tombol < atau > untuk memilih Rings to answer, kemudian tekan MENU/ENTER.
- 5. Gunakan tombol alfanumeris untuk memasukkan jumlah dering-untuk-menjawab, kemudian tekan MENU/ENTER.

## Mengganti seting reduksi otomatis untuk faks masuk

Jika pilihan fit-to-page (tepat-ke-halaman) diaktifkan, piranti otomatis memperkecil faks yang panjang sampai 75 persen untuk menepatkan informasi ke ukuran kertas default (misalnya, faks diperkecil dari ukuran legal ke letter).

Jika pilihan fit-to-page (tepat-ke-halaman) dinonaktifkan, faks yang panjang dicetak dalam ukuran penuh pada beberapa halaman. Seting default pabrik untuk reduksi otomatis faks masuk adalah On.

Jika Anda memiliki pilihan tanda-terima faks yang diaktifkan, Anda mungkin ingin mengaktifkan reduksi otomatis. Ini sedikit mengurangi ukuran faks yang masuk, dan menghindari tanda-terima menyebabkan faks menjadi dua halaman.

Perhatikan Pastikan bahwa seting ukuran-kertas sesuai dengan ukuran kertas yang diisikan di baki masukan media. Untuk mengganti ukuran kertas default, simak Pedoman Penggunaan elektronik.

## Untuk mengubah reduksi otomatis untuk faks masuk

- 1. Tekan MENU/ENTER.
- 2. Gunakan tombol < atau > untuk memilih Fax setup, kemudian tekan MENU/ENTER.
- 3. Gunakan tombol < atau > untuk memilih Fax Recv. setup, kemudian tekan MENU/ENTER.
- 4. Gunakan tombol < atau > untuk memilih Fit to page, kemudian tekan MENU/ENTER.
- 5. Gunakan tombol  $\leq$  atau  $\geq$  untuk memilih On atau Off, kemudian tekan MENU/ENTER untuk menyimpan pilihan Anda.

## Pembatasan atau membatalkan pembatasan nomor faks

Jika Anda tidak ingin menerima faks dari orang atau bisnis tertentu, Anda dapat memblokir sampai 30 nomor faks menggunakan panel kontrol. Bila Anda memblokir nomor faks dan sesorang dari nomor tersebut mengirim faks pada Anda, tampilan panel kontrol menunjukkan bahwa nomor tersebut diblokir, faks tidak tercetak, dan faks tidak tersimpan di memori. Faxes from blocked fax numbers appear in the fax activity log with a "discarded" designation. You can unblock blocked fax numbers individually or all at one time.

Perhatikan Untuk mencetak daftar nomor yang telah Anda blokir, simak Mencetak daftar [pembatasan](#page-265-0)[faks](#page-265-0). Untuk mencetak catatan kegiatan faks, simak [Mencetak](#page-259-0) catatan kegiatan faks.

#### Untuk membatasi atau membatalkan pembatasan nomor faks

Lakukan langkah berikut ini untuk membatasi atau membatalkan pembatasan nomor faks menggunakan panel kontrol:

- 1. Tekan MENU/ENTER.
- 2. Gunakan tombol < atau > untuk memilih Fax setup, kemudian tekan MENU/ENTER.
- 3. Gunakan tombol < atau > untuk memilih **Fax Recv. setup**, kemudian tekan  $M$ ENTER.
- 4. Gunakan tombol < atau > untuk memilih Block faxes, kemudian tekan MENU/ENTER.
- 5. Lakukan salah satu langkah berikut ini:

Untuk membatasi nomor faks, gunakan tombol < atau > untuk memilih Add entry, kemudian tekan MENU/ENTER. Masukkan nomor faks tepat seperti ditampilkan di kepala faks (termasuk spasi), kemudian tekan MENU/ENTER. Masukkan nama untuk nomor yang dibatasi, kemudian tekan MENU/ENTER.

Untuk membatalkan pembatasan nomor faks, gunakan tombol < atau > untuk memilih Delete entry, kemudian tekan MENU/ENTER. Gunakan tombol < atau > untuk memilih nomor faks yang Anda ingin hapus, kemudian tekan MENU/ENTER untuk konfirmasi pembatalan.

Untuk membatalkan semua pembatasan nomor faks, gunakan tombol < atau > untuk memilih Clear all, kemudian tekan MENU/ENTER. Tekan kembali MENU/ENTER untuk konfirmasi pembatalan.

## Mengganti seting volume suara

Mengontrol volume suara faks dari panel kontrol piranti. Anda dapat mengubah suara berikut ini:

- Suara faks yang dikaitkan dengan faks masuk dan keluar
- Dering untuk faks masuk

Seting default pabrik untuk volume suara-faks adalah Soft. Untuk informasi umum tentang seting kontrol suara, simak Pedoman Penggunaan elektronik.

#### Untuk mengganti volume suara-faks (pemantauan-saluran) (HP LaserJet 3015)

Lakukan langkah berikut ini untuk mengubah volume suara-faks pada HP LaserJet 3015 allin-one.

- 1. Tekan MENU/ENTER.
- 2. Gunakan tombol  $\leq$  atau  $\geq$  untuk memilih **Common settings**, kemudian tekan MENU/ENTER.
- 3. Gunakan tombol < atau > untuk memilih Volume settings, kemudian tekan MENU/ENTER.
- 4. Gunakan tombol < atau > untuk memilih PhoneLine Volume, kemudian tekan MENU/ ENTER.
- 5. Gunakan tombol < atau > untuk memilih Off, Soft, Medium, atau Loud.
- 6. Tekan MENU/ENTER untuk menyimpan pilihan Anda.

## Untuk mengganti volume suara-faks (pemantauan-saluran) (HP LaserJet 3030 all-in-one atau HP LaserJet 3380 all-in-one)

Lakukan langkah berikut ini untuk mengubah volume suara-faks pada HP LaserJet 3030 allin-one atau HP LaserJet 3380 all-in-one.

- 1. Tekan volume pada panel kontrol.
- 2. Gunakan tombol < atau > untuk memilih Off, Soft, Medium, atau Loud.
- 3. Tekan MENU/ENTER untuk menyimpan pilihan Anda.

#### Untuk mengganti volume dering

Saat piranti mulai menerima panggilan, akan terdengar nada dering. Lama dering tergantung pada panjang pola-dering perusahaan telepon lokal. Seting default pabrik untuk volume dering adalah Soft.

- 1. Tekan MENU/ENTER.
- 2. Gunakan tombol < atau > untuk memilih Common settings, kemudian tekan MENU/ENTER.
- 3. Gunakan tombol < atau > untuk memilih Volume settings, kemudian tekan MENU/ENTER.
- 4. Tekan tombol > sekali untuk memilih Ring volume, kemudian tekan MENU/ENTER.
- 5. Gunakan tombol < atau > untuk memilih Off, Soft, Medium, atau Loud.
- 6. Tekan MENU/ENTER untuk menyimpan pilihan Anda.

# Mengirim/menerima faks (lanjut)

Bab ini menguraikan fitur faks lanjut yang tersedia pada HP LaserJet all-in-one Anda. Banyak fungsi tersebut yang dapat dijalankan dari perangkat lunak Toolbox. Untuk informasi lebih lanjut tentang Toolbox, simak Pedoman Penggunaan elektronik.

- Tentang entri [panggilan-cepat,](#page-239-0) tombol sekali-sentuh, dan entri panggilan-grup
- [Menggunakan](#page-243-0) karakter panggilan
- [Memasukkan](#page-244-0) awalan panggilan
- [Mengirim](#page-245-0) faks tunda
- Mengirim faks dengan [memanggil](#page-246-0) dari telepon
- Mengganti seting [deteksi-nada-panggil](#page-247-0)
- [Menggunakan](#page-248-0) kode tagihan
- [Mencetak](#page-249-0) ulang faks
- [Menghapus](#page-250-0) faks dari memori
- [Menggunakan](#page-251-0) pengalihan faks
- Membuat telepon [tambahan](#page-252-0) dapat menerima faks
- [Menggunakan](#page-253-0) pengumpulan faks
- Mengganti mode [deteksi-tanpa](#page-254-0) suara
- Membuat faks [bertanda-terima](#page-255-0)
- Mengatur mode [koreksi-kesalahan-faks](#page-256-0)
- [Mengganti](#page-257-0) seting V.34

## <span id="page-239-0"></span>Tentang entri panggilan-cepat, tombol sekali-sentuh, dan entri panggilan-grup

Anda dapat menyimpan nomor faks atau grup nomor faks yang sering digunakan sebagai tombol sekali-sentuh, entri panggilan-cepat, atau entri panggilan-grup.

Di dalam buku telepon piranti, tersedia sampai 120 entri untuk entri panggilan-cepat dan panggilan-grup. Misalnya, jika Anda memprogram 100 entri sebagai panggilan-cepat, 20 sisanya dapat digunakan untuk panggilan-grup.

Simak prosedur berikut ini untuk informasi lebih lanjut tentang cara menggunakan entri panggilan-cepat, tombol sekali-sentuh, dan entri panggilan-grup.

#### Untuk memprogram entri panggilan-cepat dan tombol sekalisentuh

Entri panggilan cepat 1 s/d 9 (HP LaserJet 3380 all-in-one) atau 1 s/d 7 (HP LaserJet 3015 all-in-one atau HP LaserJet 3030 all-in-one) juga dikaitkan dengan tombol sekali-sentuh yang sesuai pada panel kontrol. Tombol sekali-sentuh dapat digunakan untuk entri panggilan-cepat atau panggilan-grup. Sampai 50 karakter dapat dimasukkan untuk setiap nomor faks.

#### Perhatikan Entri panggilan-cepat, tombol sekali-sentuh, dan entri panggilan-grup dapat lebih mudah diprogram dari perangkat lunak. Untuk petunjuk tentang pemrograman entri panggilancepat, tombol sekali-sentuh, dan entri panggilan-grup menggunakan perangkat lunak piranti, simak Pedoman Penggunaan elektronik.

Lakukan langkah berikut ini untuk memprogram entri panggilan-cepat dan tombol sekalisentuh dari panel kontrol piranti:

- 1. Tekan MENU/ENTER.
- 2. Gunakan tombol < atau > untuk memilih Fax setup, kemudian tekan MENU/ENTER.
- 3. Tekan MENU/ENTER untuk memilih Phone Book.
- 4. Tekan MENU/ENTER untuk memilih Individual setup.
- 5. Tekan MENU/ENTER untuk memilih Add.
- 6. Gunakan tombol alfanumeris untuk memasukkan nomor entri panggilan-cepat yang Anda ingin kaitkan dengan nomor faks ini, kemudian tekan MENU/ENTER. Memilih nomor dari 1 s/d 9 (HP LaserJet 3380 all-in-one) atau 1 s/d 7 (HP LaserJet 3015 all-in-one atau HP LaserJet 3030 all-in-one) juga mengkaitkan nomor faks tersebut dengan tombol sekali-sentuh yang sesuai.

#### Perhatikan Saat menulis nomor faks, tekan PAUSE/REDIAL sampai koma (,) muncul jika Anda ingin menyisipkan jeda dalam urutan panggilan, atau tekan \* sampai W muncul jika Anda ingin piranti menunggu nada panggilan.

- 7. Gunakan tombol alfanumeris untuk memasukkan nomor faks. Masukkan setiap jeda atau nomor lain yang diperlukan, seperti kode wilayah, kode askses untuk nomor di luar sistem PBX (biasanya 9 atay 0), atau awalan SLJJ.
- 8. Tekan MENU/ENTER.
- 9. Gunakan tombol alfanumeris untuk memasukkan nama untuk nomor faks. Untuk itu, tekan tombol alfanumeris untuk huruf yang diperlukan berulang kali sampai huruf tersebut ditampilkan. (Untuk daftar karakter, simak [Menggunakan](#page-243-0) karakter panggilan.)
- Perhatikan Untuk menyisipkan tanda baca, tekan tombol bintang (\*) berulang kali sampai karakter yang
	- Anda inginkan muncul, kemudian tekan tombol > untuk pindah ke spasi berikutnya.
		- 10. Tekan MENU/ENTER untuk menyimpan informasi tersebut.
		- 11. Jika Anda masih memiliki entri panggilan-cepat atau tombol sekali-sentuh untuk diprogram, ulangi langkah 1 s/d 10.

## Untuk menghapus entri panggilan-cepat dan tombol sekalisentuh

- 1. Tekan MENU/ENTER.
- 2. Gunakan tombol < atau > untuk memilih Fax setup, kemudian tekan MENU/ENTER.
- 3. Tekan MENU/ENTER untuk memilih Phone Book.
- 4. Tekan MENU/ENTER untuk memilih Individual setup.
- 5. Gunakan tombol < atau > untuk memilih Delete, kemudian tekan MENU/ENTER.
- 6. Gunakan tombol alfanumeris untuk memasukkan nomor entri panggilan-cepat yang Anda ingin hapus, kemudian tekan MENU/ENTER.
- 7. Tekan MENU/ENTER untuk konfirmasi penghapusan tersebut.

## Untuk memprogram entri panggilan-cepat atau tombol sekalisentuh dengan cepat

Perhatikan Prosedur berikut tidak dapat digunakan untuk memprogram entri panggilan-grup. Untuk petunjuk tentang entri panggilan-grup, simak Untuk memprogram entri [panggilan-grup.](#page-241-0) Lakukan langkah berikut ini untuk memprogram entri panggilan-cepat dan tombol sekalisentuh dengan mudah dari panel kontrol piranti: 1. Jalankan salah satu tugas berikut ini: Pada panel kontrol piranti, tekan PHONE BOOK, masukkan entri panggilan-cepat yang belum diprogram, kemudian tekan MENU/ENTER. Tekan satu tombol sekali-sentuh yang belum diprogram. Tampilan panel kontrol memberitahu Anda bahwa entri panggilan-cepat atau tombol sekali-sentuh tersebut belum diprogram. 2. Tekan MENU/ENTER untuk memprogram entri panggilan cepat atau tombol sekali-sentuh. 3. Masukkan nomor faks, kemudian tekan MENU/ENTER. Masukkan jeda atau nomor lain yang diperlukan, seperti kode wilayah, kode askses untuk nomor di luar sistem PBX (biasanya 9 atay 0), atau awalan SLJJ. (Simak [Menggunakan](#page-243-0) karakter panggilan untuk informasi lebih lanjut.)

#### Perhatikan Saat memasukkan nomor faks, tekan PAUSE/REDIAL sampai koma (,) ditampilkan untuk menyisipkan jeda dalam urutan panggilan. Tekan \* sampai W ditampilkan jika Anda ingin piranti menunggu nada panggil.

- <span id="page-241-0"></span>4. Gunakan tombol alfanumeris untuk memasukkan nama untuk nomor faks. Untuk itu, tekan tombol alfanumeris untuk huruf yang diperlukan berulang kali sampai huruf tersebut ditampilkan. (Untuk daftar karakter, simak [Menggunakan](#page-243-0) karakter panggilan.)
- 5. Tekan MENU/ENTER untuk menyimpan informasi tersebut.

## Untuk mengelola entri panggilan-grup

Jika Anda mengirim informasi ke grup orang yang sama secara rutin, Anda dapat memprogram entri panggilan-grup untuk menyederhanakan tugas tersebut. Entri panggilangrup tersusun dari entri panggilan-cepat. Entri panggilan-grup menggunakan nomor 1 s/d 9 (HP LaserJet 3380 all-in-one) atau 1 s/d 7 (HP LaserJet 3015 all-in-one atau HP LaserJet 3030 all-in-one) yang juga dikaitkan dengan tombol sekali-sentuh yang sesuai pada panel kontrol.

Setiap entri panggilan-cepat dapat ditambahkan ke sebuah grup. Semua anggota grup harus memiliki entri panggilan-cepat atau tombol sekali-sentuh yang ditetapkan untuknya sebelum ditambahkan ke entri panggilan-grup.

Gunakan petunjuk berikut ini untuk mengelola entri panggilan-grup Anda.

Perhatikan Entri panggilan-cepat, tombol sekali-sentuh, dan entri panggilan-grup dapat lebih mudah diprogram dari perangkat lunak. Untuk petunjuk tentang pemrograman entri panggilancepat, tombol sekali-sentuh, dan entri panggilan-grup menggunakan Toolbox, simak Pedoman Penggunaan elektronik.

#### Untuk memprogram entri panggilan-grup

- 1. Tetapkan entri panggilan-cepat untuk setiap nomor faks yang Anda ingin masukkan ke dalam grup. (Untuk petunjuk, simak Untuk memprogram entri [panggilan-cepat](#page-239-0) dan tombol [sekali-sentuh](#page-239-0).)
- 2. Tekan MENU/ENTER.
- 3. Gunakan tombol < atau > untuk memilih Fax setup, kemudian tekan MENU/ENTER.
- 4. Tekan MENU/ENTER untuk memilih Phone Book.
- 5. Gunakan tombol < atau > untuk memilih Group setup, kemudian tekan MENU/ENTER.
- 6. Gunakan tombol < atau > untuk memilih Add/Edit group, kemudian tekan MENU/ENTER.
- 7. Gunakan tombol alfanumeris untuk memasukkan nomor yang Anda ingin kaitkan dengan grup ini, kemudian tekan MENU/ENTER. Memilih dari 1 s/d 9 (HP LaserJet 3380 allin-one) atau 1 s/d 7 (HP LaserJet 3015 all-in-one atau HP LaserJet 3030 all-in-one) juga mengkaitkan grup tersebut dengan tombol sekali-sentuh yang sesuai.
- 8. Gunakan tombol alfanumeris untuk memasukkan nama grup, kemudian tekan MENU/ ENTER.
- 9. Lakukan salah satu langkah berikut ini:

Tekan sebuah tombol sekali-sentuh, kemudian tekan kembali MENU/ENTER untuk konfirmasi penambahan tersebut. Ulangi langkah ini untuk setiap anggota grup yang Anda ingin tambahkan.

Pilih Phone Book, kemudian pilih entri panggilan-cepat untuk anggota grup yang Anda ingin tambahkan. Tekan MENU/ENTER untuk konfirmasi penambahan tersebut. Ulangi langkah ini untuk setiap anggota grup yang Anda ingin tambahkan.

- 10. Setelah Anda selesai, tekan MENU/ENTER.
- 11. Jika Anda masih memiliki entri panggilan-grup untuk ditetapkan, tekan MENU/ENTER, kemudian ulangi langkah 1 s/d 10.

#### Untuk menghapus entri panggilan-grup

- 1. Tekan MENU/ENTER.
- 2. Gunakan tombol < atau > untuk memilih Fax setup, kemudian tekan MENU/ENTER.
- 3. Tekan MENU/ENTER untuk memilih Phone Book.
- 4. Gunakan tombol < atau > untuk memilih Group setup, kemudian tekan MENU/ENTER.
- 5. Gunakan tombol < atau > untuk memilih Delete group, kemudian tekan MENU/ENTER.
- 6. Dengan menggunakan tombol alfanumeris, masukkan nomor panggilan-grup yang Anda ingin hapus, kemudian tekan MENU/ENTER.
- 7. Tekan MENU/ENTER untuk konfirmasi penghapusan tersebut.

#### Untuk menghapus seseorang dari entri panggilan-grup

- 1. Tekan MENU/ENTER.
- 2. Gunakan tombol < atau > untuk memilih **Fax setup**, kemudian tekan  $M$ ENU/ENTER.
- 3. Tekan MENU/ENTER untuk memilih Phone Book.
- 4. Gunakan tombol < atau > untuk memilih Group setup, kemudian tekan MENU/ENTER.
- 5. Gunakan tombol < atau > untuk memilih Del. # in group, kemudian tekan MENU/ENTER.
- 6. Gunakan tombol < atau > untuk memilih seseorang yang Anda ingin hapus dari grup.
- 7. Tekan MENU/ENTER untuk konfirmasi penghapusan tersebut.
- 8. Jalankan salah satu tugas berikut ini:

Ulangi langkah 6 dan 7 untuk menghapus anggota lain grup tersebut.

Tekan CANCEL jika Anda sudah selesai.

Perhatikan Menghapus entri panggilan-cepat juga menghapus entri tersebut dari setiap entri panggilangrup yang menyertakan entri panggilan-cepat tersebut.

#### Untuk menghapus semua entri buku telepon

Anda dapat menghapus semua entri panggilan-cepat, tombol sekalil-sentuh, dan entri panggilan-grup yang terprogram dalam piranti.

#### AWAS Setelah entri panggilan-cepat, tombol sekali-sentuh, dan entri panggilan-grup dihapus, mereka tak dapat dipulihkan kembali.

- 1. Tekan MENU/ENTER.
- 2. Gunakan tombol < atau > untuk memilih **Fax setup**, kemudian tekan  $M$ ENTER.
- 3. Tekan MENU/ENTER untuk memilih Phone Book.
- 4. Gunakan tombol < atau > untuk memilih Delete all, kemudian tekan MENU/ENTER.
- 5. Tekan MENU/ENTER untuk konfirmasi penghapusan tersebut.

## <span id="page-243-0"></span>Menggunakan karakter panggilan

Sewaktu menggunakan panel kontrol untuk memasukkan nama Anda ke kepala faks atau memasukkan nama untuk tombol sekali-sentuh, entri panggilan-cepat, atau entri panggilangrup, tekan tombol alfanumeris yang sesuai berulang kali sampai huruf yang Anda inginkan ditampilkan. Kemudian, tekan tombol > untuk memilih huruf tersebut dan berpindah ke spasi berikutnya. Tabel ini menunjukkan huruf dan nomor mana yang terdapat di setiap tombol alfanumeris apabila bahasa default diatur ke Inggris:

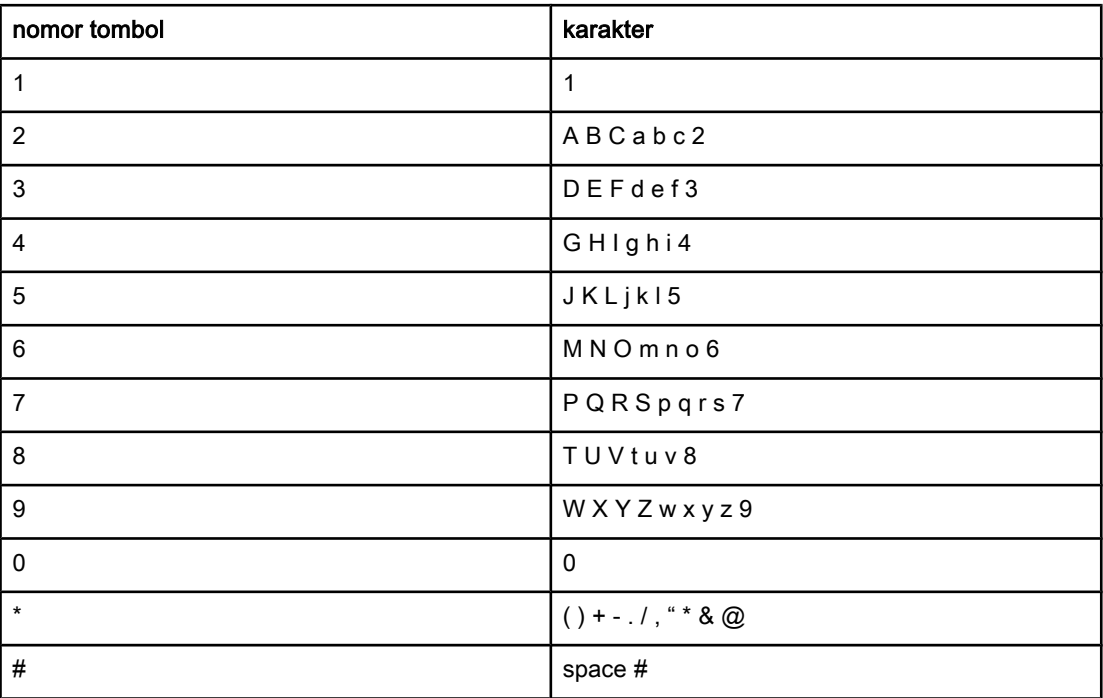

## Untuk memasukkan jeda

Anda dapat menyisipkan jeda ke nomor faks yang Anda panggil atau memprogramnya ke sebuah tombol sekali-sentuh, entri panggilan-cepat, atau entri panggilan-grup. Jeda sering diperlukan untuk penggilan internasional atau menyambungkan ke saluran luar.

- Tekan PAUSE/REDIAL untuk menyisipkan jeda dalam urutan panggilan Anda. Sebuah koma (,) muncul di tampilan panel kontrol, menunjukkan bahwa jeda akan terjadi pada titik itu dalam urutan panggilan.
- Tekan \* berulang kali sampai W muncul di tampilan panel kontrol agar supaya piranti menunggu nada panggil sebelum meneruskan memanggil nomor telepon tersebut.
- Tekan \* berulang kali sampai R muncul di tampilan panel kontrol agar supaya piranti menutup telepon.

## <span id="page-244-0"></span>Memasukkan awalan panggilan

Awalan panggilan adalah sebuah nomor atau sejumlah nomor yang otomatis ditambahkan ke awal setiap nomor faks yang Anda masukkan pada panel kontrol atau dari perangkat lunak. Jumlah karakter maksimal untuk awalan panggilan adalah 50.

Seting defaultnya adalah Off. Anda mungkin ingin mengaktifkan seting ini dan memasukkan awalan jika, misalnya, Anda harus memasukkan nomor seperti 9 untuk mendapatkan saluran telepon di luar sistem telepon perusahaan Anda. Saat seting ini diaktifkan, Anda dapat memanggil nomor faks tanpa awalan panggilan tersebut menggunakan panggilan manual. Untuk petunjuk, simak [Menggunakan](#page-220-0) panggilan manual.

## Untuk mengatur awalan panggilan

- 1. Tekan MENU/ENTER.
- 2. Gunakan tombol < atau > untuk memilih Fax setup, kemudian tekan MENU/ENTER.
- 3. Tekan tombol > sekali untuk memilih Fax Send setup, kemudian tekan MENU/ENTER.
- 4. Gunakan tombol < atau > untuk memilih **Dial Prefix**, kemudian tekan MENU/ENTER.
- 5. Gunakan tombol < atau > untuk memilih On atau Off, kemudian tekan MENU/ENTER.
- 6. Jika Anda memilih On, gunakan tombol alfanumeris untuk memasukkan awalan, kemudian tekan MENU/ENTER. Anda dapat menggunakan nomor, jeda, dan simbol panggilan.

## <span id="page-245-0"></span>Mengirim faks tunda

Anda dapat menjadwalkan faks untuk dikirim otomatis kemudian kepada satu atau lebih penerima. Setelah menyelesaikan prosedur ini, piranti memindai dokumen ke memori dan kembali ke keadaan Siaga sehingga Anda dapat menjalankan tugas lainnya.

Perhatikan Jika piranti tidak dapat mengirimkan faks pada waktu yang dijadwalkan, informasi tersebut ditunjukkan pada laporan panggilan faks (apabila pilihan tersebut diaktifkan) atau dicatat dalam catatan kegiatan faks. Transmisi mungkin terhenti karena panggilan pengiriman-faks tidak dijawab, atau karena sinyal sibuk menghentikan usaha pemanggilan ulang. (Simak Mengatur waktu [pencetakan](#page-261-0) laporan panggilan faks dan [Mencetak](#page-259-0) catatan kegiatan faks untuk informasi lebih lanjut.)

> Jika Anda mengatur faks untuk dikirim kemudian tetapi Anda perlu menambahkan sesuatu, Anda dapat mengirimkan informasi tambahan tersebut sebagai pekerjaan lain. Semua faks yang dijadwalkan ke nomor faks yang sama pada waktu yang sama dikirimkan sebagai faks yang terpisah.

#### Untuk mengirim faks tunda

- 1. Isikan dokumen ke dalam baki masukan pengumpan dokumen otomatis (ADF) atau ke atas pemindai beralas datar (hanya HP LaserJet 3030 all-in-one atau HP LaserJet 3380 all-in-one).
- 2. Tekan MENU/ENTER.
- 3. Gunakan tombol < atau > sampai Fax functions muncul, kemudian tekan MENU/ENTER.
- 4. Gunakan tombol < atau > sampai Send fax later muncul, kemudian tekan MENU/ENTER.
- 5. Gunakan tombol alfanumeris untuk memasukkan waktu mulai, kemudian lakukan salah satu tugas berikut ini:

Jika piranti diatur ke mode waktu 12-jam, gunakan tombol > untuk menggerakkan kursor melewati karakter keempat untuk mengatur A.M. atau P.M. Pilih 1 untuk A.M. (pagi) atau pilih 2 untuk P.M. (sore/malam), kemudian tekan MENU/ENTER.

Jika piranti diatur ke mode waktu 24-jam, tekan MENU/ENTER.

6. Jalankan salah satu tugas berikut ini:

Gunakan tombol alfanumeris untuk memasukkan tanggal, kemudian tekan MENU/ENTER.

Terima tanggal default dengan menekan MENU/ENTER.

- 7. Masukkan nomor faks, masukkan entri panggilan-cepat, atau tekan tombol sekalisentuh. (Fitur ini tidak mendukung grup yang tak ditetapkan (ad hoc).)
- 8. Tekan MENU/ENTER atau FAX/SEND. Piranti memindai dokumen ke memori dan mengirimnya pada waktu yang ditentukan.

## <span id="page-246-0"></span>Mengirim faks dengan memanggil dari telepon

Kadang-kadang, Anda mungkin ingin memanggil sebuah nomor faks dari telepon yang tersambung ke saluran yang sama dengan piranti. Misalnya, jika Anda mengirim faks ke seseorang dengan piranti dalam mode penerimaan manual, Anda dapat mendahului faks dengan panggilan suara untuk memberitahu orang tersebut ada faks yang masuk.

## Untuk mengirim faks dengan memanggil dari telepon

Perhatikan Telepon harus tersambung ke port "telepon" (port yang bertanda ikon telepon).

- 1. Isikan dokumen ke dalam baki masukan pengumpan dokumen otomatis (ADF).
- Perhatikan Anda tidak dapat menggunakan pemindai beralas datar (hanya HP LaserJet 3030 all-in-one atau HP LaserJet 3380 all-in-one) apabila mengirim faks dengan memanggil dari telepon.
	- 2. Angkat gagang telepon yang tersambung ke saluran yang sama dengan piranti. Panggil nomor faks menggunakan papan tombol telepon.
	- 3. Setelah penerima menjawab, minta orang tersebut menjalankan mesin faks.
	- 4. Setelah Anda mendengat nada faks, tekan FAX/SEND, tunggu sampai Connecting muncul di tampilan telepon, kemudian tutup telepon.

## <span id="page-247-0"></span>Mengganti seting deteksi-nada-panggil

Biasanya, piranti segera mulai memanggil nomor faks. Jika Anda menggunakan piranti pada saluran yang sama dengan telepon Anda, aktifkan seting deteksi-nada-panggil. Ini untuk mencegah piranti mengirimkan faks sewaktu ada yang sedang menelpon.

Seting default pabrik untuk deteksi nada panggil adalah On untuk Perancis dan Hungaria, dan Off untuk semua kawasan/negara lain.

#### Untuk mengganti seting deteksi-nada-panggil

- 1. Tekan MENU/ENTER.
- 2. Gunakan tombol < atau > untuk memilih Fax setup, kemudian tekan MENU/ENTER.
- 3. Tekan tombol > sekali untuk memilih Fax Send setup, kemudian tekan MENU/ENTER.
- 4. Gunakan tombol < atau > untuk memilih Detect dial tone, kemudian tekan MENU/ENTER.
- 5. Gunakan tombol < atau > untuk memilih On atau Off, kemudian tekan MENU/ENTER.

## <span id="page-248-0"></span>Menggunakan kode tagihan

Apabila fitur kode tagihan diaktifkan, pengguna akan diminta untuk memasukkan kode tagihan untuk setiap faks. Jumlah tagihan diperhitungkan untuk setiap halaman faks yang dikirimkan. Termasuk di sini semua jenis faks kecuali faks yang diterima-terkumpul, alihanfaks, atau yang didownload-komputer. Untuk faks grup yang tidak ditetapkan atau panggilan-grup, jumlah tagihan diperhitungkan untuk setiap faks yang berhasil dikirimkan ke masing-masing tujuan. Untuk mencetak laporan yang menampilkan jumlah total setiap kode tagihan, simak Mencetak laporan [kode-tagihan.](#page-264-0)

Seting default pabrik untuk seting kode-tagihan adalah Off. Kode tagihan dapat berupa sembarang angka dari 1 s/d 250.

## Untuk mengganti seting kode-tagihan

- 1. Tekan MENU/ENTER.
- 2. Gunakan tombol < atau > untuk memilih Fax setup, kemudian tekan MENU/ENTER.
- 3. Gunakan tombol < atau > untuk memilih Fax Send setup, kemudian tekan MENU/ENTER.
- 4. Gunakan tombol < atau > untuk memilih Billing codes, kemudian tekan MENU/ENTER.
- 5. Gunakan tombol < atau > untuk memilih On atau Off, kemudian tekan MENU/ENTER.

#### Untuk menggunakan kode tagihan

- 1. Masukkan nomor telepon secara manual, dengan tombol sekali-sentuh, atau dengan panggilan-cepat atau entri panggilan-grup.
- 2. Isikan dokumen ke dalam baki masukan pengumpan dokumen otomatis (ADF) atau ke atas pemindai beralas datar (hanya HP LaserJet 3030 all-in-one atau HP LaserJet 3380 all-in-one).
- 3. Tekan FAX/SEND.
- 4. Masukkan kode tagihan, kemudian tekan FAX/SEND.

Pekerjaan faks dikirim dan dicatat dalam laporan kode-tagihan. Untuk informasi tentang mencetak laporan kode-tagihan, simak Mencetak laporan [kode-tagihan.](#page-264-0)

## <span id="page-249-0"></span>Mencetak ulang faks

Jika Anda ingin mencetak ulang sebuah faks karena kartrid cetak kosong atau faks dicetak pada jenis media yang salah, Anda dapat mencoba mencetaknya lagi. Jumlah memori yang tersedia menentukan jumlah faks sebenarnya yang tersimpan untuk pencetakan ulang. Faks yang terakhir dicetak lebih dulu; faks yang paling lama disimpan dicetak terakhir.

Faks disimpan secara terus-menerus. Mencetak ulang tidak menghapusnya dari memori. Untuk menghapus faks tersebut dari memori, simak [Menghapus](#page-250-0) faks dari memori.

#### Untuk mencetak ulang faks

Gunakan langkah berikut ini untuk mencetak ulang faks:

Perhatikan Anda tidak perlu menggunakan prosedur ini jika faks tidak mencetak karena kertas macet atau karena media benar-benar habis. Dalam situasi tersebut, faks diterima ke memori. Segera setelah Anda membersihkan kertas macet atau mengisi kembali media, pencetakan faks otomatis dilanjutkan.

- 1. Tekan MENU/ENTER.
- 2. Tekan tombol > sekali. Fax functions ditampilkan.
- 3. Tekan MENU/ENTER.
- 4. Gunakan tombol < atau > sampai Reprint last ditampilkan.
- 5. Tekan MENU/ENTER. Piranti mulai mencetak ulang faks yang terakhir dicetak.

Perhatikan Untuk menghentikan pencetakan sewaktu-waktu, tekan CANCEL.

# Bahasa<br>Indonesia Indonesia

Gunakan prosedur ini hanya jika Anda khawatir ada orang lain yang dapat mengakses piranti Anda dan mungkin mencoba mencetak ulang faks dari memori.

<span id="page-250-0"></span>AWAS Di samping menghapus memori pencetakan ulang, prosedur ini menghapus semua faks yang sedang dikirim, faks tak terkirim yang menunggu panggilan ulang, faks yang dijadwakan untuk dikirim kemudian, dan faks yang tidak dicetak atau dialihkan.

## Untuk menghapus faks dari memori

- 1. Tekan MENU/ENTER.
- 2. Tekan tombol > sekali untuk menampilkan Fax functions, kemudian tekan MENU/ENTER.
- 3. Gunakan tombol < atau > untuk memilih Clear saved faxs, kemudian tekan MENU/ENTER.
- 4. Tekan MENU/ENTER untuk konfirmasi penghapusan tersebut.

## <span id="page-251-0"></span>Menggunakan pengalihan faks

Anda dapat mengatur piranti Anda untuk mengalihkan faks masuk ke nomor faks lain. Apabila faks masuk ke piranti Anda, ia tersimpan di memori. Kemudian piranti akan memanggil nomor faks yang telah Anda tentukan dan mengirim faks tersebut. Jika piranti tidak dapat mengalihkan faks karena kesalahan (misalnya, nomor sibuk) dan berulang kali gagal memanggil ulang, piranti Anda mencetak faks tersebut.

Jika piranti kehabisan memori sewaktu menerima faks, ia menghentikan faks yang masuk dan hanya mengalihkan halaman dan bagian halaman yang telah tersimpan di memori.

Pada saat menggunakan fitur pengalihan-faks, piranti (bukan komputer) yang harus menerima faks, dan mode jawaban harus diatur ke Automatic (simak [Mengatur](#page-232-0) mode [jawaban\)](#page-232-0).

#### Untuk menggunakan pengalihan faks

- 1. Tekan MENU/ENTER.
- 2. Gunakan tombol < atau > untuk memilih Fax setup, kemudian tekan MENU/ENTER.
- 3. Gunakan tombol < atau > untuk memilih **Fax Recv. setup**, kemudian tekan  $M$ ENTER.
- 4. Gunakan tombol < atau > untuk memilih **Forward fax**, kemudian tekan MENU/ENTER.
- 5. Tekan tombol > untuk memilih On atau Off, kemudian tekan MENU/ENTER.
- 6. Jika Anda mengaktifkan fitur pengalihan-faks, gunakan tombol alfanumeris untuk menetapkan nomor faks tujuan pengalihan, kemudian tekan MENU/ENTER untuk menyimpan pilihan Anda.
# <span id="page-252-0"></span>Membuat telepon tambahan dapat menerima faks

Apabila seting ini diaktifkan, Anda dapat memperingatkan piranti untuk mengangkat panggilan faks masuk dengan menekan 1-2-3 secara urut pada papan tombol telepon (hanya mode panggilan-nada). Seting defaultnya adalah On. Nonaktifkan seting ini hanya jika Anda menggunakan panggilan-pulsa atau Anda memiliki layanan dari perusahaan telepon yang juga menggunakan urutan 1-2-3. Layanan perusahaan telepon tidak akan bekerja jika terjadi konflik dengan piranti.

# Untuk membuat telepon tambahan dapat menerima faks

- 1. Tekan MENU/ENTER.
- 2. Gunakan tombol < atau > untuk memilih Fax setup, kemudian tekan MENU/ENTER.
- 3. Gunakan tombol < atau > untuk memilih Fax Recv. setup, kemudian tekan MENU/ENTER.
- 4. Gunakan tombol < atau > untuk memilih Extension Phone, kemudian tekan MENU/ENTER.
- 5. Gunakan tombol < atau > untuk memilih On atau Off, kemudian tekan MENU/ENTER untuk menyimpan pilihan Anda.

# <span id="page-253-0"></span>Menggunakan pengumpulan faks

Jika Ada orang lain yang mengatur pengumpulan faks, Anda dapat meminta faks untuk dikirim ke piranti Anda. (Ini dikenal sebagai pengumpulan mesin lain).

#### Untuk mengumpulkan (meminta faks dari) mesin faks lain

- 1. Tekan MENU/ENTER.
- 2. Gunakan tombol < atau > untuk memilih Fax functions, kemudian tekan MENU/ENTER.
- 3. Gunakan tombol < atau > untuk memilih Polling receive, kemudian tekan MENU/ENTER.
- 4. Gunakan tombol alfanumeris untuk memasukkan nomor mesin faks yang Anda meminta faks darinya, kemudian tekan MENU/ENTER.

Piranti Anda memanggil mesin faks lain tersebut dan meminta faks.

# Mengganti mode deteksi-tanpa suara

Seting ini mengontrol apakah Anda sapat menerima faks dari mesin fals model lama yang tidak memancarkan sinyal faks selama pengiriman faks. Pada waktu penerbitan panduan ini, mesin faks model lama tersebut hanya sedikit sekali yang masih digunakan. Seting defaultnya adalah Off. Seting mode deteksi-tanpa suara hanya perlu diubah jika Anda secara rutin menerima faks dari seseorang yang menggunakan mesin faks model lama.

#### Untuk mengganti mode deteksi-tanpa suara

- 1. Tekan MENU/ENTER.
- 2. Gunakan tombol < atau > untuk memilih Fax setup, kemudian tekan MENU/ENTER.
- 3. Gunakan tombol < atau > untuk memilih **Fax Recv. setup**, kemudian tekan  $M$ ENTER.
- 4. Gunakan tombol < atau > untuk memilih Silence Detect, kemudian tekan MENU/ENTER.
- 5. Gunakan tombol < atau > untuk memilih On atau Off, kemudian tekan MENU/ENTER untuk menyimpan pilihan Anda.

# <span id="page-255-0"></span>Membuat faks bertanda-terima

Piranti mencetak informasi identifikasi pengirim di bagian atas setiap faks yang diterima. Anda dapat juga memilih untuk memasang informasi kepala faks Anda disertakan pada setiap faks untuk konfirmasi tanggal dan waktu faks tersebut diterima. Seting default pabrik untuk faks bertanda-terima adalah Off.

Perhatikan Pilihan ini hanya berlaku untuk faks masuk yang dicetak oleh piranti.

### Untuk mengaktifkan faks bertanda-terima

- 1. Tekan MENU/ENTER.
- 2. Gunakan tombol < atau > untuk memilih Fax setup, kemudian tekan MENU/ENTER.
- 3. Gunakan tombol < atau > untuk memilih Fax Recv. setup, kemudian tekan MENU/ENTER.
- 4. Gunakan tombol < atau > untuk memilih Stamp faxes, kemudian tekan MENU/ENTER.
- 5. Gunakan tombol < atau > untuk memilih On atau Off, kemudian tekan MENU/ENTER untuk menyimpan pilihan Anda.

# Mengatur mode koreksi-kesalahan-faks

Biasanya, piranti memantau sinyal di saluran telepon sewaktu mengirim atau menerima faks. Jika piranti mendeteksi adanya kesalahan selama pengiriman dan seting koreksi kesalahan pada On, piranti dapat meminta bagian faks tersebut untuk dikirim ulang. Seting default pabrik untuk koreksi kesalahan adalah On.

Anda perlu menonaktifkan koreksi kesalahan hanya jika Anda mengalami kesulitan dalam mengirim atau menerima faks, dan Anda bersedia menerima kesalahan dalam pengiriman. Menonaktifkan seting ini mungkin berguna jika Anda mencoba mengirim faks ke luar negeri, atau menerima faks dari luar negeri, atau jika Anda memakai koneksi telepon satelit.

# Untuk mengganti seting koreksi-kesalahan

- 1. Tekan MENU/ENTER.
- 2. Gunakan tombol < atau > untuk memilih Fax setup, kemudian tekan MENU/ENTER.
- 3. Gunakan tombol < atau > untuk memilih All faxes, kemudian tekan MENU/ENTER.
- 4. Gunakan tombol < atau > untuk memilih Error correction, kemudian tekan MENU/ENTER.
- 5. Gunakan tombol < atau > untuk memilih On atau Off, kemudian tekan MENU/ENTER untuk menyimpan pilihan Anda.

# Mengganti seting V.34

Seting V.34 adalah protokol modem yang digunakan piranti untuk mengirim faks. Ini adalah standar di seluruh dunia untuk modem dupleks-penuh yang mengirim dan menerima data melalui saluran telepon s/d 33.600 bits per detik (bps). Seting default pabrik untuk V.34 adalah On.

Anda perlu mengganti seting V.34 hanya jika Anda mengalami kesulitan mengirim atau menerima faks dari piranti tertentu. Menonaktifkan seting ini mungkin berguna jika Anda mencoba mengirim faks ke luar negeri, atau menerima faks dari luar negeri, atau jika Anda memakai koneksi telepon satelit.

# Untuk mengganti seting V.34

- 1. Tekan MENU/ENTER.
- 2. Gunakan tombol < atau > untuk memilih Fax setup, kemudian tekan MENU/ENTER.
- 3. Gunakan tombol < atau > untuk memilih All faxes, kemudian tekan MENU/ENTER.
- 4. Gunakan tombol < atau > untuk memilih V.34, kemudian tekan MENU/ENTER.
- 5. Gunakan tombol < atau > untuk memilih On atau Off, kemudian tekan MENU/ENTER.

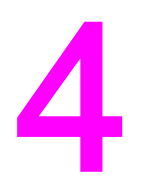

# Catatan dan Laporan Faks

Bab ini menguraikan catatan dan laporan yang dapat Anda hasilkan dengan piranti HP LaserJet all-in-one Anda.

- [Mencetak](#page-259-0) catatan kegiatan faks
- Mencetak semua laporan [panggilan](#page-260-0) faks
- Mengatur waktu [pencetakan](#page-261-0) laporan panggilan faks
- [Memasukkan](#page-262-0) halaman pertama setiap faks dalam laporan panggilan faks
- [Mencetak](#page-263-0) laporan buku telepon
- Mencetak laporan [kode-tagihan](#page-264-0)
- Mencetak daftar [pembatasan-faks](#page-265-0)
- [Mencetak](#page-266-0) semua laporan faks

# <span id="page-259-0"></span>Mencetak catatan kegiatan faks

Catatan kegiatan faks memberikan sejarah kronologis dari 40 faks terakhir yang diterima, dikirimkan, atau dihapus, dan setiap kesalahan yang terjadi. Catatan kegiatan faks memuat informasi berikut ini:

- Semua faks yang diterima ke piranti
- Semua faks yang telah dikirim dari panel kontrol
- Semua faks yang telah dikirim dari Toolbox dan driver perangkat lunak faks
- Semua faks yang telah dikirim dari HP Workplace (untuk komputer yang kompatibel dengan Macintosh yang tersambung langsung ke piranti)

#### Untuk mencetak catatan kegiatan faks

Gunakan langkah berikut ini untuk mencetak catatan kegiatan faks:

- 1. Tekan MENU/ENTER.
- 2. Gunakan tombol < atau > untuk memilih Reports, kemudian tekan MENU/ENTER.
- 3. Gunakan tombol < atau > untuk memilih Fax Activity log, kemudian tekan MENU/ENTER.
- 4. Tekan MENU/ENTER untuk memilih Print log now. Piranti keluar dari seting Menu dan mencetak catatan.

#### Untuk mengatur catatan kegiatan faks untuk dicetak secara otomatis

Anda dapat memutuskan apakah Anda ingin mencetak catatan kegiatan faks secara otomatis setelah 40 entri. Seting default pabrik adalah On. Gunakan langkah berikut ini untuk mengatur pencetakan catatan kegiatan faks secara otomatis:

- 1. Tekan MENU/ENTER.
- 2. Gunakan tombol < atau > untuk memilih Reports, kemudian tekan MENU/ENTER.
- 3. Gunakan tombol < atau > untuk memilih **Fax Activity log, kemudian tekan MENU/ENTER.**
- 4. Tekan tombol > sekali untuk memilih Auto Log Print, kemudian tekan MENU/ENTER.
- 5. Gunakan tombol < atau > untuk memilih On, kemudian tekan MENU/ENTER untuk konfirmasi pilihan Anda.

# <span id="page-260-0"></span>Mencetak semua laporan panggilan faks

Laporan panggilan faks adalah laporan singkat yang menunjukkan status faks yang terakhir dikirim atau diterima.

#### Untuk mencetak laporan panggilan faks

- 1. Tekan MENU/ENTER.
- 2. Gunakan tombol < atau > untuk memilih Reports, kemudian tekan MENU/ENTER.
- 3. Gunakan tombol < atau > untuk memilih Fax Call report, kemudian tekan MENU/ENTER.
- 4. Tekan MENU/ENTER untuk memilih Print report now. Piranti keluar dari seting Menu dan mencetak laporan.

Perhatikan Untuk mengatur laporan panggilan faks untuk dicetak secara otomatis, simak [Mengatur](#page-261-0) waktu [pencetakan](#page-261-0) laporan panggilan faks.

# <span id="page-261-0"></span>Mengatur waktu pencetakan laporan panggilan faks

Anda dapat mengatur piranti untuk mencetak laporan panggilan faks setelah salah satu kejadian berikut ini:

- Setiap kesalahan faks (seting default pabrik)
- Mengirim kesalahan faks
- Menerima kesalahan faks
- Setiap faks
- Hanya mengirim faks
- Tidak pernah

Perhatikan Jika Anda memilih Never, Anda tidak akan tahu apakah faks gagal dikirimkan kecuali Anda mencerak catatan kegiatan faks.

#### Untuk mengatur waktu mencetak laporan panggilan faks

Gunakan langkah berikut ini untuk mengatur kapan laporan panggilan faks dicetak:

- 1. Tekan MENU/ENTER.
- 2. Gunakan tombol < atau > untuk memilih Reports, kemudian tekan MENU/ENTER.
- 3. Gunakan tombol < atau > untuk memilih Fax Call report, kemudian tekan MENU/ENTER.
- 4. Tekan tombol > sekali untuk memilih **Print report**, kemudian tekan  $M$ ENTER.
- 5. Gunakan tombol < atau > untuk menentukan pilihan kapan Anda ingin mencetak laporan panggilan faks.
- 6. Tekan MENU/ENTER untuk menyimpan pilihan Anda.

Tersedia pilihan waktu-mencetak berikut ini:

- Every error: Piranti mencetak laporan setap kali terjadi kesalahan.
- Send error: Piranti mencetak laporan apabila terjadi kesalahan sewaktu piranti mengirim faks.
- Receive error: Piranti mencetak laporan apabila terjadi kesalahan sewaktu piranti menerima faks.
- Every fax: Piranti mencetak laporan setiap kali faks dikirim atau diterima.
- Send fax only: Piranti mencetak laporan setiap kali faks dikirim.
- Never: Laporan tidak pernah dicetak.

# <span id="page-262-0"></span>Memasukkan halaman pertama setiap faks dalam laporan panggilan faks

Apabila pilihan ini diaktifkan dan gambar halaman masih ada di memori piranti, laporan panggilan faks memasukkan sketsa kecil (reduksi persen) halaman pertama faks yang terakhir dikirim atau diterima. Seting default pabrik untuk pilihan ini adalah On.

# Untuk memasukkan halaman pertama setiap faks dalam laporan panggilan faks

Gunakan langkah berikut ini untuk memasukkan halaman pertama setiap faks dalam laporan panggilan faks:

- 1. Tekan MENU/ENTER.
- 2. Gunakan tombol < atau > untuk memilih Reports, kemudian tekan MENU/ENTER.
- 3. Gunakan tombol < atau > untuk memilih Fax Call report, kemudian tekan MENU/ENTER.
- 4. Gunakan tombol < atau > untuk memilih **Include 1st page**, kemudian tekan MENU/ENTER.
- 5. Gunakan tombol < atau > untuk memilih On atau Off, kemudian tekan MENU/ENTER untuk konfirmasi pilihan Anda.

# <span id="page-263-0"></span>Mencetak laporan buku telepon

Laporan buku telepon berisi daftar nomor faks yang ditetapkan ke tombol sekali-sentuh dan entri panggilan-cepat dan panggilan-grup.

### Untuk mencetak laporan buku telepon

Gunakan langkah berikut ini untuk mencetak laporan sekali-sentuh, panggilan-cepat, dan panggilan-grup:

- 1. Tekan MENU/ENTER.
- 2. Gunakan tombol < atau > untuk memilih Reports, kemudian tekan MENU/ENTER.
- 3. Gunakan tombol < atau > untuk memilih PhoneBook report, kemudian tekan MENU/ ENTER. Piranti keluar dari seting Menu dan mencetak laporan.

# <span id="page-264-0"></span>Mencetak laporan kode-tagihan

Laporan kode-tagihan adalah cetakan daftar semua kode tagihan faks dan jumlah total faks yang ditagihkan ke setiap kode.

Perhatikan Setelah laporan ini dicetak, semua data tagihan dihapus.

#### Untuk mencetak laporan kode-tagihan

- 1. Tekan MENU/ENTER.
- 2. Gunakan tombol < atau > untuk memilih Reports, kemudian tekan MENU/ENTER.
- 3. Gunakan tombol < atau > untuk memilih Billing report, kemudian tekan MENU/ENTER. Piranti keluar dari seting Menu dan mencetak laporan.

# <span id="page-265-0"></span>Mencetak daftar pembatasan-faks

Gunakan prosedur ini untuk mencetak daftar nomor faks yang diblokir. Untuk informasi tentang pembatasan nomor faks, simak Pembatasan atau [membatalkan](#page-236-0) pembatasan [nomor](#page-236-0) faks.

### Untuk mencetak daftar pembatasan-faks

- 1. Tekan MENU/ENTER.
- 2. Gunakan tombol < atau > untuk memilih Reports, kemudian tekan MENU/ENTER.
- 3. Gunakan tombol < atau > untuk memilih Block Fax list, kemudian tekan MENU/ENTER. Piranti keluar dari seting Menu dan mencetak daftar tersebut.

# <span id="page-266-0"></span>Mencetak semua laporan faks

Gunakan prosedur ini untuk mencetak semua laporan berikut ini sekaligus:

- Catatan kegiatan faks
- Laporan sekali-sentuh, panggilan-cepat, dan panggilan-grup
- Laporan konfigurasi
- Daftar pembatasan-faks
- Laporan tagihan (jika pilihan diaktifkan)

#### Untuk mencetak semua laporan faks

Gunakan langkah berikut ini untuk mencetak semua laporan faks:

- 1. Tekan MENU/ENTER.
- 2. Gunakan tombol < atau > untuk memilih Reports, kemudian tekan MENU/ENTER.
- 3. Gunakan tombol < atau > untuk memilih All fax reports, kemudian tekan MENU/ENTER. Piranti keluar dari seting Menu dan mencetak semua laporan.

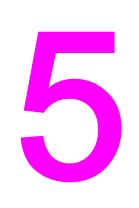

# Pemecahan Masalah

Gunakan informasi di dalam bab ini intuk memecahkan masalah umum faks.

- [Apakah](#page-269-0) faks Anda di-set up dengan benar?
- [Masalah](#page-272-0) umum faks
- Masalah [penerimaan-faks](#page-273-0)
- Masalah [pengiriman-faks](#page-277-0)
- Masalah [penanganan-media](#page-280-0)
- [Menyaksikan](#page-283-0) Pedoman Penggunaan elektronik

# <span id="page-269-0"></span>Apakah faks Anda di-set up dengan benar?

Gunakan daftar pemeriksaan berikut ini untuk membantu Anda menentukan apa penyebab masakah yang Anda hadapi.

- Apakah Anda menggunakan kabel faks yang disertakan dengan piranti? Piranti ini telah diuji dengan kabel faks yang disertakan dan telah terbukti memenuhi spesifikasi piranti. Jika Anda tidak menggunakan kabel faks yang disertakan, pasang kembali kabel tersebut.
- Apakah kabel faks terpasang di port yang benar pada piranti? Ia harus ditancapkan ke port "saluran" (port yang bertanda  $\overline{\text{G}}$  (HP LaserJet 3015 all-in-one atau HP LaserJet 3030 all-in-one) atau dengan tanda "L" (HP LaserJet 3380 all-in-one)). Simak [Menyambungkan](#page-201-0) piranti ke saluran telepon untuk rinciannya.
- Apakah kabel faks terpasang kokoh di port pada piranti? Lepaskan dan sambungkan kembali kabel faks untuk memastikan ia terpasang dengan kokoh pada port yang benar.
- Apakah jack telepon berfungsi baik? Periksa apakah ada nada panggil dengan memasang telepon pada jack di tembok. Dapatkah Anda mendengar nada panggil dan dapatkah Anda membuat panggilan telepon?

### Jenis saluran telepon apa yang Anda gunakan?

- Saluran khusus: Nomor faks/telepon yang ditetapkan untuk menerima atau mengirim faks. Kabel faks harus disambungkan ke port "saluran" piranti (port yang bertanda ikon HP LaserJet 3015 all-in-one atau HP LaserJet 3030 all-in-one) atau dengan tanda "L" (HP LaserJet 3380 all-in-one)).
- Saluran telepon bersama: Suatu sistem di mana baik panggilan telepon maupun faks diterima atau dikirim menggunakan nomor telepon dan saluran telepon yang sama. Sebuah saluran telepon tunggal hanya dapat melakukan satu fungsi pada suatu waktu. Anda tidak dapat mengirim faks sewaktu berbicara di telepon atau tersambung ke Internet jika Anda menggunakan saluran telepon yang sama untuk panggilan suara dan pekerjaan faks.
- Sistem PBX: Sistim telepon lingkungan-bisnis. Telepon rumah standar dan piranti HP LaserJet all-in-one menggunakan sinyal telepon analog. Sejumlah sistim PBX adalah digital dan mungkin tidak kompatibel dengan telepon standar dan dengan piranti seperti HP LaserJet all-in-one.
- Saluran bergulir: Sebuah fitur sistim telepon di mana, jika salah satu saluran masuk sibuk, panggilan berikutnya "bergulir" ke saluran lain yang tersedia. Cobalah pasang piranti ke saluran telepon masuk yang pertama. Piranti akan menjawab telepon setelah berdering sekian kali yang ditetapkan dalam seting dering-untuk-menjawab dari piranti. (Simak Mengganti seting [dering-untuk-menjawab](#page-234-0).)
- Layanan dering unik: Perusahaan telepon dapat menetapkan dua nomor telepon ke satu saluran fisik dan menetapkan pola dering khusus untuk setiap nomor. Pastikan piranti diatur untuk merespon pola dering khusus yang benar yang sudah ditetapkan oleh penyedia layanan telepon Anda sebagai nomor telepon faks. (Simak [Mengganti](#page-233-0) pola dering untuk [menjawab](#page-233-0) panggilan.) Layanan ini tidak tersedia di semua kawasan/ negara. Pastikan bahwa perusahaan telepon Anda menyediakan layanan ini sebelum mengganti setingnya.

# <span id="page-270-0"></span>Apakah Anda menggunakan pembagi saluran-telepon?

Pembagi saluran-telepon adalah piranti yang digunakan untuk membagi menjadi dua atau lebih saluran telepon dari jack yang sama. Pemasangan dua jenis pembagi yang berbeda dapat membingungkan. Pembagi paralel (juga disebut pembagi "T") membagi sebuah saluran tunggal menjadi dua jack yang sama, memungkinkan dua piranti tersambung ke saluran yang sama.

Pembagi Sal1/Sal2 memberikan dua keluaran saluran telepon yang unik dari satu jack dengan dua nomor telepon unik (dua saluran telepon tersambung ke satu jack). Pembagi Sal1/Sal2 harus digunakan apabila Anda memiliki saluran faks dan saluran suara yang dikontrol oleh jack yang sama. Simak Untuk [menyambungkan](#page-204-0) piranti ke jack yang [mengontrol](#page-204-0) dua saluran telepon untuk petunjuknya.

Tidak semua pembagi kompatibel dengan piranti ini, dan tidak semua kawasan/negara mendukung penggunaan pembagi.

Perhatikan **Hewlett-Packard tidak menganjurkan penggunaan** pembagi paralel, atau "T", bersama dengan piranti ini, karena dapat menurunkan kualitas sinyal telepon. Apabila Anda perlu memasang piranti kedua ke saluran telepon bersama piranti ini, tancapkan piranti kedua ke port "telepon" piranti (port yang bertanda ikon telepon). Simak [Menyambungkan](#page-206-0) piranti [tambahan](#page-206-0) untuk petunjuknya.

# Apakah Anda menggunakan piranti stabilisator tegangan?

Ini adalah piranti yang digunakan antara jack di dinding dan piranti untuk melindungi piranti dari tegangan listrik yang melewati saluran telepon. Hal ini dapat menyebabkan masalah komunikasi faks dengan menurunkan kualitas sinyal telepon. Jika Anda mengalami kesulitan untuk mengirim atau menerima faks dan menggunakan salah satu piranti ini, sambungkan piranti langsung ke jack telepon untuk menentukan apakah masalahnya pada piranti stabilisator tegangan.

# Apakah Anda menggunakan layanan pesan-suara dari perusahaan telepon?

Layanan pesan-suara dapat digunakan untuk menggantikan mesin penjawab telepon. Jika seting dering-untuk-menjawab layanan pesan lebih rendah dari seting dering-untukmenjawab piranti, layanan pesan akan menjawab panggilan dan piranti tidak dapat menerima faks. Jika seting dering-untuk-menjawab piranti lebih rendah dari layanan pesan, piranti akan menjawab semua panggilan dan tidak ada yang dilewatkan ke layanan pesan. Satu-satunya solusi pesan-suara yang dapat digunakan bersama dengan baik dengan piranti adalah mesin penjawab-telepon yang berdiri sendiri.

# Apakah Anda menggunakan mesin penjawab?

Mesin penjawab harus disambungkan langsung ke port yang berlabel ikon telepon, atau digunakan bersama pada saluran telepon yang sama.

Atur seting dering-untuk-menjawab piranti setidaknya satu dering di atas jumlah dering yang diatur untuk mesin penjawab. Simak Mengganti seting [dering-untuk-menjawab](#page-234-0) untuk informasi lebih lanjut.

Perhatikan Jika mesin penjawab tersambung ke saluran telepon yang sama tetapi pada jack yang berbeda (di ruangan lain, misalnya), ia mungkin dapat mengganggu kemampuan piranti untuk menerima faks.

# <span id="page-272-0"></span>Masalah umum faks

Gunakan tabel di dalam bagian ini untuk memecahkan masalah faks.

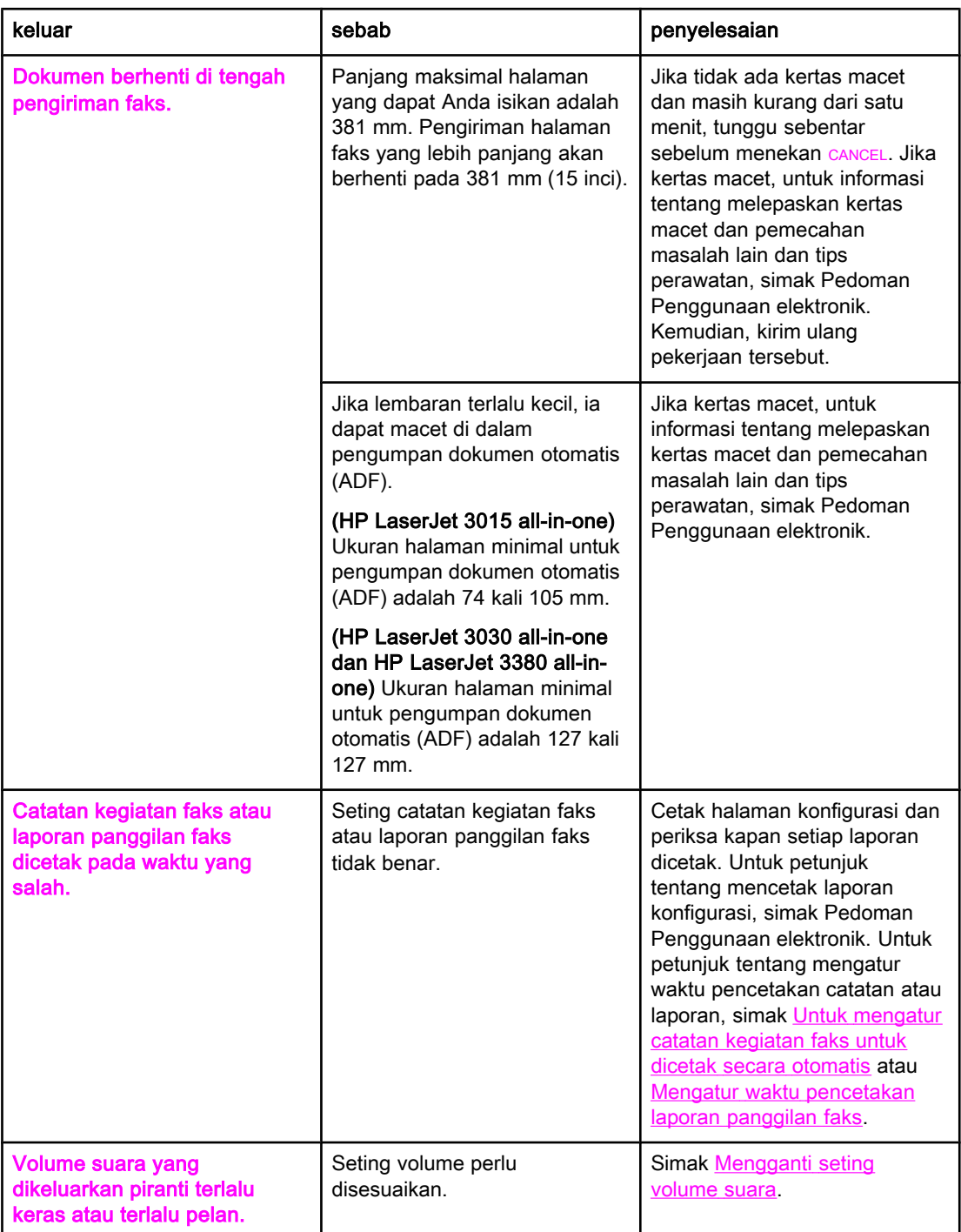

# <span id="page-273-0"></span>Masalah penerimaan-faks

Gunakan tabel di dalam bagian ini untuk memecahkan masalah yang mungkin terjadi saat menerima faks.

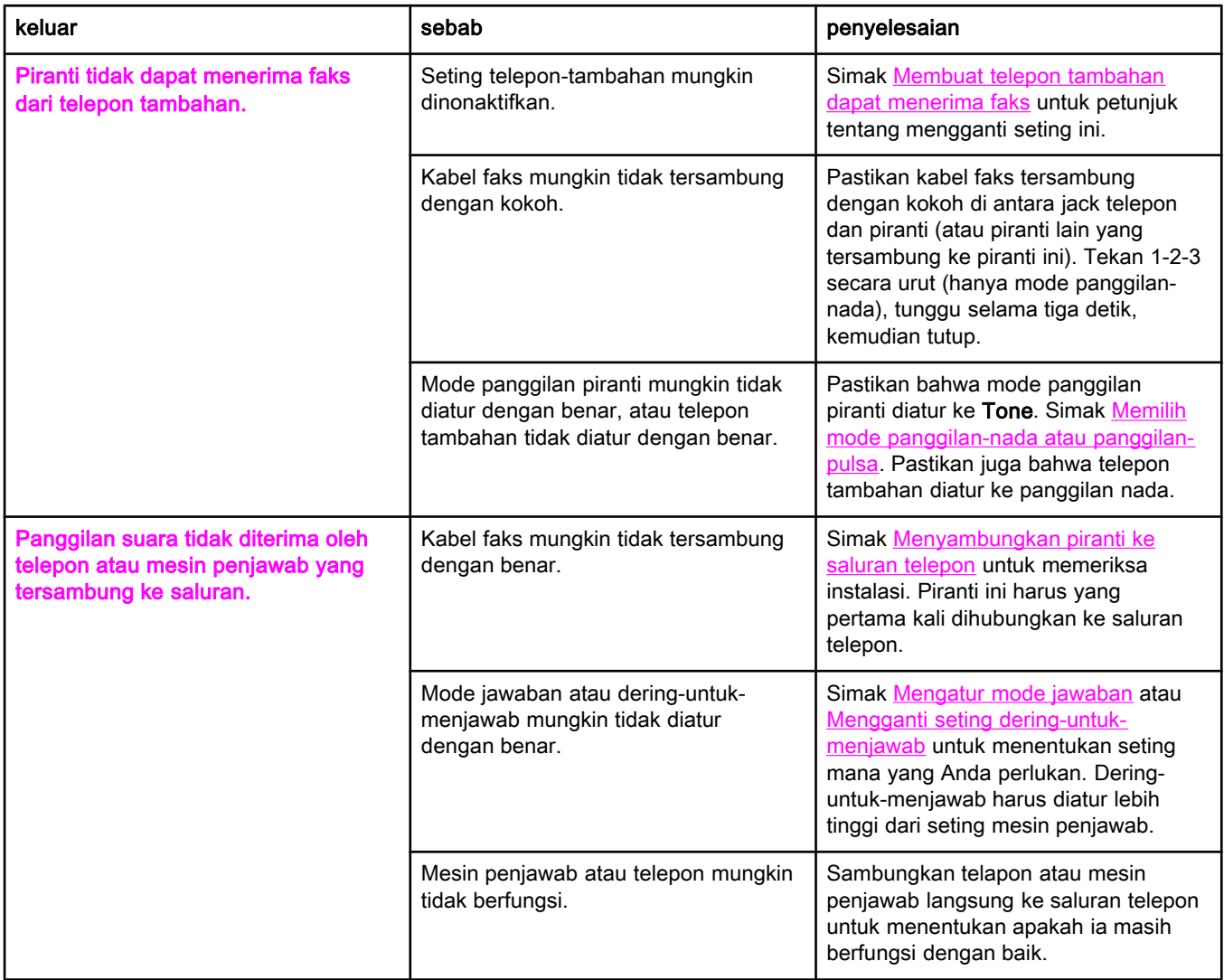

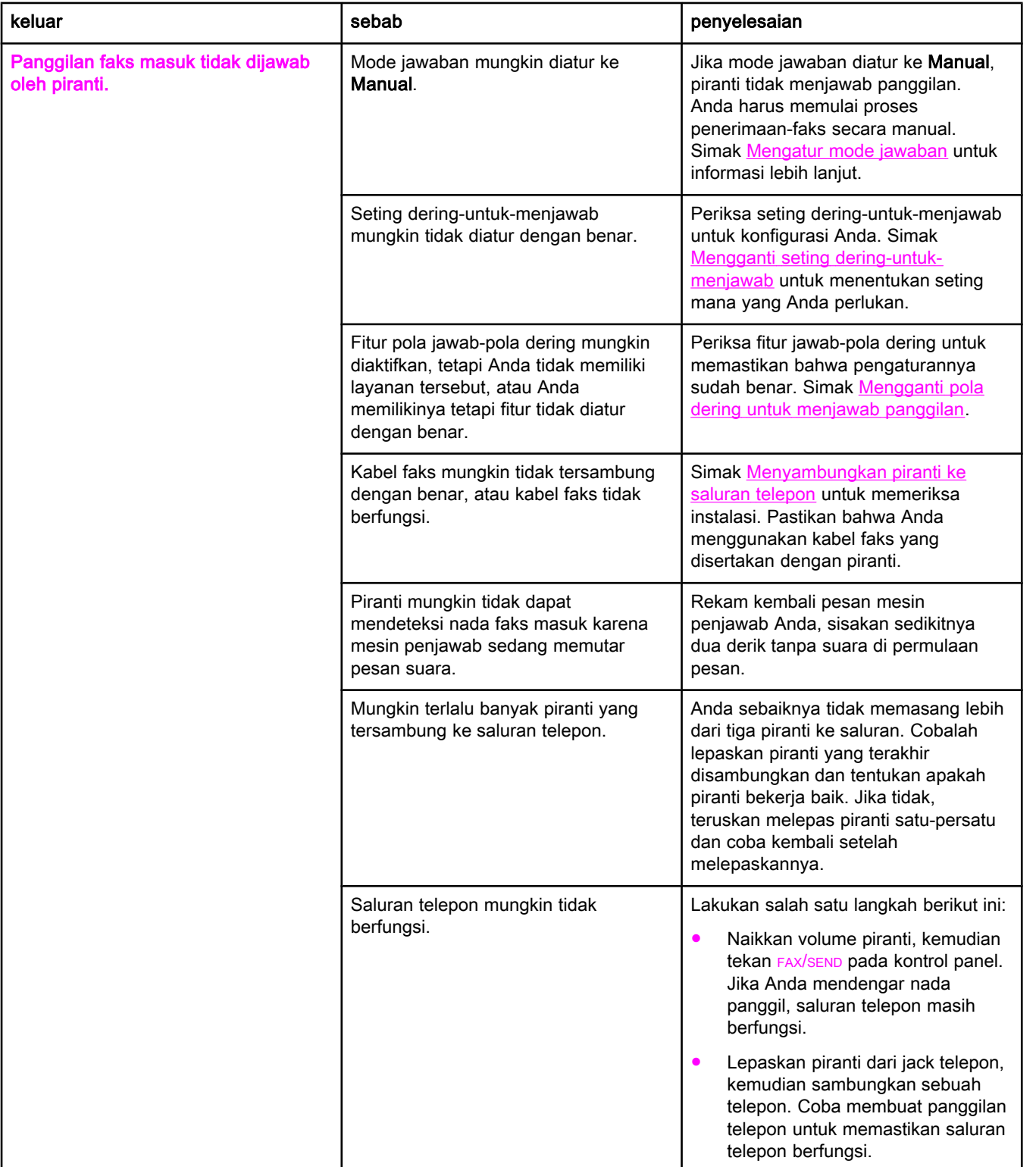

<span id="page-275-0"></span>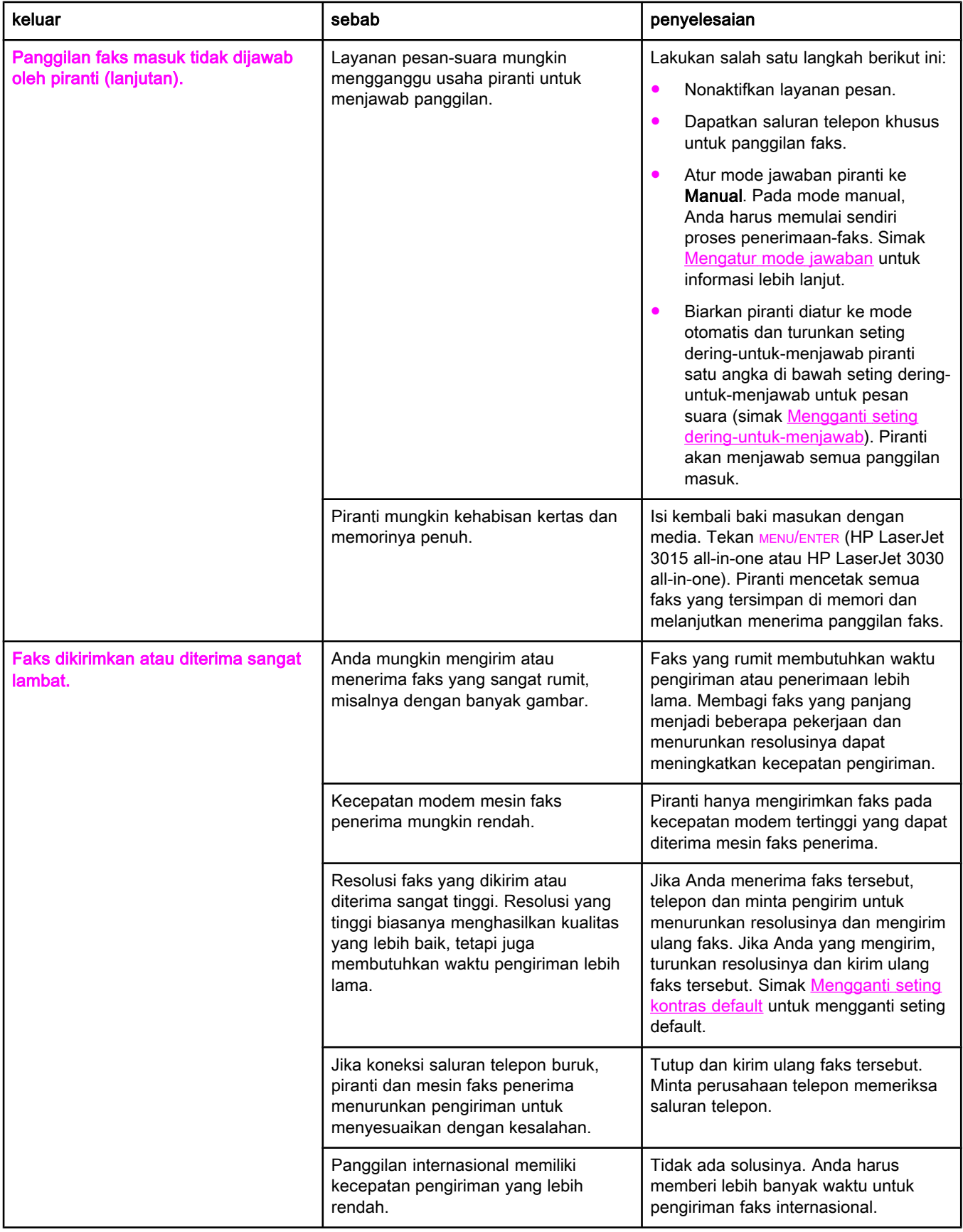

<span id="page-276-0"></span>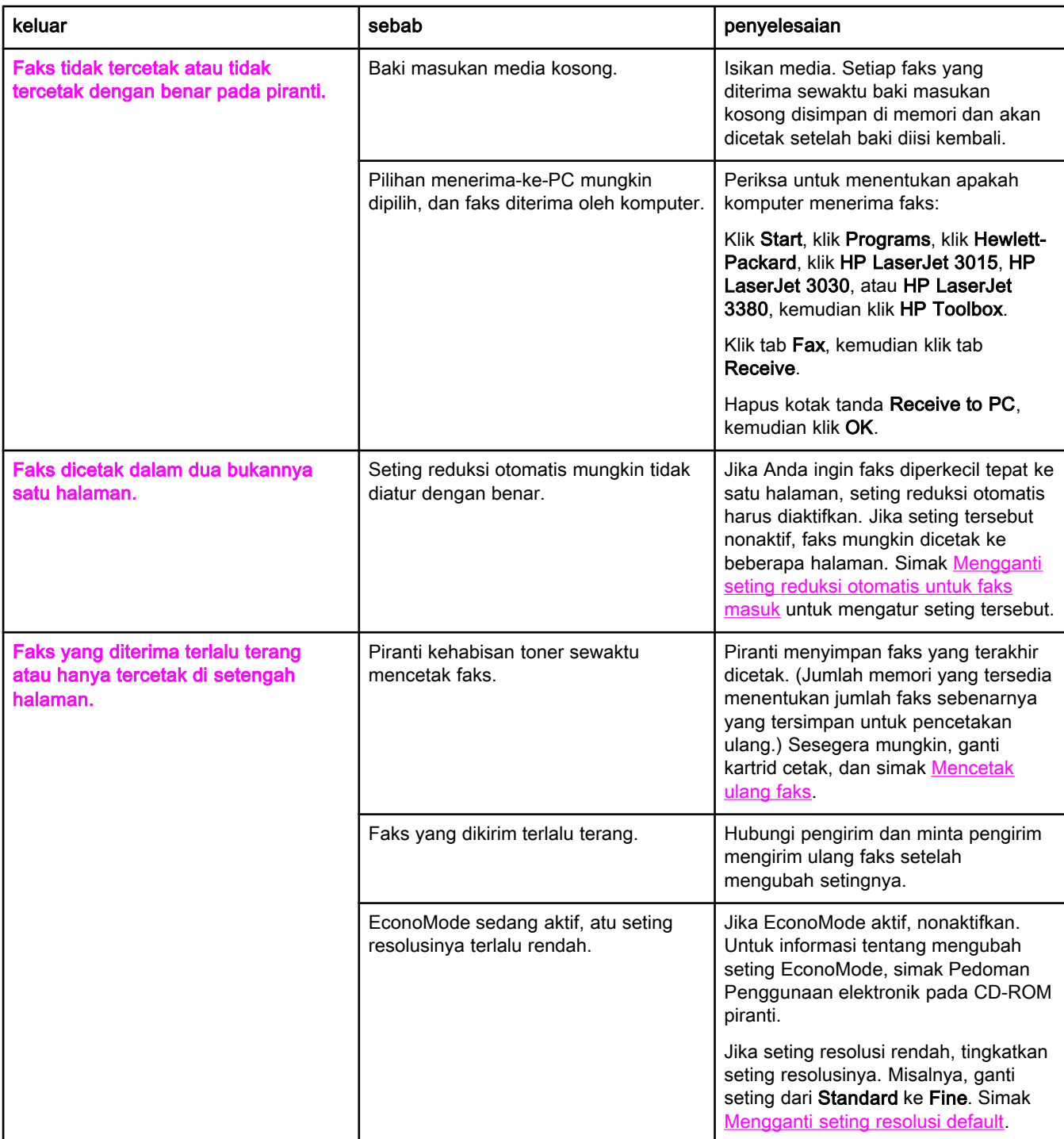

# <span id="page-277-0"></span>Masalah pengiriman-faks

Gunakan informasi di dalam tabel ini untuk memecahkan masalah yang mungkin terjadi saat mengirim faks.

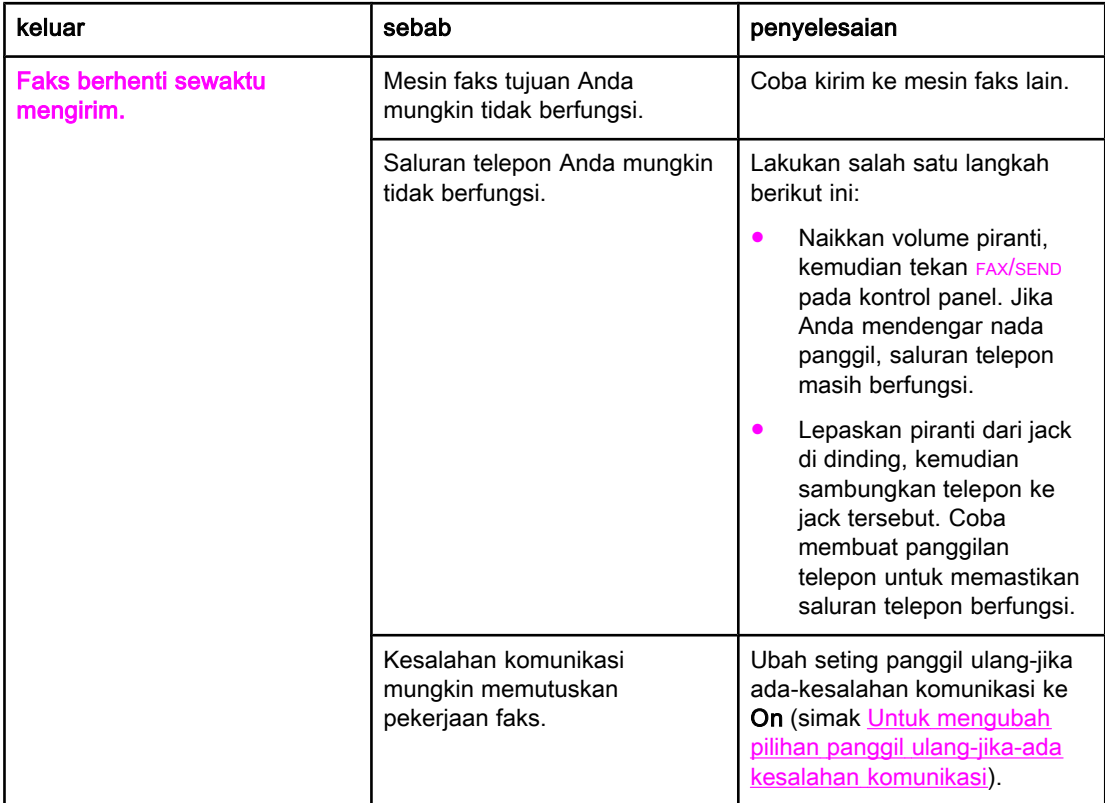

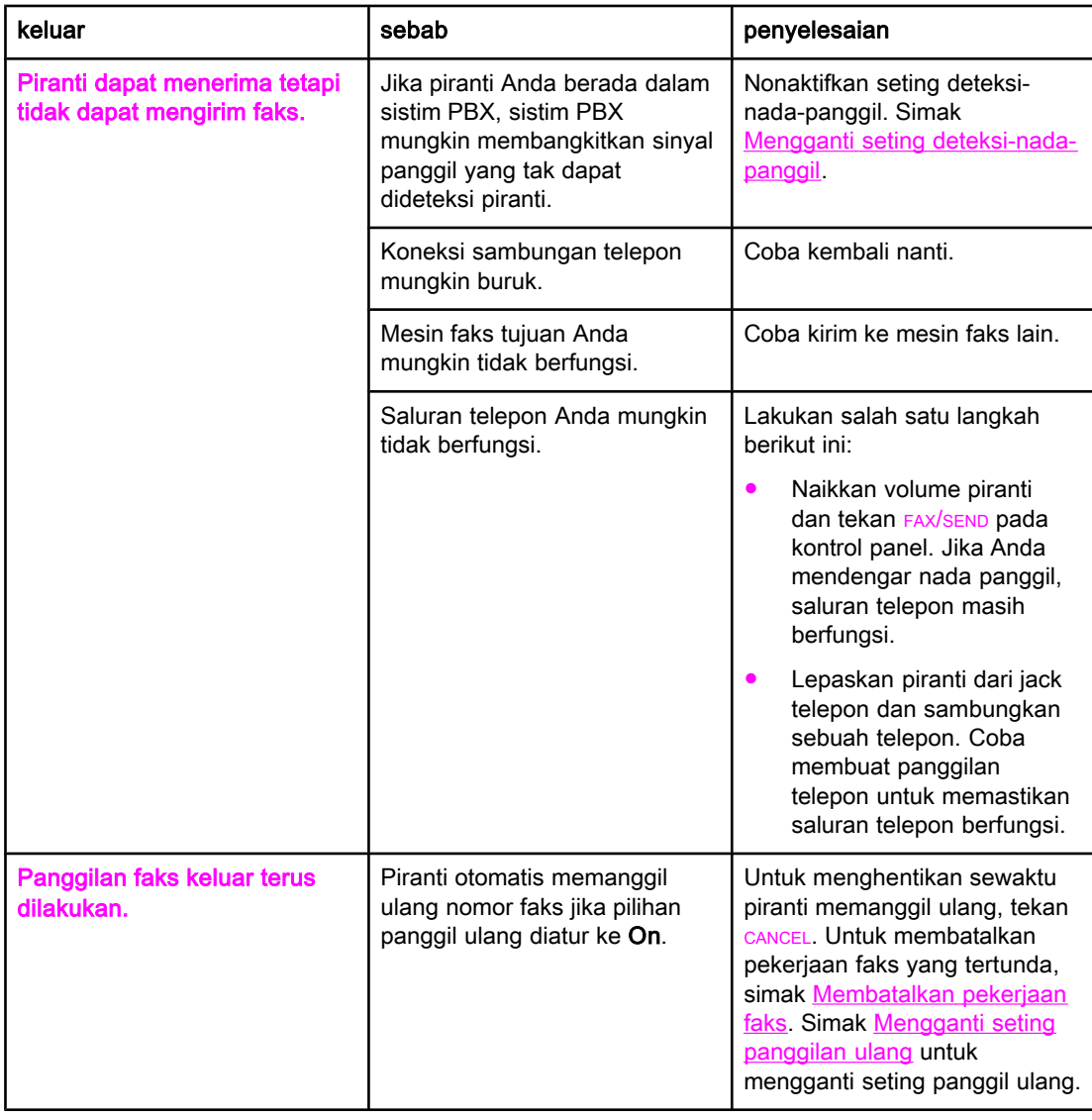

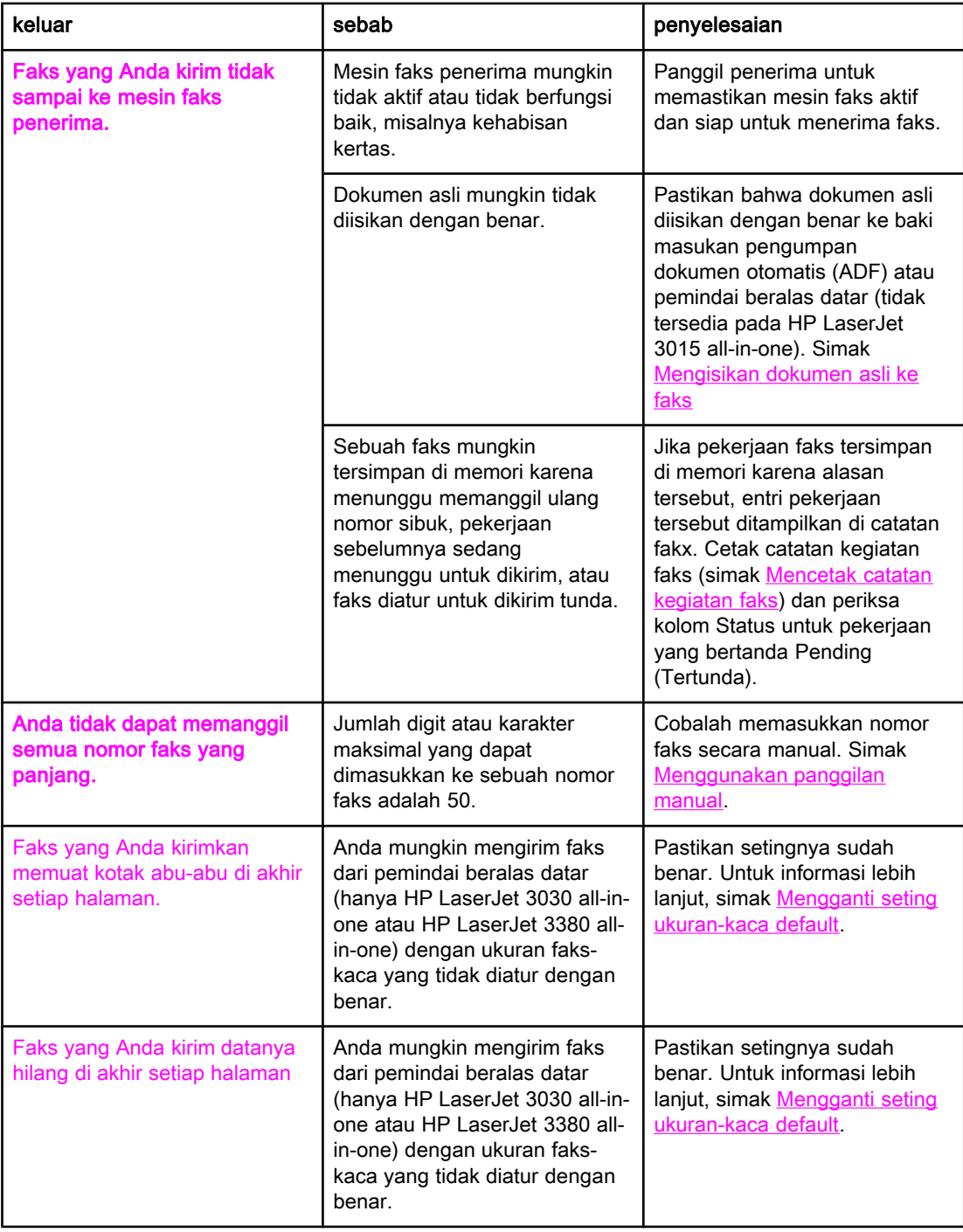

# <span id="page-280-0"></span>Masalah penanganan-media

Gunakan informasi di dalam tabel ini untuk memecahkan masalah yang berkaitan dengan media cetak yang macet.

AWAS Gunakan hanya tangan Anda untuk melepaskan media macet. Menggunakan benda lain dapat merusak komponen internal.

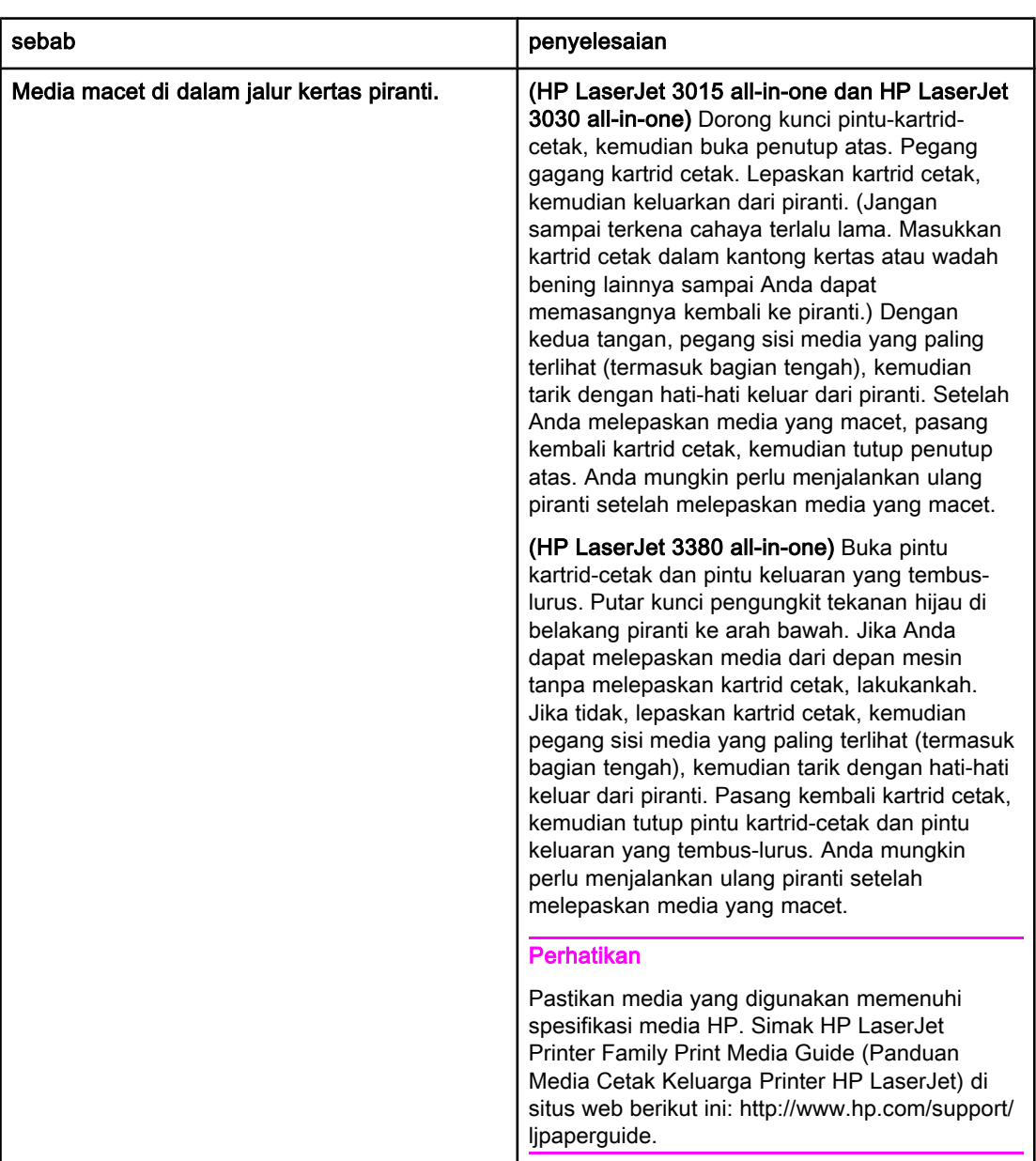

<span id="page-281-0"></span>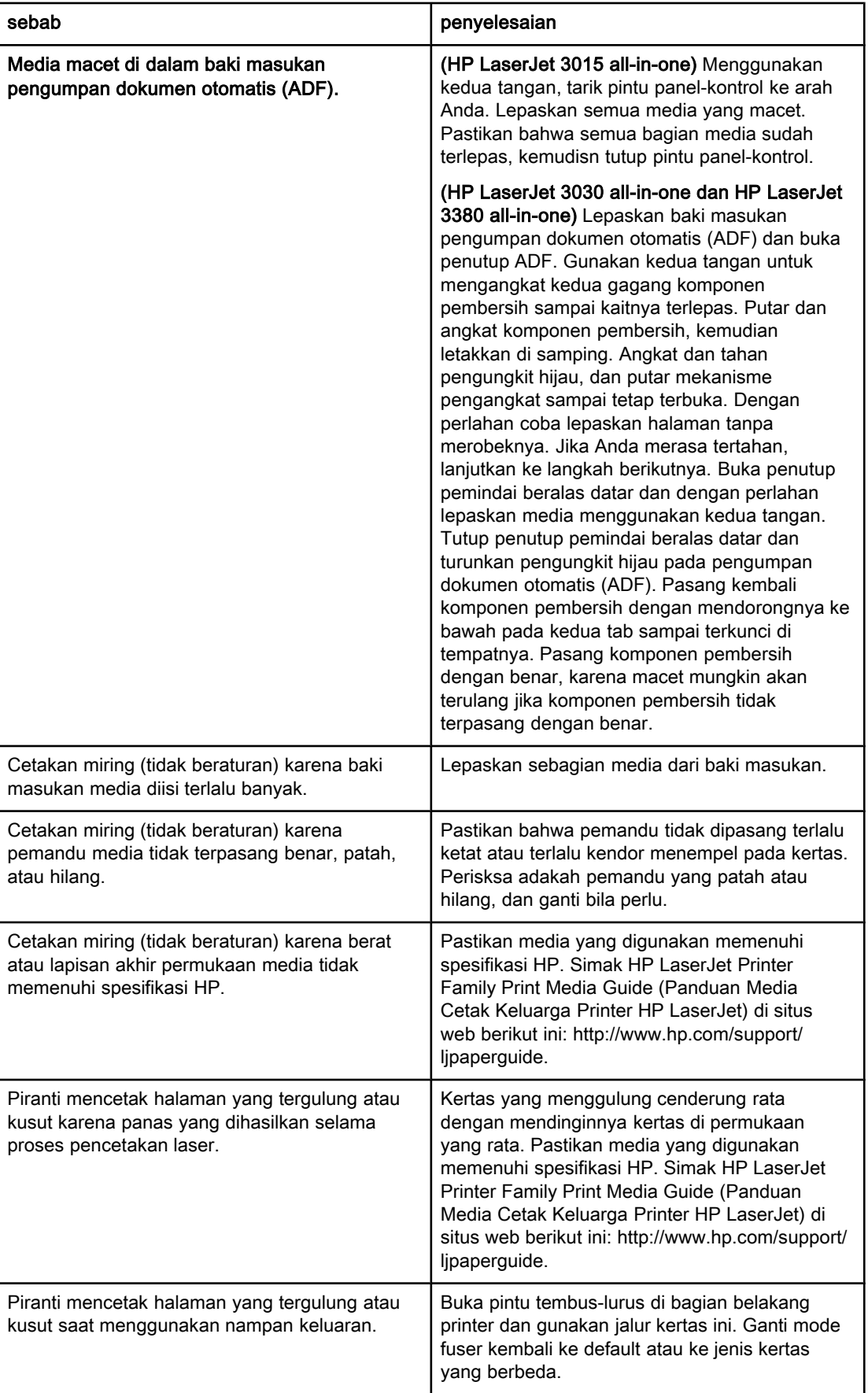

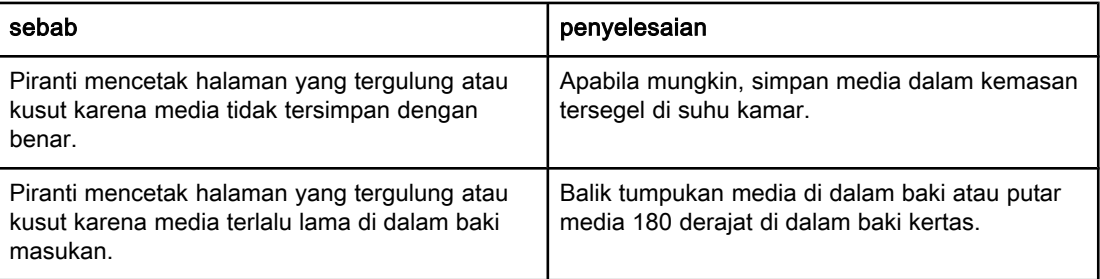

# <span id="page-283-0"></span>Menyaksikan Pedoman Penggunaan elektronik

Pedoman Penggunaan elektronik tersimpan di Toolbox Help dan pada CD perangkat lunak yang disertakan dengan piranti HP LaserJet all-in-one Anda.

# Untuk menyaksikan Pedoman Penggunaan Elektronik di dalam perangkat lunak piranti

Jika Anda telah menginstalasi perangkat lunak piranti, buka Pedoman Penggunaan elektronik dengan menekan User Guide pada menu Help perangkat lunak.

# Untuk menyaksikan Pedoman Penggunaan elektronik pada CD-Rom piranti (Windows)

Jika Anda belum menginstalasi perangkat lunak piranti, Anda dapat menyaksikan Pedoman Penggunaan elektronik pada komputer Anda dengan mengikuti langkah berikut ini:

- 1. Untuk membuka layar Welcome, masukkan CD-ROM perangkat lunak piranti pada penggerak CD komputer anda.
	- Jika layar Welcome tidak membuka, klik Start pada taskbar Windows, klik Run, tuliskan  $Z:\text{Setup}$  (di mana **Z** adalah huruf penggerak CD Anda), kemudian klik OK.
- 2. Dari layar Welcome, klik Documentation.
- 3. Dari kotak User Guide Viewing Options, klik PDF Format atau HTML Format untuk membuka Pedoman Penggunaan elektronik.

#### Perhatikan Jika komputer anda menggunakan Windows 95, anda harus memiliki Internet Explorer 4.01 atau sesudahnya untuk dapat mencetak atau menampilkan User Guide (Pedoman Penggunaan) elektronik dalam format HTML Help. Untuk menampilkan atau mencetak User Guide (Pedoman Penggunaan) elektronik dalam format PDF, pada komputer anda harus terinstalasi Adobe Acrobat Reader.

# Untuk menyaksikan User Guide (Pedoman Penggunaan) elektronik pada CD-ROM piranti (Mac)

Untuk menyaksikan Pedoman Penggunaan elektronik dari CD-Rom perangkat lunak dengan sistem operasi Macintosh, lakukan langkah berikut.

- 1. Masukkan CD-ROM perangkat lunak piranti ke dalam penggerak CD anda.
- 2. Dobel-klik ikon CD-ROM pada layar Mac.
- 3. Klik folder Documentation.
- 4. Dobel-klik fike User Guide (Pedoman Penggunaan) untuk membukanya.

Perhatikan Sejumlah versi sistem operasi Mac mungkin memerlukan Adobe Acrobat Reader untuk membaca Pedoman Penggunaan dalam format dokumen portabel (PDF).

# <span id="page-284-0"></span>Daftar istilah

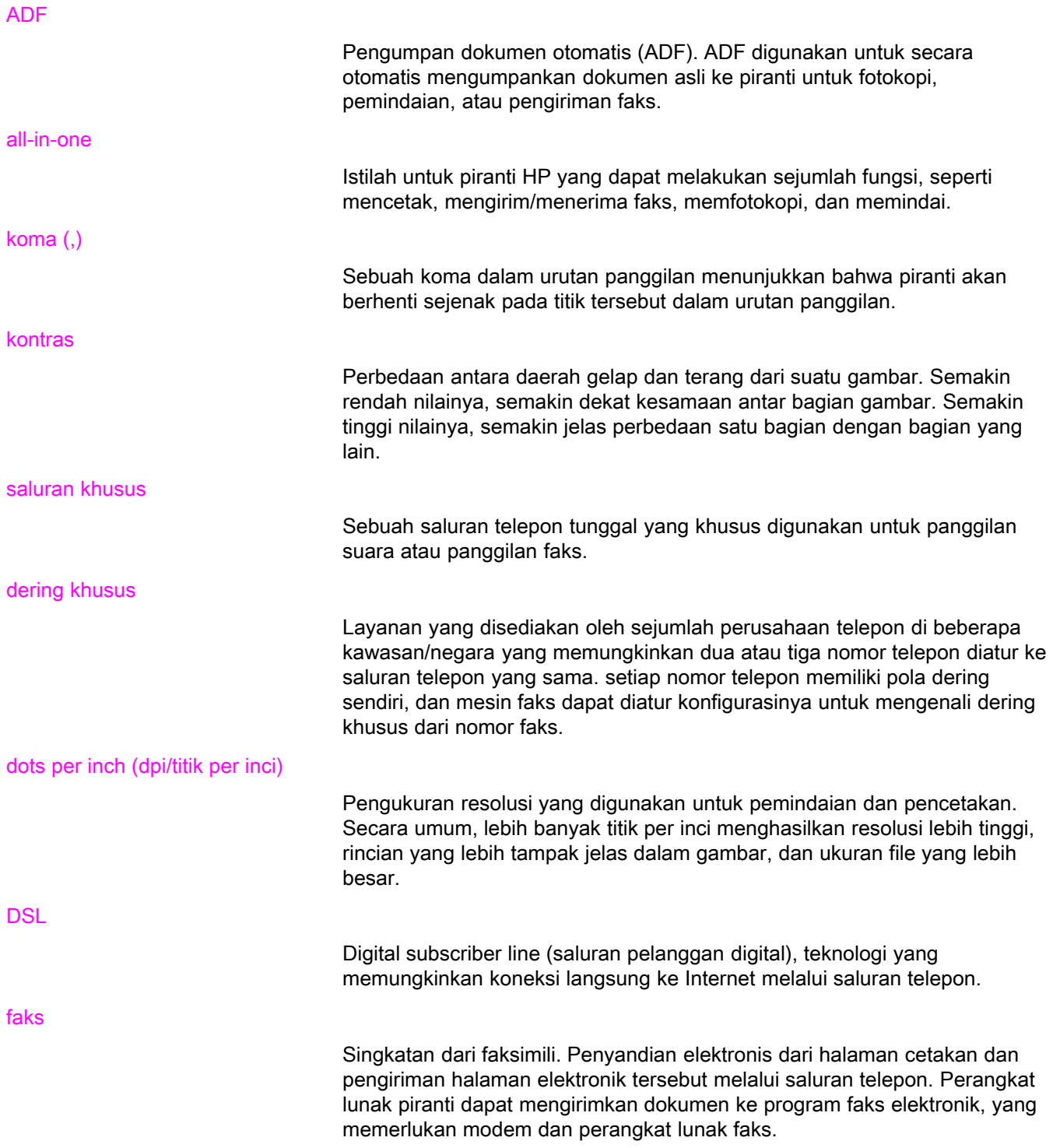

<span id="page-285-0"></span>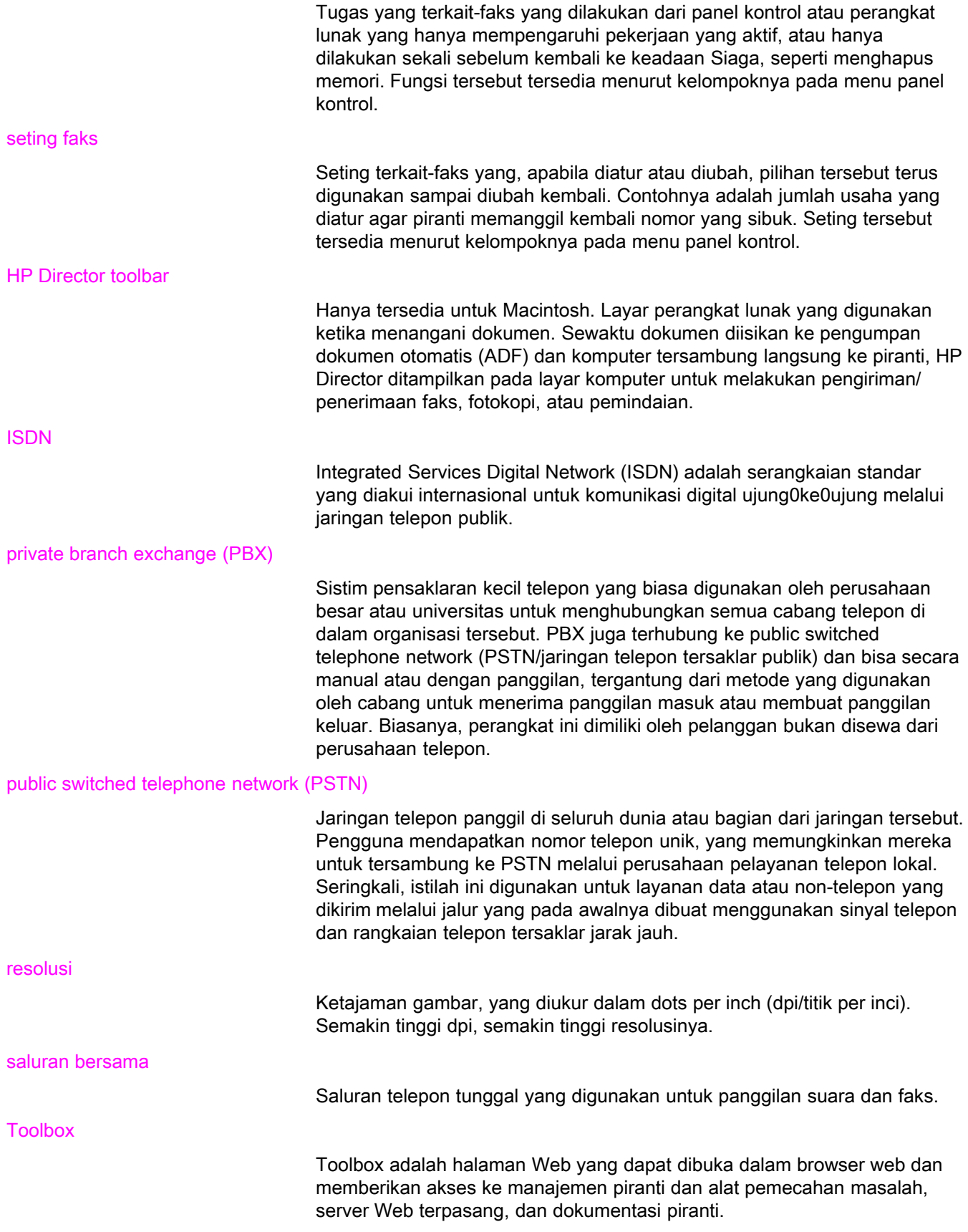

# Index

#### A

ADF (pengumoan dokumen otomatis) ukuran halaman, maksimal [81](#page-272-0) ADF (pengumpan dokumen otomatis) definisi [93](#page-284-0) macet, pemecahan masalah [90](#page-281-0) menginstalasi [9](#page-200-0) mengisikan dokumen asli [24](#page-215-0) ukuran halaman, minimal [81](#page-272-0) awalan, panggilan [53](#page-244-0)

#### B

baki macet, pemecahan masalah [89](#page-280-0) menginstalasi [9](#page-200-0) baki masukan macet, pemecahan masalah [89](#page-280-0) menginstalasi [9](#page-200-0) bantuan online, Pedoman Penggunaan [92](#page-283-0) buku telepon entri panggilan-cepat [48](#page-239-0), [49](#page-240-0) entri panggilan-grup [50,](#page-241-0) [51](#page-242-0) mencetak [72](#page-263-0) tentang [48](#page-239-0) tombol sekali-sentuh [48](#page-239-0), [49](#page-240-0)

#### C

catatan, mencetak buku telepon [72](#page-263-0) daftar pembatasan-faks [74](#page-265-0) kegiatan [68](#page-259-0) kode tagihan [73](#page-264-0) panggilan (faks terakhir dikirim atau diterima) [69](#page-260-0) pemecahan masalah [81](#page-272-0) semua [75](#page-266-0) catatan kegiatan mencetak [68](#page-259-0) pemecahan masalah [81](#page-272-0) catatan kegiatan faks mencetak [68](#page-259-0) pemecahan masalah [81](#page-272-0) CD-ROM, Pedoman Penggunaan [92](#page-283-0)

#### D

daftar istilah [93](#page-284-0) daftar pembatasan-faks, mencetak [74](#page-265-0) dering khusus

definisi [93](#page-284-0) dering-khusus seting [42](#page-233-0) di luar baris jeda [52](#page-243-0) dokumen asli, mengisikan [24](#page-215-0) dokumentasi, Pedoman Penggunaan [92](#page-283-0) dots per inch (dpi/titik per inci), definisi [93](#page-284-0) DSL, definisi [93](#page-284-0)

#### E

entri panggilan-cepat [48,](#page-239-0) [49](#page-240-0) entri panggilan grup menambah dan menghapus [50](#page-241-0) entri panggilan-grup menambah dan menghapus [51](#page-242-0) mengirim faks ke [27](#page-218-0)

#### F

faks, definisi [93](#page-284-0) faks elektronik menerima [40](#page-231-0) mengirim [32](#page-223-0)

#### G

grup ad hoc, mengirim faks ke [28](#page-219-0)

#### H

HP LaserJet 3015 all-in-one menyambungkan ke saluran khusus faks atau pembagi [11](#page-202-0) menyambungkan ke saluran telepon [10](#page-201-0) piranti tambahan, menyambungkan [16](#page-207-0) HP LaserJet 3030 all-in-one menyambungkan ke saluram khusus faks atau pembagi [11](#page-202-0) menyambungkan ke saluran telepon [10](#page-201-0) piranti tambahan, menyambungkan [16](#page-207-0) HP LaserJet 3380 all-in-one menyambungkan ke saluran khusus faks atau pembagi [12](#page-203-0) piranti tambahan, menyambungkan [18](#page-209-0) huruf, memasukkan dengan panel kontrol [21,](#page-212-0) [52](#page-243-0)

#### I

instalasi [9](#page-200-0) ISDN, definisi [94](#page-285-0)

#### J

jack, saluran khusus atau pembagi pemecahan masalah [78,](#page-269-0) [79](#page-270-0) jack, saluran khusus faks atau pembagi HP LaserJet 3015 all-in-one [11](#page-202-0) HP LaserJet 3030 all-in-one [11](#page-202-0) HP LaserJet 3380 all-in-one [12](#page-203-0) jack, saluran telepon HP LaserJet 3015 all-in-one [10](#page-201-0) HP LaserJet 3030 all-in-one [10](#page-201-0) pemecahan masalah [78](#page-269-0) piranti tambahan [15](#page-206-0) jam, mengatur [22](#page-213-0) jaringan, menghubungkan ke [9](#page-200-0) jeda, menyisipkan [52](#page-243-0)

#### K

kartrid, menginstalasi [9](#page-200-0) kartrid cetak, menginstalasi [9](#page-200-0) kartu panggilan [29](#page-220-0) kecepatan, pemecahan masalah [84](#page-275-0) kecepatan rendah, pemecahan masalaha [84](#page-275-0) kegelapan, mengatur kontras default [34](#page-225-0) kepala bertanda-terima [64](#page-255-0) seting [22](#page-213-0) kepala faks bertanda-terima [64](#page-255-0) seting [22](#page-213-0) kertas macet, pemecahan masalah [89](#page-280-0) seting reduksi otomatis [44](#page-235-0) kertas legal, seting [44](#page-235-0) kertas letter, seting [44](#page-235-0) kode tagihan laporan, mencetak [73](#page-264-0) pengaturan awal [57](#page-248-0) kontras definisi [93](#page-284-0) mengatur nilai default [34](#page-225-0) pemecahan masalah [85](#page-276-0) kotak ID-penelpon menyambungkan ke HP LaserJet 3015 all-in-one [16](#page-207-0), [17](#page-208-0) menyambungkan ke HP LaserJet 3030 all-in-one [16](#page-207-0), [17](#page-208-0) menyambungkan ke HP LaserJet 3380 all-in-one [19](#page-210-0) tentang [15](#page-206-0)

#### L

laporan, mencetak buku telepon [72](#page-263-0) catatan kegiatan [68](#page-259-0) daftar pembatasan-faks [74](#page-265-0) kode tagihan [73](#page-264-0) panggilan (faks terakhir dikirim atau diterima) [69](#page-260-0)

pemecahan masalah [81](#page-272-0) semua [75](#page-266-0) laporan panggilan mencetak [69](#page-260-0) pemecahan masalah [81](#page-272-0) sketsa kecil halaman pertama, memasukkan [71](#page-262-0) waktu mencetak, mengatur [70](#page-261-0)

#### M

macet, pemecahan masalah [89](#page-280-0) masalah pengumpanan, pemecahan masalah [81](#page-272-0) media macet, pemecahan masalah [89](#page-280-0) seting reduksi otomatis [44](#page-235-0) memanggil awalan [53](#page-244-0) memanggil ulang secara manual [30](#page-221-0) membatalkan faks [31](#page-222-0) membatalkan pembatasan nomor faks [45](#page-236-0) membuat panggilan secara manual [29](#page-220-0) memori mencetak ulang faks [58](#page-249-0) menghapus faks [59](#page-250-0) menancapkan. See menyambungkan mencetak faks dari memori [58](#page-249-0) pemecahan masalah [84](#page-275-0) mencetak laporan buku telepon [72](#page-263-0) catatan kegiatan [68](#page-259-0) daftar pembatasan-faks [74](#page-265-0) kode tagihan [73](#page-264-0) panggilan (faks terakhir dikirim atau diterima) [69](#page-260-0) pemecahan masalah [81](#page-272-0) semua [75](#page-266-0) mencetak ulang faks [58](#page-249-0) menerima faks catatan kegiatan, mencetak [68](#page-259-0) dari saluran telepon [61](#page-252-0) ke komputer [40](#page-231-0) ke piranti [39](#page-230-0) laporan panggilan, mencetak [69](#page-260-0) mencetak ulang [58](#page-249-0) mode jawaban, mengatur [41](#page-232-0) pembatasan [45](#page-236-0) pemecahan masalah [82](#page-273-0) pengumpulan [62](#page-253-0) pola dering, seting [42](#page-233-0) seting dering-untuk-menjawab [43](#page-234-0) seting reduksi otomatis [44](#page-235-0) seting tanda-terima [64](#page-255-0) seting volume suara [46](#page-237-0) menerima-ke-PC [40](#page-231-0) mengatur dering-untuk-menjawab [43](#page-234-0) menghapus faks dari memori [59](#page-250-0) menghapus semua entri [51](#page-242-0)
Indonesiandonesia Bahasa

mengirim faks catatan kegiatan, mencetak [68](#page-259-0) dari perangkat lunak [32](#page-223-0) dari telepon [55](#page-246-0) ke beberapa penerima [27](#page-218-0) ke satu penerima [26](#page-217-0) kode tagihan [57](#page-248-0) laporan panggilan, mencetak [69](#page-260-0) membatalkan [31](#page-222-0) mengisikan dokumen asli [24](#page-215-0) menunda [54](#page-245-0) panggilan manual [29](#page-220-0) pemecahan masalah [81,](#page-272-0) [86](#page-277-0) pengalihan [60](#page-251-0) mengisikan dokumen asli [24](#page-215-0) men-set up [9](#page-200-0) menunda pengiriman faks [54](#page-245-0) menyambungkan pemecahan masalah [78](#page-269-0) piranti tambahan [15](#page-206-0) saluran telepon, HP LaserJet 3015 all-in-one [10](#page-201-0) saluran telepon, HP LaserJet 3030 all-in-one [10](#page-201-0) mesin penjawab menyambungkan ke HP LaserJet 3015 all-in-one [16](#page-207-0), [17](#page-208-0) menyambungkan ke HP LaserJet 3030 all-in-one [16](#page-207-0), [17](#page-208-0) menyambungkan ke HP LaserJet 3380 all-in-one [19](#page-210-0) pemecahan masalah [79](#page-270-0) tentang [15](#page-206-0) Microsoft Word, mengirim faks dari [33](#page-224-0) mode deteksi-tanpa suara [63](#page-254-0) mode jawaban, mengatur [41](#page-232-0) mode jawab manual [41](#page-232-0) mode jawab otomatis [41](#page-232-0), [43](#page-234-0) modem menyambungkan ke HP LaserJet 3015 all-in-one [17](#page-208-0) menyambungkan ke HP LaserJet 3030 all-in-one [17](#page-208-0) menyambungkan ke HP LaserJet 3380 all-in-one [19](#page-210-0) tentang [15](#page-206-0) P panel kontrol, menggunakan [21](#page-212-0), [52](#page-243-0) panggilan

otomatis, seting [38](#page-229-0) panggilan ulang manual [30](#page-221-0) PBX, definisi [94](#page-285-0) Pedoman Penggunaan, menyaksikan [92](#page-283-0) Pedoman Penggunaan elektronik [92](#page-283-0) pembagi, menyambungkan HP LaserJet 3015 all-in-one [11](#page-202-0) HP LaserJet 3030 all-in-one [11](#page-202-0) HP LaserJet 3380 all-in-one [12](#page-203-0) pemecahan masalah [79](#page-270-0) pembagi paralel, menyambungkan HP LaserJet 3015 all-in-one [11](#page-202-0) HP LaserJet 3030 all-in-one [11](#page-202-0) HP LaserJet 3380 all-in-one [12](#page-203-0) pemecahan masalah [79](#page-270-0) pembagi Sal1/Sal2, menyambungkan HP LaserJet 3380 all-in-one [12](#page-203-0) pemecahan masalah [79](#page-270-0) Pembagi Sal1/Sal2, menyambungkan HP LaserJet 3015 all-in-one [11](#page-202-0) HP LaserJet 3030 all-in-one [11](#page-202-0) pembagi-T, menyambungkan HP LaserJet 3015 all-in-one [11](#page-202-0) HP LaserJet 3030 all-in-one [11](#page-202-0) HP LaserJet 3380 all-in-one [12](#page-203-0) pemecahan masalah [79](#page-270-0) pembatasan faks [45](#page-236-0) pemecahan masalah laporan, mencetak [81](#page-272-0) macet [89](#page-280-0) masalah pengumpanan [81](#page-272-0) menerima faks [82](#page-273-0) mengirim faks [86](#page-277-0) panggilan [87](#page-278-0) seting koreksi-kesalahan [65](#page-256-0) setup [78](#page-269-0) pemindai mengisikan dokumen asli [25](#page-216-0) ukuran-kaca default, seting [36](#page-227-0) pemindai beralas datar mengisikan dokumen asli [25](#page-216-0) ukuran-kaca default, seting [36](#page-227-0) pencahayaan mengatur kontras default [34](#page-225-0) pemecahan masalah [85](#page-276-0) pengalihan faks [60](#page-251-0) pengumpan dokumen otomatis (ADF) definisi [93](#page-284-0) macet, pemecahan masalah [90](#page-281-0) menginstalasi [9](#page-200-0) mengisikan dokumen asli [24](#page-215-0) ukuran halaman, maksimal [81](#page-272-0) ukuran halaman, minimal [81](#page-272-0) pengumpulan faks [62](#page-253-0) perangkat lunak menerima faks [40](#page-231-0) menginstalasi [9](#page-200-0)

internasional [52](#page-243-0)

panggilan manual [29](#page-220-0) panggilan-nada [37](#page-228-0) panggilan-pulsa [37](#page-228-0) panggilan ulang

pemecahan masalah [87](#page-278-0) seting nada atau pulsa [37](#page-228-0) panggilan internasional [29,](#page-220-0) [52](#page-243-0)

panggilan ulang otomatis, seting [38](#page-229-0)

mengirim faks [32](#page-223-0) pesan suara menyambungkan [15](#page-206-0) pemecahan masalah [79](#page-270-0) piranti stabilisator tegangan [79](#page-270-0) piranti tambahan menyambungkan [15](#page-206-0) pemecahan masalah [79](#page-270-0) pola dering [42](#page-233-0) PSTN, definisi [94](#page-285-0)

#### R

resolusi default [35](#page-226-0) definisi [94](#page-285-0) faks yang aktif [26](#page-217-0)

#### S

saluran bergulir [78](#page-269-0) saluran bersama definisi [94](#page-285-0) pemecahan masalah [78](#page-269-0) piranti tambahan, menyambungkan [15](#page-206-0) seting dering-untuk-menjawab [43](#page-234-0) saluran khusus faks HP LaserJet 3015 all-in-one, menyambungkan [11](#page-202-0) HP LaserJet 3030 all-in-one, menyambungkan [11](#page-202-0) HP LaserJet 3380 all-in-one, menyambungkan [12](#page-203-0) pembagi, pemecahan masalah [79](#page-270-0) pemecahan masalah [78](#page-269-0) piranti tambahan, menyambungkan [15](#page-206-0) seting dering-untuk-menjawab [43](#page-234-0) saluran luar awalan panggilan [53](#page-244-0) saluran suara dan faks. See saluran bersama saluran telepon, menyambungkan HP LaserJet 3015 all-in-one [10](#page-201-0) HP LaserJet 3030 all-in-one [10](#page-201-0) pemecahan masalah [78](#page-269-0) piranti tambahan [15](#page-206-0) saluran telepon, menyambungkan ke saluran khusus atau pembagi pemecahan masalah [78,](#page-269-0) [79](#page-270-0) saluran telepon, menyambungkan ke saluran khusus faks atau pembagi HP LaserJet 3015 all-in-one [11](#page-202-0) HP LaserJet 3030 all-in-one [11](#page-202-0) HP LaserJet 3380 all-in-one [12](#page-203-0) seting awalan panggilan [53](#page-244-0) dering-untuk-menjawab [43](#page-234-0) deteksi-nada-panggil [56](#page-247-0) kepala [22](#page-213-0) kode tagihan [57](#page-248-0)

kontras, default [34](#page-225-0) koreksi-kesalahan [65](#page-256-0) laporan panggilan [70,](#page-261-0) [71](#page-262-0) mode deteksi-tanpa suara [63](#page-254-0) mode jawaban [41](#page-232-0) panggilan, nada atau pulsa [37](#page-228-0) panggilan ulang [38](#page-229-0) pola dering [42](#page-233-0) reduksi otomatis [44](#page-235-0) resolusi, default [35](#page-226-0) resolusi, faks yang aktif [26](#page-217-0) tanda-terima [64](#page-255-0) ukuran-kaca, default [36](#page-227-0) V.34 [66](#page-257-0) volume [46](#page-237-0) waktu/tanggal [22](#page-213-0) seting default kontras [34](#page-225-0) panggilan nada atau pulsa [37](#page-228-0) resolusi [35](#page-226-0) ukuran-kaca [36](#page-227-0) seting deteksi-nada-panggil [56](#page-247-0) seting fit-to-page (tepat-ke-halaman) [44](#page-235-0) seting koreksi-kesalahan [65](#page-256-0) seting protokol [66](#page-257-0) seting reduksi otomatis [44](#page-235-0) seting ukuran-kaca [36](#page-227-0) seting V.34 [66](#page-257-0) seting volume [46](#page-237-0) seting volume suara [46](#page-237-0) sinyal sibuk, pilihan panggilan ulang [38](#page-229-0) Sistem PBX pemecahan masalah [78](#page-269-0) sistim bantuan, Pedoman Penggunaan [92](#page-283-0) spasi, memasukkan dengan panel kontrol [21](#page-212-0), [52](#page-243-0) Status Pekerjaan Faks, membatalkan faks [31](#page-222-0)

#### T

tanda baca, memasukkan dengan panel kontrol [21,](#page-212-0) [52](#page-243-0) tanggal, mengatur [22](#page-213-0) teks, memasukkan dengan panel kontrol [21](#page-212-0), [52](#page-243-0) telepon menerima faks dari [61](#page-252-0) mengirim faks dari [55](#page-246-0) telepon, menyambungkan tambahan HP LaserJet 3015 all-in-one [16](#page-207-0), [18](#page-209-0) HP LaserJet 3030 all-in-one [16](#page-207-0), [18](#page-209-0) HP LaserJet 3380 all-in-one [20](#page-211-0) tentang [15](#page-206-0) telepon tambahan menerima faks dari [61](#page-252-0) pemecahan masalah [82](#page-273-0) terminologi [93](#page-284-0) tombol sekali-sentuh [48,](#page-239-0) [49](#page-240-0)

W waktu, mengatur [22](#page-213-0) Word, mengirim faks dari [33](#page-224-0) hp LaserJet 3015 thiết bị đa năng tất cả trong một

hp LaserJet 3030 Thiết bị đa năng, tất cả trong một

hp LaserJet 3380 thiết bị đa năng tất cả trong một

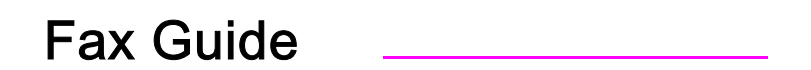

#### Thông tin về Bản quyền

© 2003 Copyright Hewlett-Packard Development Company, L.P.

Không được in lại, phỏng theo hoặc phiên dịch nếu không có văn bản chấp thuận trước, ngoại trừ trường hợp cho phép chiếu theo luật bản quyền.

Thông tin trong tài liệu này có thể được thay đổi không cần báo trước.

Bảo hành duy nhất cho các sản phẩm và dịch vụ của HP được nêu ra trong phần trình bày về chính sách bảo hành đính kèm các sản phẩm và dịch vụ liên hệ. Không có phần nào ở đây được hiểu như là một bảo hành bổ túc. HP sẽ không liên đới trách nhiệm cho bất cứ sai lầm về kỹ thuật hay quảng cáo hay những thiếu sót chứa trong tài liệu này.

Sản phẩm số Q2660-90926

Edition 1, 10/2003

RJ11C.

#### Công nhận về Nhãn hiệu Cầu chứng

Microsoft, Windows, Windows NT, và MS-DOS là cầu chứng của Tập đoàn Microsoft tại Hoa kỳ.

Tất cả những thiết bị khác nêu ở đây có thể là nhãn hiệu cầu chứng của các công ty liên hệ.

#### Thông tin về An toàn

CẢNH BÁO!

Nguy cơ Sự cố Đột xuất Có thể Có

Luôn luôn theo đúng những đề phòng căn bản về an toàn khi sử dụng thiết bị này nhằm tránh nguy cơ tổn thương do hỏa hoạn hay đột xuất về điện.

Đọc và hiểu rõ tất cả các hướng dẫn trong Cẩm nang cho Người Dùng, bằng điện tử.

Để ý đến những cảnh báo và những hướng dẫn ghi trên thiết bị.

Chỉ nên sử dụng ổ cắm điện có nối đất khi cung cấp điện cho HP LaserJet 3015 thiết bị đa năng tất cả trong một, HP LaserJet 3030 thiết bị đa năng tất cả trong một, hay HP LaserJet 3380 thiết bị đa năng tất cả trong một. Nếu quý vị không biết rõ ổ cắm điện nào có nối đất, hãy kiểm lại với người thợ điện có đủ tư cách.

Không nên chạm tay vào chỗ tiếp giáp tại bất cứ ổ cắm điện nào trên HP LaserJet 3015 thiết bị đa năng tất cả trong một, HP LaserJet 3030 thiết bị đa năng tất cả trong một, hay HP LaserJet 3380 thiết bị đa năng tất cả trong một. Thay tức khắc những dây điện bị hư.

Tháo dây điện của thiết bị khỏi ổ cắm trước khi lau chùi.

Không nên cài đặt hay sử dụng thiết bị này gần chỗ có nước hay khi quý vị đẫm nước.

Đặt thiết bị một cách bảo đảm trên một mặt phẳng vững chắc.

Cài đặt thiết bị tại địa điểm bảo đảm nhằm tránh việc có người bước ngang hay vấp phải dây và dây điện sẽ không bị hư hỏng.

Nếu thiết bị không hoạt động bình thường, hãy tham khảo Cẩm nang cho Người Dùng, bằng điện tử.

Hãy hỏi người có đủ tư cách về mọi thắc mắc liên quan đến việc bảo hành.

# Table of contents

#### [1 Cài đặt Máy Fax](#page-298-0)

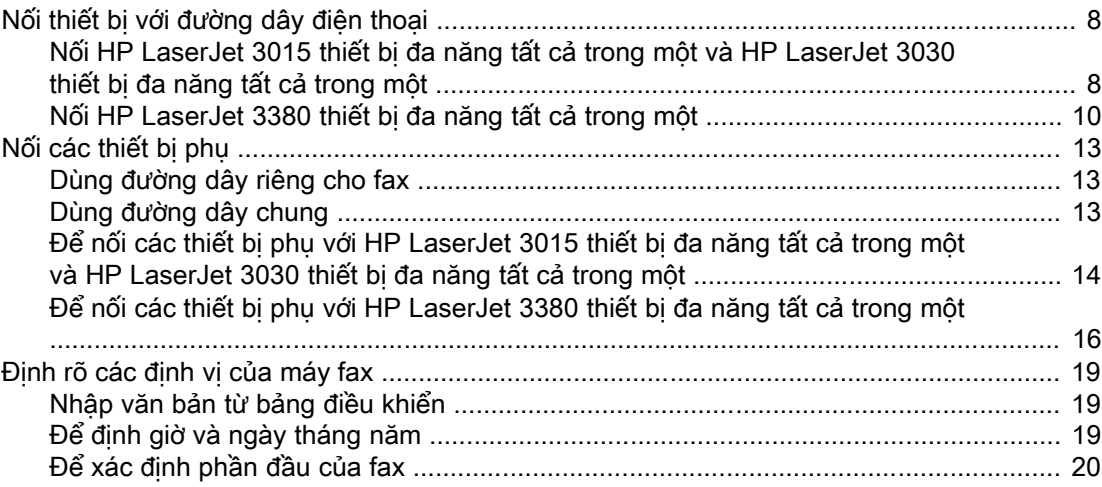

#### [2 Fax \(căn bản\)](#page-312-0)

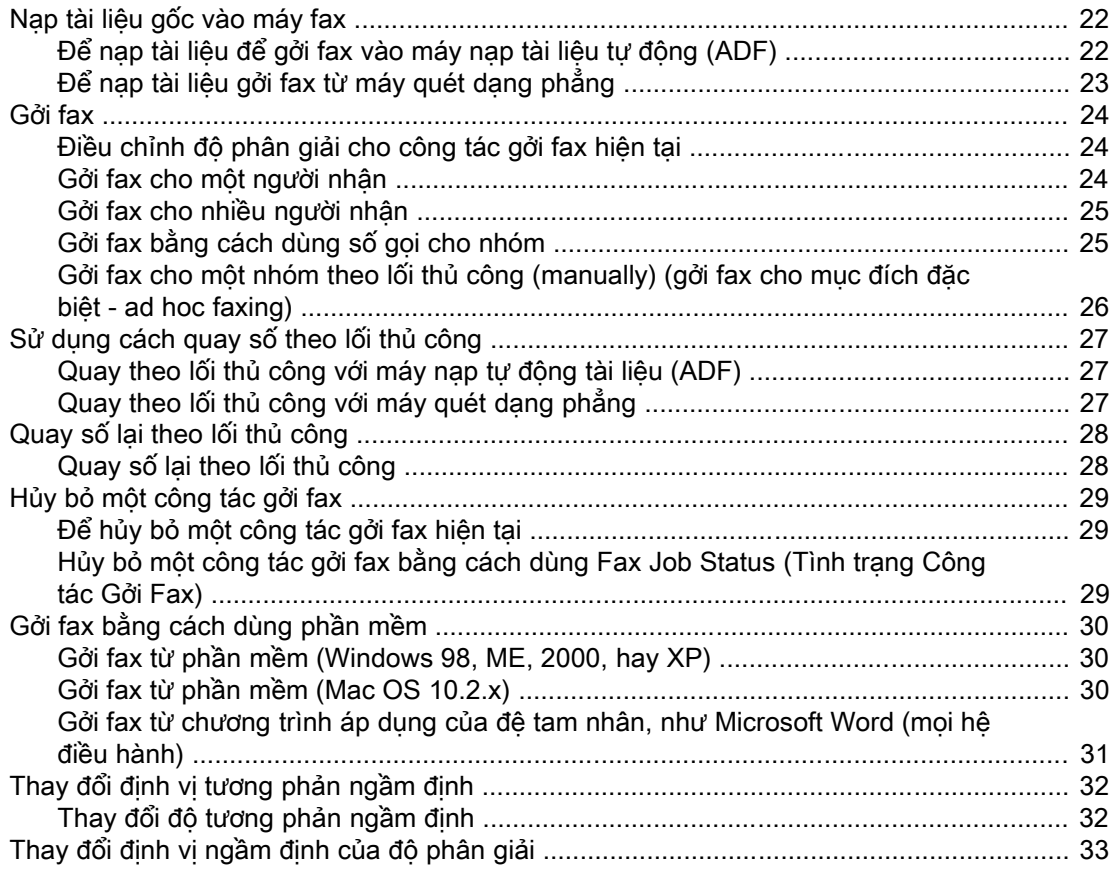

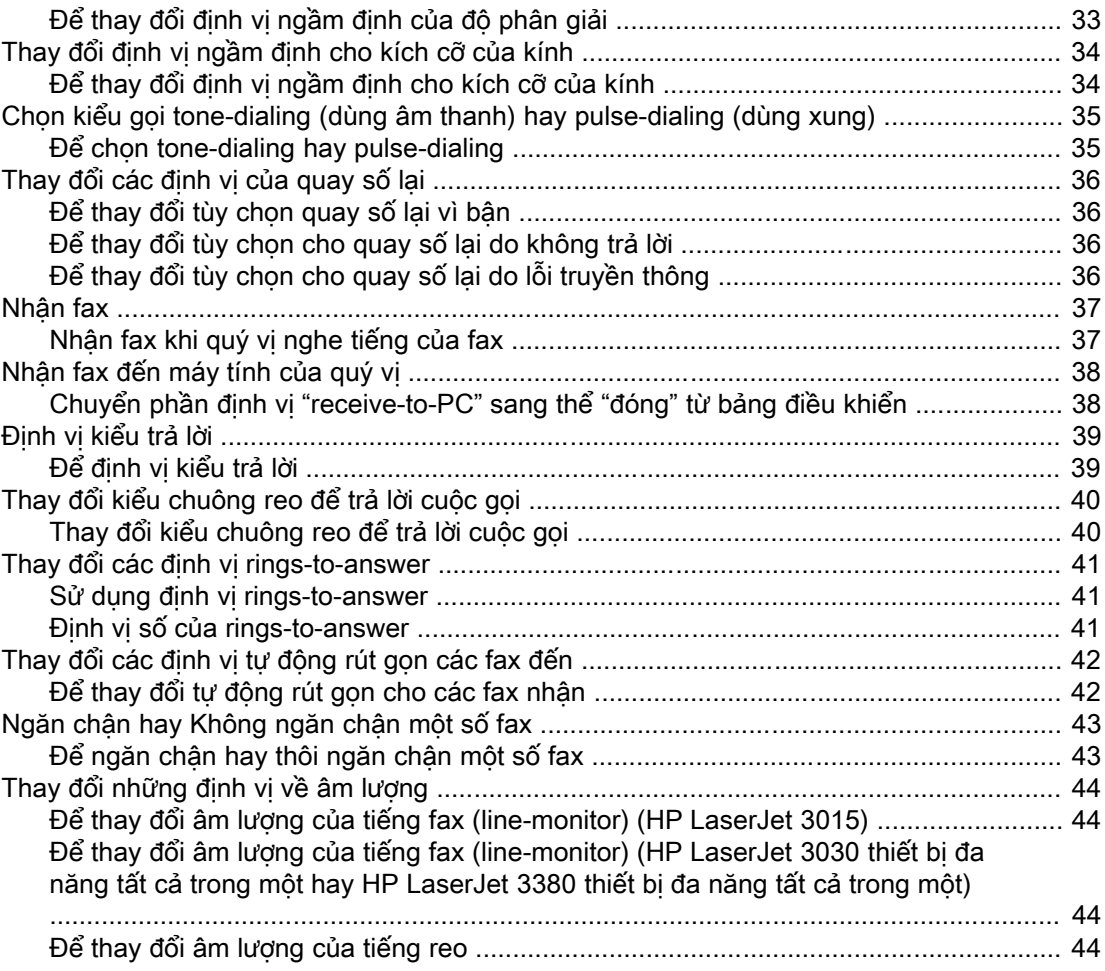

#### [3 Gởi Fax \(cải tiến\)](#page-338-0)

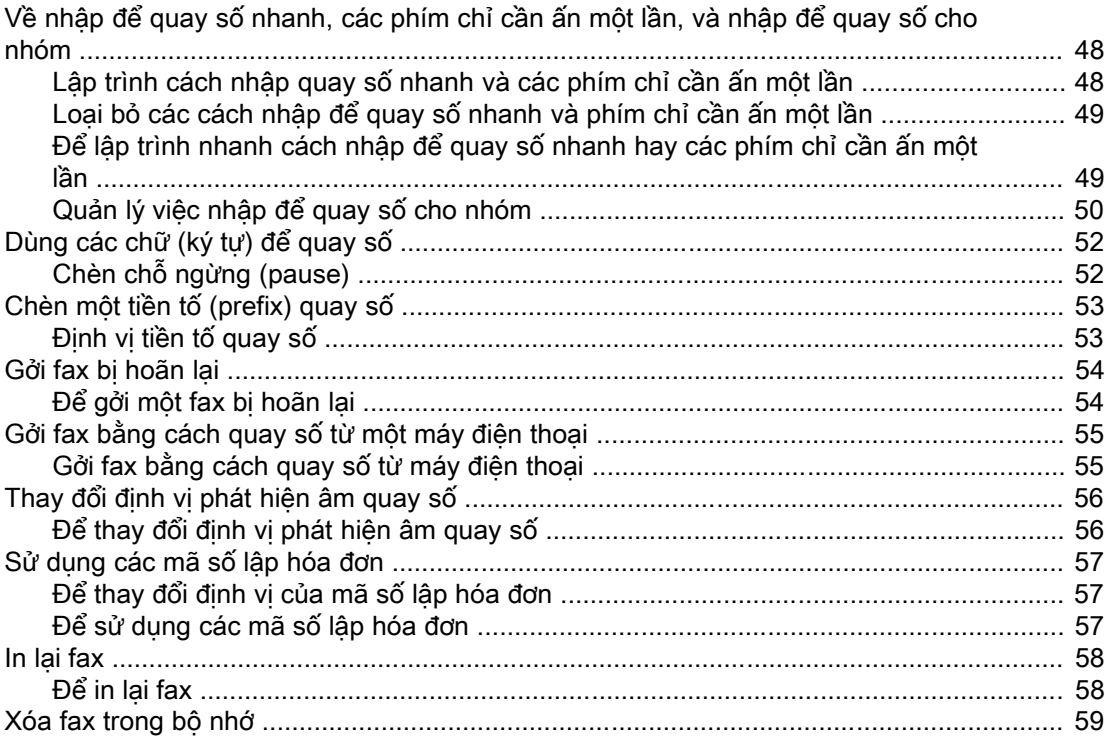

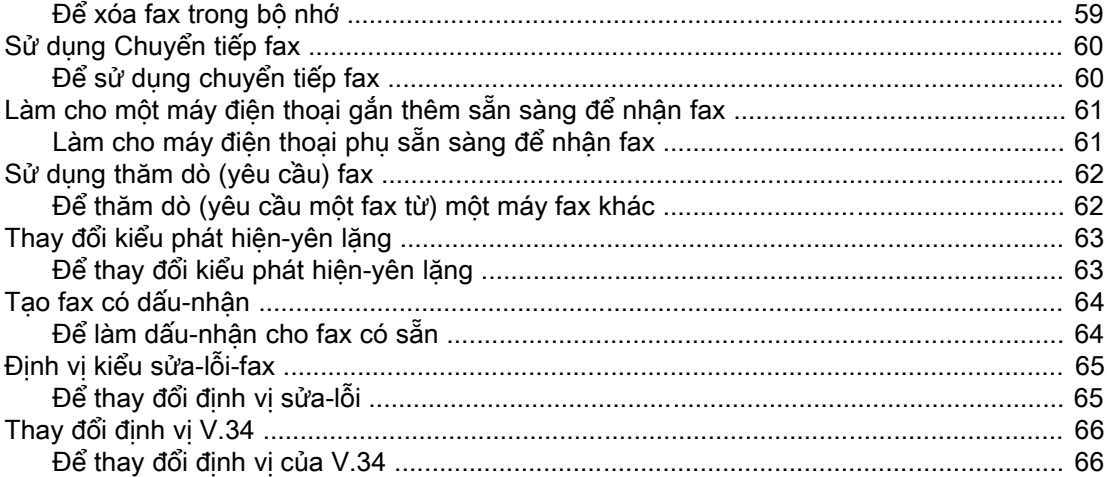

#### 4 Các sổ ghi Fax và các Báo cáo

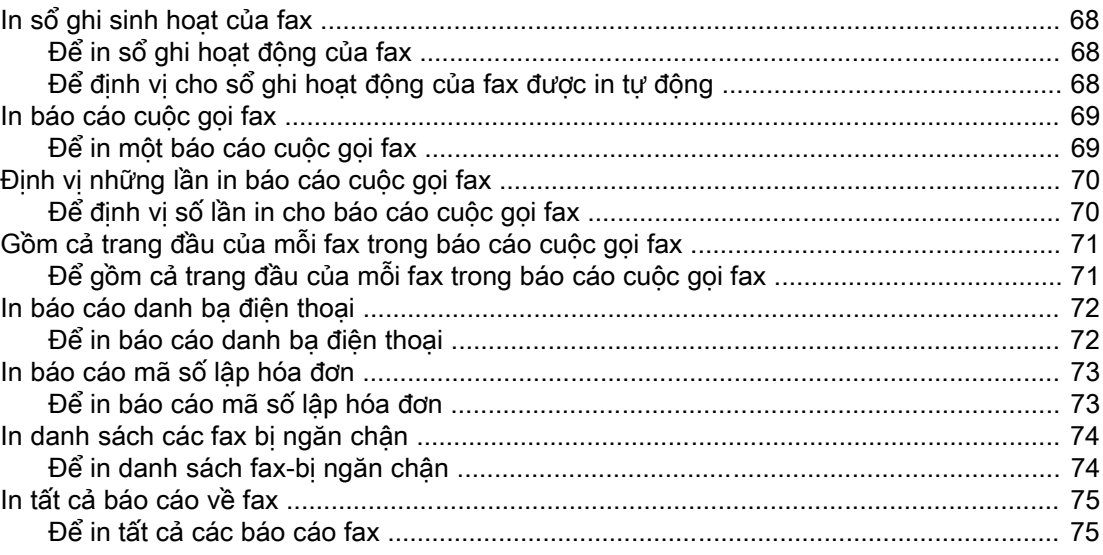

#### 5 Xử lý Trục trặc

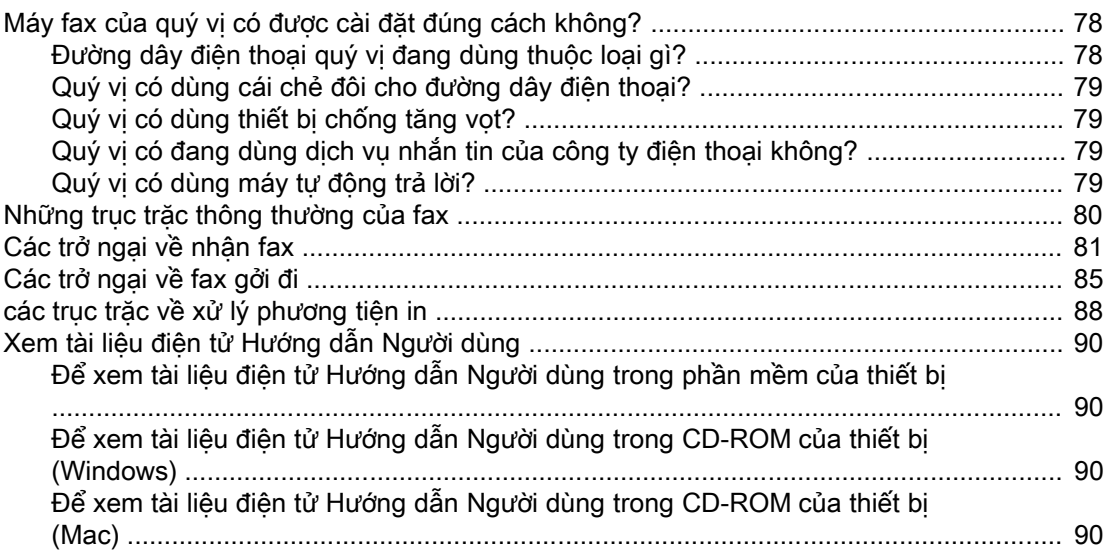

### [Chú giải Thuật ngữ](#page-382-0)

Index

<span id="page-298-0"></span>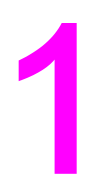

# Cài đặt Máy Fax

Xin khen ngợi quý vị đã mua HP LaserJet thiết bị đa năng tất cả trong một, một công cụ thương vụ đầy sức mạnh với những khả năng của một thiết bị văn phòng toàn diện. Quý vị có thể dùng thiết bị để in, sao y, quét, và gởi/nhận fax.

Tập hướng dẫn này được viết để trình bày các chức năng về fax của các thiết bị sau đây:

- HP LaserJet 3015 thiết bị đa năng tất cả trong một
- HP LaserJet 3030 thiết bị đa năng tất cả trong một
- HP LaserJet 3380 thiết bị đa năng tất cả trong một

Chương này trình bày các đề tài sau đây:

- Nối thiết bị với [đường](#page-299-0) dây điện thoại
- Nối các [thiết](#page-304-0) bị phụ
- [Định](#page-310-0) rõ các định vị của máy fax

Chúng tôi đề nghị quý vị lưu Hướng dẫn Fax này để có thể tham khảo các chỉ dẫn liên quan đến những tính chất đặc thù của fax.

Nếu quý vị cần những chỉ dẫn tổng quát về cài đặt cho thiết bị của quý vị, như chỉ dẫn để cài đặt hộp mực in, cách lắp đặt các khay nạp giấy và thiết bị nạp tự động tài liệu (ADF) cho khay nạp giấy, cài đặt phần mềm cho thiết bị, hay nối thiết bị với mạng, hãy xem phần Hướng dẫn để Bắt đầu (Start Guide) đính kèm theo thiết bị.

### <span id="page-299-0"></span>Nối thiết bị với đường dây điện thoại

Để sử dụng các chức năng về fax của thiết bị, trước tiên hãy nối thiết bị với đường dây điện thoại. Cách thức quý vị nối thiết bị với đường dây điện thoại tùy thuộc vào số dây điện thoại quý vị cắm vào ổ cắm điện thoại và, nếu quý vị có nhiều đường dây, đường dây nào quý vị muốn dùng cho máy fax.

Hình Để không bị gián đoạn trong việc dùng thiết bị để gởi và nhận fax, thiết bị phải được ưu tiên gắn vào ổ cắm điện thoại.

#### Nối HP LaserJet 3015 thiết bị đa năng tất cả trong một và HP LaserJet 3030 thiết bị đa năng tất cả trong một

Hoàn tất các chỉ dẫn sau đây để nối thiết bị với đường dây điện thoại.

#### Để nối thiết bị với ổ cắm kiểm soát một đường dây điện thoại

Hoàn tất các bước sau đây để nối thiết bị với ổ cắm điện thoại chỉ kiểm soát một đường dây điện thoại, ngay cả trong trường hợp quý vị có hai số điện thoại trên đường dây này và sử dụng dịch vụ theo kiểu chuông reo (như reo theo kiểu khác nhau).

- 1. Nếu một dây điện thoại đang được cắm vào ổ cắm điện thoại, hãy tháo dây và để riêng một bên.
- 2. Tìm cổng fax ở phía sau của thiết bị.

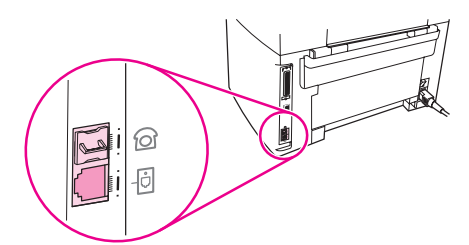

3. Lấy sợi dây fax đi kèm với thiết bị và nối một đầu của dây với cổng "đường truyền" của thiết bị (cổng có ghi dấu  $\overline{\text{}}$  thiết bi).

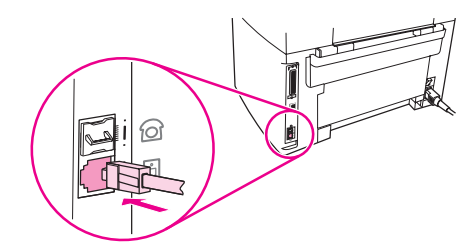

Hình Quý vị phải dùng sợi dây fax đi cùng với thiết bị để đảm bảo là thiết bị hoạt động đúng cách.

4. Nối đầu kia của sợi dây fax với ổ cắm điện thoại trên tường.

Nếu quý vị muốn nối với các thiết bị phụ (như máy điện thoại, máy tự động trả lời, hoặc hộp nhận biết người gọi (caller-ID box) với đường dây điện thoại, xem Nối các [thiết](#page-304-0) bị phụ.

Nếu quý vị không muốn nối với bất cứ thiết bị phụ nào, xem [Định](#page-310-0) rõ các định vị của máy fax.

#### Để nối thiết bị với ổ cắm kiểm soát hai đường dây điện thoại

Theo những bước này để nối thiết bị với một ổ cắm điện thoại cho một dây hay chẻ đôi nếu quý vị có một đường dây dùng riêng cho fax và một đường dây riêng cho tiếng nói.

- 1. Nếu một dây điện thoại đang được cắm vào ổ cắm điện thoại, hãy tháo dây và để riêng một bên.
- 2. Nếu quý vị không có ổ cắm điện thoại có cái chẻ đôi gắn sẵn, hãy cắm cái chẻ đôi ngoại cho Đường truyền1/Đường truyền2 (không có kèm theo HP LaserJet thiết bị đa năng tất cả trong một) vào ổ cắm điện thoại.
- Hình Có hai loại chẻ đôi khác nhau: Chẻ đôi song song (còn gọi là chẻ đôi chữ "T") cung cấp hai chỗ cắm điện thoại cho một ổ cắm kiểm soát một số điện thoại duy nhất; các chẻ đôi Đường truyền1/Đường truyền2 cung cấp hai chỗ cắm điện thoại cho một ổ cắm kiểm soát hai số điện thoại riêng biệt.

Hình Không phải chẻ đôi nào cũng tương thích với thiết bị, và không phải tất cả các vùng/quốc gia đều hỗ trợ việc dùng các chẻ đôi.

3. Tìm các cổng fax ở phía sau thiết bị.

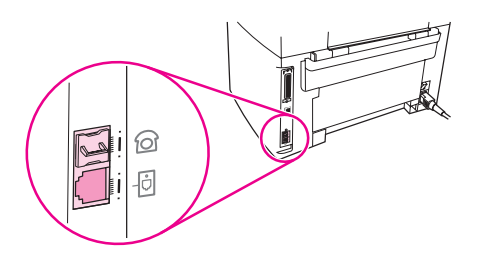

4. Lấy sợi dây fax đi kèm với thiết bị và nối một đầu của dây với cổng "đường truyền" (cổng có ghi dấu  $\overline{\Theta}$  thiết bi).

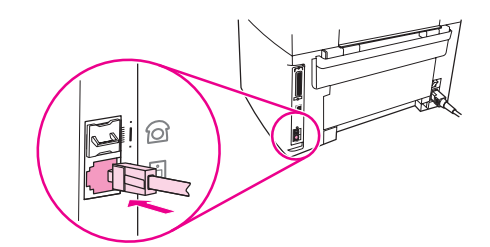

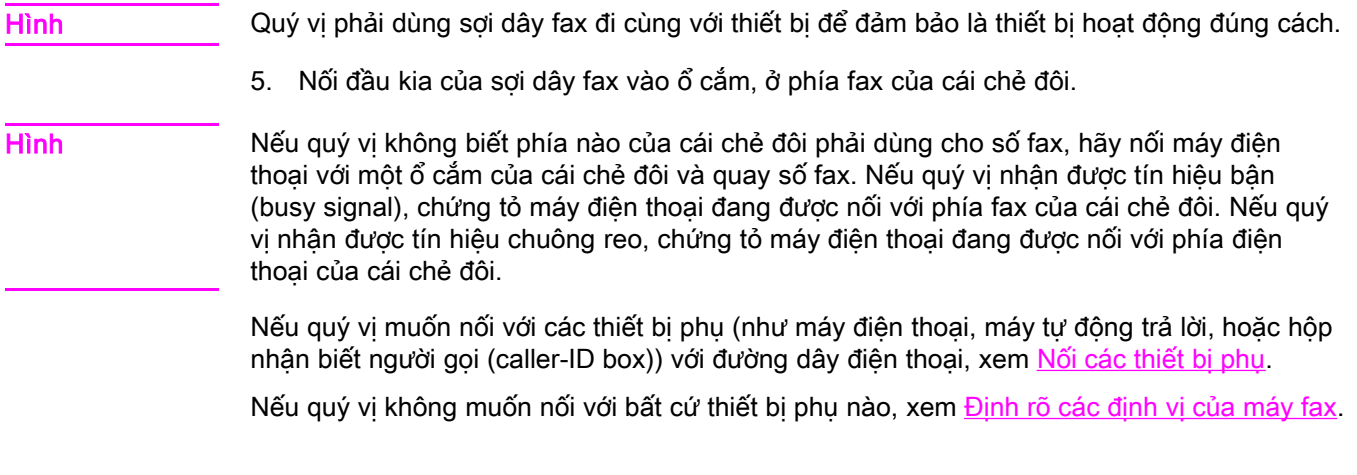

#### <span id="page-301-0"></span>Nối HP LaserJet 3380 thiết bị đa năng tất cả trong một

Hoàn tất các chỉ dẫn sau đây để nối thiết bị với đường dây điện thoại.

#### Để nối thiết bị với ổ cắm kiểm soát một đường dây điện thoại

Hoàn tất các bước sau đây để nối thiết bị với ổ cắm điện thoại chỉ kiểm soát một đường dây điện thoại, ngay cả trong trường hợp quý vị có hai số điện thoại trên đường dây này và sử dụng dịch vụ theo kiểu chuông reo (như reo theo kiểu khác nhau).

- 1. Nếu một dây điện thoại đang được cắm vào ổ cắm điện thoại, hãy tháo dây và để riêng một bên.
- 2. Mở cửa hộc chứa ống mực in, kế đó mở tấm che bên trái để lộ ra các cổng fax.

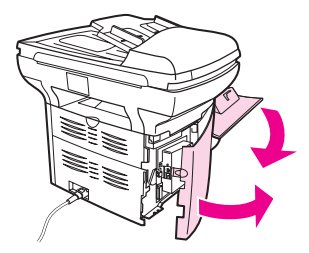

3. Lấy sợi dây fax đi kèm với thiết bị và nối một đầu của dây với cổng "đường truyền" (cổng có ghi dấu hình chữ "L").

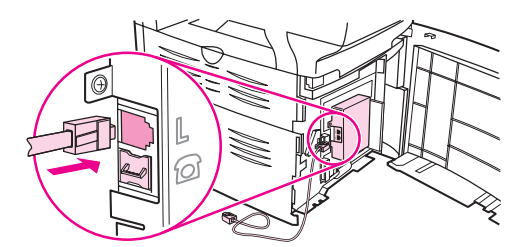

Hình Quý vị phải dùng sợi dây fax đi cùng với thiết bị để đảm bảo là thiết bị hoạt động đúng cách.

4. Đóng miếng che phía bên trái, kế đó đóng cửa của hộc chứa hộp mực in. Khi đóng miếng che phía bên trái, phải bảo đảm là dây fax được đặt chui qua rãnh trên của tấm che.

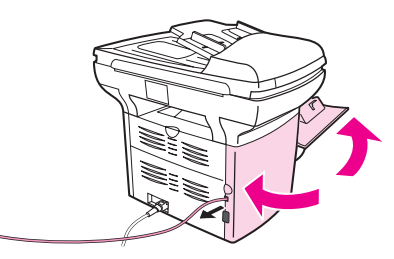

5. Cắm đầu kia của sợi dây fax với ổ cắm điện thoại trên tường.

Nếu quý vị muốn nối với các thiết bị phụ (như máy điện thoại, máy tự động trả lời, hoặc hộp nhận biết người gọi (caller-ID box)) với đường dây điện thoại, xem Nối các [thiết](#page-304-0) bị phụ.

Nếu quý vị không muốn nối với bất cứ thiết bị phụ nào, xem Đinh rõ các định vị của máy fax.

#### Để nối thiết bị với ổ cắm kiểm soát hai đường dây điện thoại

Theo những bước này để nối thiết bị với một ổ cắm điện thoại cho một đường dây hay cái chẻ đôi nếu quý vị có một đường dây dùng riêng cho fax và một đường dây riêng cho tiếng nói.

- 1. Nếu một dây điện thoại đang được cắm vào ổ cắm điện thoại, hãy tháo dây và để riêng một bên.
- 2. Nếu quý vị không có ổ cắm điện thoại có cái chẻ đôi gắn sẵn, hãy cắm cái chẻ đôi ngoại cho Đường truyền 1/Đường truyền 2 (không có kèm theo HP LaserJet thiết bị đa năng tất cả trong một) vào ổ cắm điện thoại.
- Hình Có hai loại chẻ đôi khác nhau: Chẻ đôi song song (còn gọi là chẻ đôi chữ "T") cung cấp hai chỗ cắm điện thoại cho một ổ cắm kiểm soát một số điện thoại duy nhất; các chẻ đôi Đường truyền1/Đường truyền2 cung cấp hai chỗ cắm điện thoại cho một ổ cắm kiểm soát hai số điện thoại riêng biệt.

Hình Không phải chẻ đôi nào cũng tương thích với thiết bị, và không phải tất cả các vùng/quốc gia đều hỗ trợ việc dùng các chẻ đôi.

3. Mở cửa hộc chứa ống mực in, kế đó mở tấm che bên trái để lộ ra các cổng fax.

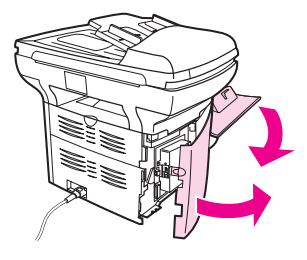

4. Lấy sợi dây fax đi kèm với thiết bị và nối một đầu của dây với cổng "đường truyền" (cổng có ghi dấu chữ "L").

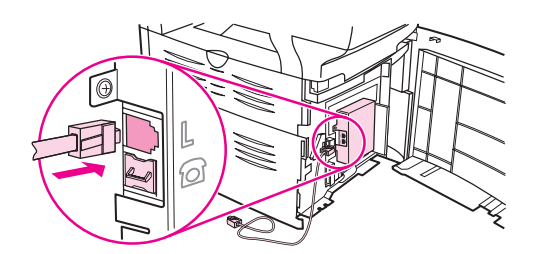

Hình Quý vị phải dùng sợi dây fax đi cùng với thiết bị để đảm bảo là thiết bị hoạt động đúng cách.

5. Đóng miếng che phía bên trái, kế đó đóng cửa của hộc chứa hộp mực in. Khi đóng miếng che phía bên trái, phải bảo đảm là dây fax được đặt chui qua rãnh trên của tấm che.

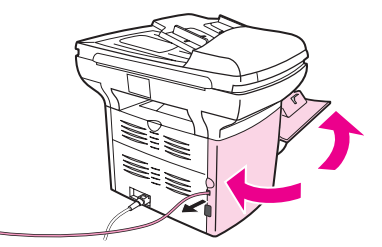

6. Nối đầu kia của sợi dây fax vào ổ cắm, ở phía fax của cái chẻ đôi.

Hình Nếu quý vị không biết phía nào của cái chẻ đôi phải dùng cho số fax, hãy nối máy điện thoại với một ổ cắm của cái chẻ đôi và quay số fax. Nếu quý vị nhận được tín hiệu bận (busy signal), chứng tỏ máy điện thoại đang được nối với phía fax của cái chẻ đôi. Nếu quý vị nhận được tín hiệu chuông reo, chứng tỏ máy điện thoại đang được nối với phía điện thoại của cái chẻ đôi.

> Nếu quý vị muốn nối với các thiết bị phụ (như máy điện thoại, máy tự động trả lời, hoặc hộp nhận biết người gọi (caller-ID box)) với đường dây điện thoại, xem Nối các [thiết](#page-304-0) bị phụ.

> Nếu quý vị không muốn nối với bất cứ thiết bị phụ nào, xem [Định](#page-310-0) rõ các định vị của máy fax.

## <span id="page-304-0"></span>Nối các thiết bị phụ

Tùy theo cách cài đặt của đường dây điện thoại, quý vị có thể nối các thiết bị phụ với đường dây điện thoại cùng với HP LaserJet thiết bị đa năng tất cả trong một.

Theo nguyên tắc chung, không nên có nhiều hơn ba thiết bị gắn vào cùng một đường dây điện thoại. Nếu có quá nhiều thiết bị nối với cùng một đường dây điện thoại, một hay nhiều thiết bị có thể không phát hiện được cuộc gọi vào. Nếu việc này xảy ra, hãy tháo gỡ một hay nhiều thiết bị.

Hình HP LaserJet thiết bị đa năng tất cả trong một không thể thay thế mođem của máy tính. Nó không thể làm việc như một mođem dữ liệu để gởi và nhận điện thư (e-mail), nối với Internet, hay truyền thông với các máy tính khác.

#### Dùng đường dây riêng cho fax

Nếu quý vị nối HP LaserJet thiết bị đa năng tất cả trong một với đường dây điện thoại chỉ dùng cho máy fax, quý vị có thể nối các thiết bị sau đây:

- Caller-ID box (hộp Nhân diện Người gọi)
- Mođem: Quý vị có thể nối một mođem máy tính (mođem ngoài hay trong) với đường dây fax nếu muốn dùng đường dây fax cho điện thư (e-mail) hay để truy cập Internet, nhưng quý vị không thể gởi hay nhận fax trong khi dùng đường dây cho những mục đích này.
- Gắn thêm máy điện thoại: Quý vị có thể gắn thêm một máy điện thoại với đường dây fax nếu muốn dùng đường dây fax để gọi đi.

Quý vị không nên nối các thiết bị sau đây:

Máy tự đông trả lời hoặc máy tính dùng cho điện thư với tiếng nói: Nếu quý vị dùng máy tính cho điện thư với tiếng nói, quý vị phải nối một mođem (mođem ngoài hay mođem trong) với đường dây riêng chỉ để dùng cho tiếng nói. Kế đó dùng đường dây riêng cho tiếng nói để nối với Internet và nhận điện thư với tiếng nói.

#### Dùng đường dây chung

Nếu quý vị nối thiết bị với đường dây điện thoại dùng chung cho fax và tiếng nói, hoặc quý vị có một đường dây điện thoại dùng cho hai số điện thoại và dịch vụ kiểu reo (ring-pattern), quý vị có thể nối các thiết bị sau:

- Caller-ID box (hộp Nhân diện Người gọi)
- Mođem: Quý vi có thể nối một mođem máy tính (mođem ngoài hay trong) với đường dây chung nếu muốn dùng đường dây chung cho điện thư (e-mail) hay để truy cập Internet, nhưng quý vị không thể gởi hay nhận fax trong khi dùng đường dây cho những mục đích này.
- Gắn thêm máy điện thoại: Quý vị có thể nối máy điện thoại với đường dây chung nếu muốn dùng đường dây chung cho các cuộc gọi đi hay gọi đến.
- Máy tư đông trả lời hoặc máy tính dùng cho điện thư với tiếng nói: Quý vị phải nối những thiết bị này với cùng ổ cắm điện thoại có gắn thiết bị để bảo đảm là những thiết bị khác nhau này không gây trở ngại cho nhau.

<span id="page-305-0"></span>Hình Có thể gắn nhiều thiết bị với một ổ cắm điện thoại khác của cùng đường dây điện thoại (thí dụ tại một phòng khác). Tuy nhiên những thiết bị này có thể gây trở ngại cho việc gởi và nhận fax cũng như giữa các thiết bị với nhau.

#### Để nối các thiết bị phụ với HP LaserJet 3015 thiết bị đa năng tất cả trong một và HP LaserJet 3030 thiết bị đa năng tất cả trong một

Nối các thiết bị phụ theo thứ tự như mô tả trong các bước sau đây. Cổng ra của mỗi thiết bị được nối với cổng vào của thiết bị kế tiếp, tạo thành một "chuỗi". Nếu quý vị không muốn nối với một thiết bị đặc biệt nào, bỏ bước giải thích cho thiết bị đó và tiếp tục sang thiết bị kế tiếp.

Hình Không nên nối nhiều hơn ba thiết bị với một đường dây điện thoại.

- 1. Tháo gỡ dây cắm điện của tất cả các thiết bị mà quý vị muốn nối.
- 2. Nếu quý vị chưa nối thiết bị với [đường](#page-299-0) dây điện thoại, xem Nối thiết bị với đường dây điện [thoại](#page-299-0) trước khi tiếp tục. Thiết bị phải được nối sẵn với ổ cắm điện thoại.
- 3. Tìm các cổng fax ở phía sau thiết bị.

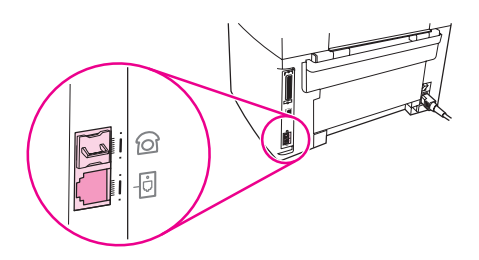

4. Lấy miếng che bằng plastic khỏi cổng "điện thoại" (cổng có dấu hiệu biểu tượng điện thoại).

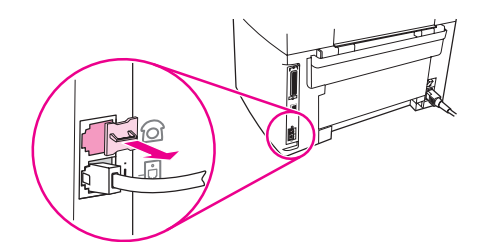

5. Để nối với một mođem trong hay mođem ngoài của máy tính, cắm một đầu của dây điện thoại vào cổng "điện thoại" của thiết bị (cổng có ghi dấu biểu tượng điện thoại). Cắm đầu kia của dây vào cổng "đường truyền (line)" của mođem.

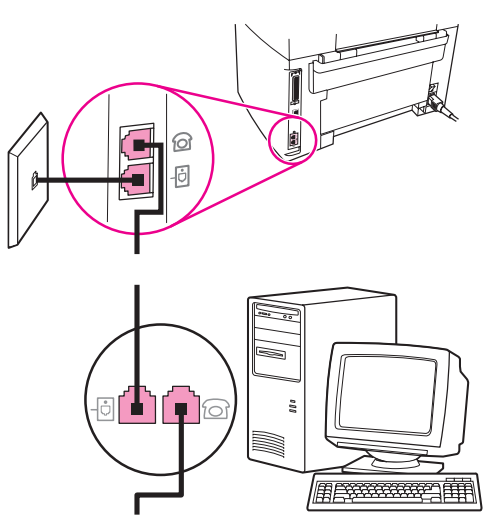

Hình Một vài mođem có cổng "đường truyền (line)" thứ hai để nối với đường dây dùng riêng cho tiếng nói. Nếu quý vị có hai cổng "đường truyền (line)", hãy xem tài liệu về mođem để biết chắc là quý vị nối đúng cổng "đường truyền (line)".

> 6. Để nối Caller-ID box (hộp Nhận biết Người gọi), cắm một đầu của dây điện thoại vào cổng "điện thoại (telephone)" của thiết bị phía trước. Cắm đầu kia của dây điện thoại vào cổng "đường truyền (line)" của Caller-ID box(hộp Nhận biết Người gọi).

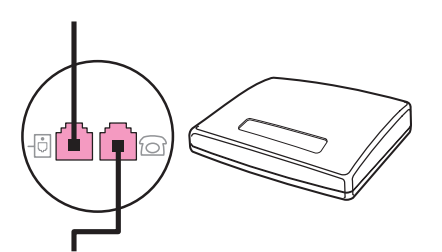

7. Để nối với máy tự động trả lời, cắm một đầu của dây điện thoại vào cổng "điện thoại (telephone)" của thiết bị phía trước. Cắm đầu kia của dây điện thoại vào cổng "đường truyền (line)" của máy tự động trả lời.

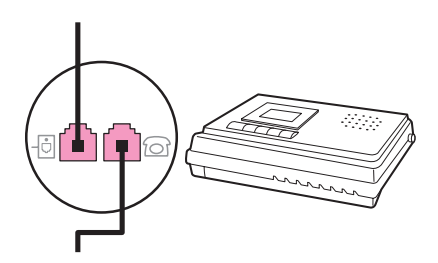

<span id="page-307-0"></span>8. Để nối một máy điện thoại, cắm một đầu của dây điện thoại vào cổng "điện thoại (telephone)" của thiết bị phía trước. Cắm đầu kia của dây điện thoại vào cổng "đường truyền (line)" của máy điện thoại.

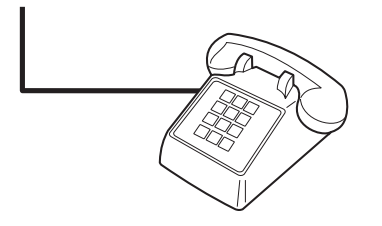

9. Sau khi đã hoàn tất việc nối các thiết bị phụ, cắm điện cho tất cả các thiết bị.

#### Để nối các thiết bị phụ với HP LaserJet 3380 thiết bị đa năng tất cả trong một

Nối các thiết bị phụ theo thứ tự như mô tả trong các bước sau đây. Cổng ra của mỗi thiết bị được nối với cổng vào của thiết bị kế tiếp, tạo thành một "chuỗi". Nếu quý vị không muốn nối với một thiết bị đặc biệt nào, bỏ bước giải thích cho thiết bị đó và tiếp tục sang thiết bị kế tiếp.

Hình Không nên nối nhiều hơn ba thiết bị với một đường dây điện thoại.

- 1. Tháo gỡ dây cắm điện của tất cả các thiết bị mà quý vị muốn nối.
- 2. Nếu quý vị chưa nối thiết bị với [đường](#page-299-0) dây điện thoại, xem Nối thiết bị với đường dây điện [thoại](#page-299-0) trước khi tiếp tục. Thiết bị phải được nối sẵn với ổ cắm điện thoại.
- 3. Mở cửa hộc chứa ống mực in, kế đó mở tấm che bên trái để lộ ra các cổng fax.

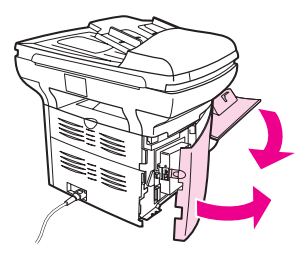

4. Lấy miếng che bằng plastic khỏi cổng "điện thoại" (cổng có dấu hiệu biểu tượng điện thoại).

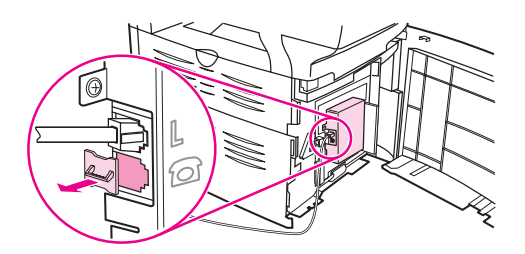

5. Để nối với một mođem trong hay mođem ngoài của máy tính, cắm một đầu của dây điện thoại vào cổng "điện thoại (telephone)" của thiết bị. Cắm đầu kia của dây điện thoại vào cổng "đường truyền (line)" của mođem.

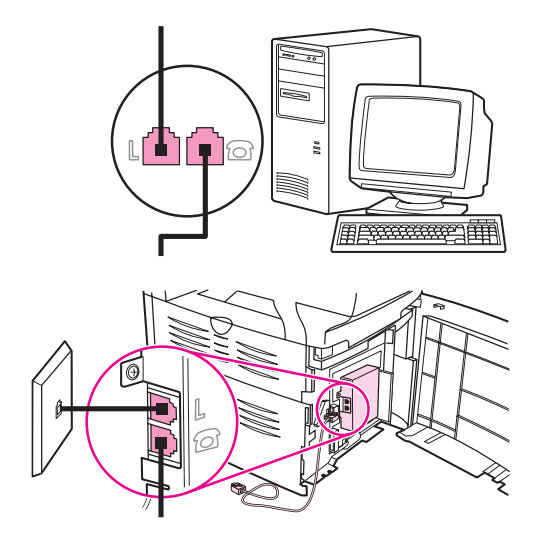

Hình Một vài mođem có cổng "đường truyền (line)" thứ hai để nối với đường dây dùng riêng cho tiếng nói. Nếu quý vị có hai cổng "đường truyền (line)", hãy xem tài liệu về mođem để biết chắc là quý vị nối đúng cổng "đường truyền (line)".

> 6. Để nối Caller-ID box (hộp Nhận biết Người gọi), cắm một đầu của dây điện thoại vào cổng "điện thoại (telephone)" của thiết bị phía trước. Cắm đầu kia của dây điện thoại vào cổng "đường truyền (line)" của Caller-ID box (hộp Nhận biết Người gọi.

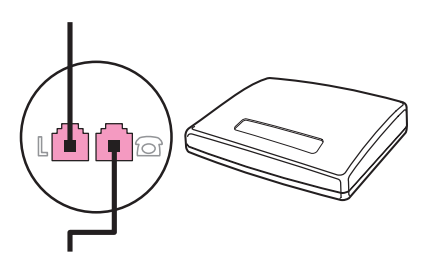

7. Để nối với máy tự động trả lời, cắm một đầu của dây điện thoại vào cổng "điện thoại (telephone)" của thiết bị phía trước. Cắm đầu kia của dây điện thoại vào cổng "đường truyền (line)" của máy tự động trả lời.

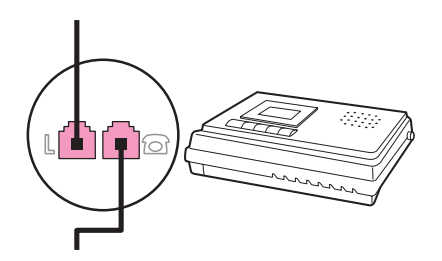

8. Để nối một máy điện thoại, cắm một đầu của dây điện thoại vào cổng "điện thoại (telephone)" của thiết bị phía trước. Cắm đầu kia của dây điện thoại vào cổng "đường truyền (line)" của máy điện thoại.

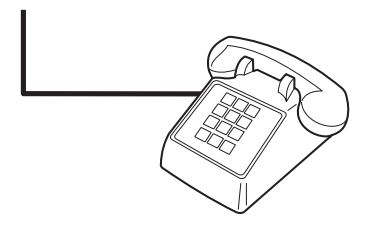

- 9. Sau khi đã hoàn tất việc nối các thiết bị phụ, cắm điện cho tất cả các thiết bị.
- 10. Đóng miếng che phía bên trái, kế đó đóng cửa của hộc chứa hộp mực in. Khi đóng miếng che phía bên trái, phải bảo đảm là dây fax được đặt chui qua rãnh trên của tấm che.

## <span id="page-310-0"></span>Định rõ các định vị của máy fax

Trước khi có thể bắt đầu sử dụng các đặc điểm về fax của thiết bị, quý vị phải hoàn tất các công việc sau:

- Định vị giờ và ngày tháng năm
- Định vị phần đầu của fax

Hình Nếu quý vị cài đặt phần mềm của thiết bị từ máy tính, quý vị có thể bỏ qua những hướng dẫn còn lại trong chương này. Phần mềm cài đặt sẽ tự động giúp quý vị xác lập các định vị cho máy fax, ngoại trừ trường hợp quý vị sử dụng Microsoft Windows® 95 hay Windows NT®. Xem Cẩm nang cho Người dùng (dạng điện tử) để được hướng dẫn.

> Tại Hoa kỳ và nhiều vùng/quốc gia khác, việc xác lập giờ, ngày tháng năm, và các thông tin khác cho phần đầu của fax là một yêu cầu pháp lý.

#### Nhập văn bản từ bảng điều khiển

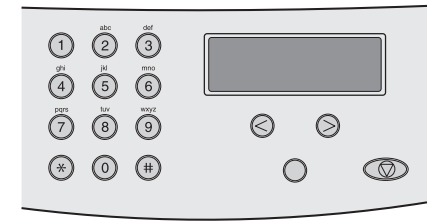

Theo các hướng dẫn sau đây để nhập thông tin từ bảng điều khiển của thiết bị với các nút chữ-số và các nút < và nút >:

- Số: Để nhập các số, ấn nút số cho số quý vị cần nhập.
- Chữ: Để nhập các chữ, ấn liên tiếp các nút số của chữ mà quý vi muốn nhập cho đến khi chữ đó hiện ra. (Thí dụ, nếu chữ đầu tiên quý vị cần nhập là chữ "C," ấn số 2 liên tiếp cho đến khi chữ C hiện ra trên khung hiển thị của bảng điều khiển.)
- Các dấu chấm câu: Để nhập các dấu chấm câu, ấn liên tiếp \* cho đến khi chữ quý vi cần nhập hiện ra trên khung hiển thị của bảng điều khiển.
- Các khoảng trống: Sau khi nhập bất cứ chữ nào, ấn nút > hai lần để tạo một khoảng trống sau chữ đó và đưa con trỏ đến điểm chèn (insertion point) sau khoảng trống.
- Lỗi: Nếu quý vị nhập sai một chữ, dùng nút < để xóa chữ sai, và kế đó nhập chữ trúng.

Hình Để có thêm thông tin về các chữ trên bảng điều khiển, xem [Dùng](#page-343-0) các chữ (ký tư) để quay [số.](#page-343-0)

#### Để đinh giờ và ngày tháng năm

Để định vị hay thay đổi giờ và ngày tháng năm, theo các bước sau. Nếu quý vị cần giúp đỡ để nhập bất cứ thông tin nào, xem Nhập văn bản từ bảng điều khiển.

- 1. Trên bảng điều khiển, ấn nút DANH MỤC/NHẬP.
- 2. Dùng nút < hay nút > để chọn Time/Date, Header, kế đó ấn nút DANH MỤC/NHẬP.
- 3. Ấn nút DANH MUC/NHẬP để chọn Time/Date.
- <span id="page-311-0"></span>4. Dùng nút < hay nút > để xác định đồng hồ theo kiểu 12-giờ hay 24-giờ, kế đó ấn nút DANH MUC/NHẬP.
- 5. Dùng các nút chữ-số để nhập giờ hiện tại.
- 6. Hoàn tất một trong các động tác sau:

Nếu quý vị xác định đồng hồ kiểu 12-giờ, dùng nút < hay nút > để đưa con trỏ đi quá chữ thứ tư. Chon 1 cho A.M. hay 2 cho P.M., và ấn nút DANH MUC/NHẬP.

Nếu quý vị xác định đồng hồ kiểu 24-giờ, ấn nút DANH MUC/NHẬP.

7. Dùng các nút chữ-số để nhập ngày tháng năm hiện tại.

Phải biết chắc là quý vị dùng chữ số để xác định tháng và ngày, theo thứ tự đó (thí dụ, dùng "05" cho tháng Năm và "01" cho ngày đầu của tháng Năm).

8. Ấn nút DANH MUC/NHẬP.

### Để xác định phần đầu của fax

Để định vị hay thay đổi thông tin cho phần đầu của fax, hãy hoàn tất các bước sau. Nếu quý vị cần giúp đỡ để nhập bất cứ thông tin nào, xem Nhập văn bản từ bảng điều [khiển.](#page-310-0)

- 1. Trên bảng điều khiển, ấn nútDANH MUC/NHẬP.
- 2. Dùng nút < hay nút> để chon Time/Date, Header, kế đó ấn nút DANH MUC/NHÂP.
- 3. Dùng nút < hay nút > để chọn Fax Header, kế đó ấn nút DANH MỤC/NHẬP.
- 4. Dùng các nút chữ-số để nhập số fax của quý vị, kế đó ấn nút DANH MỤC/NHẬP.
- 5. Dùng các nút chữ-số để nhập tên công ty của quý vi, rồi ấn nút DANH MUC/NHẤP.

Hình Số ký tự tối đa được phép dùng cho số fax là 20. Số ký tự tối đa được phép dùng cho tên công ty là 40.

# <span id="page-312-0"></span>Fax (căn bản)

Chương này trình bày những đặc điểm căn bản về fax có trong HP LaserJet thiết bị đa năng tất cả trong một. Một số đặc điểm về fax cũng có thể hoàn tất qua phần mềm Toolbox. Để có thông tin về Toolbox, hãy xem Hướng dẫn Người dùng (dang điện tử).

- Nạp tài liệu gốc vào [máy](#page-313-0) fax
- [Gởi](#page-315-0) fax
- Sử [dụng](#page-318-0) cách quay số theo lối thủ công
- [Quay](#page-319-0) số lại theo lối thủ công
- Hủy bỏ một [công](#page-320-0) tác gởi fax
- Gởi fax bằng cách [dùng](#page-321-0) phần mềm
- Thay đổi định vị [tương](#page-323-0) phản ngầm định
- Thay đổi định vị [ngầm](#page-324-0) định của độ phân giải
- Thay đổi định vị [ngầm](#page-325-0) định cho kích cỡ của kính
- Chọn kiểu gọi tone-dialing (dùng âm thanh) hay [pulse-dialing](#page-326-0) (dùng xung)
- [Thay](#page-327-0) đổi các định vị của quay số lại
- [Nhận](#page-328-0) fax
- [Nhận](#page-329-0) fax đến máy tính của quý vị
- [Định](#page-330-0) vị kiểu trả lời
- Thay đổi kiểu [chuông](#page-331-0) reo để trả lời cuộc gọi
- Thay đổi các định vị [rings-to-answer](#page-332-0)
- Thay đổi các định vị tự [động](#page-333-0) rút gọn các fax đến
- Ngăn chận hay [Không](#page-334-0) ngăn chận một số fax
- Thay đổi [những](#page-335-0) định vị về âm lượng

### <span id="page-313-0"></span>Nạp tài liệu gốc vào máy fax

Hoàn tất các hướng dẫn sau đây để nạp tài liệu gốc để gởi fax.

#### Để nạp tài liệu để gởi fax vào máy nạp tài liệu tự động (ADF)

- 1. Trước khi nạp tài liệu để gởi fax vào máy nạp tài liệu tự động (ADF) tại khay nhập, phải biết chắc là không có gì trên mặt kính của máy quét (chỉ cho HP LaserJet 3030 thiết bị đa năng tất cả trong một hay HP LaserJet 3380 thiết bị đa năng tất cả trong một).
- 2. Hoàn tất một trong các bước sau:

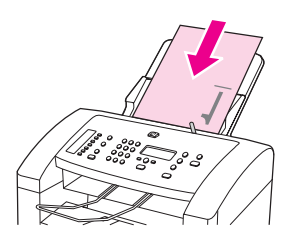

HP LaserJet 3015 thiết bị đa năng tất cả trong một: Để mép trên cùng của tài liệu cần gởi fax vào máy nạp tài liệu tự động (ADF), phần có chữ in phải úp xuống và trang đầu tiên phải để ở dưới cùng của chồng tài liệu.

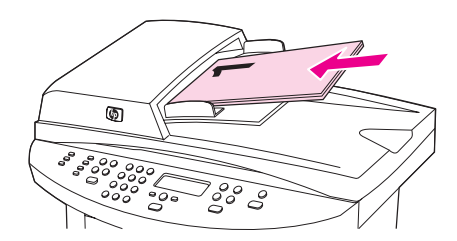

HP LaserJet 3030 thiết bị đa năng tất cả trong một hay HP LaserJet 3380 thiết bị đa năng tất cả trong một: Để mép trên cùng của tài liệu cần gởi fax vào máy nạp tài liệu tự động (ADF), phần chữ in để ngửa và trang đầu phải quét ở trên cùng của chồng tài liệu. HP LaserJet 3030 thiết bị đa năng tất cả trong một hay HP LaserJet 3380 thiết bị đa năng tất cả trong một: Để mép trên cùng của tài liệu cần gởi fax vào máy nạp tài liệu tự động (ADF), phần chữ in để ngửa và trang đầu phải quét ở trên cùng của chồng tài liệu. HP LaserJet 3030 thiết bị đa năng tất cả trong một hay HP LaserJet 3380 thiết bị đa năng tất cả trong một: Để mép trên cùng của tài liệu cần gởi fax vào máy nạp tài liệu tự động (ADF), phần có chữ in để ngửa và trang đầu tiên phải để trên cùng của chồng tài liệu.

- 3. Đẩy tài liệu về phía trên cho sát mép của máy nạp tài liệu tự động (ADF) trên khay nạp.
- 4. Đẩy nhẹ tài liệu vào máy nạp tài liệu tự động (ADF) của khay nạp cho đến khi nó không thể di chuyển xa hơn nữa.

Bây giờ tài liệu đã sẵn sang để được gởi đi bằng máy fax.

#### Để nạp tài liệu gởi fax từ máy quét dạng phẳng

<span id="page-314-0"></span>Hình Các hướng dẫn sau đây không liên quan đến HP LaserJet 3015 thiết bị đa năng tất cả trong một, vì nó không có trang bị máy quét dạng phẳng.

- 1. Trước khi đặt tài liệu gởi fax vào mặt kính của máy quét phải bảo đảm là không có gì trong máy nạp tài liệu tự động (ADF) tại khay nhập.
- 2. Mở nắp máy quét.
- 3. Đặt tài liệu phải gởi fax vào máy quét dạng phẳng, úp mặt có chữ in trên mặt kính, rồi đóng nắp của máy quét.

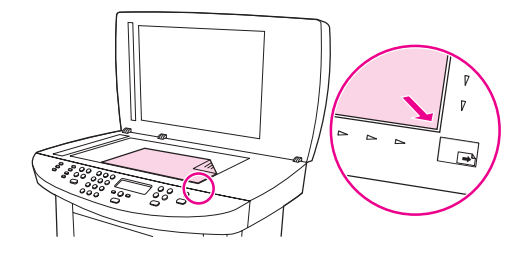

Bây giờ tài liệu đã sẵn sang để được gởi đi bằng máy fax.

Hình Phải bảo đảm là định vị cho cỡ kích của kính tương xứng với cỡ kích của tài liệu mà quý vị sắp gởi bằng fax. Để có thêm thông tin, xem Thay đổi định vị [ngầm](#page-325-0) định cho kích cỡ của [kính](#page-325-0).

Thận trọng Để tránh việc làm hư thiết bị, đừng để cho nắp của máy quét rớt trên mặt kính của máy quét dạng phẳng. Luôn luôn đây nắp của máy quét khi không sử dụng thiết bi.

<span id="page-315-0"></span>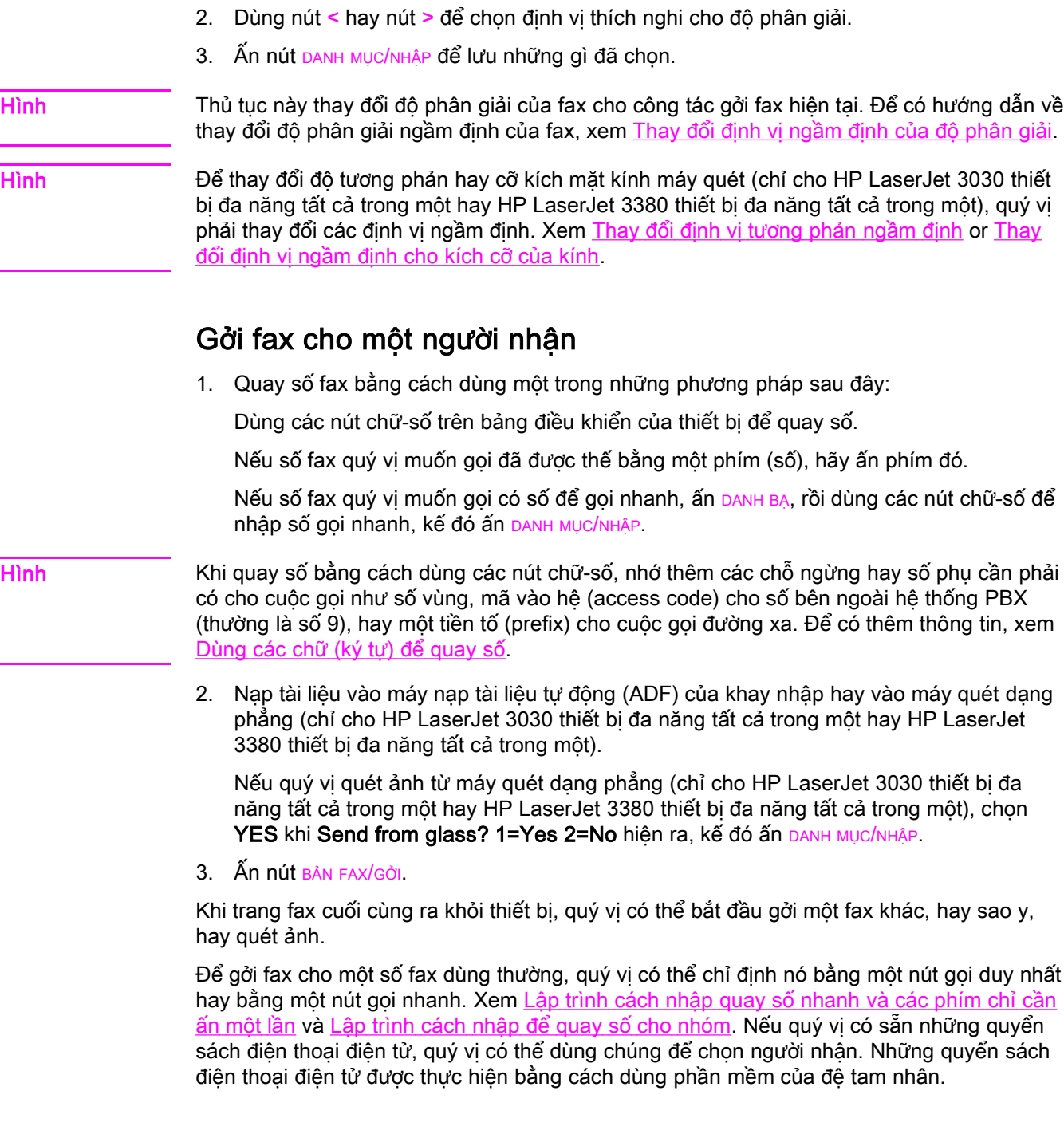

Điều chỉnh độ phân giải cho công tác gởi fax hiện tại

1. Ấn ĐỘ PHÂN GIẢI để thấy định vị của độ phân giải hiện tại.

#### <span id="page-316-0"></span>Gởi fax cho nhiều người nhận

Quý vị có thể gởi fax cùng một lúc cho nhiều số fax. Nếu quý vị muốn gởi fax cho một nhóm gồm nhiều số fax mà quý vị đã chỉ định bằng một số để gọi cho cả nhóm, xem Gởi fax bằng cách dùng số gọi cho nhóm. Nếu quý vị muốn gởi fax cho một nhóm gồm nhiều số fax(tối đa 20) mà quý vị đã chỉ định bằng một số để gọi cho cả nhóm, xem Gởi fax cho một [nhóm](#page-317-0) theo lối thủ công [\(manually\)](#page-317-0) (gởi fax cho mục đích đặc biệt - ad hoc faxing).

Trường hợp hiếm khi xảy ra, bộ nhớ không đủ sức chứa hết tài liệu của quý vị, quý vị phải gởi tài liệu cho riêng từng số fax hay sử dụng Toolbox (xem Hướng dẫn Người dùng, dạng điện tử).

Hình Microsoft Windows 95 và Windows NT không hỗ trơ Toolbox.

#### Gởi fax bằng cách dùng số gọi cho nhóm

- 1. Nạp tài liệu vào máy đọc tài liệu tự động (ADF) của khay nhập hay vào máy quét dạng phẳng (chỉ cho HP LaserJet 3030 thiết bị đa năng tất cả trong một hay HP LaserJet 3380 thiết bị đa năng tất cả trong một).
- 2. Quay số fax bằng cách dùng một trong những phương pháp sau đây:

Ấn phím-duy nhất đã được chỉ định cho nhóm.

Ấn nút DANH BẠ, ấn số đã được chỉ định cho nhóm, rồi ấn nút DANH MỤC/NHẬP.

3. Ấn nút BẢN FAX/GỞI.

Nếu quý vị quét ảnh từ máy quét dạng phẳng (chỉ cho HP LaserJet 3030 thiết bị đa năng tất cả trong một hay HP LaserJet 3380 thiết bị đa năng tất cả trong một), chonYES khi Send from glass? 1=Yes 2=No hiện ra, hãy ấn nút DANH MUC/NHẤP.

Thiết bị quét ảnh tài liệu, lưu vào bộ nhớ và gởi fax đến từng số fax chỉ định. Nếu một số trong nhóm đang bận hay không trả lời, thiết bị sẽ quay lại số đó dựa theo định vị quay lại của thiết bị. Nếu tất cả các lần quay lại đều thất bại, thiết bị cập nhật sổ ghi hoạt động của máy fax và tiếp tục với số kế tiếp trong nhóm.

Hình Đặc điểm sổ ghi hoạt đông của máy fax không được phần mềm hỗ trợ trong Microsoft Windows 95 hay Windows NT, nhưng quý vị có thể in sổ ghi hoạt động của máy fax bằng cách dùng bảng điều khiển. Để được hướng dẫn, xem In sổ ghi sinh [hoạt](#page-359-0) của fax.

#### <span id="page-317-0"></span>Gởi fax cho một nhóm theo lối thủ công (manually) (gởi fax cho mục đích đặc biệt - ad hoc faxing)

Theo các hướng dẫn sau đây để gởi fax cho nhóm người nhận chưa được chỉ định bằng cách quay số cho nhóm (group-dial entry):

- 1. Nạp tài liệu vào máy đọc tài liệu tự động (ADF) của khay nhập hay vào máy quét dạng phẳng (chỉ cho HP LaserJet 3030 thiết bị đa năng tất cả trong một hay HP LaserJet 3380 thiết bị đa năng tất cả trong một).
- 2. Quay số fax đầu tiên bằng cách dùng một trong những phương pháp sau đây:

Dùng các nút chữ-số.

Nếu số fax quý vị muốn gọi đã được chỉ định bằng một phím-duy nhất, hãy ấn phím đó.

Nếu số fax quý vị muốn gọi đã được chỉ định bằng số để gọi nhanh, ấn DANH BẠ, rồi dùng các nút chữ-số để nhập số gọi nhanh, kế đó ấn DANH MỤC/NHẬP.

Hình Khi quay số bằng cách dùng các nút chữ-số, nhớ thêm các chỗ ngừng hay số phụ cần phải có cho cuộc gọi như số vùng, mã vào hệ (access code) cho số bên ngoài hệ thống PBX (thường là số 9), hay một tiền tố (prefix) cho cuộc gọi đường xa. Để có thêm thông tin, xem [Dùng](#page-343-0) các chữ (ký tự) để quay số.

- 3. Ấn nút DANH MUC/NHẬP.
- 4. Hoàn tất một trong các động tác sau:

Để tiếp tục quay các số, lập lại bước 2 và 3.

Nếu quý vị quay xong các số, qua bước kế tiếp.

5. Ấn nút BẢN FAX/GỞI.

Nếu quý vị quét ảnh từ máy quét dạng phẳng (chỉ cho HP LaserJet 3030 thiết bị đa năng tất cả trong một hay HP LaserJet 3380 thiết bị đa năng tất cả trong một), chon YES khi Send from glass? 1=Yes 2=No hiện ra, hãy ấn nút DANH MUC/NHẬP.

- 6. Thiết bị gởi fax cho từng số fax. Nếu một số trong nhóm đang bận hay không trả lời, thiết bị sẽ quay lại số đó dựa theo định vị quay lại của thiết bị. Nếu tất cả các lần quay lại đều thất bại, thiết bị cập nhật sổ ghi hoạt động của máy fax và tiếp tục với số kế tiếp trong nhóm.
- Hình Đặc điểm sổ ghi hoạt động của máy fax không được phần mềm hỗ trợ trong Microsoft Windows 95 hay Windows NT, nhưng quý vị có thể in sổ ghi hoạt động của máy fax bằng cách dùng bảng điều khiển. Để được hướng dẫn, xem In sổ ghi sinh [hoạt](#page-359-0) của fax.

## <span id="page-318-0"></span>Sử dụng cách quay số theo lối thủ công

Bình thường thiết bị quay số sau khi quý vị ấn nútBẢN FAX/GỞI. Tuy nhiên nhiều khi quý vị muốn thiết bị quay từng số mỗi khi quý vị ấn số đó. Thí dụ, nếu muốn thanh toán cuộc gởi fax bằng một thẻ gọi, có thể quý vị phải quay số fax rồi đợi cho đến khi có tín hiệu chấp thuận của công ty điện thoại của quý vị, kế đó quay số của thẻ gọi. Khi quay số quốc tế, có thể quý vị cần phải quay một phần của số đó rồi chờ nghe âm quay lại (dial tone) trước khi tiếp tục quay.

#### Quay theo lối thủ công với máy nạp tự động tài liệu (ADF)

- 1. Nạp tài liệu vào máy nạp tài liệu tự động (ADF) của khay nhập hay vào máy quét dạng phẳng (chỉ cho HP LaserJet 3030 thiết bị đa năng tất cả trong một hay HP LaserJet 3380 thiết bị đa năng tất cả trong một).
- 2. Ấn nút BẢN FAX/GỞI.
- 3. Bắt đầu quay số. Thiết bị quay số mỗi khi quý vị ấn từng con số. Việc này cho phép quý vị chờ cho những lúc ngừng, các âm quay lại (dial tones), âm truy cập quốc tế (international access tones), hay âm chấp thuận dùng thẻ gọi, trước khi tiếp tục quay số.

#### Quay theo lối thủ công với máy quét dạng phẳng

Hình Chỉ có HP LaserJet 3030 thiết bị đa năng tất cả trong một và HP LaserJet 3380 thiết bị đa năng tất cả trong một mới có máy quét dạng phẳng.

- 1. Ấn nút BẢN FAX/GỞI. Khung hiển thị của bảng điều khiển trình bày các thông báo sau: Send from glass? 1=Yes 2=No.
- 2. Ấn nút 1 để chon YES. Khung hiển thị của bảng điều khiển trình bày các thông báo sau: Load page: X Press [enter], X là số trang.
- 3. Quét ảnh của trang và đưa vào bộ nhớ bằng cách đặt tờ giấy, với mặt in úp trên mặt kính của máy quét dang phẳng và ấn nút DANH MUC/NHÂP. Sau khi quét ảnh của trang, bảng điều khiển của thiết bị trình bày thông báo sau: Another page? 1=Yes 2=No.
- 4. Hoàn tất một trong các bước sau:

Nếu quý vị còn nhiều trang nữa để quét ảnh, ấn 1 để chọn YES, rồi lập lại bước 3 cho mỗi trang phải gởi đi bằng fax.

Nếu quý vị hoàn tất việc quét ảnh, ấn 2 để chọn NO, rồi sang qua bước kế tiếp.

5. Sau khi hoàn tất việc quét ảnh tất cả các trang và đưa vào bộ nhớ, bắt đầu quay số. Thiết bị quay số mỗi khi quý vị ấn từng con số. Việc này cho phép quý vị chờ cho những lúc ngừng, các âm quay lại (dial tones), âm truy cập quốc tế (international access tones), hay âm chấp thuận dùng thẻ gọi, trước khi tiếp tục quay số.

### <span id="page-319-0"></span>Quay số lại theo lối thủ công

Nếu quý vị muốn gởi một tài liệu khác cho số fax chót vừa mới quay, dùng cách sau đây để quay số lại theo lối thủ công. Nếu muốn gởi lại cùng một tài liệu mà quý vị mới gởi đi lần đầu, hãy đợi cho đến khi việc tự động quay số lại chấm dứt hay cho đến khi quý vị tự mình làm cho nó chấm dứt. Nếu không người nhận có thể nhận được fax đó hai lần: một do lần quay số lại theo lối thủ công và một do một trong những lần tự động quay số lại.

Hình Để ngưng việc cố thử quay số lại để gởi fax, hay hủy bỏ những gì chưa thực hiện, những cố thử tự động quay số lại để gởi fax, xem Hủy bỏ một [công](#page-320-0) tác gởi fax. Để thay đổi các định vị quay số lại, xem [Thay](#page-327-0) đổi các định vị của quay số lại.

#### Quay số lại theo lối thủ công

- 1. Nạp tài liệu vào máy nạp tài liệu tự động (ADF) của khay nhập hay vào máy quét dạng phẳng (chỉ cho HP LaserJet 3030 thiết bị đa năng tất cả trong một hay HP LaserJet 3380 thiết bị đa năng tất cả trong một).
- 2. Ấn nút NGỪNG/QUAY LẠI SỐ CŨ.
- 3. Ấn nút BẢN FAX/GỞI. Thiết bị quay lại số fax cuối cùng đã được quay và cố thử gởi fax.

Nếu quý vị quét ảnh từ máy quét dạng phẳng (chỉ cho HP LaserJet 3030 thiết bị đa năng tất cả trong một hay HP LaserJet 3380 thiết bị đa năng tất cả trong một), chọn YES khi Send from glass? 1=Yes 2=No hiện ra, hãy ấn DANH MỤC/NHẬP.

## <span id="page-320-0"></span>Hủy bỏ một công tác gởi fax

Dùng những hướng dẫn này để hủy bỏ một fax duy nhất vừa mới quay số hay một fax đã được truyền đi hay nhận được.

#### Để hủy bỏ một công tác gởi fax hiện tại

Ấn nút Hủy Bỏ trên bảng điều khiển. Bất cứ trang nào chưa được truyền đi đều bị hủy bỏ. Ấn nút HỦY Bộ cũng chấm dứt những công tác quay số cho nhóm.

#### Hủy bỏ một công tác gởi fax bằng cách dùng Fax Job Status (Tình trạng Công tác Gởi Fax)

Dùng thủ tục này để hủy bỏ một công tác gởi fax trong những trường hợp sau đây:

- Thiết bị đang chờ để quay số lại vì nhân được tín hiệu bận, một cuộc gọi không được trả lời, hay một sai lỗi truyền thông.
- Một fax được sắp xếp để gởi đi vào lúc nào đó trong tương lai.

Dùng những bước sau đây để hủy bỏ một công tác gởi fax bằng cách dùng Fax Job Status:

- 1. Ấn nút DANH MUC/NHẬP.
- 2. Ấn nút DANH MỤC/NHẬP để chọn Fax Job status.
- 3. Dùng nút < hay nút > để lướt qua các công tác chưa thực hiện cho đến khi quý vị đến được công tác mà quý vị muốn xóa.
- 4. Ấn nút DANH MỤC/NHẬP để chọn công tác mà quý vị muốn hủy bỏ.
- 5. Ấn nút DANH MUC/NHẬP để xác nhận là quý vị muốn hủy bỏ công tác.

## <span id="page-321-0"></span>Gởi fax bằng cách dùng phần mềm

Phần này gồm có những hướng dẫn căn bản để gởi fax bằng cách dùng phần mềm đi kèm với thiết bị. Tất cả những đề tài khác liên quan đến phần mềm được xét đến trong phần Help (Trợ giúp) của phần mềm, có thể mở từ menu Help của chương trình.

Hình Phần mềm về fax và Toolbox không được Windows 95 or Windows NT hỗ trợ. Phần mềm Toolbox không hỗ trợ máy tính loại Macintosh.

> Quý vị có thể gởi fax các tài liệu điện tử từ máy tính của quý vị nếu thỏa mãn những yêu cầu sau đây:

- Thiết bị được nối trực tiếp với máy tính của quý vị hay nối với máy tính của quý vị qua mạng TCP/IP có trang bị máy chủ về in HP Jetdirect. Xem phần Hướng dẫn để Bắt đầu để có danh sách đầy đủ các máy chủ về in được HP Jetdirect hỗ trợ.
- Phần mềm cho thiết bị được cài đặt trên máy tính của quý vị.
- Quý vị đang dùng Microsoft Windows 98, Millennium Edition (ME), 2000, hay XP, hay Mac OS 9.1, 9.2.x, hay 10.2.x.

#### Gởi fax từ phần mềm (Windows 98, ME, 2000, hay XP)

Thủ tục để gởi fax thay đổi tùy theo chi tiết kỹ thuật của quý vị. Những bước tiêu biểu nhất gồm có.

- 1. Kích Start, kích Programs, kế đó kích hp LaserJet all-in-one Fax. Phần mềm về fax hiện ra trên màn hình.
- 2. Nhập số fax của một hay nhiều người nhận fax.
- 3. Nạp tài liệu vào máy nạp tài liệu tự động (ADF) trên khay nạp.
- 4. Kể cả trang bìa. (Bước này được tùy chọn.)
- 5. Kích Send Now, hay kích Send Later và chon ngày và thời điểm.

Hình Quý vị cũng có thể gởi fax từ Toolbox bằng cách lướt qua phần Fax Tasks và kích nút Fax Send.

#### Gởi fax từ phần mềm (Mac OS 10.2.x)

- 1. Mở HP Director và kích Fax. Phần mềm gởi fax hiện ra trên màn hình.
- 2. Chon Addressing từ danh sách đánh rơi Copies and Pages.
- 3. Nhập số fax của một hay nhiều người nhận fax.
- 4. Nạp tài liệu vào máy nạp tài liệu tự động (ADF) trên khay nạp.
- 5. Kể cả trang bìa (bước này tùy chon).
- 6. Kích Scan Now, kế đó kích Print.

Hình Các bước cho Mac OS 9.1 và 9.2.x sẽ thay đổi.

#### <span id="page-322-0"></span>Gởi fax từ chương trình áp dụng của đệ tam nhân, như Microsoft Word (mọi hệ điều hành)

- 1. Mở tài liệu trong chương trình của đệ tam nhân.
- 2. Kích menu File rồi kích Print.
- 3. Chọn chương trình phụ về in (print driver) fax từ danh sách đánh rơi về máy in. Phần mềm gởi fax hiện ra trên màn hnh.
- 4. Hoàn tất một trong các bước sau:

Cho những người dùng Windows: Hoàn tất bước 2 cho đến bước 5 trong [Gởi](#page-321-0) fax từ phần mềm [\(Windows](#page-321-0) 98, ME, 2000, hay XP).

Cho những người dùng Mac: Hoàn tất bước 2 cho đến bước 6 trong Gởi fax từ [phần](#page-321-0) mềm (Mac OS [10.2.x\)](#page-321-0).

## <span id="page-323-0"></span>Thay đổi định vị tương phản ngầm định

Sự tương phản ảnh hưởng đến mức độ sáng và mức độ tối của một fax gởi đi như lúc nó được gởi đi.

#### Thay đổi độ tương phản ngầm định

Độ tương phản ngầm định là độ tương phản thường dùng cho tài liệu gởi đi bằng fax. Con trượt được đặt ở chính giữa cho định vị tương phản ngầm định.

- 1. Ấn nút DANH MUC/NHẬP.
- 2. Dùng nút < hay nút > để chon Fax setup, kế đó ấn nút DANH MUC/NHẬP.
- 3. Dùng nút < hay nút > để chọn Fax Send setup, kế đó ấn nút DANH MỤC/NHẬP.
- 4. Dùng nút < hay nút > để chọn Def. Light/Dark, kế đó ấn nút DANH MỤC/NHẬP.
- 5. Dùng nút < để di chuyển con trượt về phía trái để làm cho fax sáng hơn bản chính, hay dùng nút > để di chuyển con trượt về phía phải để làm cho fax đậm hơn bản chính.
- 6. Ấn nút DANH MỤC/NHẬP để lưu những gì quý vị đã chọn.
# Thay đổi định vị ngầm định của độ phân giải

Độ phân giải, số chấm trong mỗi inch (dpi), ảnh hưởng đến phẩm chất của tài liệu gởi fax. Nó cũng ảnh hưởng đến tốc độ truyền vì độ phân giải càng cao làm cho kích thước của tập tin càng lớn, nên cần nhiều thời gian hơn để truyền. Định vị ngầm định của độ phân giải do xưởng ấn định là Fine.

Dùng thủ tục này để thay đổi độ phân giải ngầm định cho tất cả các công tác fax cho một trong các định vị sau đây:

- Standard: Định vị này tạo phẩm chất thấp nhất và thời gian truyền nhanh nhất.
- **Fine**: Định vị này tạo phẩm chất có độ phân giải cao hơn **Standard** thường thích nghi cho các tài liệu văn bản.
- **Superfine**: Đinh vi này tốt nhất cho tài liệu có chữ và hình ảnh. Thời gian truyền chậm hơn Fine nhưng nhanh hơn Photo.
- Photo: Định vị này tạo hình ảnh tốt nhất, nhưng gia tăng thời gian truyền rất nhiều.

#### Để thay đổi định vị ngầm định của độ phân giải

- 1. Ấn nút DANH MUC/NHẬP.
- 2. Dùng nút < hay nút > để chọn Fax setup, kế đó ấn nút DANH MỤC/NHẬP.
- 3. Dùng nút < hay nút > để chon Fax Send setup, kế đó ấn nút DANH MUC/NHÂP.
- 4. Dùng nút < hay nút > để chon Def. Resolution, kế đó ấn nút DANH MUC/NHẤP.
- 5. Dùng nút < hay nút > để thay đổi định vị của độ phân giải.
- 6. Ấn nút DANH MUC/NHẬP để lưu những gì đã chon.

Hình Để có hướng dẫn về thay đổi đô phân giải cho riêng công tác fax hiện tại, xem Điều [chỉnh](#page-315-0) độ [phân](#page-315-0) giải cho công tác gởi fax hiện tại.

# Thay đổi định vị ngầm định cho kích cỡ của kính

Hình Đặc điểm này không có với HP LaserJet 3015 thiết bị đa năng tất cả trong một.

Định vị này xác định kích cỡ nào của giấy máy quét dạng phẳng sẽ quét ảnh khi quý vị gởi fax từ máy quét. Ngầm định do xưởng ấn định tùy theo vùng/quốc gia tại đó quý vị mua thiết bị.

# Để thay đổi định vị ngầm định cho kích cỡ của kính

- 1. Ấn nút DANH MUC/NHẬP.
- 2. Dùng nút < hay nút > để chon Fax setup, kế đó ấn nút DANH MUC/NHẬP.
- 3. Dùng nút < hay nút > để chon Fax Send setup, kế đó ấn nút DANH MUC/NHÂP.
- 4. Dùng nút < hay nút > để chọn Def. Glass Size, kế đó ấn nút DANH MỤC/NHẬP.
- 5. Dùng nút < hay nút > để chon định vị chính xác cho kích cỡ của kính.
- 6. Ấn nút DANH MUC/NHẬP để lưu những gì quý vi đã chon.

Những định vị sau đây có sẵn cho kích cỡ của kính:

- HP LaserJet 3030 thiết bị đa năng tất cả trong một: A4 hay Letter
- HP LaserJet 3380 thiết bị đa năng tất cả trong một: A4, Letter, hay Legal

# Chọn kiểu gọi tone-dialing (dùng âm thanh) hay pulse-dialing (dùng xung)

Dùng thủ tục này để định vị thiết bị quay số theo kiểu âm thanh hay theo kiểu xung. Ngầm định do xưởng định vị làTone. Không nên thay đổi định vị này ngoại trừ trường hợp quý vị biết chắc là đường dây điện thoại của quý vị không thể dùng kiểu tone dialing.

#### Để chọn tone-dialing hay pulse-dialing

- 1. Ấn nút DANH MUC/NHẬP.
- 2. Dùng nút < hay nút > để chon Fax setup, kế đó ấn nút DANH MUC/NHẬP.
- 3. Dùng nút < hay nút > để chọn Fax Send setup, kế đó ấn nút DANH MỤC/NHẬP.
- 4. Dùng nút < hay nút > để chọn Dialing Mode, kế đó ấn nút DANH MỤC/NHẬP.
- 5. Dùng nút < hay nút > để chọn Tone or Pulse, kế đó ấn nút DANH MỤC/NHẬP để lưu chọn lựa của quý vị.

Hình Tùy chọn pulse-dialing không có sẵn tại mọi vùng/quốc gia.

# Thay đổi các định vị của quay số lại

Nếu thiết bị không thể gởi fax vì máy nhận fax không trả lời hay bận, thiết bị cố thử quay số lại theo các tùy chọn quay số lại do bận, quay số lại do không trả lời, và quay số lại do lỗi truyền thông. Dùng các thủ tục trong phần này để mở hay tắt các tùy chọn này.

#### Để thay đổi tùy chon quay số lại vì bận

Nếu tùy chon đang mở, thiết bị tư đông quay số lại nếu nó nhân được tín hiệu bận. Ngầm định do xưởng định sẵn cho quay số lại vì bân là On.

- 1. Ấn nút DANH MUC/NHẬP.
- 2. Dùng nút < hay nút > để chon Fax setup, kế đó ấn nút DANH MUC/NHẬP.
- 3. Dùng nút < hay nút > để chon Fax Send setup, kế đó ấn nút DANH MUC/NHÂP.
- 4. Dùng nút < hay nút > để chọn Redial if busy, kế đó ấn nút DANH MỤC/NHẬP.
- 5. Dùng nút < hay nút > để chon On or Off, kế đó ấn nút DANH MUC/NHÂP.

#### Để thay đổi tùy chon cho quay số lại do không trả lời

Nếu tùy chon đang mở, thiết bị tư đông quay số lại nếu máy nhân không trả lời. Ngầm định do xưởng định sẵn cho quay số lại vì không trả lời là Off.

- 1. Ấn nút DANH MUC/NHẬP.
- 2. Dùng nút < hay nút > để chon Fax setup, kế đó ấn nút DANH MUC/NHẬP.
- 3. Dùng nút < hay nút > để chọn Fax Send setup, kế đó ấn nút DANH MỤC/NHẬP.
- 4. Dùng nút < hay nút > để chon Redial-no answer, kế đó ấn nút DANH MUC/NHẤP.
- 5. Dùng nút < hay nút > để chon On hay Off, kế đó ấn nút DANH MUC/NHẬP.

# Để thay đổi tùy chọn cho quay số lại do lỗi truyền thông

Nếu tùy chọn này đang mở, thiết bị tự động quay số lại nếu có vài lỗi truyền thông xảy ra. Ngầm định do xưởng định sẵn cho quay số lại cho tùy chọn do lỗi truyền thông là On.

- 1. Ấn nút DANH MUC/NHẬP.
- 2. Dùng nút < hay nút > để chon Fax setup, kế đó ấn nút DANH MUC/NHẬP.
- 3. Dùng nút < hay nút > để chon Fax Send setup, kế đó ấn nút DANH MUC/NHÂP.
- 4. Dùng nút < hay nút > để chon Redial Comm Err., kế đó ấn nút DANH MUC/NHẤP.
- 5. Dùng nút < hay nút > để chọn On hay Off, kế đó ấn nút DANH MỤC/NHẬP.

# Nhận fax

Quý vị có thể nhận fax đến thiết bị hay đến máy tính của quý vị. Thường thường, fax đến thiết bị được tự động trả lời. Tuy nhiên, nếu quý vị thay đổi những thiết bị gắn với cùng đường dây điện thoại với thiết bị, quý vị phải thay đổi như thế nào để thiết bị trả lời cho fax gởi đến. Xem [Định](#page-330-0) vị kiểu trả lời để có các hướng dẫn.

Theo các thủ tục trong phần này để giải quyết các fax được gởi đến thiết bi.

# Nhận fax khi quý vị nghe tiếng của fax

Nếu có đường dây điện thoại nhận cả fax và điện thoại gọi đến, và quý vị nghe tiếng của fax khi đang trả lời điện thoại, quý vị có thể khởi động việc nhận fax bằng một trong hai cách sau:

- Nếu quý vị ở gần bên thiết bị, ấn nút BẢN FAX/GỞI trên bảng điều khiển.
- Khi quý vị dùng bất cứ máy điện thoại nào gắn với đường dây (điện thoại gắn thêm) để trả lời điện thoại và nghe tiếng fax, thiết bị phải bắt đầu tự động trả lời cuộc gọi. Nếu không, ấn theo thứ tự các số 1-2-3 trên bàn phím nhỏ của máy điện thoại (chỉ cho điện thoại dùng kiểu tone-dialing), chờ nghe tiếng fax truyền, rồi cúp máy điện thoại.

Hình Để cho phương pháp thứ hai làm việc được, điện thoại gắn thêm phải được định vị như YES. Xem <u>Làm cho một máy điện thoại gắn thêm sẵn sàng để [nhận](#page-352-0) fax</u> để biết rõ hay để thay đổi định vị.

# Nhận fax đến máy tính của quý vị

Để nhận fax gởi đến máy tính của quý vị, trong phần mềm quý vị phải định vị phần receiveto-PC (nhận-đến-PC) ở thế "mở" (xem phần Help của phần mềm cho thiết bị). Phần định vị "receive-to-PC" chỉ có thể hoạt hóa từ một máy tính. Nếu vì bất cứ lý do nào máy tính không có sẵn, quý vị có thể dùng thủ tục sau đây để chuyển phần định vị "receive-to-PC" sang thế "đóng", từ bảng điều khiển của thiết bị.

#### Chuyển phần định vị "receive-to-PC" sang thể "đóng" từ bảng điều khiển

- 1. Ấn nút DANH MỤC/NHẬP.
- 2. Dùng nút < hay nút > để chọn Fax functions, kế đó ấn nút DANH MỤC/NHẬP.
- 3. Dùng nút < hay nút > để chọn Stop Recv to PC, kế đó ấn nút DANH MỤC/NHẬP để xác nhận sự lựa chọn của quý vị.

Sau khi quý vị chọn định vị Stop Recv to PC, bất cứ fax nào còn ở trong bô nhớ đều được in.

Hình Quý vị không thể dùng đặc điểm "receive-to-PC" nếu quý vị đang dùng phần mềm Macintosh, Windows 95, or Windows NT.

# <span id="page-330-0"></span>Định vị kiểu trả lời

Tùy theo tình trạng của quý vị, quý vị có thể định vị kiểu thiết bị trả lời nhưTự động: hay Thủ công. Ngầm định do xưởng định vị là Tự động:.

- Tư đông: Với kiểu trả lời này, thiết bị trả lời cho cuộc gọi đến sau một số chuông reo định sẵn hay dựa trên việc nhận biết âm thanh đặc biệt của fax. Để định rõ số chuông reo, xem Thay đổi các định vị [rings-to-answer.](#page-332-0)
- Thủ công: Với kiểu trả lời này, thiết bị không bao giờ trả lời cuộc gọi. Quý vị phải tư mình bắt đầu thủ tục nhận fax, bằng cách ấn nút BẢN FAX/GỞI trên bảng điều khiển hoặc bắt máy điện thoại có gắn với đường dây và quay số 1-2-3 (chỉ dùng cho kiểu "tonedial").
- Hình Mặc dù phần lớn người dùng để kiểu trả lời ở Tự động:, những người gọi điện thoại cho số fax sẽ nghe âm của fax nếu không có ai trả lời điện thoại, hay nếu họ không cúp điện thoại theo số chuông reo để trả lời. Nếu quý vị không muốn những người gọi đến nghe âm của fax, dùng định vị Thủ công. Tuy nhiên cần nên nhớ là fax gởi đến sẽ không tư động nhân được khi đã chon kiểu Thủ công.

# Để định vị kiểu trả lời

Để định vị hay thay đổi kiểu trả lời, hoàn tất các bước sau đây:

- 1. Trên bảng điều khiển, ấn nút DANH MỤC/NHẬP.
- 2. Dùng nút < hay nút > để chon Fax setup, kế đó ấn nút DANH MỤC/NHẬP.
- 3. Dùng nút < hay nút > để chon Fax Recv. setup, kế đó ấn nút DANH MUC/NHẬP.
- 4. Ấn nút DANH MỤC/NHẬP để chọn Answer mode.
- 5. Dùng nút < hay nút > để chon Tư động: hay Thủ công, kế đó ấn nút DANH MỤC/NHẬP. Khung hiển thị của bảng điều khiển trình bày định vị cho kiểu trả lời quý vị vừa xác định.

# <span id="page-331-0"></span>Thay đổi kiểu chuông reo để trả lời cuộc gọi

Kiểu chuông reo hay dịch vụ reo đặc biệt có tại một số công ty điện thoại địa phương. Dịch vụ này cho phép quý vị có nhiều hơn một số điện thoại trên một đường dây duy nhất. Mỗi số điện thoại có một kiểu chuông reo riêng, do đó quý vị có thể trả lời điện thoại gọi đến và thiết bị trả lời fax gởi đến.

Nếu quý vị đăng ký dịch vụ chuông reo đặc biệt với công ty điện thoại của mình, quý vị phải định vị thiết bị để trả lời đúng kiểu reo. Không phải mọi vùng/quốc gia đều hỗ trợ những kiểu reo đặc thù. Liên lạc với công ty điện thoại của quý vị để biết rõ dịch vụ này có tại vùng/ quốc gia của quý vị không.

Hình Nếu quý vị không có dịch vụ reo đặc biệt và quý vị thay đổi các định vị của kiểu chuông reo khác hơn là định vị ngầm định, All Rings, thiết bị có thể không có khả năng nhận fax.

Sau đây là các định vị:

- All Rings: Thiết bị trả lời mọi cuộc gọi trên đường dây điện thoại.
- Single: Thiết bị trả lời bất cứ cuộc gọi nào tạo ra kiểu reo một tiếng.
- Double: Thiết bị trả lời bất cứ cuộc gọi nào tạo ra kiểu reo hai tiếng.
- Triple: Thiết bị trả lời bất cứ cuộc gọi nào tạo ra kiểu reo ba tiếng.
- Double&Triple: Thiết bị trả lời bất cứ cuộc gọi nào tạo ra kiểu reo hai tiếng hay ba tiếng.

#### Thay đổi kiểu chuông reo để trả lời cuộc gọi

Muốn thay đổi kiểu chuông reo để trả lời cuộc gọi, hãy hoàn tất các bước sau:

- 1. Trên bảng điều khiển, ấn DANH MỤC/NHẬP.
- 2. Dùng nút < hay nút > để chon Fax setup, kế đó ấn nút DANH MỤC/NHẬP.
- 3. Dùng nút < hay nút > để chon Fax Recv. setup, kế đó ấn nút DANH MUC/NHẬP.
- 4. Dùng nút < hay nút > để chon Answer Ring Type, kế đó ấn nút DANH MUC/NHẬP.
- 5. Dùng nút < hay nút > để chon kiểu chuông reo quý vi muốn, kế đó ấn nút DANH MỤC/NHẬP.
- 6. Sau khi hoàn tất việc cài đặt, nhờ người nào đó gởi fax để có thể xác nhận là dịch vụ kiểu chuông reo hoạt động đúng cách.

# <span id="page-332-0"></span>Thay đổi các định vị rings-to-answer

Khi kiểu trả lời được định vị với Tự động:, định vị rings-to-answer của thiết bị xác định số lần điện thoại reo trước khi thiết bị trả lời cho một cuộc gọi đến.

Nếu thiết bị nối với một đường dây nhận cả fax lẫn điện thoại (đường dây chung) và cũng dùng cho máy tự động trả lời (answering machine), có thể quý vị phải điều chỉnh định vị rings-to-answer. Con số rings-to-answer cho thiết bị phải lớn hơn con số rings-to-answer của máy tự động trả lời. Điều này cho phép máy tự động trả lời trả lời cuộc gọi đến và ghi sổ thông báo nếu đó là một cuộc gọi với tiếng nói (voice call). Khi máy tự động trả lời trả lời cuộc gọi, thiết bị nghe cuộc gọi và tự động trả lời cho cuộc gọi nếu nó phát hiện âm của fax.

Định vị ngầm định cho rings-to-answer là năm tại Hoa kỳ và Canada, và hai cho các quốc gia/vùng khác.

#### Sử dụng định vị rings-to-answer

Dùng bảng sau đây để xác định con số rings-to-answer để dùng.

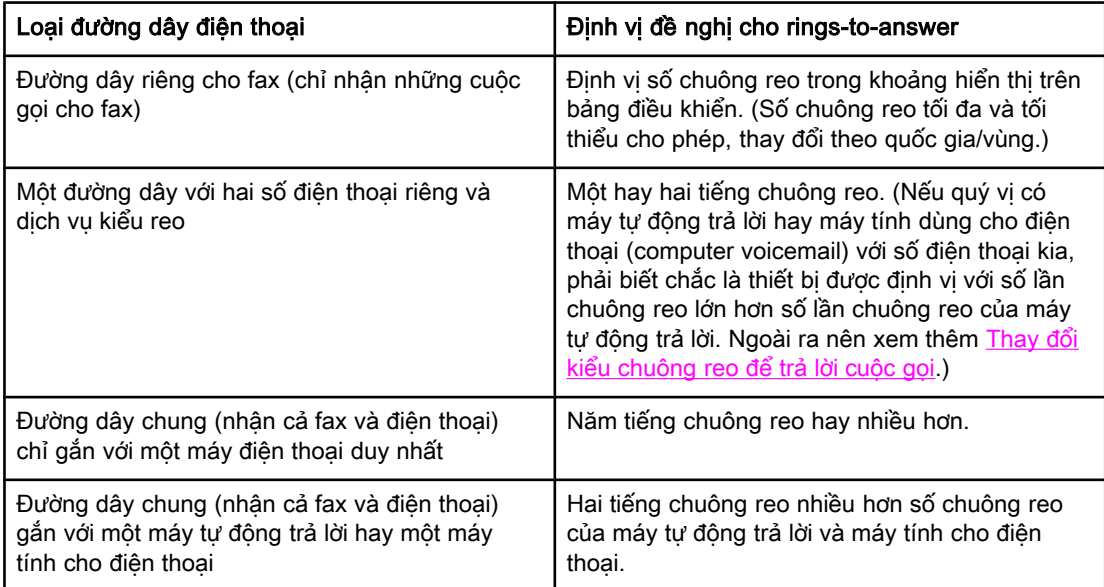

#### Định vị số của rings-to-answer

Để định vị hay thay đổi số của rings-to-answer, dùng các bước sau đây:

- 1. Trên bảng điều khiển, ấn nút DANH MUC/NHẬP.
- 2. Dùng nút < hay nút > để chọn Fax setup, kế đó ấn nút DANH MỤC/NHẬP.
- 3. Dùng nút < hay nút > để chon Fax Recv. setup, kế đó ấn nút DANH MUC/NHÂP.
- 4. Dùng nút < hay nút > để chon Rings to answer, kế đó ấn nút  $DANH MUC/NHÅP$ .
- 5. Dùng các nút chữ-số để nhập số rings-to-answer, kế đó ấn nútDANH MỤC/NHẬP.

# Thay đổi các định vị tự động rút gọn các fax đến

Nếu tùy chọn fit-to-page được "mở", thiết bị tự động rút gọn fax dài thành 75% để chứa đủ thông tin trong trang giấy cỡ ngầm định (thí dụ, fax rút gọn thành cỡ 8.5 X 14 inch thành cỡ 8.5 X 11 inch).

Nếu tùy chon fit-to-page option "tắt", các fax dài sẽ được in theo đúng kích thước trên nhiều trang giấy. Ngầm định do xưởng định sẵn cho tư đông rút gọn fax gởi đến làOn.

Nếu quý vị có tùy chon stamp-received faxes ở vị trí "mở", quý vị có thể phải để tư động rút gọn ở vị trí "mở". Việc này sẽ rút gọn chút ít, và ngăn ngừa page-stamp làm cho fax thành hai trang.

Hình Phải bảo đảm là định vị cho cỡ giấy đúng với cỡ giấy để ở khay nạp giấy. Để thay đổi cỡ giấy ngầm định, xem Hướng dẫn Người dùng, phần điện tử.

#### Để thay đổi tư đông rút gọn cho các fax nhân

- 1. Ấn nút DANH MỤC/NHẬP.
- 2. Dùng nút < hay nút > để chon Fax setup, kế đó ấn nút DANH MỤC/NHẬP.
- 3. Dùng nút < hay nút > để chon Fax Recv. setup, kế đó ấn nút DANH MUC/NHẬP.
- 4. Dùng nút < hay nút > để chọn Fit to page, kế đó ấn nút DANH MỤC/NHẬP.
- 5. Dùng nút < hay nút > để chon On hay Off, kế đó ấn nút DANH MỤC/NHẬP để lưu chọn lưa của quý vị.

# Ngăn chận hay Không ngăn chận một số fax

Nếu quý vị không muốn nhận fax từ một số người hay công ty thương mại đặc biệt nào, quý vị có thể ngăn chận tối đa 30 số fax bằng cách dùng bảng điều khiển. Khi quý vị ngăn chận một số fax và khi có người từ số đó gởi fax cho quý vị, khung hiển thị của bảng điều khiển chỉ cho thấy số đó bị ngăn chận, fax không được in ra giấy và cũng không được lưu trong bộ nhớ. Những fax bị ngăn chận sẽ được xếp vào nhóm "loại bỏ" trong sổ sinh hoạt của fax. Quý vị có thể thôi không ngăn chận những số fax đã bị ngăn chận, từng số hay cả nhóm cùng một lúc.

Hình Để in ra giấy [danh](#page-365-0) sách những số fax bị ngăn chận, xem <u>In danh sách các fax bị ngăn</u> chân. Để in sổ sinh [hoạt](#page-359-0) của fax, xem In sổ ghi sinh hoạt của fax.

#### Để ngăn chận hay thôi ngăn chận một số fax

Hoàn tất những bước sau đây để ngăn chận hay không ngăn chận các số fax bằng cách dùng bảng điều khiển:

- 1. Ấn nút DANH MUC/NHẬP.
- 2. Dùng nút < hay nút > để chon Fax setup, kế đó ấn nút DANH MỤC/NHẬP.
- 3. Dùng nút < hay nút > để chon Fax Recv. setup, kế đó ấn nút DANH MUC/NHẬP.
- 4. Dùng nút < hay nút > để chon Block faxes, kế đó ấn nút DANH MỤC/NHẬP.
- 5. Thực hiện một trong các việc sau:

Để ngăn chân một số fax, dùng nút < hay nút > để chon **Add entry**, kế đó ấn nút DANH MỤC/NHẬP. Nhập số fax hoàn toàn giống như đã hiện ra trên phần đầu "header" (kể cả các khoảng trống), kế đó ấn nút DANH MỤC/NHẬP. Nhập tên của số fax bị ngăn chân, kế đó ấn nút DANH MỤC/NHẬP.

Để không ngăn chân một số fax duy nhất, dùng nút < hay nút > để chon Delete entry, kế đó ấn nút DANH MUC/NHẬP. Dùng nút < hay nút > để chon số fax quý vị muốn loại bỏ, kế đó ấn nút DANH MỤC/NHẬP để xác nhận việc loại bỏ.

Để không ngăn chân tất cả các số đã ngăn chân, dùng nút < hay nút > để chon Clear all, kế đó ấn nút DANH MUC/NHẬP. Ấn nút DANH MUC/NHẬP lần nữa để xác nhận việc loại bỏ.

# Thay đổi những định vị về âm lượng

Điều khiển âm lượng của tiếng fax từ bảng điều khiển của thiết bị. Quý vị có thể thực hiện những thay đổi cho những tiếng sau đây:

- Tiếng fax liên quan đến fax gởi đến và fax gởi đi
- Tiếng chuông reo cho fax gởi đến

Ngầm định do xưởng định sẵn cho âm lượng của tiếng fax là Soft. Để có thông tin tổng quát về những định vị cho điều khiển âm lượng, hãy xem Hướng dẫn Người dùng, phần điện tử.

#### Để thay đổi âm lượng của tiếng fax (line-monitor) (HP LaserJet 3015)

Hoàn tất những bước sau đây để thay đổi âm lượng của tiếng fax trên HP LaserJet 3015 thiết bị đa năng tất cả trong một.

- 1. Ấn nút DANH MỤC/NHẬP.
- 2. Dùng nút < hay nút > để chon Common settings, kế đó ấn nút DANH MUC/NHẬP.
- 3. Dùng nút < hay nút > để chon Volume settings, kế đó ấn nút DANH MUC/NHẬP.
- 4. Dùng nút < hay nút > để chon PhoneLine Volume, kế đó ấn nút DANH MỤC/NHẬP.
- 5. Dùng nút < hay nút > để chon Off, Soft, Medium, hay Loud.
- 6. Ấn nút DANH MỤC/NHẬP để lưu chọn lưa của quý vị.

#### Để thay đổi âm lượng của tiếng fax (line-monitor) (HP LaserJet 3030 thiết bị đa năng tất cả trong một hay HP LaserJet 3380 thiết bị đa năng tất cả trong một)

Hoàn tất những bước sau đây để thay đổi âm lượng của tiếng fax (line-monitor) (HP LaserJet 3030 thiết bị đa năng tất cả trong một hay HP LaserJet 3380 thiết bị đa năng tất cả trong một).

- 1. Ấn nút CƯỜNG ĐỘ (ÂM THANH) trên bảng điều khiển.
- 2. Dùng nút < hay nút > để chon Off, Soft, Medium, hay Loud.
- 3. Ấn nút DANH MỤC/NHẬP để lưu chọn lưa của quý vị.

#### Để thay đổi âm lượng của tiếng reo

Khi thiết bị khởi sự nhận được cuộc gọi, tiếng reo báo tin nghe được rõ ràng. Khoảng thời gian chuông reo dựa trên khoảng thời gian của kiểu reo của công ty điện thoại địa phương. Ngầm định do xưởng định sẵn cho âm lượng của tiếng chuông reo là Soft.

- 1. Ấn nút DANH MUC/NHẬP.
- 2. Dùng nút < hay nút > để chon Common settings, kế đó ấn nút DANH MUC/NHÂP.
- 3. Dùng nút < hay nút > để chon Volume settings, kế đó ấn nút DANH MUC/NHÂP.
- 4. Ấn nút > một lần để chọn Ring volume, kế đó ấn nút DANH MỤC/NHẬP.
- 5. Dùng nút < hay nút > để chọn Off, Soft, Medium, hay Loud.
- 6. Ấn nút DANH MỤC/NHẬP để lưu chọn lựa của quý vị.

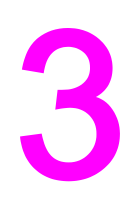

# Gởi Fax (cải tiến)

Chương này tŕnh bày những đặc điểm cải tiến của fax có trong HP LaserJet thiết bị đa năng tất cả trong một của quư vị. Một số nhiều của những chức năng này cũng có thể thực hiện được với phần mềm Toolbox. Để có thêm thông tin về Toolbox, hãy xem Hướng dẫn Người dùng, phần điện tử.

- Về nhập để quay số [nhanh,](#page-339-0) các phím chỉ cần ấn một lần, và nhập để quay số cho nhóm
- [Dùng](#page-343-0) các chữ (ký tự) để quay số
- Chèn một tiền tố [\(prefix\)](#page-344-0) quay số
- Gởi fax bị [hoãn](#page-345-0) lại
- Gởi fax [bằng](#page-346-0) cách quay số từ một máy điện thoại
- [Thay](#page-347-0) đổi định vị phát hiện âm quay số
- Sử [dụng](#page-348-0) các mã số lập hóa đơn
- In lại [fax](#page-349-0)
- Xóa fax [trong](#page-350-0) bộ nhớ
- Sử dụng [Chuyển](#page-351-0) tiếp fax
- Làm cho một máy điện thoại gắn thêm sẵn sàng để nhân fax
- Sử [dụng](#page-353-0) thăm dò (yêu cầu) fax
- Thay đổi kiểu phát [hiện-yên](#page-354-0) lặng
- Tạo fax có [dấu-nhận](#page-355-0)
- Định vị kiểu [sửa-lỗi-fax](#page-356-0)
- [Thay](#page-357-0) đổi định vị V.34

# <span id="page-339-0"></span>Về nhập để quay số nhanh, các phím chỉ cần ấn một lần, và nhập để quay số cho nhóm

Quý vị có thể lưu những số fax thường dùng hay nhóm những số fax như những phím chỉ cần ấn một lần, như những kiểu nhập để quay số nhanh, hay những kiểu nhập để quay số cho nhóm.

Trong sách điện thoại của thiết bị, có sẵn tổng cộng 120 kiểu nhập để nhập quay số nhanh và nhập để quay số cho nhóm. Thí dụ, nếu quý vị lập trình để dùng 100 cho quay số nhanh, phần còn lại 20 có thể dùng cho quay số cho nhóm.

Xem các thủ tục sau đây để có thêm thông tin về cách nhập để quay số nhanh, phím chỉ cần ấn một lần, và nhập để quay số cho nhóm.

#### Lập trình cách nhập quay số nhanh và các phím chỉ cần ấn một lần

Nhập để quay số nhanh 1 đến 9 (HP LaserJet 3380 thiết bị đa năng tất cả trong một) hay từ 1 đến 7 (HP LaserJet 3015 thiết bị đa năng tất cả trong một hay HP LaserJet 3030 thiết bị đa năng tất cả trong một) cũng liên quan đến các phím chỉ cần ấn một lần tương ứng trên bảng điều khiển. Những phím chỉ cần ấn một lần có thể được dùng để quay số nhanh hay quay số cho nhóm. Tối đa 50 chữ cái có thể nhập cho một số fax duy nhất.

Hình Các cách nhập để quay nhanh, các phím chỉ cần ấn một lần, và nhập để quay cho nhóm, dễ lập trình hơn với phần mềm. Hãy xem Hướng dẫn Người dùng, phần điện tử, để có các hướng dẫn về lập trình cho cách nhập để quay số nhanh, cho các phím chỉ cần ấn một lần, và cho quay số cho nhóm dùng phần mềm của thiết bị.

> Hoàn tất các bước sau đây để lập trình cách nhập để quay số nhanh và các phím chỉ cần ấn một lần từ bảng điều khiển của thiết bị:

- 1. Ấn nút DANH MUC/NHẬP.
- 2. Dùng nút < hay nút > để chon Fax setup, kế đó ấn nút DANH MUC/NHẬP.
- 3. Ấn nút DANH MUC/NHẬP để chon Danh Ba.
- 4. Ấn nút DANH MUC/NHẬP để chon Individual setup.
- 5. Ấn nút DANH MUC/NHẬP để chon Add.
- 6. Dùng các nút chữ-số để nhập các số quay số nhanh mà quý vị muốn liên kết với số fax này, kế đó ấn nút DANH MUC/NHẬP. Chon số từ 1 đến 9 (HP LaserJet 3380 thiết bị đa năng tất cả trong một) hay từ 1 đến 7 (HP LaserJet 3015 thiết bị đa năng tất cả trong một, hay HP LaserJet 3030 thiết bị đa năng tất cả trong một), cũng cần liên kết số fax với phím chỉ cần ấn một lần tương ứng.

Hình Khi gõ số fax, ấn nút NGỪNG/QUAY LẠI số cũ cho đến khi dấy phẩy (,) hiện ra nếu quý vị muốn chèn sự tạm ngừng trong chuổi số phải quay, hay ấn phím \* cho đến khi W hiện ra nếu muốn thiết bị chờ âm quay số.

- 7. Dùng các nút chữ-số để nhập số fax. Thêm vào đó bất cứ chỗ tạm ngừng hay những số cần có khác, như số vùng, số truy cập cho những số điện thoại bên ngoài hệ thống PBX (thường là số 9 hay 0), hay một tiền tố cho điện thoại đường xa.
- 8. Ấn nút DANH MUC/NHẬP.

9. Dùng các nút chữ-số để nhập tên cho số fax. Để làm việc này, ấn liên tiếp nút chữ-số cho chữ mà quý vị cần cho đến khi chữ đó hiện ra. (Để có danh sách các chữ cái, xem [Dùng](#page-343-0) các chữ (ký tự) để quay số.)

Hình Để chèn dấu chấm câu, ấn nút dấu sao (asterisk) (\*) liên tiếp cho đến khi chữ cái mà quý vị cần hiện ra, kế đó ấn nút > để qua khoảng trống kế tiếp.

- 10. Ấn nút DANH MUC/NHẬP để lưu thông tin.
- 11. Nếu quý vị có thêm cách nhập để quay số nhanh hay phím chỉ cần ấn một lần, cần lập trình, hãy lập lại các bước từ 1 đến 10.

# Loại bỏ các cách nhập để quay số nhanh và phím chỉ cần ấn một lần

- 1. Ấn nút DANH MUC/NHẬP.
- 2. Dùng nút < hay nút > để chon Fax setup, kế đó ấn nút DANH MUC/NHẬP.
- 3. Ấn nút DANH MỤC/NHẬP để chọn Danh Bạ.
- 4. Ấn nút DANH MỤC/NHẬP để chọn Individual setup.
- 5. Dùng nút < hay nút > để chon Delete, kế đó ấn nút DANH MUC/NHÂP.
- 6. Dùng các nút chữ-số để nhập số quay số nhanh mà quý vị muốn xóa, kế đó ấn nút DANH MUC/NHẬP
- 7. Ấn nút DANH MỤC/NHẬP để xác nhận việc xóa bỏ.

#### Để lập trình nhanh cách nhập để quay số nhanh hay các phím chỉ cần ấn một lần

Hình Thủ tục sau đây không thể dùng để lập trình cho quay số cho nhóm. Để có thông tin về nhập để quay số cho nhóm, hãy xem Lập trình cách nhập để quay số cho [nhóm.](#page-341-0)

> Hoàn tất các bước sau đây để lập trình cách nhập để quay số nhanh và các phím chỉ cần ấn một lần từ bảng điều khiển của thiết bị:

1. Hoàn tất một trong các động tác sau:

Trên bảng điều khiển của thiết bị, ấn nút DANH BA, nhập cách nhập để quay số nhanh chưa được lập trình, kế đó ấn nút DANH MỤC/NHẬP.

Ấn phím chỉ cần ấn một lần chưa được lập trình. Khung hiển thị của bảng điều khiển cho quý vị biết là cách nhập để quay số nhanh và phím chỉ cần ấn một lần chưa được lập trình.

- 2. Ấn nút DANH MUC/NHẬP để lập trình cách nhập để quay số nhanh hay phím chỉ cần ấn một lần.
- 3. Nhập số fax, kế đó ấn nút DANH MUC/NHẬP. Thêm vào đó chỗ tạm ngừng hay những số cần có khác, như số vùng, số truy cập cho những số điện thoại bên ngoài hệ thống PBX (thường là số 9 hay 0), hay một tiền tố cho điện thoại đường xa. (Xem [Dùng](#page-343-0) các chữ (ký tự) để [quay](#page-343-0) số để có thêm thông tin.)

Hình Khi nhập số fax, ấn nút NGỪNG/QUAY LẠI số cũ cho đến khi dấu phẩy (,) hiện ra để chèn một sự tạm ngừng trong chuổi số phải quay. Ấn nút \* cho đến khi W hiện ra nếu quý vị muốn thiết bị chờ âm quay số.

Tiếng Việt

- <span id="page-341-0"></span>4. Dùng các nút chữ-số để nhập tên cho số fax. Để làm việc này, ấn liên tiếp nút chữ-số cho chữ mà quý vị cần cho đến khi chữ đó hiện ra. (Để có danh sách các chữ cái, xem [Dùng](#page-343-0) các chữ (ký tự) để quay số.)
- 5. Ấn nút DANH MỤC/NHẬP để lưu thông tin.

# Quản lý việc nhập để quay số cho nhóm

Nếu gởi thông tin thường xuyên cho cùng nhóm người, quý vị có thể lập trình cách nhập để quay số cho nhóm nhằm đơn giản hóa công tác. Cách nhập để quay số cho nhóm gồm có nhập để quay số nhanh. Nhập để quay số cho nhóm dùng các số từ 1 đến 9 (HP LaserJet 3380 thiết bị đa năng tất cả trong một) hay từ 1 đến 7 (HP LaserJet 3015 thiết bị đa năng tất cả trong một hay HP LaserJet 3030 thiết bị đa năng tất cả trong một) cũng liên quan đến các phím chỉ cần ấn một lần tương ứng trên bảng điều khiển.

Bất cứ nhập để quay số nhanh nào cho cá nhân có thể thêm vào nhóm. Tất cả thành viên của nhóm phải có nhập để quay số nhanh hay phím chỉ cần ấn một lần được chỉ định thay cho chúng được lập trình trước khi thêm vào cách nhập để quay số cho nhóm.

Dùng các hướng dẫn sau đây để quản lý cách nhập để quay số cho nhóm của quý vị.

Hình Việc lập trình cách nhập để quay số nhanh, cho các phím chỉ cần ấn một lần, và cách nhập cho nhóm sẽ dễ dàng hơn với phần mềm. Hãy xem Hướng dẫn Người dùng, phần điện tử, để có các hướng dẫn về lập trình cho cách nhập để quay số nhanh, cho các phím chỉ cần ấn một lần, và cho quay số cho nhóm bằng cách dùng Toolbox.

#### Lập trình cách nhập để quay số cho nhóm

- 1. Chỉ định cách nhập để quay số nhanh cho từng số fax mà quý vị muốn có trong nhóm. (Để có các hướng dẫn, xem Lập trình cách nhập quay số [nhanh](#page-339-0) và các phím chỉ cần ấn [một](#page-339-0) lần.)
- 2. Ấn nút DANH MUC/NHẬP.
- 3. Dùng nút < hay nút > để chon Fax setup, kế đó ấn nút DANH MỤC/NHẬP.
- 4. Ấn nút DANH MUC/NHẬP để chon Danh Ba.
- 5. Dùng nút < hay nút > để chon Group setup, kế đó ấn nút DANH MUC/NHÂP.
- 6. Dùng nút < hay nút > để chon Add/Edit group, kế đó ấn nút DANH MỤC/NHẬP.
- 7. Dùng các nút chữ-số để nhập số mà quý vị muốn liên kết với nhóm này, kế đó ấn nút DANH MUC/NHẬP. Chọn số từ 1 đến 9 (HP LaserJet 3380 thiết bị đa năng tất cả trong một) hay từ 1 đến 7 (HP LaserJet 3015 thiết bị đa năng tất cả trong một, hay HP LaserJet 3030 thiết bị đa năng tất cả trong một), cũng cần liên kết nhóm với phím chỉ cần ấn một lần tương ứng.
- 8. Dùng các nút chữ-số để nhập tên công ty của quý vi, rồi ấn nút DANH MỤC/NHẬP.
- 9. Hoàn tất một trong các bước sau:

Ấn phím chỉ cần ấn một lần, kế đó ấn nút DANH MỤC/NHẬP lần nữa để xác nhận việc thêm vào. Lập lại bước này cho mỗi thành viên của nhóm mà quý vị muốn thêm.

Chọn Danh Bạ, kế đó chọn phần nhập để quay số nhanh cho thành viên của nhóm quý vị muốn thêm. Ấn nút DANH MUC/NHẬP để xác nhận việc thêm vào. Lập lại bước này cho mỗi thành viên của nhóm mà quý vị muốn thêm.

- 10. Khi quý vị hoàn tất, ấn nút DANH MỤC/NHẬP.
- 11. Nếu quý vi có thêm cách nhập để quay số cho nhóm, ấn nút DANH MỤC/NHẬP, kế đó lập lại các bước từ 1 đến 10.

#### Xóa các cách nhập để quay số cho nhóm

- 1. Ấn nút DANH MUC/NHẬP.
- 2. Dùng nút < hay nút > để chon Fax setup, kế đó ấn nút DANH MUC/NHẬP.
- 3. Ấn nút DANH MUC/NHẬP để chon Danh Ba.
- 4. Dùng nút < hay nút > để chon Group setup, kế đó ấn nút DANH MUC/NHẬP.
- 5. Dùng nút < hay nút > để chon Delete group, kế đó ấn nút DANH MUC/NHẬP.
- 6. Dùng các nút chữ-số, nhập số của quay số cho nhóm quý vị muốn xóa, kế đó ấn nút DANH MUC/NHẬP.
- 7. Ấn nút DANH MUC/NHẬP để xác nhân việc xóa.

#### Xóa một cá nhân khỏi cách nhập để quay số cho nhóm

- 1. Ấn nút DANH MUC/NHẬP.
- 2. Dùng nút < hay nút > để chon Fax setup, kế đó ấn nút DANH MỤC/NHẬP.
- 3. Ấn nút DANH MUC/NHẬP để chọn Danh Ba.
- 4. Dùng nút < hay nút > để chon Group setup, kế đó ấn nút DANH MUC/NHẬP.
- 5. Dùng nút < hay nút > để chon Del. # in group, kế đó ấn nút DANH MỤC/NHẬP.
- 6. Dùng nút < hay nút > để chọn cá nhân quý vị muốn loại bỏ khỏi nhóm.
- 7. Ấn nút DANH MỤC/NHẬP để xác nhân việc xóa bỏ.
- 8. Hoàn tất một trong các động tác sau:

Lập lại các bước 6 và 7 để loại bỏ những cá nhân khác khỏi nhóm.

Ấn nút HỦY BỎ nếu quý vị đã hoàn tất.

Hình Xóa cách nhập quay số nhanh cũng xóa cách nhập đó trong bất cứ cách nhập cho nhóm bao gồm cả cách nhập quay số nhanh đó.

#### Để xóa tất cả các cách nhập trong sách điện thoại

Quý vị có thể xóa tất cả các cách nhập để quay số nhanh, các phím chỉ cần ấn một lần, và các cách nhập để quay số cho nhóm đã được lập trình trong thiết bị.

Thận trọng Sau khi các cách nhập để quay số nhanh, các phím chỉ cần ấn một lần, và các cách nhập để quay số cho nhóm đã bị xóa, chúng không thể phục hồi.

- 1. Ấn nút DANH MỤC/NHẬP.
- 2. Dùng nút < hay nút > để chon Fax setup, kế đó ấn nút DANH MỤC/NHẬP.
- 3. Ấn nút DANH MỤC/NHẬP để chọn Danh Bạ.
- 4. Dùng nút < hay nút > để chon Delete all, kế đó ấn nút DANH MỤC/NHẬP.
- 5. Ấn nút DANH MỤC/NHẬP để xác nhận việc xóa bỏ.

# <span id="page-343-0"></span>Dùng các chữ (ký tự) để quay số

Khi dùng bảng điều khiển để nhập tên quý vị trong phần đầu của fax hay nhập tên của phím chỉ cần ấn một lần, của cách nhập quay số nhanh hay cách nhập để quay số cho nhóm, ấn liên tiếp nút chữ-số thích nghi cho đến khi chữ quý vị cần hiện ra. Kế đó ấn nút > để chọn chữ (ký tự) đó rồi di chuyển sang khoảng trống kế tiếp. Bảng này trình bày những chữ và số nào ghi trên các nút chữ-số, với ngôn ngữ ngầm định là Anh ngữ:

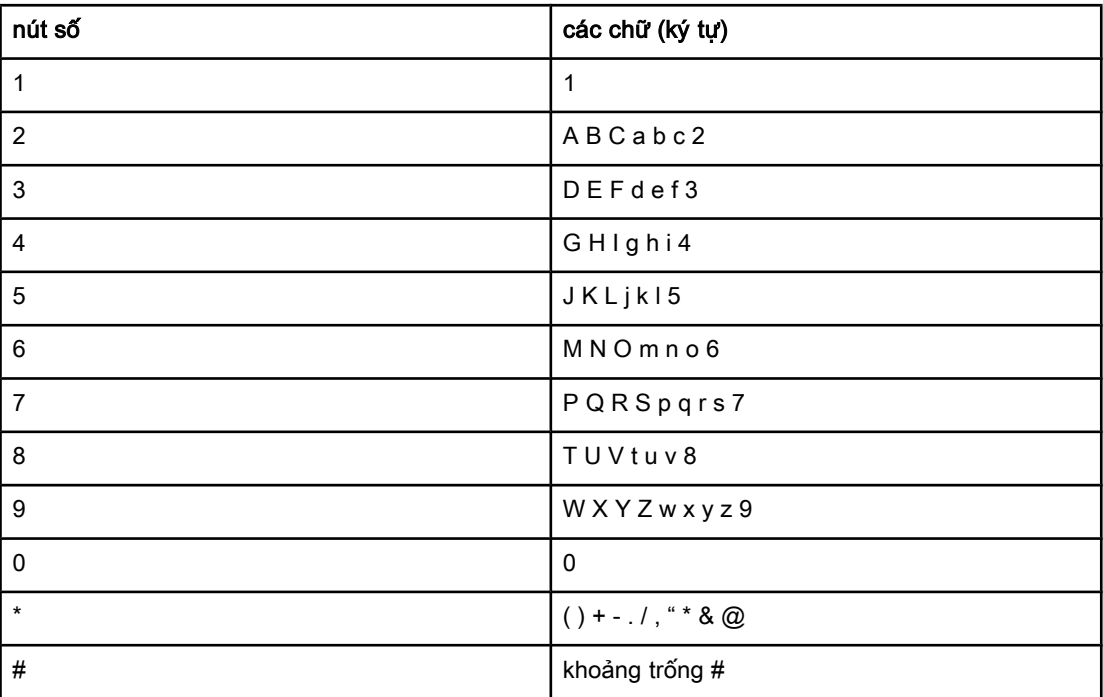

# Chèn chỗ ngừng (pause)

Quý vị có thể chèn chỗ ngừng (pause) vào số fax mà quý vị quay số hay lập trình cho phím chỉ cần ấn một lần, cho cách nhập để quay số nhanh, hay cách nhập để quay số cho nhóm. Các chỗ ngừng thường cần khi quay số quốc tế hay nối với một đường dây bên ngoài.

- Ấn nút NGỪNG/QUAY LẠI SỐ CŨ để chèn chỗ ngừng trong chuỗi số phải quay của quý vị. Một dấu phẩy (,) hiện ra trong phần hiển thị của bảng điều khiển, cho biết sẽ ngừng tại điểm này trong chuỗi số phải quay.
- Ấn nút \* liên tiếp cho đến khi W hiện ra trong khung hiển thị của bảng điều khiển, sẽ khiến cho thiết bị phải chờ cho có âm quay số trước khi quay tiếp phần còn lại của số điện thoại.
- Ân nút \* liên tiếp cho đến khi R hiện ra trong khung hiển thi của bảng điều khiển để cho thiết bị thực hiện một hook flash.

# <span id="page-344-0"></span>Chèn một tiền tố (prefix) quay số

Một tiền tố quay số là một số hay nhóm nhiều con số được tự động thêm vào phần đầu của mỗi số fax quý vị nhập vào từ bảng điều khiển hay từ phần mềm. Số tối đa của các ký tự của một tiền tố quay số là 50.

Định vị ngầm định là Off. Quý vị có thể phải để định vị này ở vị trí "mở" và thêm một tiền tố, thí dụ, quý vị phải quay số 9 để có thể vào đường dây bên ngoài hệ thống điện thoại của công ty quý vị. Trong khi định vị này được hoạt hóa, quý vị có thể quay một số fax không cần phải quay tiền tố bằng cách dùng lối quay thủ công. Để có hướng dẫn, hãy xem [Sử](#page-318-0) dung cách quay số theo lối thủ [công.](#page-318-0)

# Định vị tiền tố quay số

- 1. Ấn nút DANH MUC/NHẬP.
- 2. Dùng nút < hay nút > để chọn Fax setup, kế đó ấn nút DANH MỤC/NHẬP.
- 3. Ấn nút > một lần để chon Fax Send setup, kế đó ấn nút DANH MUC/NHẬP.
- 4. Dùng nút < hay nút > để chọn Dial Prefix, kế đó ấn nút DANH MỤC/NHẬP.
- 5. Dùng nút < hay nút > để chọn On hay Off, kế đó ấn nút DANH MỤC/NHẬP.
- 6. Nếu quý vị chon On, hãy dùng các nút chữ-số để nhập tiền tố, kế đó ấn DANH MUC/NHÂP. Quý vị có thể dùng các số, các chỗ ngừng, và các ký hiệu quay số.

# <span id="page-345-0"></span>Gởi fax bị hoãn lại

Quý vị có thể lập lịch trình để fax có thể được gởi một cách tự động cho một hay nhiều người vào một thời điểm trong tương lai. Khi quý vị hoàn tất thủ tục này, thiết bị quét ảnh tài liệu vào bộ nhớ và trở về trạng thái sẵn sàng (Ready) để quý vị có thể thực hiện một công tác khác.

Hình Nếu thiết bị không thể truyền fax vào một thời điểm định trước trong lịch trình, thông tin này được chỉ rõ trong báo cáo cuộc gọi của fax (nếu tùy chọn này ở vị trí "mở") hay được ghi lại trong sổ ghi sinh hoạt của fax. Việc truyền đi bị ngưng bởi vì cuộc gọi gởi fax không được trả lời, hay bởi vì tín hiệu bận đã làm ngưng việc cố thử quay số lại. (Để có thêm thông tin, hăy xem Định vị [những](#page-361-0) lần in báo cáo cuộc gọi fax và In sổ ghi sinh [hoạt](#page-359-0) của fax.)

> Nếu quý vị đã sắp xếp để fax có thể gởi đi vào một thời điểm trong tương lai nhưng cần thêm vài điều vào fax đó, quý vị có thể gởi thông tin bổ túc như một công tác khác. Tất cả các fax đã được lập lịch trình để gởi đi cùng một lúc cho cùng một số fax được giao như những fax riêng biệt.

#### Để gởi một fax bị hoãn lại

- 1. Nạp tài liệu vào máy nạp tài liệu tự động (ADF) của khay nhập hay vào máy quét dạng phẳng (chỉ cho HP LaserJet 3030 thiết bị đa năng tất cả trong một hay HP LaserJet 3380 thiết bị đa năng tất cả trong một).
- 2. Ấn nút DANH MỤC/NHẬP.
- 3. Dùng nút < hay nút > cho đến khi Fax functions hiện ra, kế đó ấn nút DANH MUC/NHẬP.
- 4. Dùng nút < hay nút > cho đến khi Send fax later hiện ra, kế đó ấn nút DANH MỤC/NHẬP.
- 5. Dùng các nút chữ-số để nhập thời điểm bắt đầu, kế đó hoàn tất một trong những công tác sau đây:

Nếu thiết bị được định vị theo kiểu 12-giờ, dùng nút > để di chuyển con chạy vượt quá ký tư thứ tư để đinh vi A.M. hay P.M. Chon 1 cho A.M. hay chon 2 cho P.M., kế đó ấn nút DANH MỤC/NHẬP.

Nếu thiết bị được định vị theo kiểu 24-hour, ấn nút DANH MỤC/NHẬP.

6. Hoàn tất một trong các công tác sau:

Dùng các nút chữ-số để nhập ngày tháng, kế đó ấn nút DANH MỤC/NHẬP.

Chấp nhân ngầm định cho ngày tháng bằng cách ấn DANH MỤC/NHẬP.

- 7. Nhập số fax, nhập cách quay số nhanh, hay ấn phím chỉ cần ấn một lần (one-touch key). (Đặc điểm này không hỗ trợ những nhóm không xác định (ad hoc).)
- 8. Ấn nút DANH MỤC/NHẬP hay BẢN FAX/GỞI. Thiết bị quét ảnh của tài liệu vào bộ nhớ và gởi fax này vào thời điểm đã định.

# <span id="page-346-0"></span>Gởi fax bằng cách quay số từ một máy điện thoại

Có thể đôi khi quý vị cũng muốn quay số fax từ một máy điện thoại gắn với cùng đường giây với thiết bị. Thí dụ quý vị sắp gởi fax cho một người mà thiết bị đang ở kiểu nhận theo lối thủ công, quý vị có thể tiến hành việc gởi fax bằng cuộc gọi điện thoại để cho người đó biết là fax sẽ được gởi đến.

# Gởi fax bằng cách quay số từ máy điện thoại

Hình Máy điện thoại phải được nối với cổng "điện thoại" (cổng có ghi dấu biểu tượng của máy điện thoại).

1. Nạp tài liệu vào máy nạp tài liệu tự động (ADF) trên khay nạp.

Hình Quý vị không thể dùng máy quét dạng phẳng (chỉ cho HP LaserJet 3030 thiết bị đa năng tất cả trong một hay HP LaserJet 3380 thiết bị đa năng tất cả trong một) khi gởi fax bằng cách quay số từ máy điện thoại.

- 2. Lấy ống nghe điện thoại của máy điện thoại đang được nối với cùng đường dây với thiết bị. Quay số fax bằng cách dùng bàn phím nhỏ của máy điện thoại.
- 3. Khi người nhận trả lời, bảo người đó khởi động máy fax của họ.
- 4. Khi quý vị nghe âm của fax, ấn nút BẢN FAX/Gởi, đợi cho đến khi Connecting hiện ra trên khung hiển thị của bảng điều khiển, kế đó cúp điện thoại.

# <span id="page-347-0"></span>Thay đổi định vị phát hiện âm quay số

Thông thường thiết bị bắt đầu quay số fax ngay tức khắc. Nếu quý vị dùng thiết bị gắn chung đường dây với máy điện thoại, hãy "mở" phần định vị phát hiện âm quay số. Điều này giúp ngăn chận việc thiết bị gởi fax trong khi có người sử dụng điện thoại.

Ngầm định do xưởng định sẵn cho phát hiện âm quay số là On cho Pháp và Hung Gia Lợi, và Off cho tất cả các vùng/quốc gia khác.

# Để thay đổi định vị phát hiện âm quay số

- 1. Ấn nút DANH MUC/NHẬP.
- 2. Dùng nút < hay nút > để chon Fax setup, kế đó ấn nút DANH MUC/NHẬP.
- 3. Ấn nút > một lần để chọn Fax Send setup, kế đó ấn nút DANH MỤC/NHẬP.
- 4. Dùng nút < hay nút > để chọn Detect dial tone, kế đó ấn nút DANH MỤC/NHẬP.
- 5. Dùng nút < hay nút > để chọn On hay Off, kế đó ấn nút DANH MỤC/NHẬP.

# <span id="page-348-0"></span>Sử dụng các mã số lập hóa đơn

Nếu đặc điểm về mã số lập hoá đơn đã được để ở vị trí "mở", người dùng sẽ được yêu cầu nhập mã số lập hóa đơn cho từng fax. Số hóa đơn sẽ được ghi vào bên có cho mỗi fax gởi đi. Bao gồm mọi loại fax, ngoại trừ thăm dò (poll) nhận được, fax-gởi chuyển tiếp, hay fax do máy tính tải xuống. Đối với fax cho nhóm không xác định hay quay số cho nhóm, số hóa đơn sẽ được ghi vào bên có đối với mọi fax gởi đến nơi thành công có nghĩa là gởi đến từng điểm nhận. Để in báo cáo có ghi tổng số cho từng mã số hóa đơn, xem In [báo](#page-364-0) cáo mã số lập hóa [đơn.](#page-364-0)

Ngầm đinh do xưởng định sẵn cho định vị mã số lập hóa đơn làOff. Mã số lập hóa đơn có thể là bất cứ số nào từ 1 đến 250.

#### Để thay đổi định vị của mã số lập hóa đơn

- 1. Ấn nút DANH MUC/NHẬP.
- 2. Dùng nút < hay nút > để chon Fax setup, kế đó ấn nút DANH MUC/NHẬP.
- 3. Dùng nút < hay nút > để chon Fax Send setup, kế đó ấn nút DANH MUC/NHÂP.
- 4. Dùng nút < hay nút > để chon Billing codes, kế đó ấn nút DANH MUC/NHẬP.
- 5. Dùng nút < hay nút > để chọn On hay Off, kế đó ấn nút DANH MỤC/NHẬP.

#### Để sử dụng các mã số lập hóa đơn

- 1. Nhập theo lối thủ công số điện thoại, bằng phím chỉ cần ấn một lần (one-touch key), hay bằng cách nhập để quay số nhanh hay nhập để quay số cho nhóm.
- 2. Nạp tài liệu gốc vào máy nạp tài liệu tự động (ADF) của khay nhập hay vào máy quét dạng phẳng (chỉ cho HP LaserJet 3030 thiết bị đa năng tất cả trong một hay HP LaserJet 3380 thiết bị đa năng tất cả trong một).
- 3. Ấn nút BẢN FAX/GỞI.
- 4. Nhập mã số lập hóa đơn, kế đó ấn nút BẢN FAX/GỞI.

Fax được gởi đi và được ghi vào báo cáo mã số lập hóa đơn. Để có thông tin về in báo cáo mã số lập hóa đơn, xem In [báo](#page-364-0) cáo mã số lập hóa đơn.

# <span id="page-349-0"></span>In lại fax

Nếu quý vị muốn in lại fax vì ống mực in hết mực hay vì fax đã được in với giấy không đúng loại, quý vị có thể thử in lại. Chỗ trống của bộ nhớ xác định số lượng thực sự của fax chứa trong đó để in lại. Trước tiên là những fax gần đây nhất; những fax cũ nhất trong bộ nhớ sẽ được in sau cùng.

Những fax này được lưu một cách liên tục. In lại những fax này không làm cho chúng bị xóa mất [trong](#page-350-0) bộ nhớ. Để xóa những fax này trong bộ nhớ, xem Xóa fax trong bộ nhớ.

#### Để in lại fax

Dùng các bước sau đây để in lai fax:

Hình Quý vi không cần phải dùng thủ tục này nếu fax không in được vì ket giấy hay loại giấy in này không còn nữa. Trong những hoàn cảnh này, fax được nhận và chứa trong bộ nhớ. Ngay khi quý vị giải quyết xong việc kẹt giấy hay nạp lại giấy, việc in fax sẽ được tự động tái lập.

- 1. Ấn nút DANH MỤC/NHẬP.
- 2. Ấn nút > một lần nữa. Fax functions hiện ra.
- 3. Ân nút DANH MỤC/NHẬP.
- 4. Dùng nút < hay nút > cho đến khi Reprint last hiện ra.
- 5. Ấn nút DANH MỤC/NHẬP. Thiết bị bắt đầu in lại fax đã được in gần đây nhất.

Hình Để ngưng việc in bất cứ lúc nào, ấn nút HỦY BỎ.

# <span id="page-350-0"></span>Xóa fax trong bộ nhớ

Chỉ dùng thủ tục này nếu quý vị lo ngại có người nào đã tiếp cận với thiết bị của quý vị và có thể đã tìm cách in fax từ bộ nhớ.

Thận trọng Ngoài việc xóa fax trong bộ nhớ in lại, thủ tục này xóa bất cứ fax nào đã được gởi đi, những fax chưa gởi đi được và chờ quay số lại, fax dự trù gởi đi trong tương lai, và fax không được in hay chuyển tiếp.

# Để xóa fax trong bộ nhớ

- 1. Ấn nút DANH MỤC/NHẬP.
- 2. Ấn nút > một lần để hiển thị Fax functions, kế đó ấn nút DANH MỤC/NHẬP.
- 3. Dùng nút < hay nút > để chọn Clear saved faxs, kế đó ấn nút DANH MỤC/NHẬP.
- 4. Ấn nút DANH MỤC/NHẬP để xác nhận sự xóa bỏ.

# <span id="page-351-0"></span>Sử dụng Chuyển tiếp fax

Quý vị có thể định vị thiết bị để chuyển tiếp fax gởi đến cho một số fax khác. Khi fax đến thiết bị của quý vị, nó sẽ được lưu trong bộ nhớ. Kế đó thiết bị quay số fax mà quý vị đã chỉ định trước, sau đó gởi fax. Nếu thiết bị không thể chuyển tiếp vì lỗi (thí dụ số fax đó bận) và nhiều lần cố thử quay số lại đều thất bại, thiết bị của quý vị sẽ in fax đó.

Nếu bộ nhớ của thiết bị không còn chỗ chứa trong khi nhận fax, nó sẽ chấm dứt fax gởi đến và chỉ chuyển tiếp những trang và một phần của những trang đã được lưu trong bộ nhớ.

Khi thiết bị sử dụng đặc điểm chuyển tiếp fax, thiết bị (chứ không phải máy tính) phải nhận fax, và kiểu trả lời phải được để ở Tự động: (xem Đinh vị kiểu trả lời).

# Để sử dụng chuyển tiếp fax

- 1. Ấn nút DANH MUC/NHẬP.
- 2. Dùng nút < hay nút > để chọn Fax setup, kế đó ấn nút DANH MỤC/NHẬP.
- 3. Dùng nút < hay nút > để chon Fax Recv. setup, kế đó ấn nút DANH MUC/NHÂP.
- 4. Dùng nút < hay nút > để chon Forward fax, kế đó ấn nút DANH MUC/NHẬP.
- 5. Ấn nút > để chọn On hay Off, kế đó ấn nút DANH MỤC/NHẬP.
- 6. Nếu quý vị "mở" đặc điểm chuyển tiếp fax, dùng các nút chữ-số để ghi rõ số fax mà fax này sẽ phải gởi, kế đó ấn nút DANH MUC/NHẬP để lưu chon lưa của quý vi.

# <span id="page-352-0"></span>Làm cho một máy điện thoại gắn thêm sẵn sàng để nhận fax

Với định vị này ở vị trí "mở", quý vị có thể thông báo để thiết bị nhận fax gởi đến bằng cách ấn liên tiếp các số 1-2-3 từ bàn phím nhỏ của máy điện thoại (chỉ có trong kiểu tone-dial). Định vị ngầm định là On. Chỉ "tắt" định vị này nếu quý vị dùng kiểu quay số pulse dialing hay quý vị có dịch vụ từ công ty điện thoại cũng dùng chuỗi 1-2-3. Dịch vụ của công ty điện thoại sẽ không dùng được nếu nó không tương hợp với thiết bị.

#### Làm cho máy điện thoại phụ sẵn sàng để nhận fax

- 1. Ấn nút DANH MUC/NHẬP
- 2. Dùng nút < hay nút > để chon Fax setup, kế đó ấn nút DANH MUC/NHẬP.
- 3. Dùng nút < hay nút > để chon Fax Recv. setup, kế đó ấn nút DANH MUC/NHÂP.
- 4. Dùng nút < hay nút > để chọn Extension Phone, kế đó ấn nút DANH MỤC/NHẬP.
- 5. Dùng nút < hay nút > để chon On hay Off, kế đó ấn nút DANH MUC/NHẬP để lưu chọn lưa của quý vị.

# <span id="page-353-0"></span>Sử dụng thăm dò (yêu cầu) fax

Nếu một người nào đó sắp xếp để thăm dò fax, quý vị có thể yêu cầu fax đó được gởi đến thiết bị của quý vị. (Việc này được biết như là thăm dò một máy fax khác).

#### Để thăm dò (yêu cầu một fax từ) một máy fax khác

- 1. Ấn nút DANH MUC/NHẬP.
- 2. Dùng nút < hay nút > để chọn Fax functions, kế đó ấn nút DANH MỤC/NHẬP.
- 3. Dùng nút < hay nút > để chọn Polling receive, kế đó ấn nút DANH MỤC/NHẬP.
- 4. Dùng các nút chữ-số để nhập số fax mà quý vị muốn yêu cầu gởi fax cho quý vị, kế đó ấn nút DANH MỤC/NHẬP.

Thiết bị của quý vị quay số của máy fax khác và yêu cầu gởi fax.

# <span id="page-354-0"></span>Thay đổi kiểu phát hiện-yên lặng

Định vị này kiểm soát xem quý vị có thể nhận hay không nhận được fax từ các máy fax cũ không thể phát tín hiệu fax trong khi truyền fax. Vào thời điểm in ấn này, số lượng máy fax thuộc kiểu-yên lặng này chiếm tỉ lệ rất thấp trong số những máy fax đang được sử dụng. Định vị ngầm định là Off. Định vị cho kiểu phát hiện-yên lăng chỉ nên thay đổi nếu quý vị thường xuyên nhận fax từ những người dùng máy fax kiểu cũ.

# Để thay đổi kiểu phát hiện-yên lặng

- 1. Ấn nút DANH MUC/NHẬP.
- 2. Dùng nút < hay nút > để chon Fax setup, kế đó ấn nút DANH MUC/NHẬP.
- 3. Dùng nút < hay nút > để chon Fax Recv. setup, kế đó ấn nút DANH MUC/NHÂP.
- 4. Dùng nút < hay nút > để chọn Silence Detect, kế đó ấn nút DANH MỤC/NHẬP.
- 5. Dùng nút < hay nút > để chọn On hay Off, kế đó ấn nút DANH MỤC/NHẬP để lưu chọn lựa của quý vị.

# <span id="page-355-0"></span>Tạo fax có dấu-nhận

Thiết bị in thông tin nhận dạng người gởi ở phần trên cùng của mỗi fax nhận được. Quý vị cũng có thể chọn để có phần đầu với thông tin về quý vị trong mỗi fax nhận được để xác nhận ngày giờ fax nhận được. Ngầm định do xưởng định sẵn cho fax có dấu-nhận là Off.

Hình Tùy chọn này chỉ áp dụng cho fax nhận được mà thiết bị in ra giấy.

# Để làm dấu-nhận cho fax có sẵn

- 1. Ấn nút DANH MUC/NHẬP.
- 2. Dùng nút < hay nút > để chon Fax setup, kế đó ấn nút DANH MUC/NHẬP.
- 3. Dùng nút < hay nút > để chọn Fax Recv. setup, kế đó ấn nút DANH MỤC/NHẬP.
- 4. Dùng nút < hay nút > để chọn Stamp faxes, kế đó ấn nút DANH MỤC/NHẬP.
- 5. Dùng nút < hay nút > để chọn On hay Off, kế đó ấn nút DANH MỤC/NHẬP để lưu chọn lựa của quý vị.

# <span id="page-356-0"></span>Định vị kiểu sửa-lỗi-fax

Thông thường thiết bị giám sát các tín hiệu trên đường dây điện thoại trong khi gởi hay nhận fax. Nếu thiết bị phát hiện lỗi trong khi truyền và định vị cho sửa-lỗi là On, thiết bị có thể yêu cầu phần đó của fax gởi lại lần nữa. Ngầm định do xưởng định sẵn cho sửa lỗi là On.

Quý vị chỉ nên để định vị sửa lỗi ở vị trí "đóng" nếu quý vị gặp trở ngại trong việc gởi và nhận fax, và quý vị sẵn sàng chấp nhận lỗi trong khi truyền. Để định vị ở vị trí "đóng" có thể hữu ích khi quý vị cố thử gởi fax đi nước ngoài, hay nhận fax từ nước ngoài, hay nếu quý vị dùng điện thoại nối qua vệ tinh.

# Để thay đổi định vị sửa-lỗi

- 1. Ấn nút DANH MUC/NHẬP.
- 2. Dùng nút < hay nút > để chọn Fax setup, kế đó ấn nút DANH MỤC/NHẬP.
- 3. Dùng nút < hay nút > để chọn All faxes, kế đó ấn nút DANH MỤC/NHẬP.
- 4. Dùng nút < hay nút > để chon Error correction, kế đó ấn nút DANH MUC/NHẤP.
- 5. Dùng nút < hay nút > để chọn On hay Off, kế đó chọn DANH MỤC/NHẬP để lưu chọn lựa của quý vị.

# <span id="page-357-0"></span>Thay đổi định vị V.34

Định vị V.34 là giao thức của mođem mà thiết bị dùng để gởi fax. Đây là tiêu chuẩn toàn cầu cho những mođem song công toàn phần (full-duplex modem) gởi và nhận dữ liệu qua đường dây điện thoại đến tối đa 33,600 bit mỗi giây (bps). Ngầm định do xưởng định sẵn cho định vị của V.34 là On.

Quý vị chỉ nên thay đổi định vị của V.34 nếu quý vị có trở ngại trong việc gởi và nhận fax từ một thiết bị đặc biệt nào. Để định vị ở vị trí "đóng" có thể hữu ích khi quý vị cố thử gởi fax đi nước ngoài, hay nhận fax từ nước ngoài, hay nếu quý vị dùng điện thoại nối qua vệ tinh.

#### Để thay đổi định vị của V.34

- 1. Ấn nút DANH MUC/NHẬP.
- 2. Dùng nút < hay nút > để chọn Fax setup, kế đó ấn nút DANH MỤC/NHẬP.
- 3. Dùng nút < hay nút > để chọn All faxes, kế đó ấn nút DANH MỤC/NHẬP.
- 4. Dùng nút < hay nút > để chon V.34, kế đó ấn nút DANH MUC/NHẬP.
- 5. Dùng nút < hay nút > để chọn On hay Off, kế đó ấn nút DANH MỤC/NHẬP.

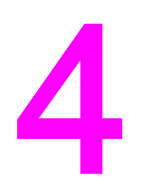

# Các sổ ghi Fax và các Báo cáo

Chương này trình bày về các sổ ghi của fax và các báo cáo quý vị có thể làm với HP LaserJet thiết bị đa năng tất cả trong một của quý vị.

- · In sổ ghi sinh [hoạt](#page-359-0) của fax
- · In báo cáo [cuộc](#page-360-0) gọi fax
- Định vị [những](#page-361-0) lần in báo cáo cuộc gọi fax
- Gồm cả trang đầu của mỗi fax [trong](#page-362-0) báo cáo cuộc gọi fax
- · In báo cáo [danh](#page-363-0) ba điện thoại
- In [báo](#page-364-0) cáo mã số lập hóa đơn
- · In danh sách các fax bị [ngăn](#page-365-0) chận
- In tất cả [báo](#page-366-0) cáo về fax

# <span id="page-359-0"></span>In sổ ghi sinh hoạt của fax

Sổ ghi sinh hoạt của fax cung cấp theo thứ tự thời gian lịch sử của 40 fax đã nhận, gởi, xóa gần đây nhất, và bất cứ lỗi nào đã xảy ra. Sổ ghi sinh hoạt của fax có những thông tin sau:

- Tất cả fax đều đã được thiết bị nhân đủ
- Tất cả fax đều được gởi đi từ bảng điều khiển
- Tất cả fax đều được gởi đi từ Toolbox và chương trình phụ của phần mềm fax
- Tất cả fax đều đã được gởi đi từ HP Workplace (cho máy tính tương hợp với Macintosh được nối trực tiếp với thiết bị)

#### Để in sổ ghi hoạt động của fax

Dùng các bước sau đây để in sổ ghi hoạt động của fax:

- 1. Ấn nút DANH MUC/NHẬP.
- 2. Dùng nút < hay nút > để chon Reports, kế đó ấn nút DANH MUC/NHẬP.
- 3. Dùng nút < hay nút > để chon Fax Activity log, kế đó ấn nút DANH MUC/NHẤP.
- 4. Ấn nút DANH MỤC/NHẬP để chọn Print log now. Thiết bị ra khỏi các định vị của Menu và in sổ ghi.

#### Để định vị cho sổ ghi hoạt động của fax được in tự động

Quý vị có thể quyết định xem có muốn hay không muốn tự động in sổ ghi của fax sau 40 lần nhập. Ngầm đinh do xưởng đinh sẵn là On. Dùng các bước sau đây để đinh vi việc in tư động sổ ghi hoạt động của fax:

- 1. Ấn nút DANH MỤC/NHẬP.
- 2. Dùng nút < hay nút > để chon Reports, kế đó ấn nút DANH MỤC/NHẬP.
- 3. Dùng nút < hay nút > để chon Fax Activity log, kế đó ấn nút DANH MUC/NHẬP.
- 4. Ấn nút > một lần để chon **Auto Log Print**, kế đó ấn nút DANH MỤC/NHẬP.
- 5. Dùng nút < hay nút > để chon On, kế đó ấn nút DANH MỤC/NHẬP để xác nhân sự chon lưa của quý vị.
## <span id="page-360-0"></span>In báo cáo cuộc gọi fax

Báo cáo cuộc gọi fax là một báo cáo ngắn chỉ rõ tình trạng của fax cuối cùng gởi đi hay nhận được.

## Để in một báo cáo cuộc gọi fax

- 1. Ấn nút DANH MUC/NHẬP.
- 2. Dùng nút < hay nút > để chọn Reports, kế đó ấn nút DANH MỤC/NHẬP.
- 3. Dùng nút < hay nút > để chọn Fax Call report, kế đó ấn nút DANH MỤC/NHẬP.
- 4. Ấn nút DANH MỤC/NHẬP để chọn Print report now. Thiết bị ra khỏi các định vị của Menu và in báo cáo.

Hình Để định vị cho báo cáo cuộc gọi fax được in tự động, xem Định vị [những](#page-361-0) lần in báo cáo [cuộc](#page-361-0) gọi fax.

## <span id="page-361-0"></span>Định vị những lần in báo cáo cuộc gọi fax

Quý vị có thể định vị để thiết bị in một báo cáo cuộc gọi fax sau bất cứ sự kiện nào sau đây:

- Mỗi lần có lỗi fax (ngầm định do xưởng định vị)
- Mỗi lần có lỗi gởi fax
- Mỗi lần có lỗi nhận fax
- Mỗi fax
- Chỉ khi nào gởi fax
- Không bao giờ

Hình Nếu quý vị chọn Never, quý vị sẽ không có được dấu hiệu nào cho biết fax đã không gởi đi được ngoại trừ khi quý vị in sổ ghi sinh hoạt của fax.

## Để định vị số lần in cho báo cáo cuộc gọi fax

Dùng các bước sau đây để định vị khi nào một báo cáo cuộc gọi fax được in:

- 1. Ấn nút DANH MỤC/NHẬP.
- 2. Dùng nút < hay nút > để chọn Reports, kế đó ấn nút DANH MỤC/NHẬP.
- 3. Dùng nút < hay nút > để chon Fax Call report, kế đó ấn nút DANH MỤC/NHẬP.
- 4. Ấn nút > một lần để chọn Print report, kế đó ấn DANH MỤC/NHẬP.
- 5. Dùng nút < hay nút > để chọn tùy chọn khi nào quý vị muốn in báo cáo cuộc gọi fax.
- 6. Ấn nút DANH MỤC/NHẬP để lưu chọn lưa của quý vi.

Có sẵn các tùy chọn sau đây về khi nào in:

- Every error: Thiết bị in báo cáo mỗi khi lỗi xảy ra.
- Send error: Thiết bị in báo cáo khi lỗi xảy ra trong khi thiết bị gởi fax.
- **Receive error**: Thiết bị in báo cáo khi lỗi xảy ra trong khi thiết bị nhận fax.
- Every fax: Thiết bị in báo cáo mỗi khi gởi hay nhận fax.
- **Send fax only:** Thiết bị in báo cáo mỗi khi gởi fax.
- Never: Báo cáo không bao giờ được in.

## <span id="page-362-0"></span>Gồm cả trang đầu của mỗi fax trong báo cáo cuộc gọi fax

Nếu tùy chọn này được để ở vị trí "mở" và hình ảnh của trang vẫn còn trong bộ nhớ của thiết bị, báo cáo cuộc gọi fax sẽ gồm cả phần thu nhỏ (thu nhỏ 50-phần trăm) của trang đầu của fax gởi đi hay nhận được gần đây nhất. Ngầm định do xưởng định sẵn cho tùy chọn này là On.

## Để gồm cả trang đầu của mỗi fax trong báo cáo cuộc gọi fax

Dùng các bước sau đây để gồm cả trang đầu của mỗi fax trong báo cáo cuộc gọi fax:

- 1. Ấn nút DANH MUC/NHẬP.
- 2. Dùng nút < hay nút > để chon Reports, kế đó ấn nút DANH MUC/NHẬP.
- 3. Dùng nút < hay nút > để chọn Fax Call report, kế đó ấn nút DANH MỤC/NHẬP.
- 4. Dùng nút < hay nút > để chọn Include 1st page, kế đó ấn nút DANH MỤC/NHẬP.
- 5. Dùng nút < hay nút > để chon On hay Off, kế đó ấn nút DANH MUC/NHÂP để xác nhân sư chọn lựa của quý vị.

## <span id="page-363-0"></span>In báo cáo danh bạ điện thoại

Báo cáo danh bạ điện thoại liệt kê các số fax đã được quy cho các nút chỉ cần ấn một lần và các nhập để quay số nhanh và quay số cho nhóm.

#### Để in báo cáo danh bạ điện thoại

Dùng các bước sau đây để in báo cáo ấn một lần (one-touch), quay số nhanh, và quay số cho nhóm:

- 1. Ấn nút DANH MUC/NHẬP.
- 2. Dùng nút < hay nút > để chọn Reports, kế đó ấn nút DANH MỤC/NHẬP.
- 3. Dùng nút < hay nút > để chọn PhoneBook report, kế đó ấn nút DANH MỤC/NHẬP. Thiết bị ra khỏi các định vị của Menu và in báo cáo.

## <span id="page-364-0"></span>In báo cáo mã số lập hóa đơn

Báo cáo mã số lập hóa đơn là một danh sách in của tất cả các mã số lập hóa đơn fax và tổng số fax đã được lập hóa đơn cho mỗi mã số.

Hình Sau khi in báo cáo này, mọi dữ kiện lập hóa đơn sẽ bị xóa hết.

#### Để in báo cáo mã số lập hóa đơn

- 1. Ấn nút DANH MỤC/NHẬP.
- 2. Dùng nút < hay nút > để chọn Reports, kế đó ấn nút DANH MỤC/NHẬP.
- 3. Dùng nút < hay nút > để chọn Billing report, kế đó ấn nút DANH MỤC/NHẬP. Thiết bị ra khỏi các định vị của Menu và in báo cáo.

## <span id="page-365-0"></span>In danh sách các fax bị ngăn chận

Dùng thủ tục này để in danh sách các số fax bị ngăn chận. Để có thông tin về ngăn chận các số fax, xem Ngăn chận hay [Không](#page-334-0) ngăn chận một số fax.

## Để in danh sách fax-bị ngăn chận

- 1. Ấn nút DANH MỤC/NHẬP.
- 2. Dùng nút < hay nút > để chọn Reports, kế đó ấn nút DANH MỤC/NHẬP.
- 3. Dùng nút < hay nút > để chọn Block-fax list, kế đó ấn nút DANH MỤC/NHẬP. Thiết bị ra khỏi các định vị của Menu và in danh sách.

## <span id="page-366-0"></span>In tất cả báo cáo về fax

Dùng thủ tục này để in cùng một lúc các báo cáo sau đây:

- Sổ ghi hoạt động của fax
- Báo cáo Ấn một lần (One-touch), quay số nhanh, và quay số cho nhóm
- Báo cáo cấu hình
- Danh sách Fax-Bị ngăn chận
- Báo cáo lập hóa đơn (nếu tùy chọn này được định vị ở vị trí "mở")

## Để in tất cả các báo cáo fax

Dùng các bước sau đây để in tất cả các báo cáo fax:

- 1. Ấn nút DANH MỤC/NHẬP.
- 2. Dùng nút < hay nút > để chọn Reports, kế đó ấn nút DANH MỤC/NHẬP.
- 3. Dùng nút < hay nút > để chọn All fax reports, kế đó ấn nút DANH MỤC/NHẬP. Thiết bị ra khỏi các định vị của Menu và in báo cáo.

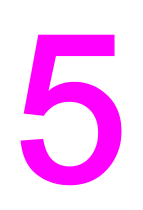

# Xử lý Trục trặc

Dùng thông tin trong chương này để xử lý những trục trặc thông thường về fax.

- Máy fax của quý vị có được cài đặt đúng cách [không?](#page-369-0)
- Những trục trặc thông [thường](#page-371-0) của fax
- Các trở ngại về [nhận](#page-372-0) fax
- Các trở [ngại](#page-376-0) về fax gởi đi
- các trục trặc về xử lý [phương](#page-379-0) tiện in
- Xem tài liệu điện tử [Hướng](#page-381-0) dẫn Người dùng

## <span id="page-369-0"></span>Máy fax của quý vị có được cài đặt đúng cách không?

Dùng bản kiểm soát sau đây để giúp quý vị xác định nguyên do nào gây ra trục trặc cho fax mà quý vị có thể gặp phải.

- Quý vị có dùng sợi dây fax cung cấp cùng với thiết bị? Thiết bị đã được thử với sợi dây fax cung cấp và đã cho thấy là thỏa mãn chi tiết kỹ thuật của thiết bị. Nếu quý vị không có dùng sợi dây fax cung cấp, hãy cài đặt nó.
- Sợi dây fax có được nối với đúng cổng của thiết bị không? Nó phải được gắn với cổng "line - đường truyền" (cổng có ghi dấu với hình  $\overline{\oplus}$  (HP LaserJet 3015 thiết bi đa năng tất cả trong một hay HP LaserJet 3030 thiết bị đa năng tất cả trong một) hay với chữ "L" (HP LaserJet 3380 thiết bị đa năng tất cả trong một)). Xem Nối thiết bị với [đường](#page-299-0) dây điện [thoại](#page-299-0) để có chi tiết.
- Sợi dây fax có được gắn chặt với cổng của thiết bị không? Tháo và gắn lại dây fax để đảm bảo là nó đã được gắn chặt với đúng cổng.
- Õ cắm điện thoại có hoạt động đúng cách không? Kiểm lại xem có âm quay số bằng cách gắn máy điện thoại vào ổ cắm trên tường. Quý vị có nghe tiếng quay số và quý vị có thể thực hiện cuộc gọi không?

## Đường dây điện thoại quý vị đang dùng thuộc loại gì?

- Đường dây riêng: Một số fax/điện thoại duy nhất để nhận và gởi fax. Sợi dây fax phải được nối với cổng "line" của thiết bị (cổng có ghi dấu với hình <sup>- d</sup> biểu tượng (HP LaserJet 3015 thiết bị đa năng tất cả trong một hay HP LaserJet 3030 thiết bị đa năng tất cả trong một) hay với chữ "L" (HP LaserJet 3380 thiết bị đa năng tất cả trong một)).
- Đường dây điện thoại chung: Một hệ thống mà cả cuộc gọi điện thoại và fax nhân được hay gởi đi đều dùng cùng một số điện thoại và một đường dây điện thoại. Một đường dây điện thoại căn bản duy nhất chỉ có thể thực hiện một chức năng duy nhất vào một thời điểm. Quý vị không thể gởi fax trong khi nói chuyện điện thoại hay trong khi nối với Internet nếu quý vị dùng cùng một đường dây điện thoại cho cuộc gọi điện thoại và cho công việc về fax.
- Hệ thống PBX: Một hệ thống điện thoại cho môi trường thương mại. Các điện thoại tiêu chuẩn dùng tại nhà và các thiết bị đa năng HP LaserJet tất cả trong một dùng tín hiệu điện thoại tương tự (analog). Một vài hệ thốnbg PBX là hệ thống số (digital) do đó có thể không tương hợp với các điện thoại tiêu chuẩn và với các thiết bị đa năng như HP LaserJet tất cả trong một.
- Những đường dây Roll-over: Một đặc điểm của hệ thống điện thoại qua đó khi một đường dây đến bận, cuộc gọi đến thứ nhì nhảy qua ("rolls over") đường dây rảnh kế tiếp. Thử gắn thiết bị với đường dây điện thoại đến đầu tiên. Thiết bị sẽ trả lời điện thoại sau khi reo số lần như quy định trong định vị reo-để-trả lời (rings-to-answer) của thiết bị. (Xem Thay đổi các định vị [rings-to-answer.](#page-332-0))
- Dịch vụ với kiểu reo riêng (Distinctive ring service): Công ty điện thoại có thể chỉ định hai số điện thoại trên một đường dây duy nhất và chỉ định kiểu reo riêng cho mỗi số. Phải đảm bảo là thiết bị được định vị để đáp ứng đúng với kiểu reo công ty cung cấp dịch vụ đã chỉ định cho số điện thoại dùng cho fax. (Xem Thay đổi kiểu [chuông](#page-331-0) reo để trả lời [cuộc](#page-331-0) gọi.) Dịch vụ này không có sẵn tại mọi vùng/quốc gia. Phải đảm bảo là công ty điện thoại của quý vị cung cấp dịch vụ này trước khi thay đổi định vị.

## <span id="page-370-0"></span>Quý vị có dùng cái chẻ đôi cho đường dây điện thoại?

Cái chẻ đôi đường dây điện thoại là một dụng cụ dùng để chẻ thành hai hay ba đường điện thoại từ một ổ cắm. Nhầm lẫn có thể xảy ra vì có hai loại chẻ đôi khác nhau. Các chẻ đôi song song (cũng gọi là các chẻ đôi hình chữ "T") chẻ một đường duy nhất thành hai ổ cắm bằng nhau , cho phép hai thiết bị có thể cắm vào cùng một đường dây.

Các chẻ đôi Đường 1/Đường Line 2 cung cấp ổ cắm cho hai đường dây điện thoại riêng từ một ổ cắm duy nhất để cho hai số điện thoại riêng (hai đường dây điện thoại nối với một ổ cắm duy nhất). Quư vị phải dùng cái chẻ đôi Đường 1/Đường 2 nếu quý vị có một đường dây fax và một đường dây cho tiếng nói điều khiển bởi một ổ cắm. Xem Để nối [thiết](#page-302-0) bị với ổ cắm kiểm soát hai [đường](#page-302-0) dây điện thoại để có các hướng dẫn.

Không phải chẻ đôi nào cũng tương thích với thiết bị, và không phải tất cả các vùng/quốc gia đều hỗ trợ việc dùng các chẻ đôi.

Hình Hewlett-Packard không đề nghị dùng các chẻ đôi song song, hay "T" với thiết bị, bởi vì chúng có thể làm giảm phẩm chất của tín hiệu điện thoại. Nếu quý vị cần nối thiết bị thứ hai cùng với thiết bị với đường dây điện thoại, hãy gắn thiết bị thứ hai vào cổng "telephone" của [thiết](#page-304-0) bị (cổng có ghi dấu biểu tượng điện thoại). Xem Nối các thiết bị phụ để có các hướng dẫn.

## Quý vị có dùng thiết bị chống tăng vọt?

Đây là thiết bị gắn giữa ổ cắm điện trên tường và thiết bị để bảo vệ thiết bị ngừa điện năng truyền đi trong đường điện thoại. Những thiết bị này có thể tạo nhiều trở ngại cho việc truyền fax vì chúng làm giảm phẩm chất của tín hiệu điện thoại. Nếu quý vị có trở ngại trong việc gởi và nhận fax và đang xử dụng một trong những thiết bị này, hãy nối trực tiếp thiết bị với ổ cắm điện thoại để xác định xem có phải trở ngại gây ra bởi thiết bị chống tăng vọt không.

## Quý vị có đang dùng dịch vụ nhắn tin của công ty điện thoại không?

Dịch vụ nhắn tin có thể dùng để thay thế cho máy tự động trả lời bằng điện thoại. Nếu định vị rings-to-answer (số lần reo trước khi trả lời) của dịch vụ nhắn tin ít hơn định vị rings-toanswer của thiết bị, dịch vụ nhắn tin trả lời cuộc gọi và thiết bị không thể nhận được fax. Nếu định vị rings-to-answer của thiết bị ít hơn định vị rings-to-answer của dịch vụ nhắn tin, thiết bị trả lời tất cả các cuộc gọi và không hề có cuộc gọi nào được đưa đến dịch vụ nhắn tin. Giải pháp duy nhất cho nhắn tin có thể dùng thành công với thiết bị là máy nhắn tin điện thoại riêng.

## Quý vị có dùng máy tự động trả lời?

Máy tự động trả lời phải được nối trực tiếp với cổng có dán nhãn biểu tượng điện thoại, hay nó phải dùng chung với cùng đường dây điện thoại nối dài.

Để định vị rings-to-answer của thiết bị ít nhất một reo nhiều hơn số lần reo định vị cho máy tự động trả lời. Để có thêm thông tin, xem Thay đổi các định vị [rings-to-answer](#page-332-0) .

Hình Nếu một máy tư đông trả lời được nối với cùng đường dây điện thoại nhưng tại một ổ cắm điện thoại khác (thí dụ tại một phòng khác), nó có thể ảnh hưởng đến khả năng nhận fax của thiết bị.

Tiếng Việt

## <span id="page-371-0"></span>Những trục trặc thông thường của fax

Dùng các bảng trong phần này để giải quyết những trục trặc về fax.

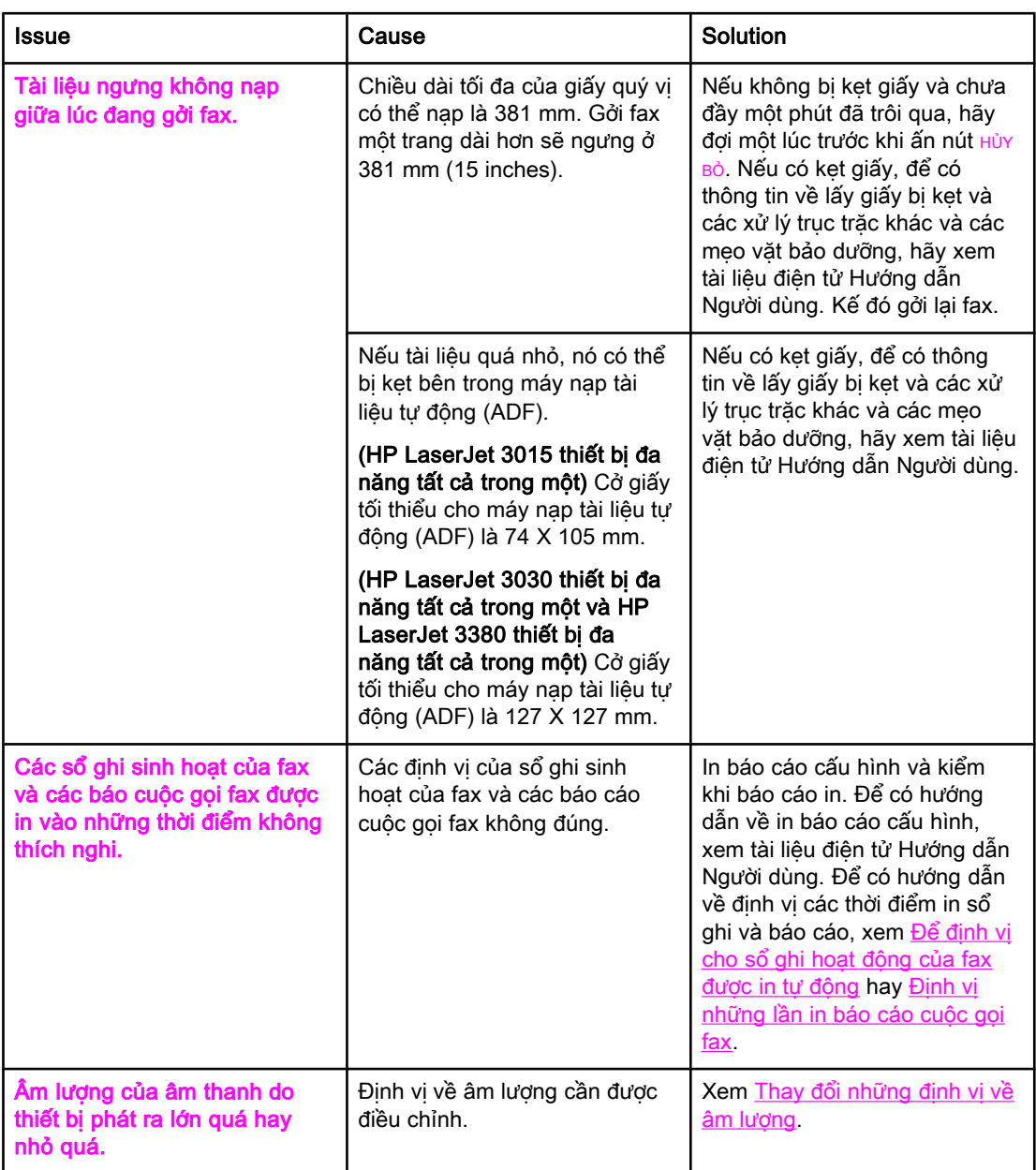

## <span id="page-372-0"></span>Các trở ngại về nhận fax

Dùng bảng trong phần này để giải quyết những trở ngại có thể xảy ra khi nhận fax.

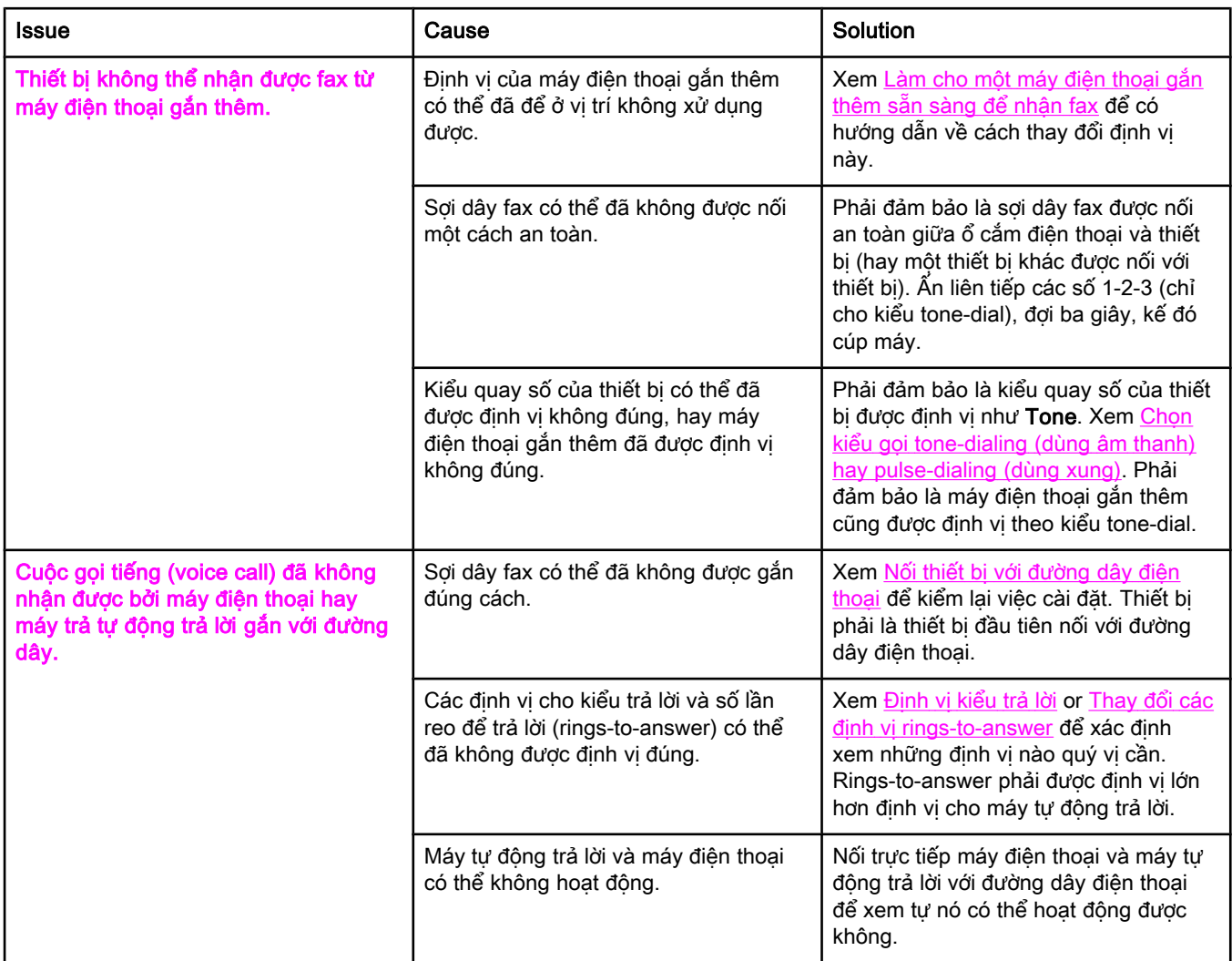

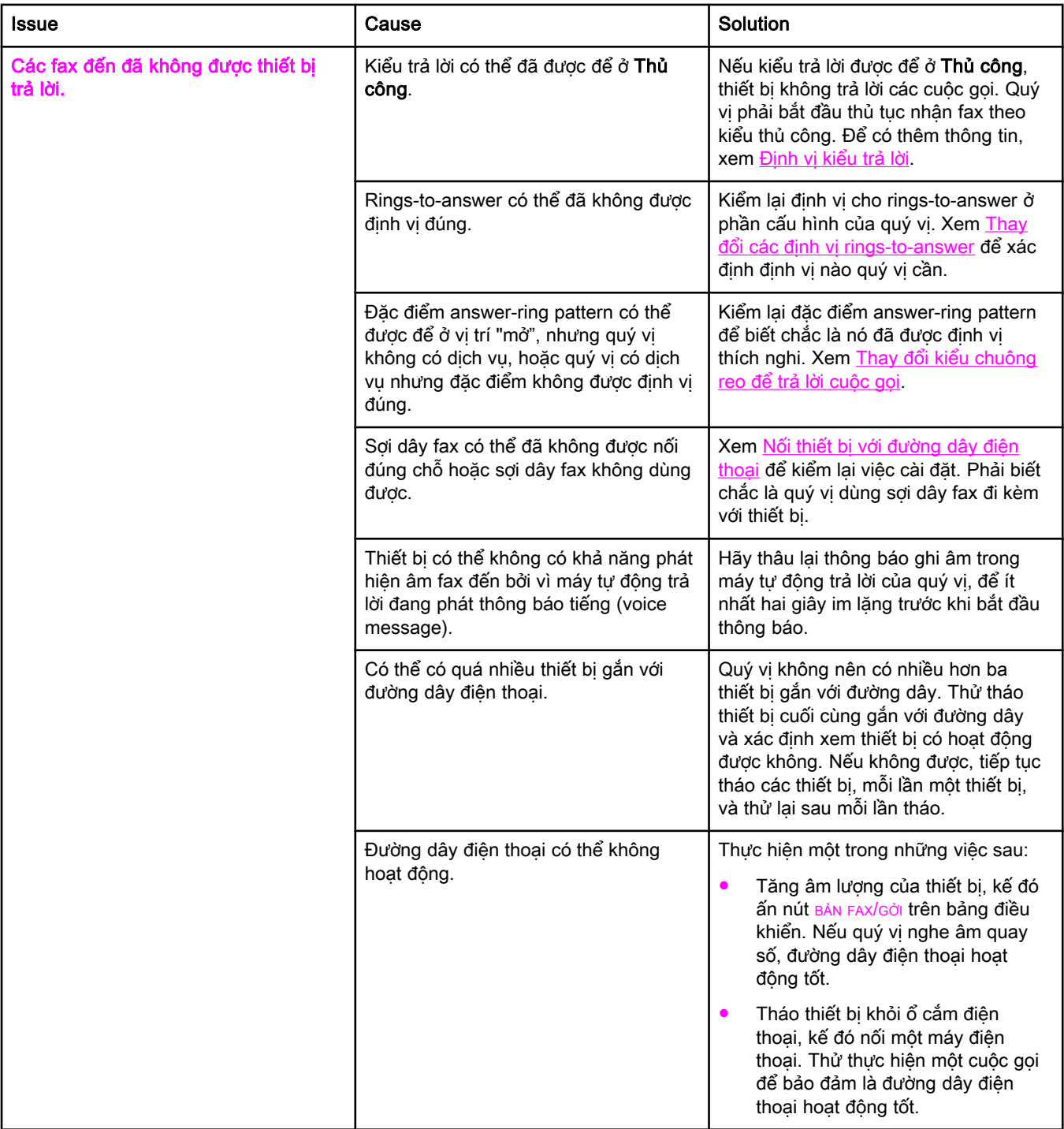

<span id="page-374-0"></span>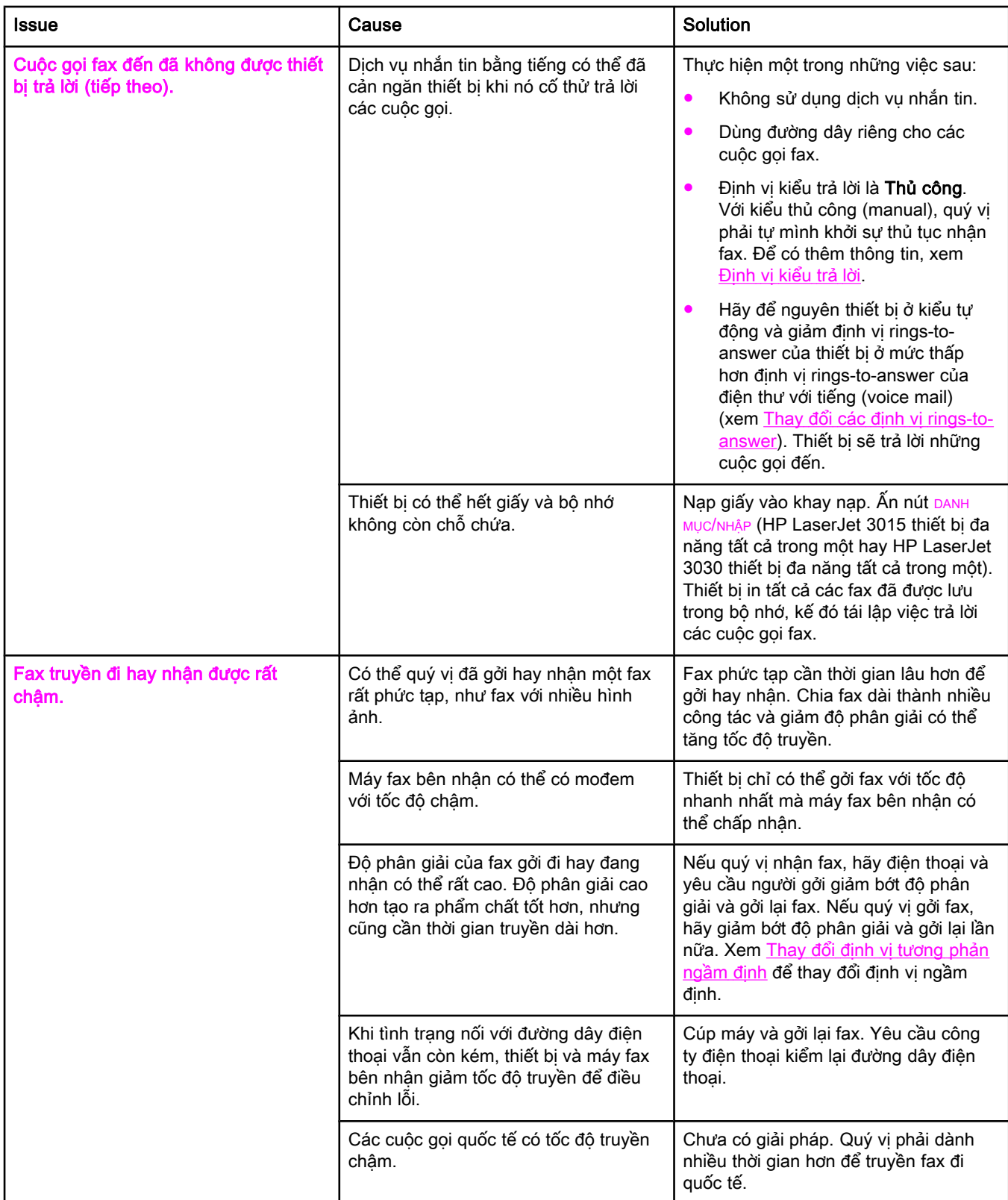

<span id="page-375-0"></span>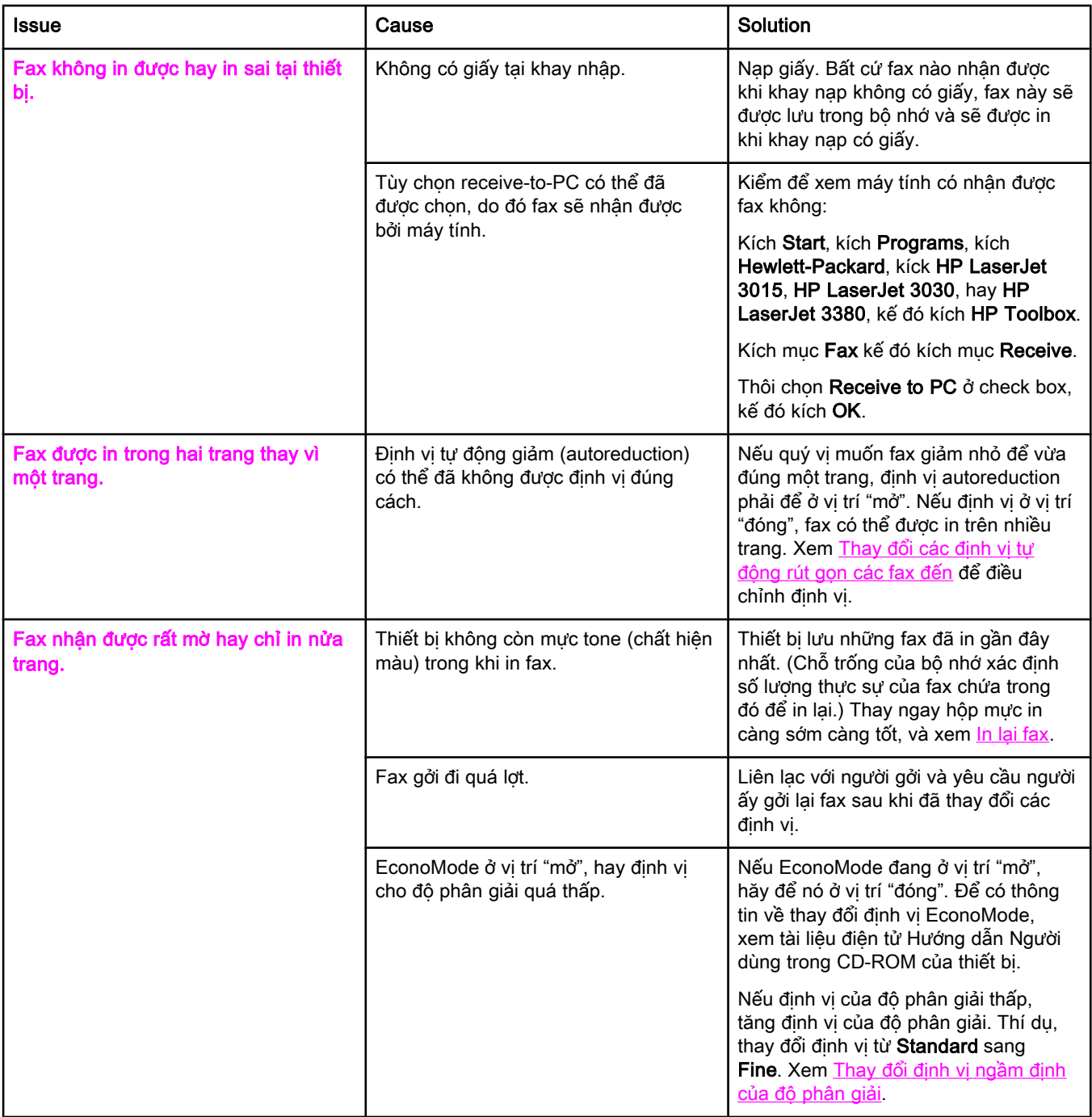

## <span id="page-376-0"></span>Các trở ngại về fax gởi đi

Dùng thông tin trong bảng này để giải quyết những trở ngại có thể xảy ra khi gởi fax.

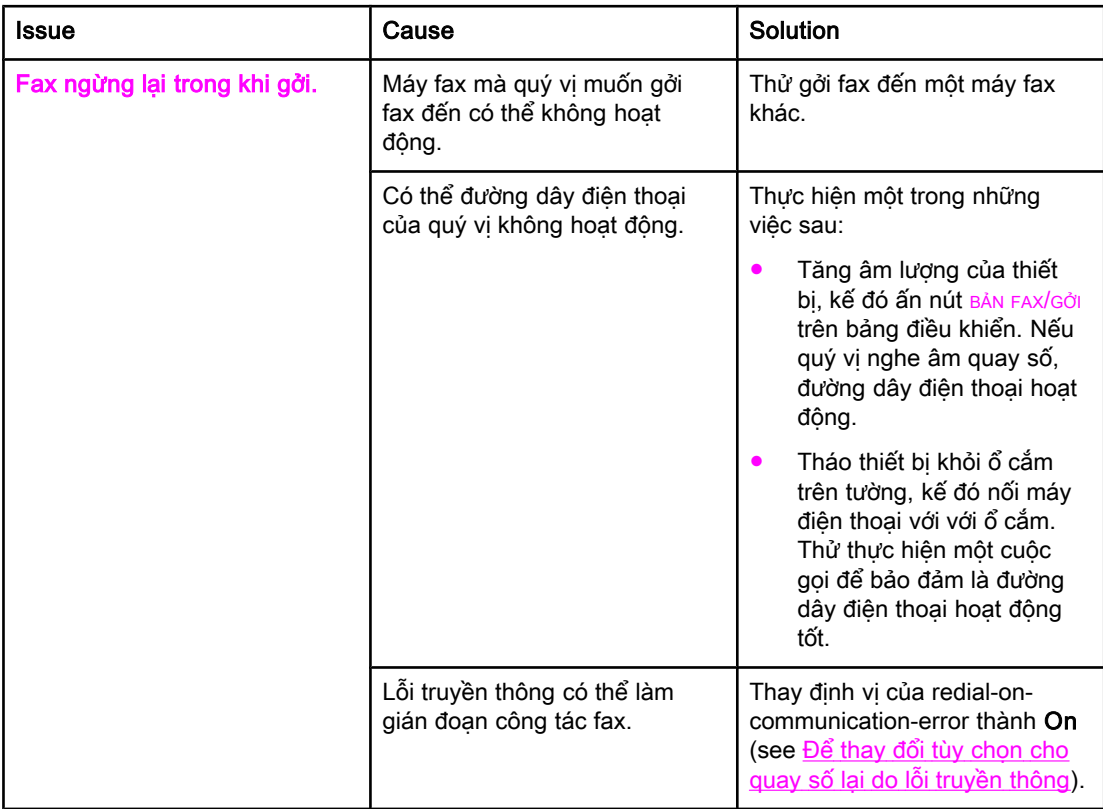

<span id="page-377-0"></span>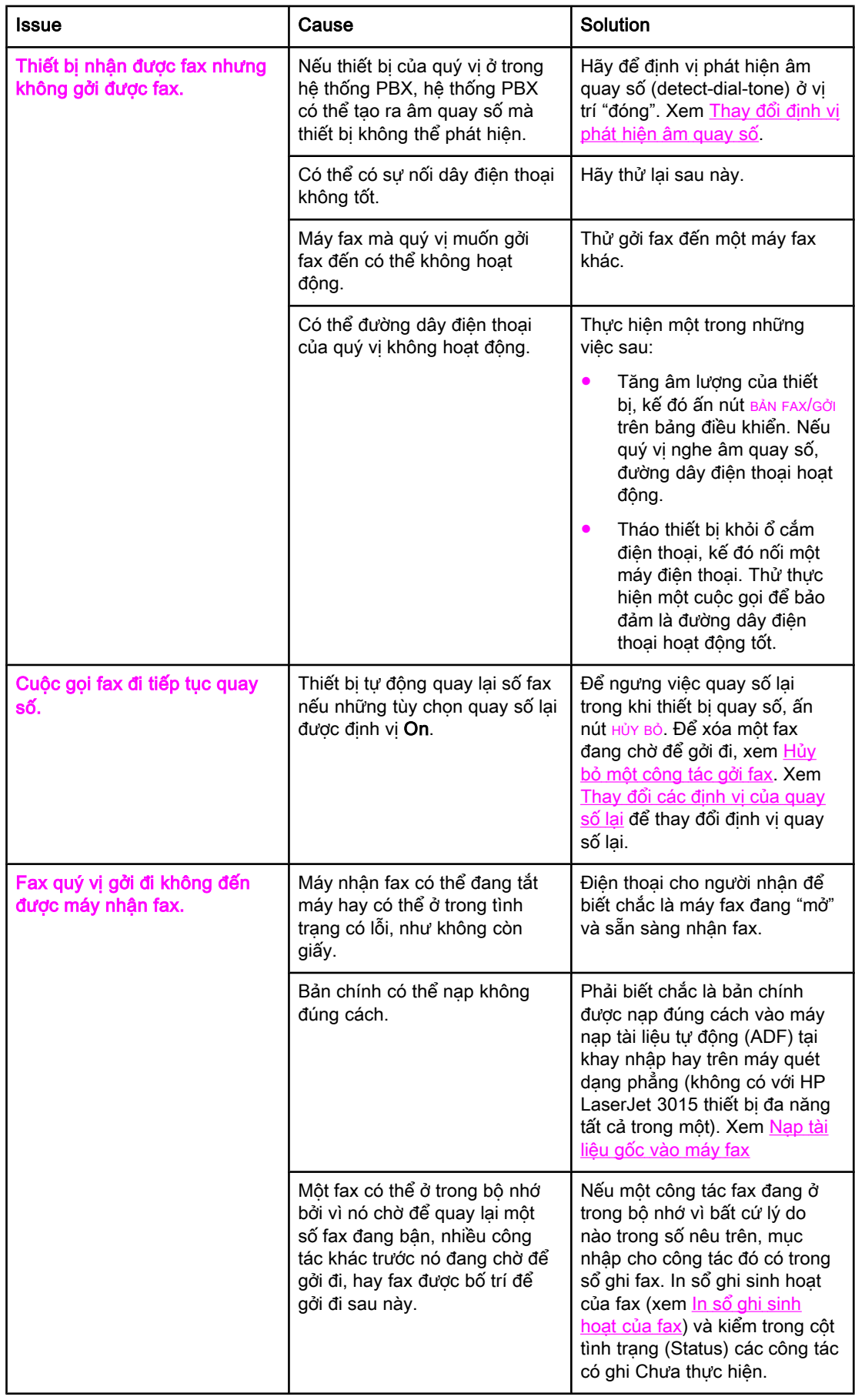

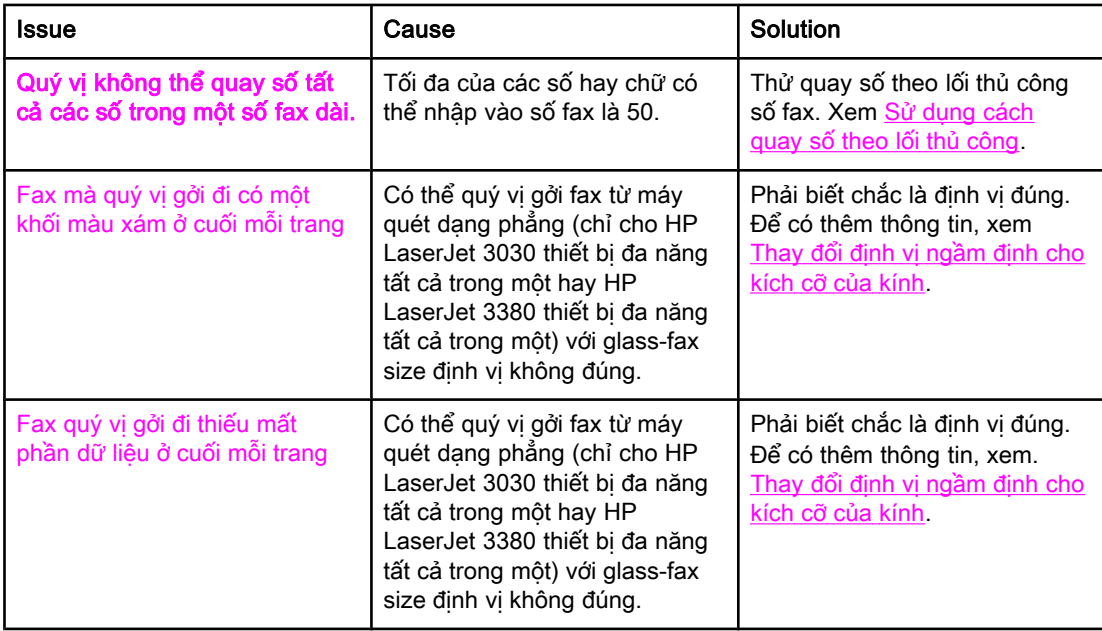

## <span id="page-379-0"></span>các trục trặc về xử lý phương tiện in

Dùng thông tin trong bảng này để giải quyết những trở ngại liên quan đến việc kẹt phương tiện in.

Thận trọng Quý vị chỉ nên dùng tay để lấy đi các phương tiện in bị kẹt. Dùng những vật dụng khác có thể làm hư các phần bên trong.

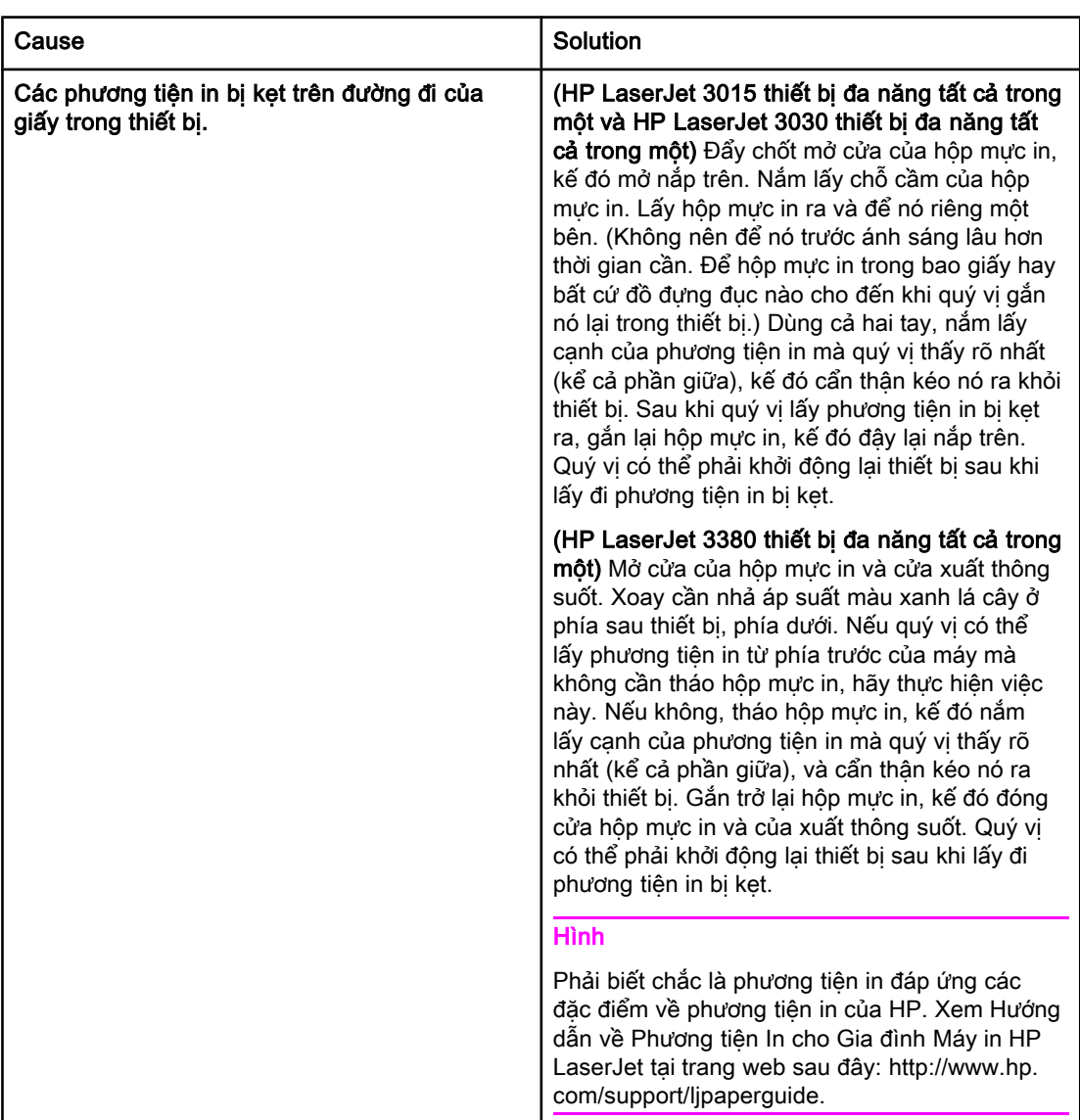

<span id="page-380-0"></span>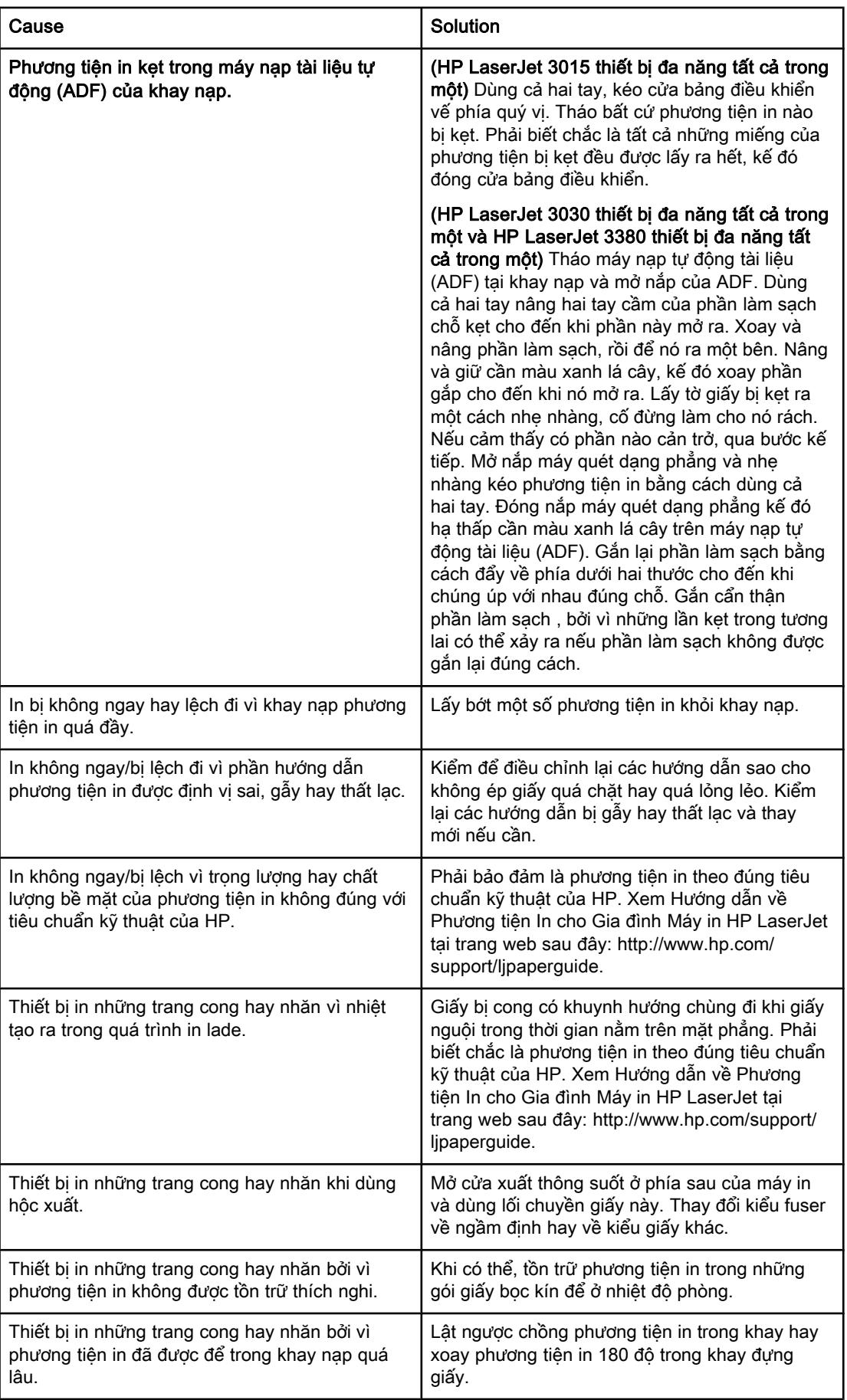

## <span id="page-381-0"></span>Xem tài liệu điện tử Hướng dẫn Người dùng

Tài liệu điện tử Hướng dẫn Người dùng chứa trong phần Toolbox Help và trong CD phần mềm đi cùng với HP LaserJet thiết bị đa năng tất cả trong một của quý vị.

## Để xem tài liệu điện tử Hướng dẫn Người dùng trong phần mềm của thiết bị

Nếu quý vị đã cài đặt phần mềm của thiết bị, hãy mở tài liệu điện tử Hướng dẫn Người dùng bằng cách kích User Guide trong menu Help của phần mềm.

#### Để xem tài liệu điện tử Hướng dẫn Người dùng trong CD-ROM của thiết bị (Windows)

Nếu quý vị chưa cài đặt phần mềm của thiết bị, quý vị có thể xem tài liệu điện tử Hướng dẫn Người dùng trên máy tính của quý vị bằng các bước sau đây:

- 1. Để mở màn hình Welcome, đặt CD-ROM chứa phần mềm của thiết bị trong đĩa quay CD trong máy tính của quý vị.
	- Nếu màn hình Welcome không hiển thị, kích Start trên thanh tác vu (Taskbar) của chương trình Windows, kích Run, gõ  $z:\searrow z$ tup (trong đó Z là tên của ổ đĩa chứa CD của quư vị), kế đó kích OK.
- 2. Trên màn hình Welcome, kích vào Documentation.
- 3. Trong hộp User Guide Viewing Options kích vào PDF Format hay HTML Format để mở tài liệu điện tử Hướng dẫn Người dùng.

Hình Nếu máy tính của quý vị đang sử dụng Windows 95 quý vị phải có Internet Explorer 4.01 hay mới hơn để xem và in tài liêu điên tử Hướng dẫn Người dùng dưới dang HTML Help. Để xem và in tài liệu điện tử Hướng dẫn Người dùng dưới dạng PDF, quý vị phải có chương trình đọc Adobe Acrobat Reader cài đặt sẵn trong máy tính của quý vị.

## Để xem tài liệu điện tử Hướng dẫn Người dùng trong CD-ROM của thiết bị (Mac)

Để xem tài liệu điện tử Hướng dẫn Người dùng từ CD-ROM chứa phần mềm của thiết bị, trong hệ điều hành Macintosh, hoàn tất các bước sau.

- 1. Đặt CD-ROM chứa phần mềm vào ổ đĩa CD trong máy tính của quý vị.
- 2. Kích đúp vào biểu tượng CD-ROM trên màn hình của Mac.
- 3. Kích vào thư mục Documentation.
- 4. Kích đúp vào tập tin User Guide để mở tập tin.

Hình Một vài phiên bản của hệ điều hành Mac đòi hỏi phải có chương trình đọc Adobe Acrobat Reader để xem User Guide ở dạng PDF.

# <span id="page-382-0"></span>Chú giải Thuật ngữ

ADF

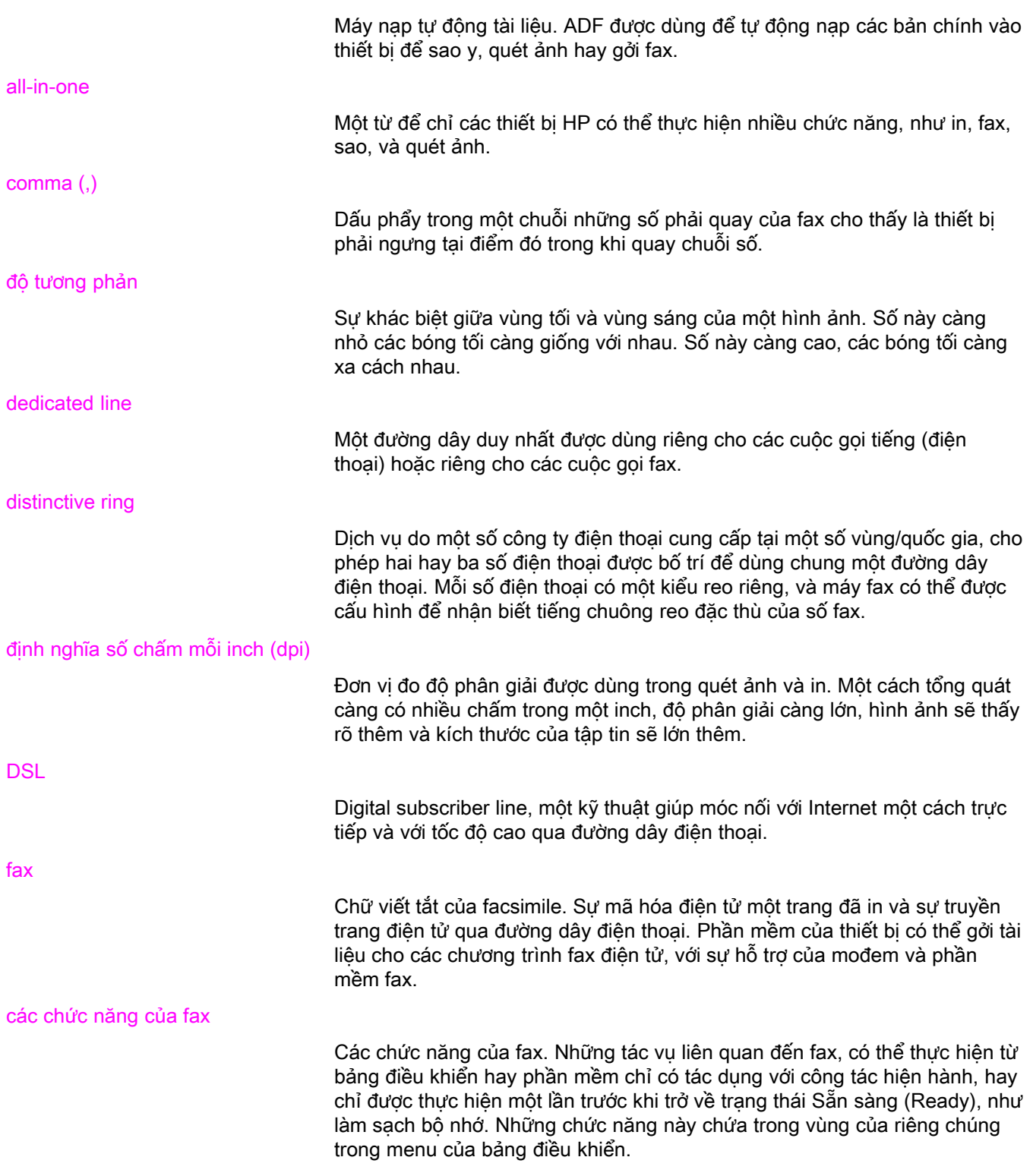

<span id="page-383-0"></span>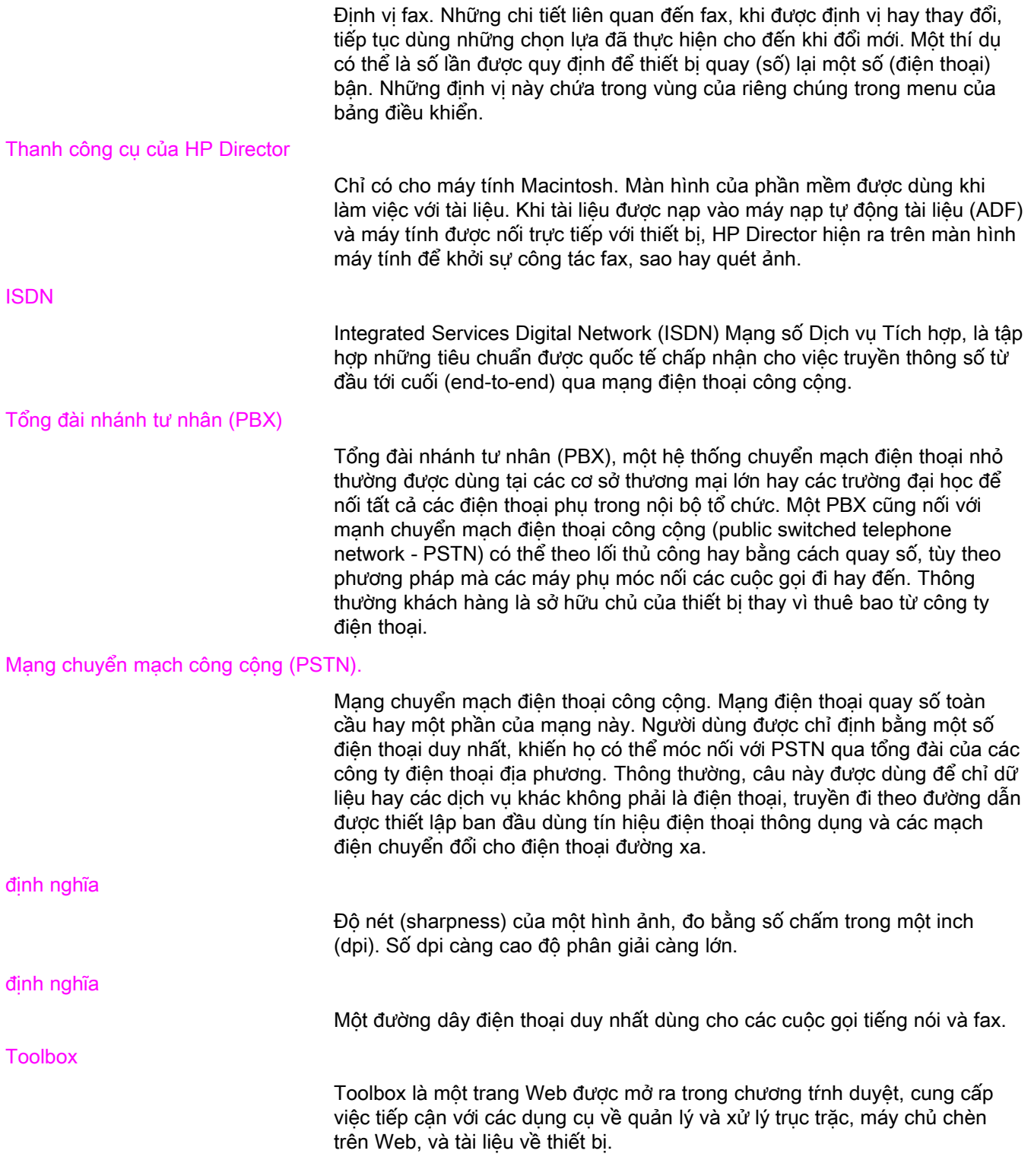

## Index

#### Symbols/Numerics

điện thư có tiếng nói. xử lý trục trặc [79](#page-370-0) đường dây cho tiếng nói và fax. See đường dây chung đường dây chung các định vi rings-to-answer [41](#page-332-0) nối với các thiết bị phụ [13](#page-304-0) xử lý trục trặc [78](#page-369-0) đường dây dùng riêng cho fax Nối với HP LaserJet 3380 thiết bị đa năng tất cả trong một [10](#page-301-0) đường dây riêng cho fax các định vị rings-to-answer [41](#page-332-0) HP LaserJet 3015 thiết bị đa năng tất cả trong một, nối với [9](#page-300-0) HP LaserJet 3030 thiết bị đa năng tất cả trong một, nối với [9](#page-300-0) nối với thiết bị phụ [13](#page-304-0) xử lý trục trặc [78](#page-369-0) xử lý trục trặc các chẻ đôi [79](#page-370-0) đường dây điện thoại, nối với đường dây dùng riêng hay cái chẻ đôi HP LaserJet 3380 thiết bị đa năng tất cả trong một [10](#page-301-0) đường dây điện thoại, nối với đường dây riêng hay cái chẻ đôi HP LaserJet 3015 thiết bị đa năng tất cả trong một [9](#page-300-0) HP LaserJet 3030 thiết bị đa năng tất cả trong một [9](#page-300-0) xử lý trục trặc [78](#page-369-0), [79](#page-370-0) định nghĩa chuông reo theo kiểu riêng [91](#page-382-0) đường dây chung [92](#page-383-0) độ phân giải [92](#page-383-0) độ tương phản [91](#page-382-0) định nghĩa của fax [91](#page-382-0) định nghĩa DSL [91](#page-382-0) định nghĩa ISDN [92](#page-383-0) định nghĩa PBX [92](#page-383-0) định nghĩa PSTN [92](#page-383-0) định nghĩa số chấm mỗi inch (dpi) [91](#page-382-0) định vị dấu-nhận [64](#page-355-0) phần đầu [20](#page-311-0) quay số dùng âm thanh hay xung [35](#page-326-0) tương phản , ngầm định [32](#page-323-0)

độ phân giải ngầm định [33](#page-324-0) định vị cho fit-to-page [42](#page-333-0) định vị giờ [19](#page-310-0) định vị kích cỡ của kính [34](#page-325-0) định vị kiểu trả lời [39](#page-330-0) định vị ngày tháng năm [19](#page-310-0) định vị ngầm định độ phân giải [33](#page-324-0) định vị rings-to-answer [41](#page-332-0) Định vị sửa-lỗi [65](#page-356-0) định vị V.34 [66](#page-357-0) định vị đồng hồ [19](#page-310-0) độ phân giải công tác gởi fax hiện tại [24](#page-315-0) ngầm định [33](#page-324-0) độ sáng xử lý trục trặc [84](#page-375-0) độ tương phản xử lý trục trặc [84](#page-375-0) ổ cắm điện thoại, đường dây điện thoại HP LaserJet 3015 thiết bị đa năng tất cả trong một [8](#page-299-0) HP LaserJet 3030 thiết bị đa năng tất cả trong một [8](#page-299-0) ổ cắm, đường dây dùng riêng hay cái chẻ đôi HP LaserJet 3380 thiết bị đa năng tất cả trong một [10](#page-301-0) ổ cắm, đường dây riêng hay cái chẻ đôi HP LaserJet 3015 thiết bị đa năng tất cả trong một [9](#page-300-0) HP LaserJet 3030 thiết bị đa năng tất cả trong một [9](#page-300-0) xử lý trục trặc [78,](#page-369-0) [79](#page-370-0) ổ cắm, đường dây điện thoại các thiết bị phụ [13](#page-304-0) xử lý trục trặc [78](#page-369-0) A ADF (máy nạp tài liệu tự động) cở trang tối thiểu [80](#page-371-0) nạp tài liệu gốc [22](#page-313-0) ADF (máy nạp tự động tài liệu) định nghĩa [91](#page-382-0)

ADF (thiết bị tự động nạp tài liệu) cài đặt [7](#page-298-0) ADF (tự động nạp tài liệu) cở giấy tối đa [80](#page-371-0)

#### B

báo cáo cuộc gọi gồm cả phần thu nhỏ của trang đầu [71](#page-362-0) in [69](#page-360-0) xử lý trục trặc [80](#page-371-0) định vị những lần in [70](#page-361-0) bộ nhớ In lại fax [58](#page-349-0) Xóa fax [59](#page-350-0)

#### C

Các hệ thống PBX xử lý trục trặc [78](#page-369-0) các khay dựng giấy cài đặt [7](#page-298-0) các loại giấy để in (media) các định vị tư đông rút gọn [42](#page-333-0) các mã số lập hóa đơn thiết lập [57](#page-348-0) các máy điện thoại gắn thêm xử lý trục trặc [81](#page-372-0) các phím chỉ cần ấn một lần [48,](#page-339-0) [49](#page-340-0) các thiết bị chống tăng vọt [79](#page-370-0) các thiết bị gắn thêm xử lý trục trặc [79](#page-370-0) các tùy chon quay số lại khi có tín hiệu bận [36](#page-327-0) các đường dây bên ngoài quay số các tiền tố [53](#page-344-0) các định vị các báo cáo cuộc gọi [70,](#page-361-0) [71](#page-362-0) các mã số lập hóa đơn [57](#page-348-0) giờ/ngày tháng năm [19](#page-310-0) kiểu chuông reo [40](#page-331-0) kiểu phát hiện-yên lăng [63](#page-354-0) kiểu trả lời [39](#page-330-0) phát hiện âm quay số [56](#page-347-0) quay số các tiền tố [53](#page-344-0) quay số lại [36](#page-327-0) rings-to-answer [41](#page-332-0) sửa-lỗi [65](#page-356-0) tư đông rút gọn [42](#page-333-0) V.34 [66](#page-357-0) độ phân giải, công tác gởi fax hiện tại [24](#page-315-0) các định vị cho giao thức [66](#page-357-0) các định vị cho giấy cở 8.5 X 11 inch [42](#page-333-0) các định vị cho giấy cở 8.5 X 14 inch [42](#page-333-0) các định vị ngầm định kích cỡ của kính [34](#page-325-0) quay số dùng âm thanh hay xung [35](#page-326-0) tương phản [32](#page-323-0) các định vị phát hiện âm quay số [56](#page-347-0) các định vị tự động rút gọn [42](#page-333-0) cách nhập để quay số cho nhóm thêm vào và xóa bỏ deleting [51](#page-342-0) cách nhập để quay số nhanh [49](#page-340-0) cài đặt [7](#page-298-0) Caller-ID box (hộp Nhận biết Người gọi

nối với HP LaserJet 3380 thiết bị đa năng tất cả trong một [17](#page-308-0) Caller-ID box(hộp Nhận biết Người gọi nối với HP LaserJet 3015 thiết bị đa năng tất cả trong một [15](#page-306-0) caller-ID boxes (hộp Nhận biết Người gọi) nối với HP LaserJet 3015 thiết bị đa năng tất cả trong một [14](#page-305-0) nối với HP LaserJet 3030 thiết bị đa năng tất cả trong một [14,](#page-305-0) [15](#page-306-0) về [13](#page-304-0) CD-ROM, Hướng dẫn Người dùng [90](#page-381-0) Chèn chỗ ngừng [52](#page-343-0) Chú giải Thuật ngữ [91](#page-382-0) Chuyển tiếp fax [60](#page-351-0) cắm điện. See nối

#### D

danh bạ điện thoại in [72](#page-363-0) dùng bảng điều khiển [52](#page-343-0)

#### F

Fax Job Status (Tình trạng Công tác Gởi Fax), hủy bỏ việc gởi fax [29](#page-320-0) fax điện tử gởi [30](#page-321-0) nhận [38](#page-329-0)

#### G

giúp đỡ trực tuyến, Hướng dẫn Người dùng [90](#page-381-0) giấy các định vị tư động rút gọn [42](#page-333-0) xử lý kẹt giấy [88](#page-379-0) gọi bằng thẻ [27](#page-318-0) Gởi fax cho một người nhận [24](#page-315-0) gởi fax các mã số lập hóa đơn [57](#page-348-0) cho nhiều người nhận [25](#page-316-0) Chuyển tiếp [60](#page-351-0) hoãn lại [54](#page-345-0) hủy bỏ [29](#page-320-0) in báo cáo cuộc gọi [69](#page-360-0) in sổ ghi sinh hoạt [68](#page-359-0) Nạp tài liệu gốc [22](#page-313-0) quay số thủ công [27](#page-318-0) từ phần mềm [30](#page-321-0) xử lý trục trặc [80,](#page-371-0) [85](#page-376-0) gởi fax cho nhóm đặc biệt [26](#page-317-0) Gởi fax từ Microsoft Word [31](#page-322-0)

#### H

Gởi fax từ Word [31](#page-322-0)

hoãn lại việc gởi fax [54](#page-345-0) HP LaserJet 3015 thiết bị đa năng tất cả trong một nối các thiết bị phụ [14](#page-305-0)

nối với đường dây riêng hay cái chẻ đôi [9](#page-300-0) nối với đường dây điện thoại [8](#page-299-0) HP LaserJet 3030 thiết bị đa năng tất cả trong một nối các thiết bị phụ [14](#page-305-0) nối với đường dây riêng hay cái chẻ đôi [9](#page-300-0) nối với đường dây điện thoại [8](#page-299-0) HP LaserJet 3380 thiết bị đa năng tất cả trong một nối các thiết bị phụ [16](#page-307-0) nối với đường dây dùng riêng hay cái chẻ đôi [10](#page-301-0) hệ thống giúp đỡ, Hướng dẫn Người dùng [90](#page-381-0) hộp mực in, cài đặt [7](#page-298-0) hộp mực, cài đặt [7](#page-298-0) hủy bỏ fax [29](#page-320-0)

#### I

In báo cáo sổ ghi sinh hoạt [68](#page-359-0) in các báo cáo cuộc gọi (fax cuối cùng được gởi đi hay nhận được) [69](#page-360-0) danh ba điện thoại [72](#page-363-0) danh sách các fax bị ngăn chận [74](#page-365-0) mã số lập hóa đơn [73](#page-364-0) sổ ghi sinh hoạt [68](#page-359-0) tất cả [75](#page-366-0) xử lý trục trặc [80](#page-371-0) in các báo cáo cuộc gọi cuộc gọi (fax cuối cùng được gởi đi hay nhận được) [69](#page-360-0) in các sổ ghi danh sách các fax bị ngăn chận [74](#page-365-0) mã số lập hóa đơn [73](#page-364-0) tất cả [75](#page-366-0) in danh sách các fax bị ngăn chận [74](#page-365-0) In fax từ bộ nhớ [58](#page-349-0) in fax xử lý trục trặc [83](#page-374-0) In lại fax [58](#page-349-0) in sổ ghi cuộc gọi (fax cuối cùng được gởi đi hay nhận được) [69](#page-360-0) danh ba điện thoại [72](#page-363-0) xử lý trục trặc [80](#page-371-0) In sổ ghi sinh hoạt sinh hoạt [68](#page-359-0)

#### K

khay xử lý kẹt giấy [88](#page-379-0) khay nạp giấy cài đặt [7](#page-298-0) xử lý kẹt giấy [88](#page-379-0) Không ngăn chận một số fax [43](#page-334-0) kiểu chuông reo [40](#page-331-0) kiểu phát hiện-yên lăng [63](#page-354-0) kiểu trả lời thủ công [39](#page-330-0)

kiểu tự động trả lời [39](#page-330-0), [41](#page-332-0)

#### M

mã số lập hóa đơn in báo cáo [73](#page-364-0) máy nạp tài liệu tự động (ADF) cở trang tối thiểu [80](#page-371-0) nạp tài liệu gốc [22](#page-313-0) xử lý trục trặc kẹt giấy [89](#page-380-0) máy nạp tự động tài liệu (ADF) định nghĩa [91](#page-382-0) máy quét nạp các tài liệu gốc [23](#page-314-0) định vị kích cỡ ngầm định của kính [34](#page-325-0) máy quét dạng phẳng nạp các tài liệu gốc [23](#page-314-0) định vị kích cỡ ngầm định của kính [34](#page-325-0) máy tự động trả ḷi nối với HP LaserJet 3030 thiết bị đa năng tất cả trong một [14](#page-305-0) máy tự động trả lời nối với HP LaserJet 3015 thiết bị đa năng tất cả trong một [14,](#page-305-0) [15](#page-306-0) nối với HP LaserJet 3030 thiết bị đa năng tất cả trong một [15](#page-306-0) nối với HP LaserJet 3380 thiết bị đa năng tất cả trong một [17](#page-308-0) về [13](#page-304-0) xử lý trục trặc [79](#page-370-0) máy điện thoại Gởi fax từ [55](#page-346-0) nhận fax từ [61](#page-352-0) máy điện thoại gắn thêm nhận fax từ [61](#page-352-0) mođem nối với HP LaserJet 3015 thiết bị đa năng tất cả trong một [15](#page-306-0) nối với HP LaserJet 3030 thiết bị đa năng tất cả trong một [15](#page-306-0) nối với HP LaserJet 3380 thiết bị đa năng tất cả trong một [17](#page-308-0) về [13](#page-304-0) mức độ sáng định vị tương phản ngầm định [32](#page-323-0) mức độ tối, định vị tương phản ngầm định [32](#page-323-0)

#### N

ngăn chận fax [43](#page-334-0) nhận fax các định vị kiểu chuông reo [40](#page-331-0) các định vị rings-to-answer [41](#page-332-0) các định vị tự động rút gọn [42](#page-333-0) in báo cáo cuộc gọi [69](#page-360-0) In lại [58](#page-349-0) In sổ ghi sinh hoạt của fax [68](#page-359-0) ngăn chận [43](#page-334-0) những định vị về âm lượng [44](#page-335-0)

thăm dò (yêu cầu) [62](#page-353-0) từ đường dây điện thoại [61](#page-352-0) xử lý trục trặc [81](#page-372-0) đến máy tính [38](#page-329-0) đến thiết bị [37](#page-328-0) định vị cho fax có dấu-nhân [64](#page-355-0) định vị kiểu trả lời [39](#page-330-0) nhận đến-PC [38](#page-329-0) nhập các chữ từ bảng điều khiển [19,](#page-310-0) [52](#page-343-0) nhập các dấu chấm câu chữ từ bảng điều khiển [52](#page-343-0) nhập các dấu từ bảng điều khiển [19](#page-310-0) nhập các khoảng cách (trống) từ bảng điều khiển [52](#page-343-0) nhập các khoảng trống (space) từ bảng điều khiển [19](#page-310-0) nhập văn bản từ bảng điều khiển [19](#page-310-0), [52](#page-343-0) nhập để quay số cho nhóm thêm vào và xóa bỏ [50](#page-341-0) nhập để quay số nhanh [48](#page-339-0) những hàng bên ngoài ngừng (pauses) [52](#page-343-0) những đường dây roll-over [78](#page-369-0) những định vị âm lương [44](#page-335-0) những định vị về âm lượng [44](#page-335-0) những định vị về âm lượng chuông reo [44](#page-335-0) những định vị về âm lượng tiếng nói [44](#page-335-0) Nap tài liệu gốc [22](#page-313-0) Nối các thiết bị phụ [13](#page-304-0) nối các thiết bị phụ [13](#page-304-0) xử lý trục trặc [78](#page-369-0) nối các chẻ đôi xử lý trục trặc [79](#page-370-0) nối các chẻ đôi song song xử lý trục trặc [79](#page-370-0) nối các chẻ đôi Đường dây 1/Đường dây 2 xử lý trục trặc [79](#page-370-0) nối mang [7](#page-298-0) nối thêm máy điện thoại HP LaserJet 3015 thiết bị đa năng tất cả trong một [14](#page-305-0), [16](#page-307-0) HP LaserJet 3030 thiết bị đa năng tất cả trong một [14](#page-305-0), [16](#page-307-0) HP LaserJet 3380 thiết bị đa năng tất cả trong một [18](#page-309-0) về [13](#page-304-0) nối với điện thư với tiếng (voicemail) [13](#page-304-0) đường dây điện thoại, HP LaserJet 3015 thiết bị đa năng tất cả trong một [8](#page-299-0) đường dây điện thoại, HP LaserJet 3030 thiết bị đa năng tất cả trong một [8](#page-299-0) nối với các chẻ đôi HP LaserJet 3015 thiết bị đa năng tất cả trong một [9](#page-300-0)

HP LaserJet 3030 thiết bị đa năng tất cả trong một [9](#page-300-0) nối với các chẻ đôi hình T HP LaserJet 3015 thiết bị đa năng tất cả trong một [9](#page-300-0) HP LaserJet 3030 thiết bị đa năng tất cả trong một [9](#page-300-0) xử lý trục trặc [79](#page-370-0) nối với các chẻ đôi song song HP LaserJet 3015 thiết bị đa năng tất cả trong một [9](#page-300-0) HP LaserJet 3030 thiết bị đa năng tất cả trong một [9](#page-300-0) HP LaserJet 3380 thiết bị đa năng tất cả trong một [10](#page-301-0) nối với các chẻ đôi Đường truyền 1/Đường truyền 2 HP LaserJet 3015 thiết bị đa năng tất cả trong một [9](#page-300-0) HP LaserJet 3030 thiết bị đa năng tất cả trong một [9](#page-300-0) nối với chẻ đôi HP LaserJet 3380 thiết bị đa năng tất cả trong một [10](#page-301-0) Nối với chẻ đôi hình T HP LaserJet 3380 thiết bị đa năng tất cả trong một [10](#page-301-0) Nối với chẻ đôi Đường truyền 1/Đường truyền 2, HP LaserJet 3380 thiết bị đa năng tất cả trong một [10](#page-301-0) nối với đường dây điện thoại các thiết bị phu [13](#page-304-0) HP LaserJet 3015 thiết bị đa năng tất cả trong một [8](#page-299-0) HP LaserJet 3030 thiết bị đa năng tất cả trong một [8](#page-299-0) xử lý trục trặc [78](#page-369-0) nối đường dây điện thoại các thiết bị phu [13](#page-304-0) xử lý trục trặc [78](#page-369-0) P phương tiện in xử lý kẹt giấy [88](#page-379-0)

phần mềm cài đặt [7](#page-298-0) gởi fax [30](#page-321-0) nhận fax [38](#page-329-0) phần đầu dấu-nhận [64](#page-355-0) định vị [20](#page-311-0) phần đầu của fax fax nhận được [64](#page-355-0) định vị [20](#page-311-0)

#### $\mathbf Q$

quay số

các định vị cho quay số dùng âm thanh hay xung [35](#page-326-0) các định vị cho tự động quay số lại [36](#page-327-0) quốc tế [52](#page-343-0) thủ công [27](#page-318-0) xử lý trục trặc [86](#page-377-0) quay số các tiền tố [53](#page-344-0) quay số dùng âm thanh [35](#page-326-0) quay số dùng xung [35](#page-326-0) quay số lại các định vị tư đông [36](#page-327-0) theo lối thủ công [28](#page-319-0) quay số lại theo lối thủ công [28](#page-319-0) quay số quốc tế [52](#page-343-0) quay số quốc tế (international dialing) [27](#page-318-0) quay số theo lối thủ công [27](#page-318-0) quay số tiền tố [53](#page-344-0)

#### R

reo đặc biệt các định vị [40](#page-331-0)

#### S

sách điện thoại các phím chỉ cần ấn một lần [48,](#page-339-0) [49](#page-340-0) cách nhập để quay số cho nhóm [51](#page-342-0) nhập để quay số cho nhóm [50](#page-341-0) nhập để quay số nhanh [48](#page-339-0) về [48](#page-339-0) sách điện thoại. cách nhập để quay số nhanh [49](#page-340-0) sending faxes từ máy điện thoại [55](#page-346-0) settings kích cỡ ngầm định của kính [34](#page-325-0) số gọi cho nhóm Gởi fax cho [25](#page-316-0) sổ ghi sinh hoạt

In [68](#page-359-0) xử lý trục trặc [80](#page-371-0) sổ ghi sinh hoạt của fax In [68](#page-359-0) xử lý trục trặc [80](#page-371-0) sử dụng bảng điều khiển [19](#page-310-0)

#### T

tài liệu Hướng dẫn Người dùng [90](#page-381-0) tài liệu điện tử Hướng dẫn Người dùng [90](#page-381-0) thiết bị tự động nạp tài liệu (ADF) cài đặt [7](#page-298-0) Thuật ngữ [91](#page-382-0) thăm dò (yêu cầu) fax [62](#page-353-0) tương phản định vị ngầm định [32](#page-323-0) tự động nạp tài liệu (ADF) cở giấy tối đa [80](#page-371-0)

#### X

Xem Hướng dẫn Người dùng [90](#page-381-0) xóa bỏ tất cả cách nhập [51](#page-342-0) xóa fax trong bộ nhớ [59](#page-350-0) xử lý kẹt giấy [88](#page-379-0) xử lý kẹt giấy [88](#page-379-0) xử lý những trục trặc về nạp giấy [80](#page-371-0) xử lý trục trặc cài đặt [78](#page-369-0) gởi fax [85](#page-376-0) in các báo cáo [80](#page-371-0) nhận fax [81](#page-372-0) quay số [86](#page-377-0) trở ngại nạp [80](#page-371-0) Định vị sửa-lỗi-fax [65](#page-356-0) xử lý trục trặc tốc độ [83](#page-374-0) xử lý trục trặc tốc độ chậm [83](#page-374-0)

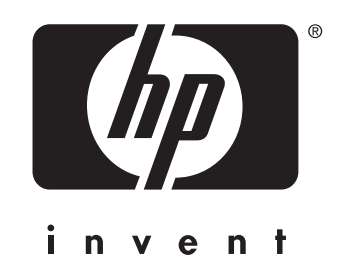

© 2003 Hewlett-Packard Development Company, LP

www.hp.com

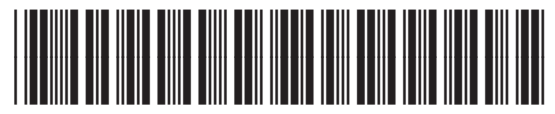

Q2660-90926